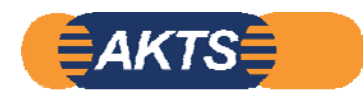

## Palmetrics

## **Introduction to Migration Modelling**

**オプション機能 Fitting\_module Part2**

等温温度条件・ <sup>2</sup>水準、溶出量実測データ 各 1点から アレニウス式の拡散式のみを算出します。 分配係数Kpfは既知、またはPowアプローチとし、Fitting計算は 拡散式のみに限定しています。

(40℃と70℃の溶出量実測データ 各1点から 40℃~70℃の溶出試験を予測します。)

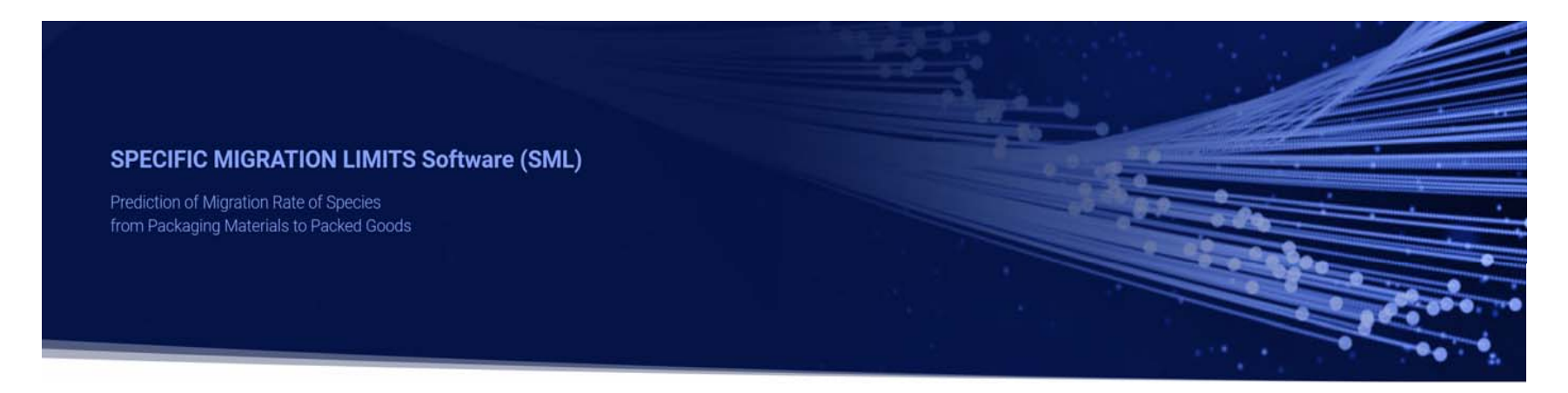

2023\_07\_02 Version1.0

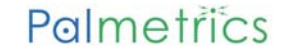

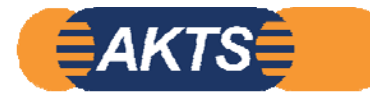

## この操作マニュアルを独習する前に、必ずお読みください。

この資料はSML6のOption:Fitting Moduleの独習するためにAKTS社が作成した 操作トレーニング・マニュアル です。 下記の40,70℃の実測データ 2ファイルと解析SMLファイル 4ファイルがあれば独習することが可能です。 これらのファイルは最終ページに記載されています。 このファイルがご必要な方は パルメトリクスまでご連絡ください。メールに添付してお送りします。

"溶出温度条件が2水準で各温度条件で2点の実測データがあれば、アレニウス式で拡散係数を求めることが可能"としています。 この事例ではさらにシンプルな条件で初期濃度(<sup>0</sup> min後の溶出量)をゼロとし、1点の実測値から拡散係数を求めています。 このような場合、MigrantとSimulant間の分配係数 Kpf はPowアプローチ、あるいはKpf=既知とし、拡散係数のみを算出しています。 この事例では酢酸3,<sup>4</sup>%水溶液を疑似溶媒としており、Powアプローチが使うことができないので、分配係数は既知とし、 Kpf=1を使用しています。

なお拡散係数と分配係数の2つを実測データから算出するには、各温度水準ごとに実測データは3個以上、必要です。 3個以上の実測データから拡散係数と分配係数を求める操作マニュアルも作成されています。

この操作マニュアルは150ページありますが、すべてSML6.6の操作画面で説明しています。 150ページすべてについて解説・説明はしていませんが、説明のない部分の画面はなにをしているのか? ご自分で考えながら最後まで読破してください。 説明文があるページは部分は画面を次々に送ると、パラパラ動画のような画面の動きを見ることができます。 Fitting ModuleはSML6のOption機能の中で、操作の難易度が高いソフトウエアです。 当社でFitting\_moduleの操作方法がどうしてもわからず、AKTSから操作マニュアルを支給されて初めて操作手順を理解することが できました。Fitting\_Moduleの機能を理解するにはこのマニュアルを読破することが必要です。

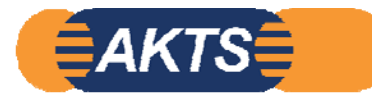

SML6.6のオプション機能 Fitting moduleの操作トレーニング・マニュアル

Fitting\_Moduleを独習するためのトレーニング・キットです。

溶出温度が40℃と70℃の2水準の実測データ2点から アレニウス式で拡散式を解析します。

03:下段のような40,70℃溶出試験データが得られたとします。このデータから拡散式と分配係数を求めます。 初期値は <sup>0</sup> と仮定しているので、実際には各温度で溶出量データは1点ということになります。

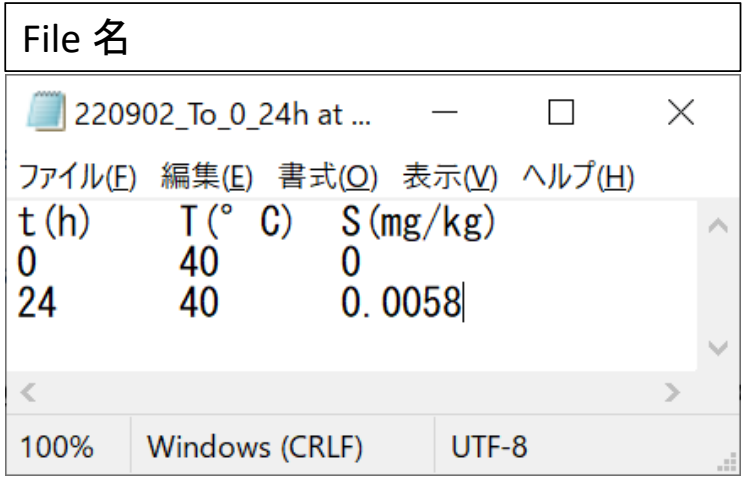

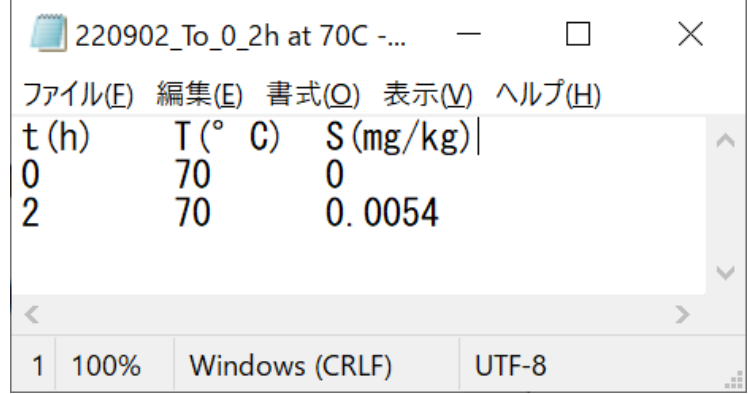

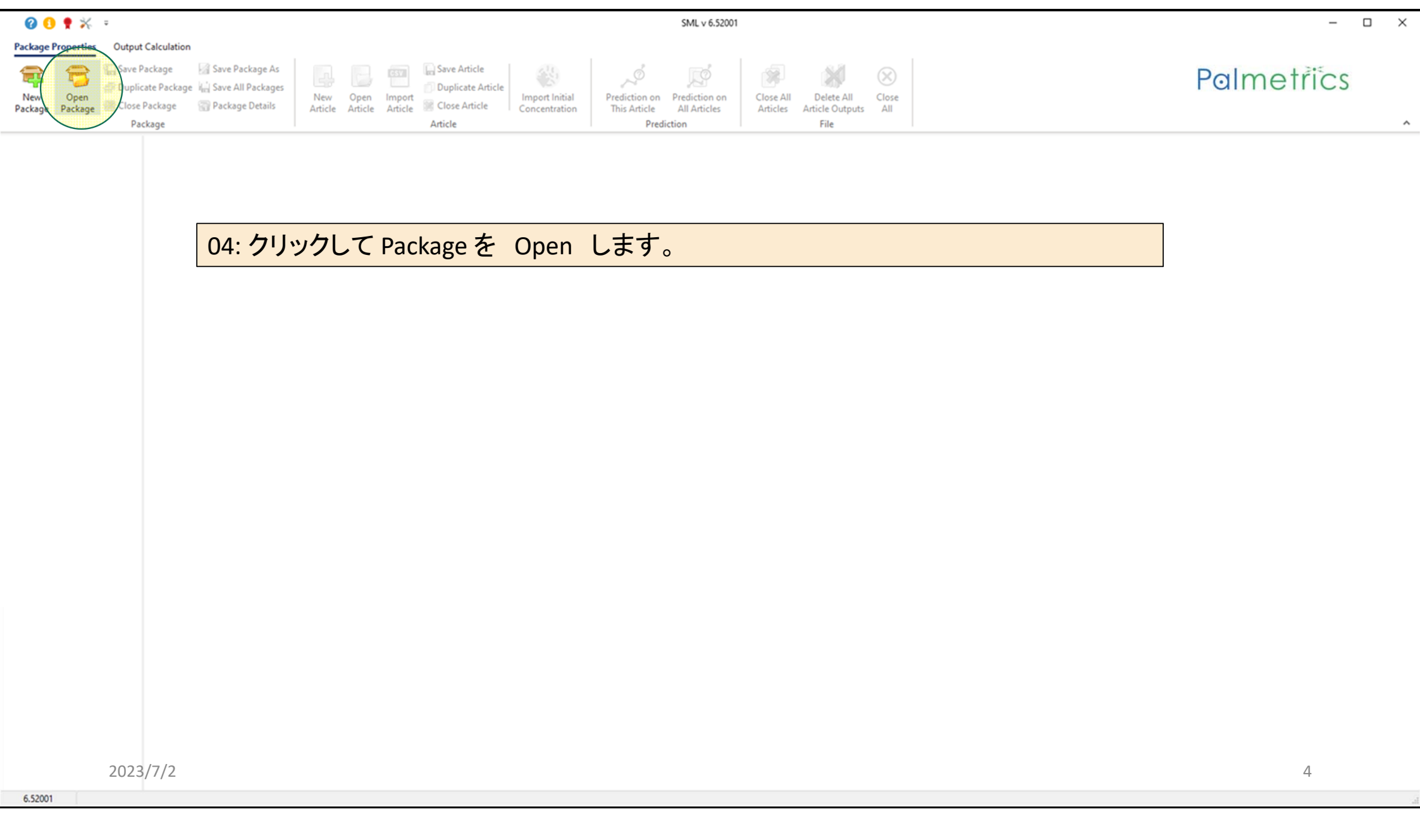

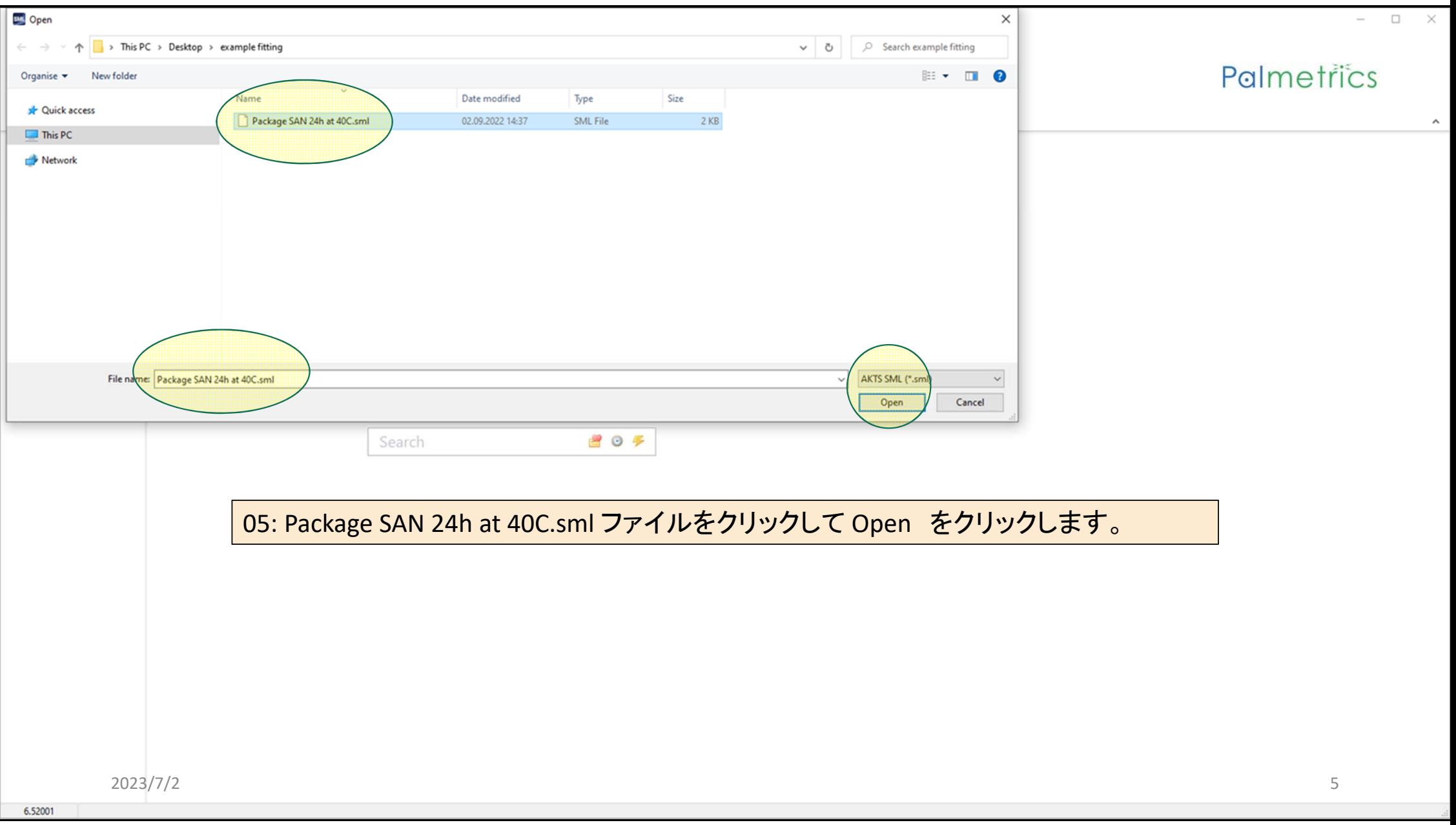

## Palmetrics Surface  $\text{(cm} \sim 2)$  600  $^{0,0}$ v · rackage SAN 24h at 40C Article 1 Article  $\overline{\mathbb{K}}$ Article 1 Layer 1 Contact Me.. ACRYLONIT... Acetic acid ... Add Layer(s) Thickness (u.,, 300 1.667E04 この事例では拡散係数Dpのみを解析します。 Migrant 1 ACRYLONIT... 分配係数を実測データから予測することはしません。 Concentration Diffusion Coefficient Partition Coefficient Sol Set-Off Powアプローチが選択できないので、分配係数は  $\circledcirc$  Run Prediction... Add Migrant(s) 既知としてKpf=1を定義します。Laver (Contact Medium 0) Migrant (Migrant 1)  $\langle \cdot |$ Partition coefficient (Kp) Example Temperature ( $^{\circ}$ C): 0  $\frac{5}{2}$ Surface  $\text{(cm} \wedge 2)$  600 **Pow Calculation Parameters O** Known  $Kpf(-) = 10 (B + A * log(Pow(-)))$ Article Laver 1 Contact Me... ○ Solubility ACRYLONIT... Acetic acid ... O Van't Hoff Food  $\Delta$ Missing Add Layer(s) Thickness (u., 300 1.667E04  $①$  Pow Food  $B:$ Missing Migrant 1 ACRYLONIT... Migrant Log Pow:  $0.25$ O Polarity Scale Concentration Diffusion Coefficient Partition Coefficient Sol Set-Off  $\&$  Run Prediction... Add Migrant(s) Note: The estimation of Kpf based on Pow is limited to temperature belov  $\sqrt{\frac{1}{2}}$ Layer (Contact Medium 0) Migrant (Migrant 1)  $\langle \rangle$ Partition coefficient (Kp) この事例では拡散係数Dpのみを解析します。 **Known Value** C Known 分配係数を実測データから予測することはしません。  $\overline{\phantom{a}}$ ○ Solubility  $\mathbf{1}$ 今回のように初期値の0データ以外の実測データが O Van't Hoff  $O$  Pow 1点の場合は、分配係数はPowアプローチ または ○ Polarity Scale 分配係数は既知とします。 この事例では疑似溶媒が酢酸3%,or 4%のため Powアプローチは選択できません。 Set All to Default Value Apply Same Mode to All Lavers and Migrants

2023/7/2 6

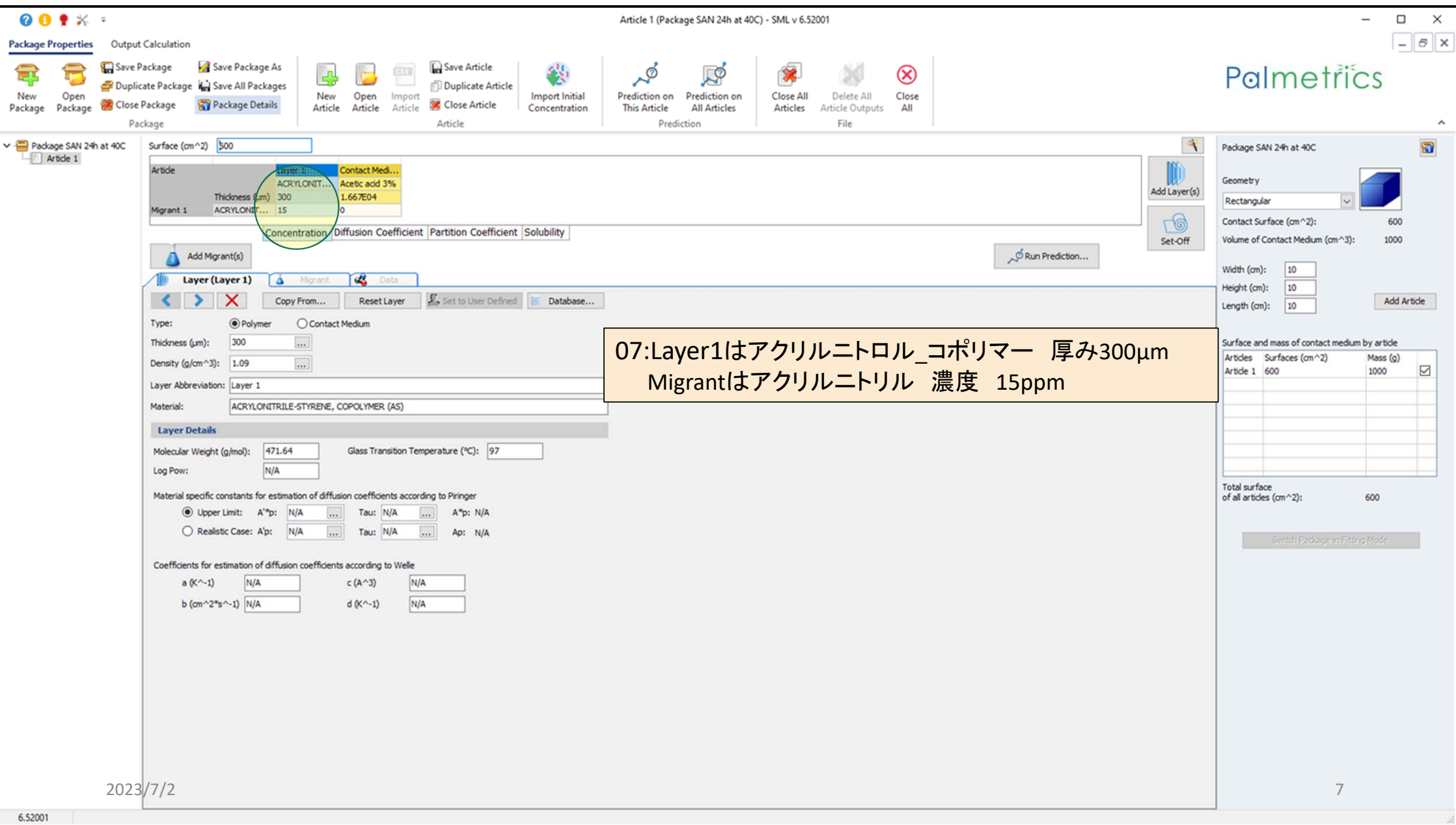

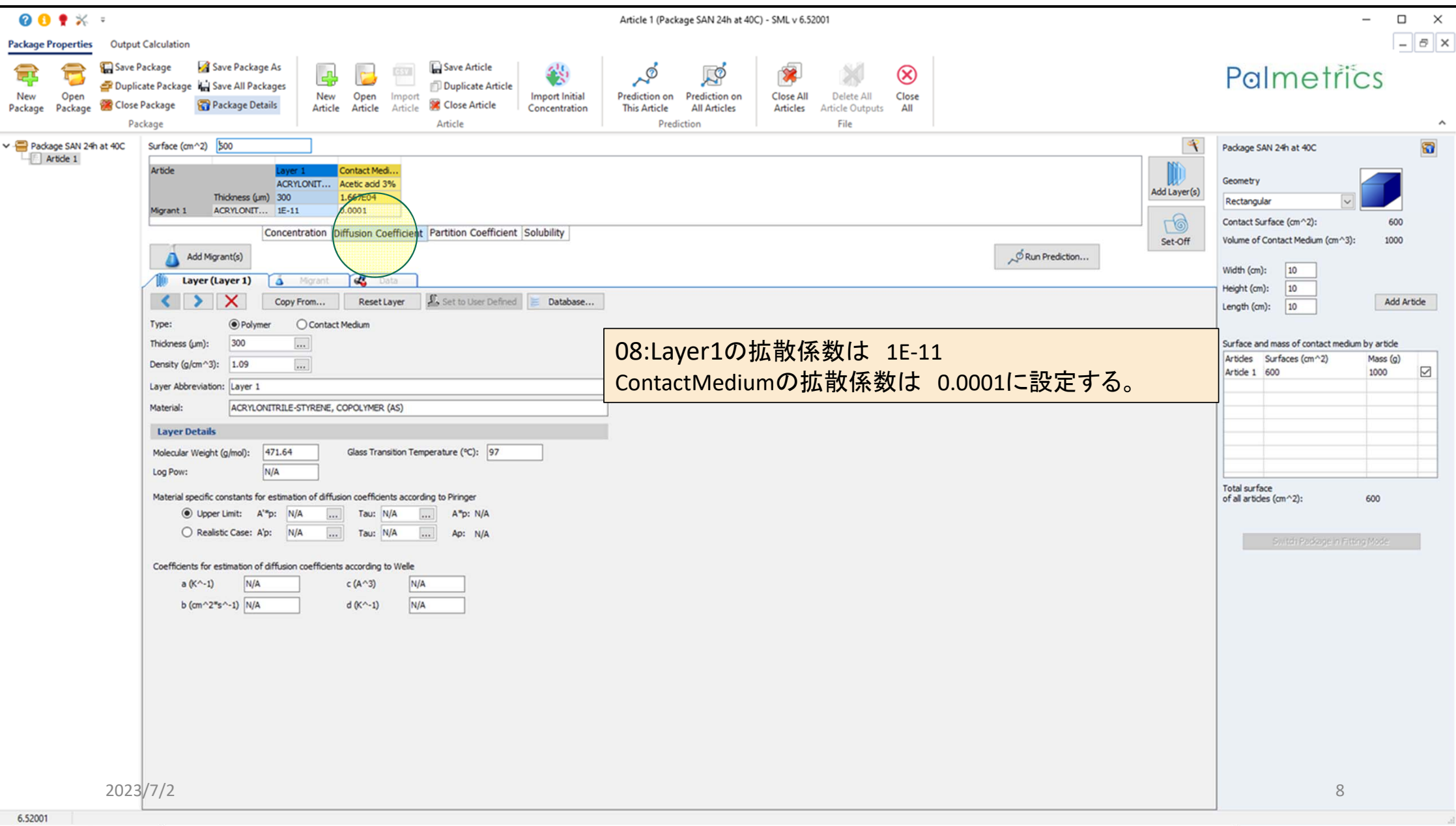

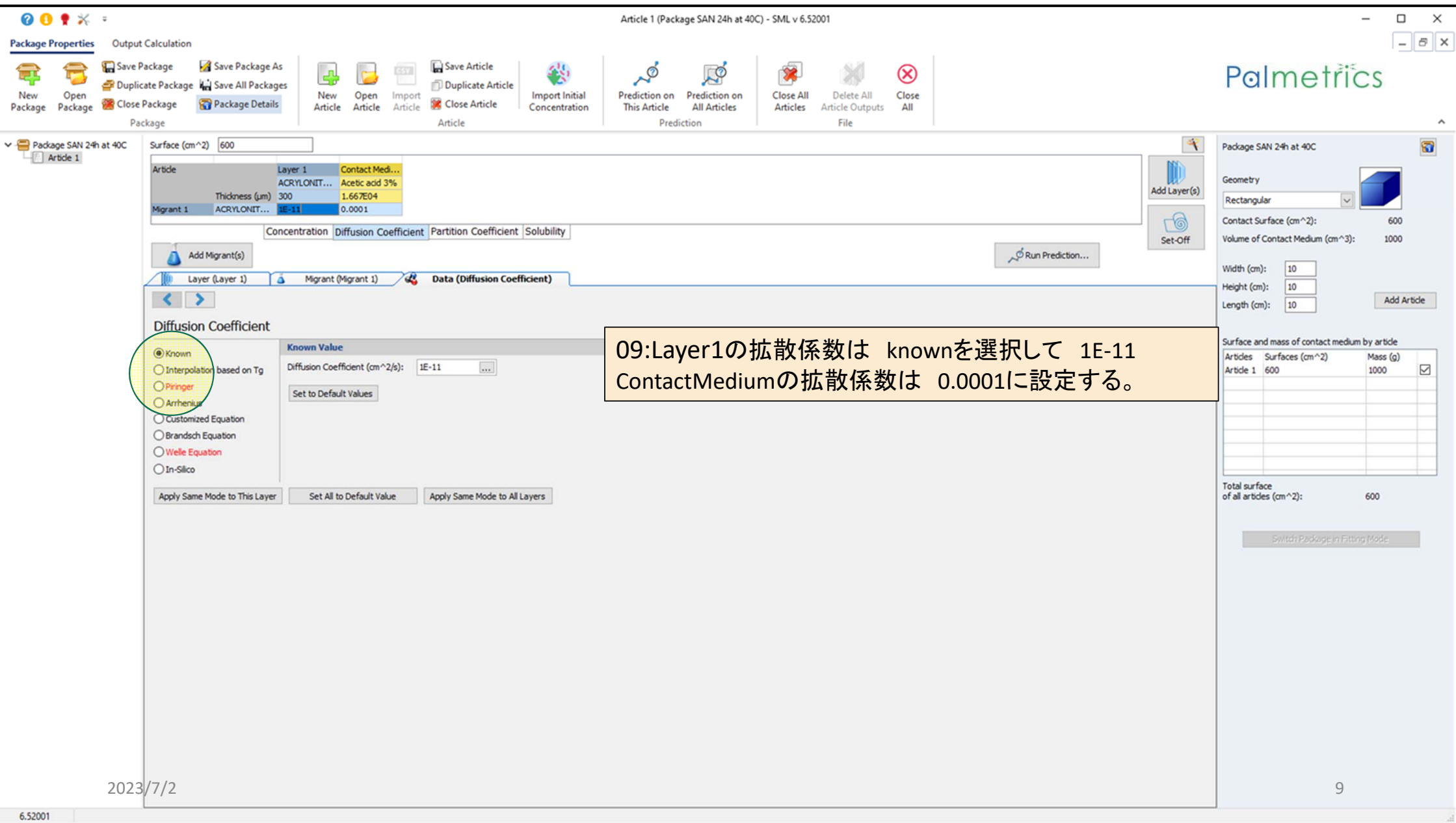

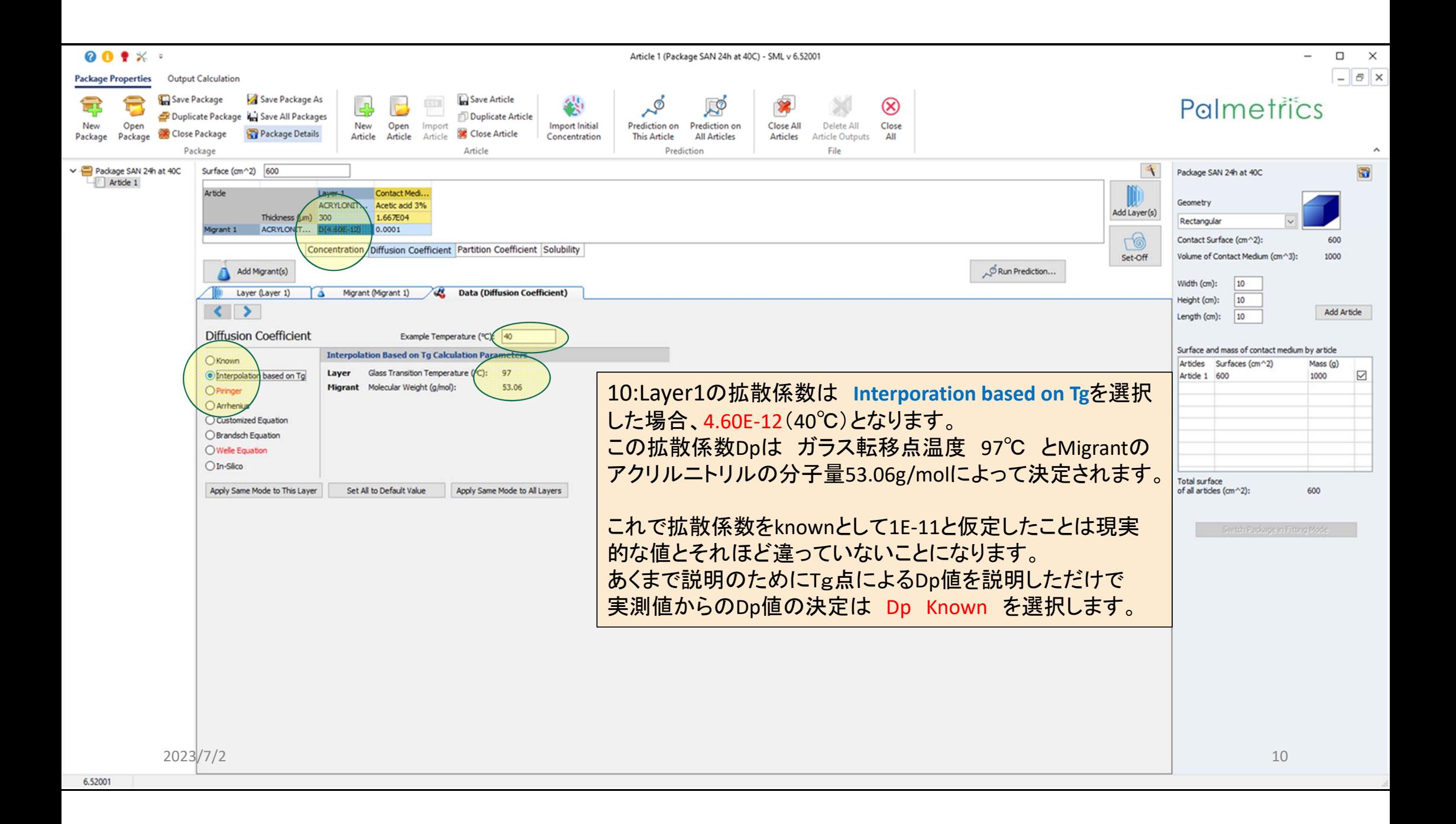

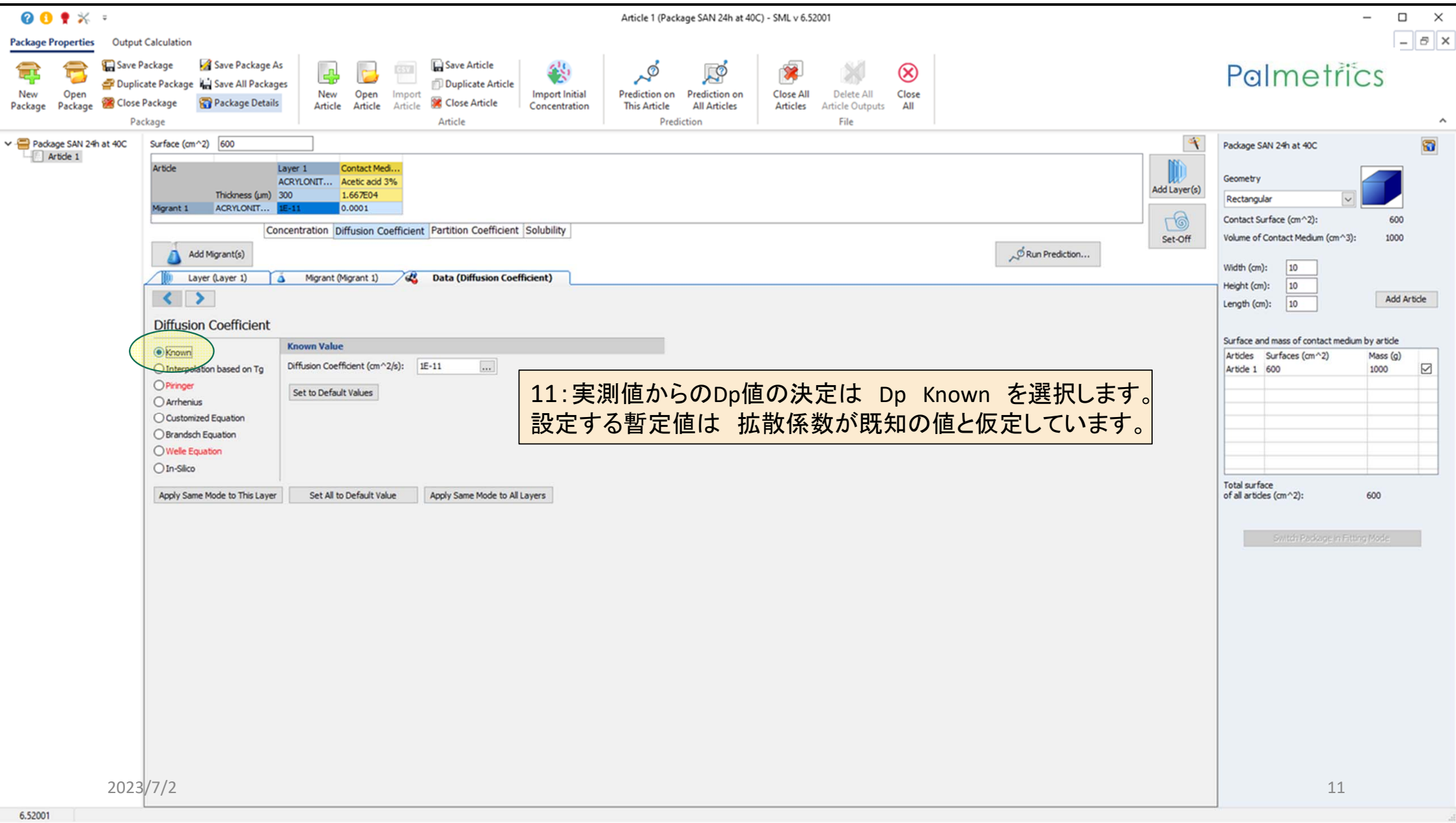

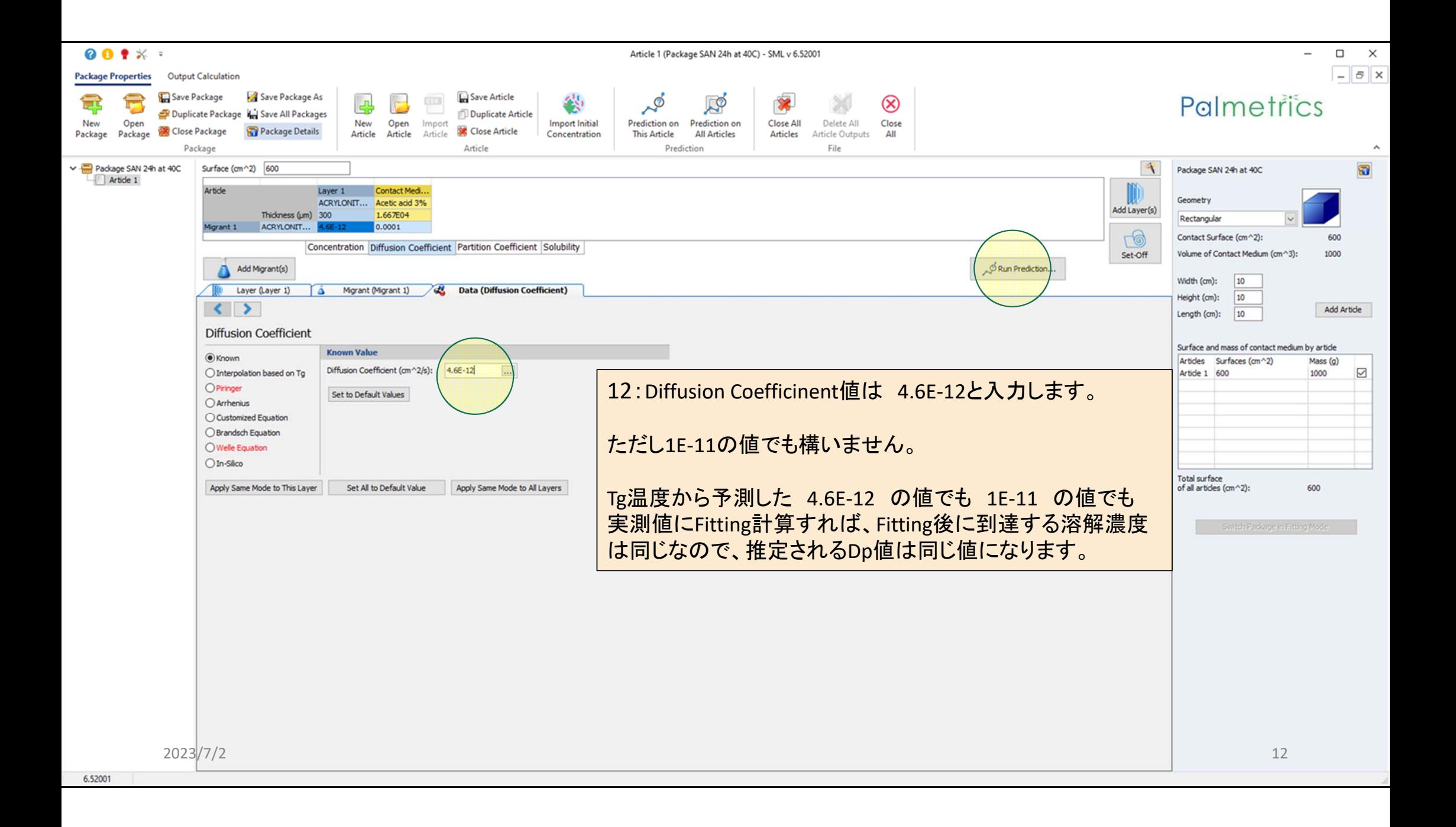

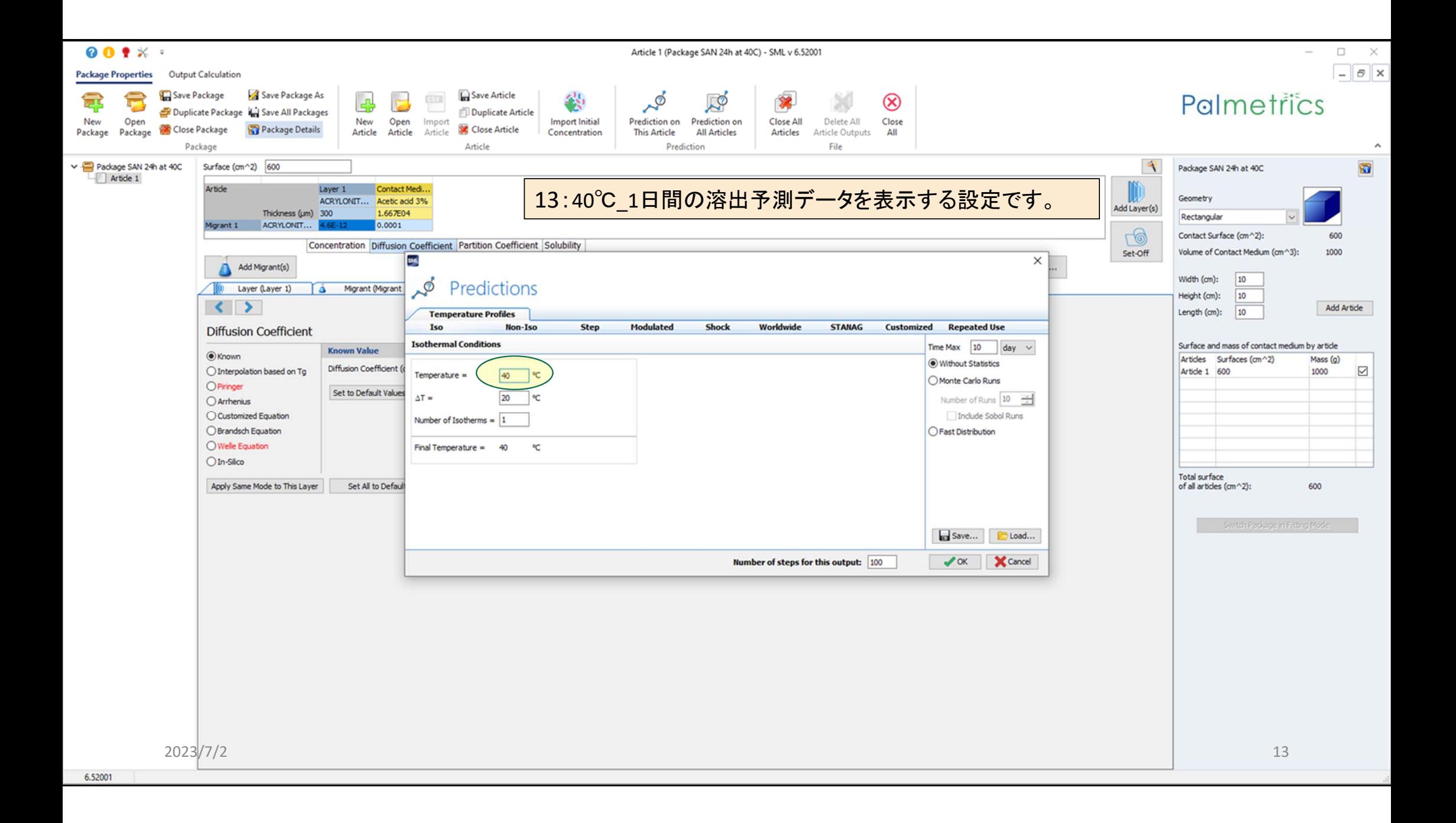

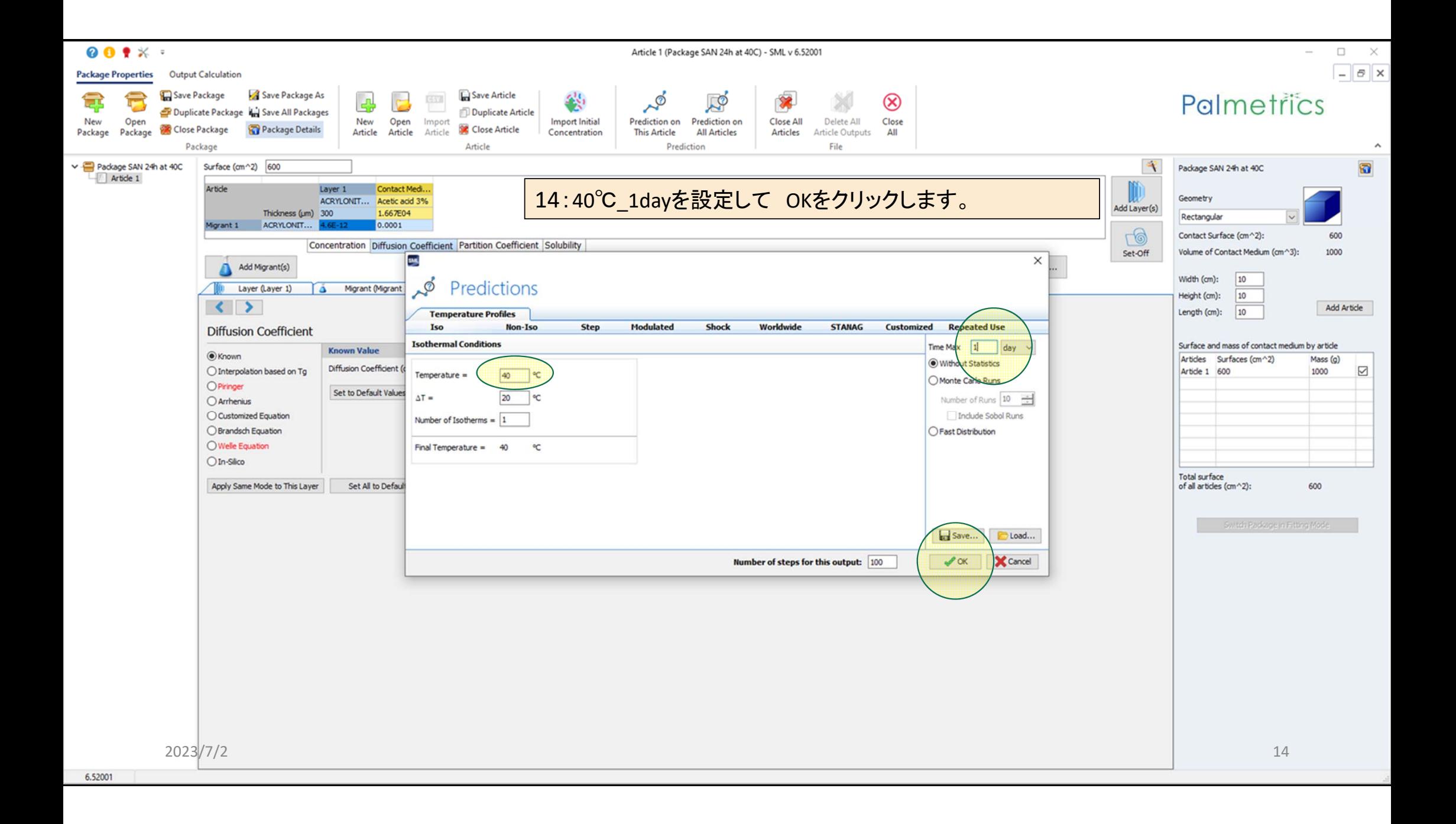

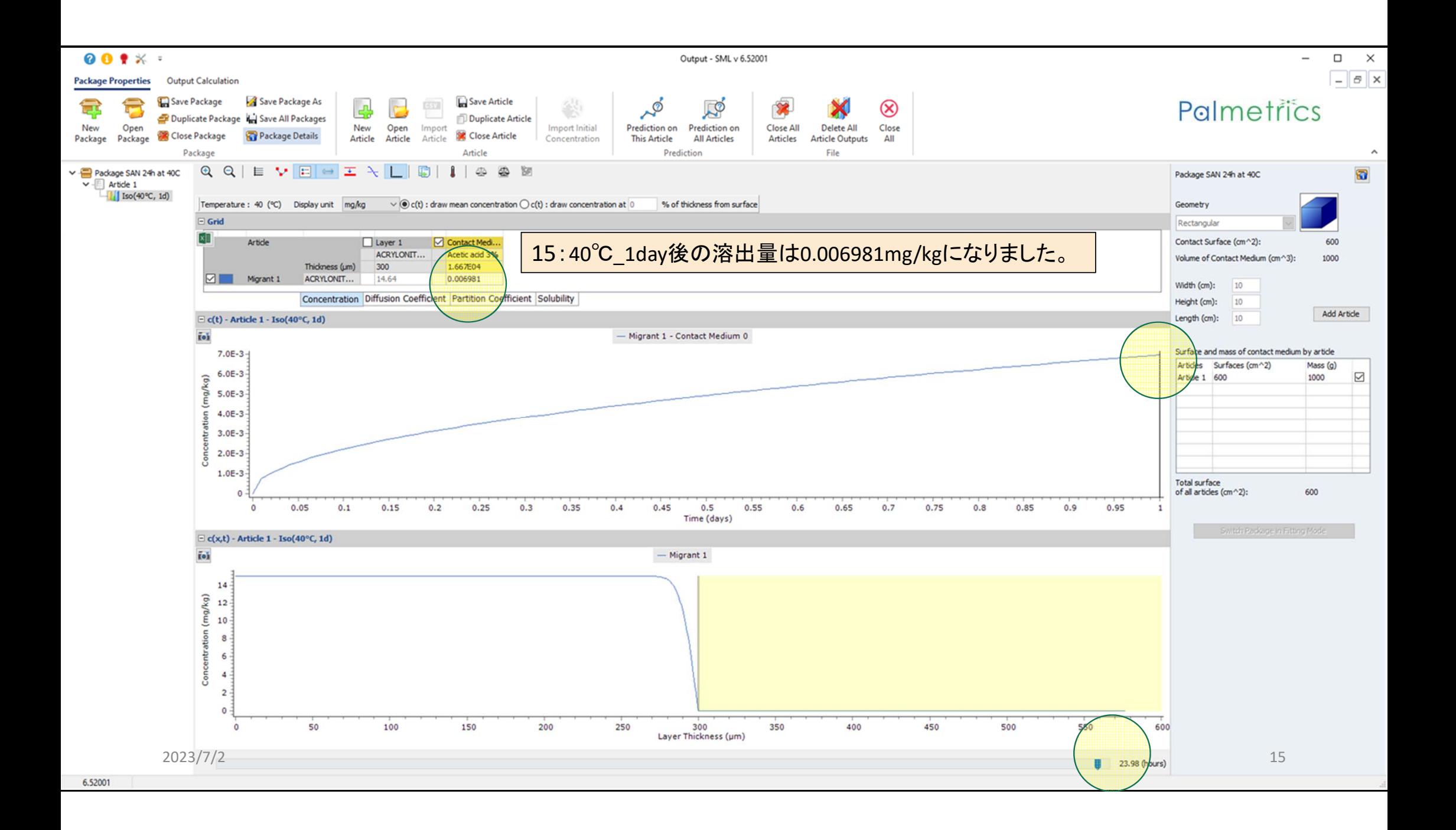

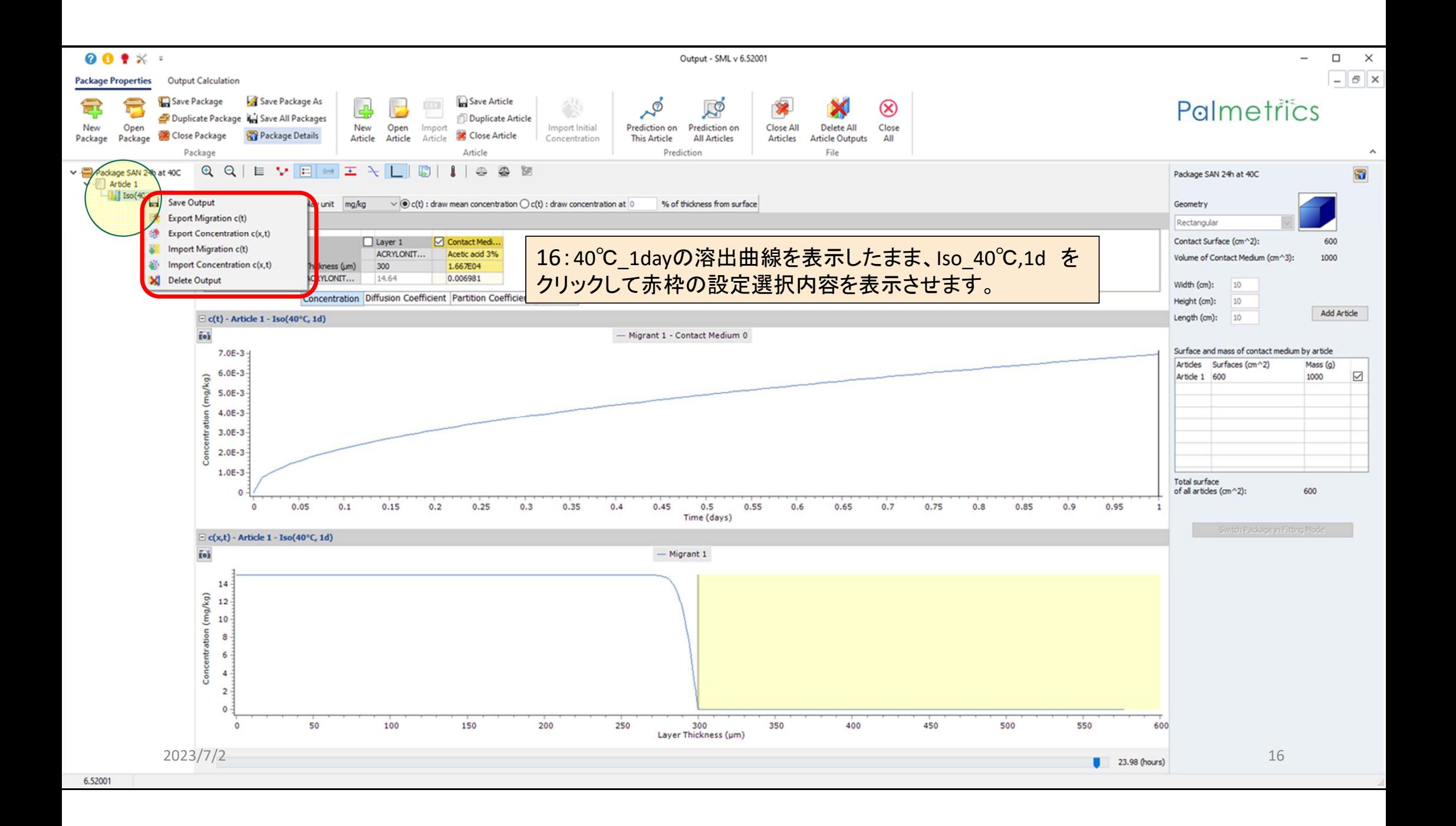

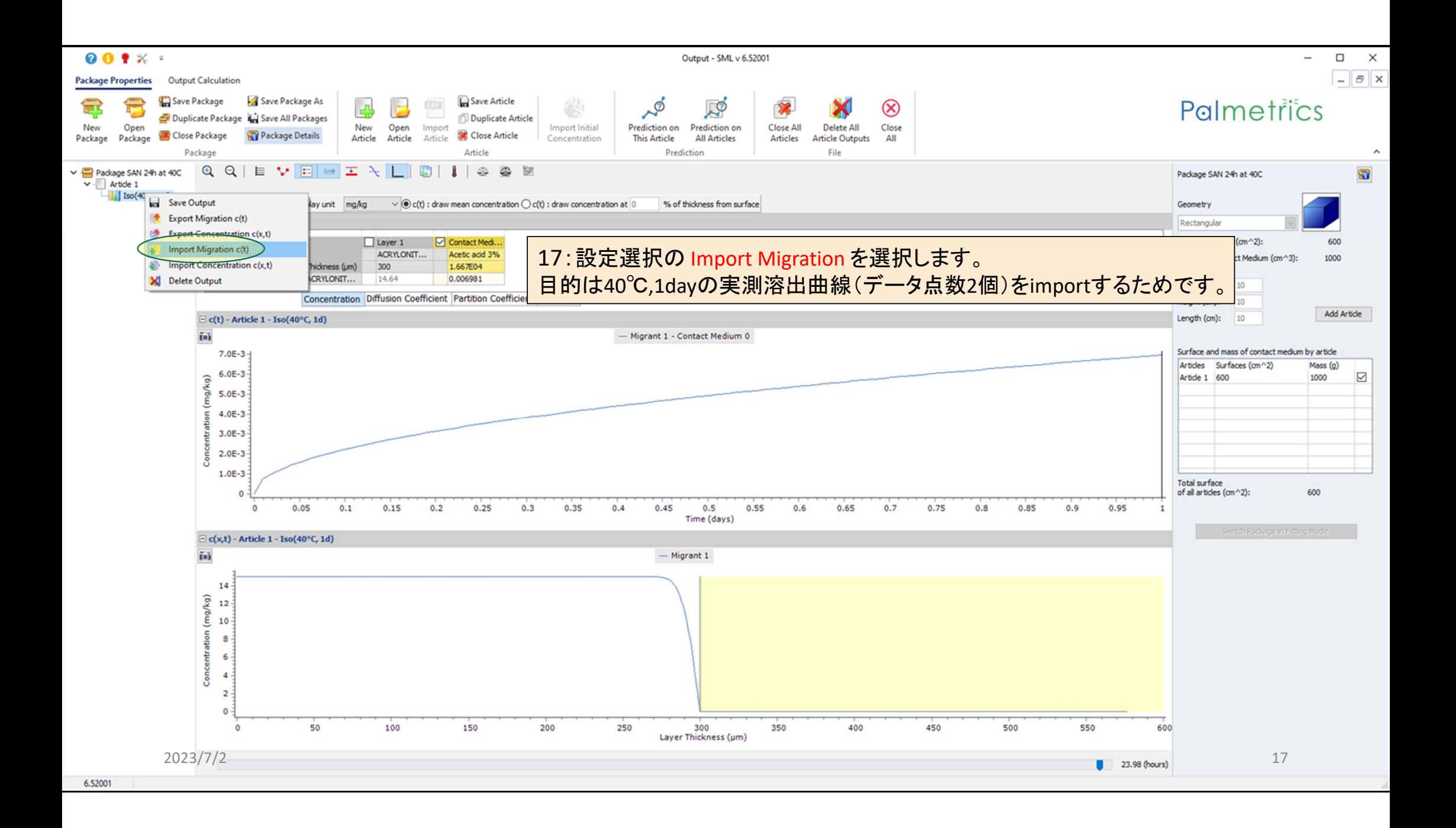

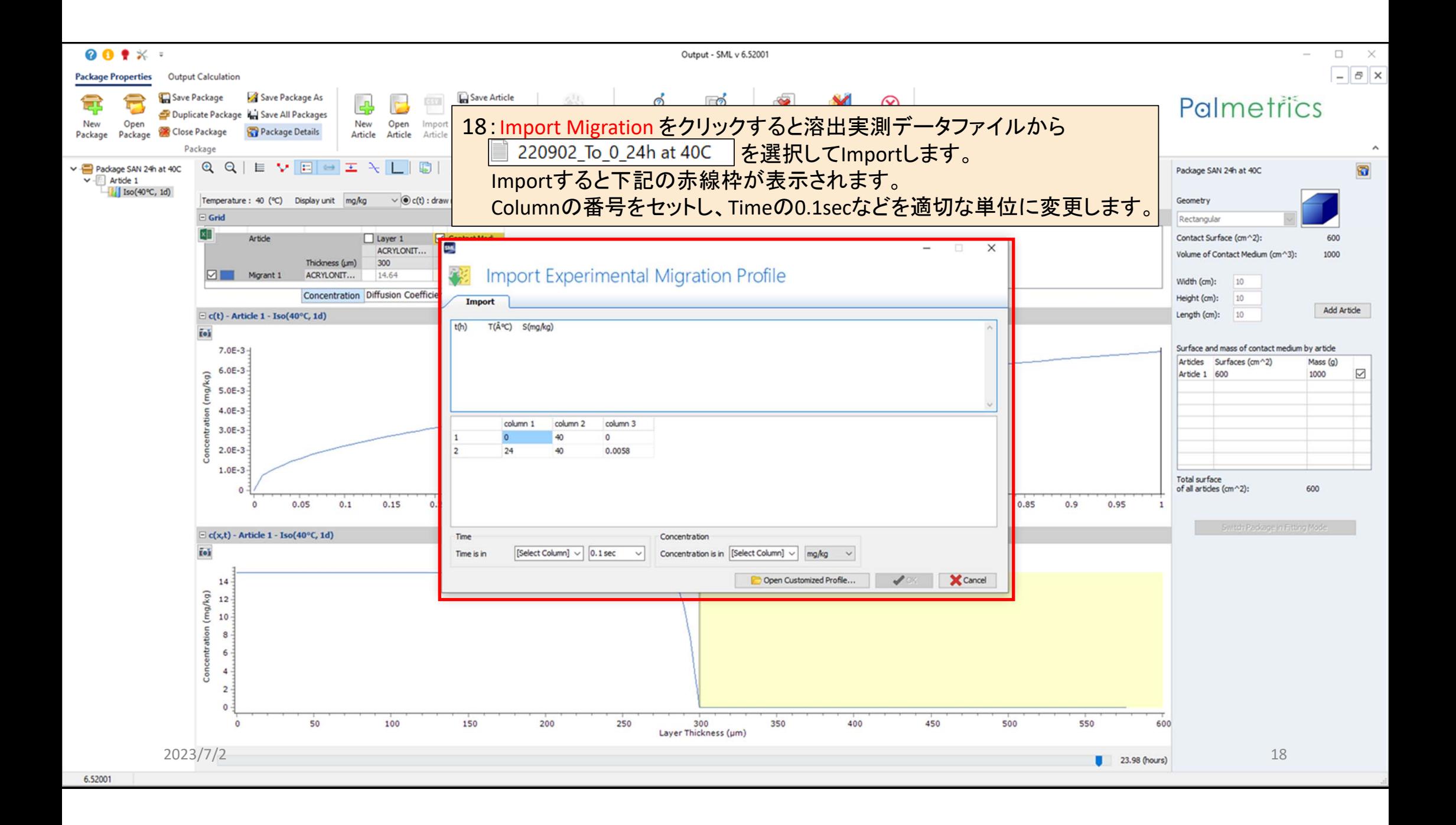

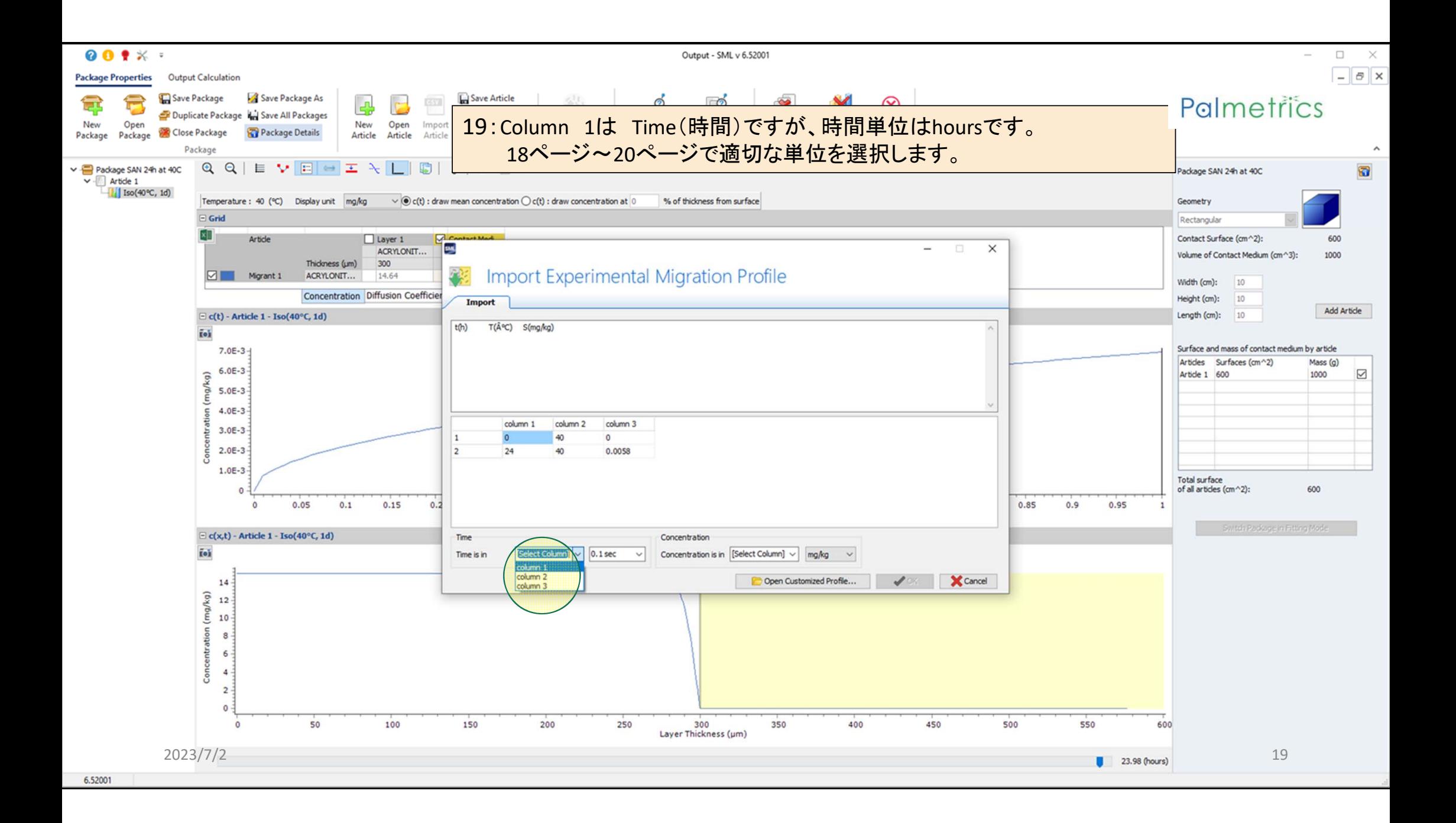

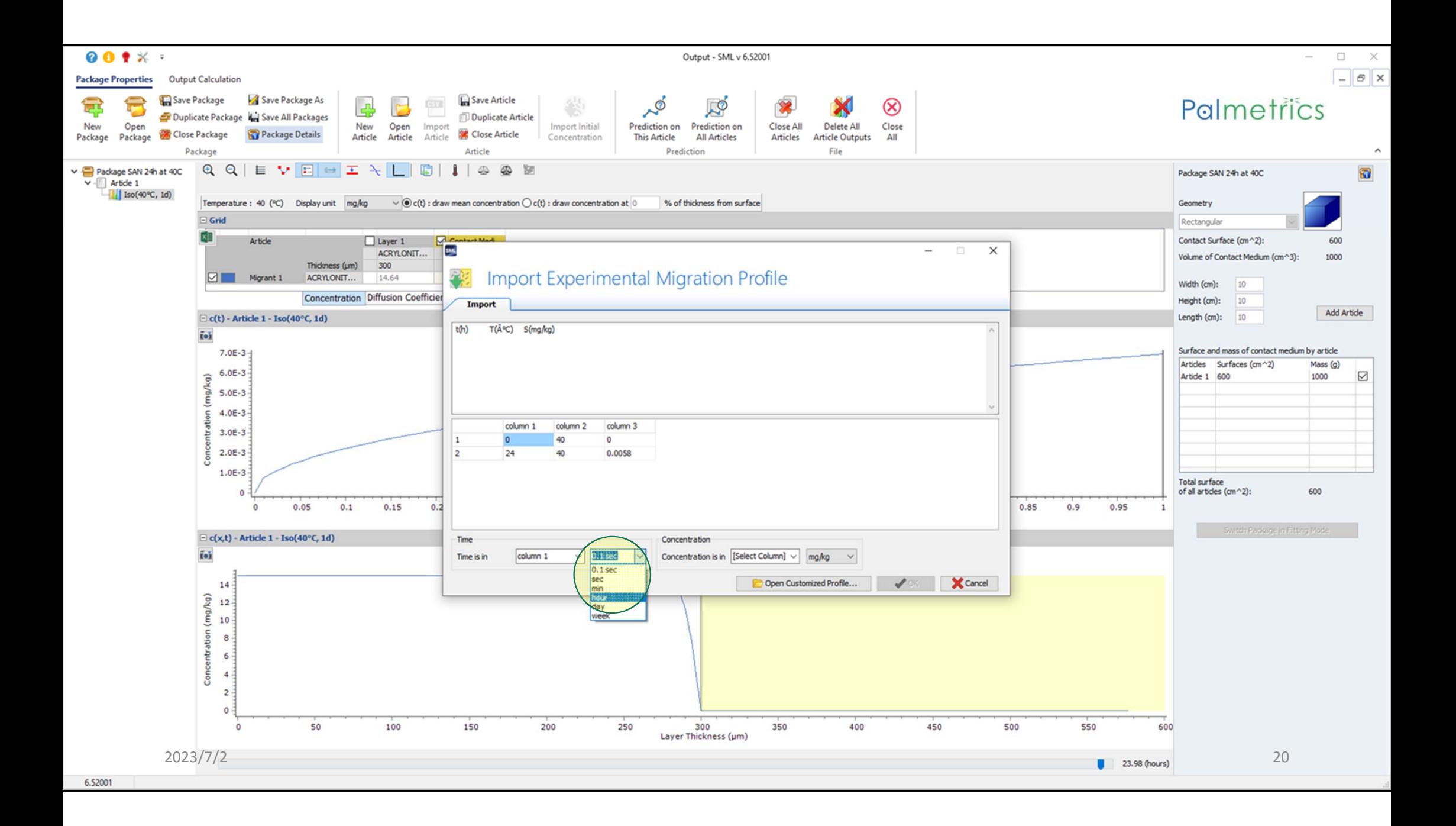

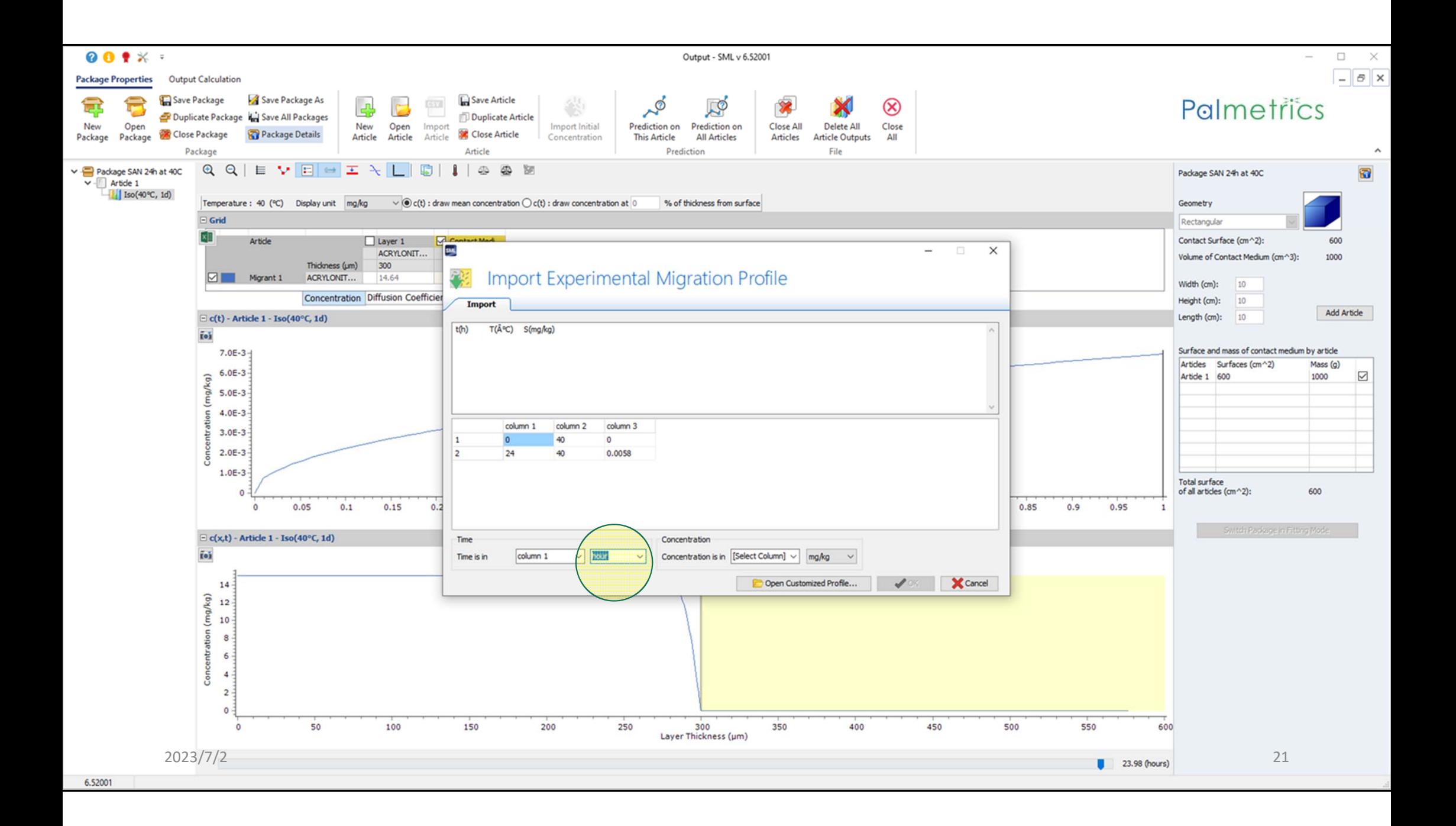

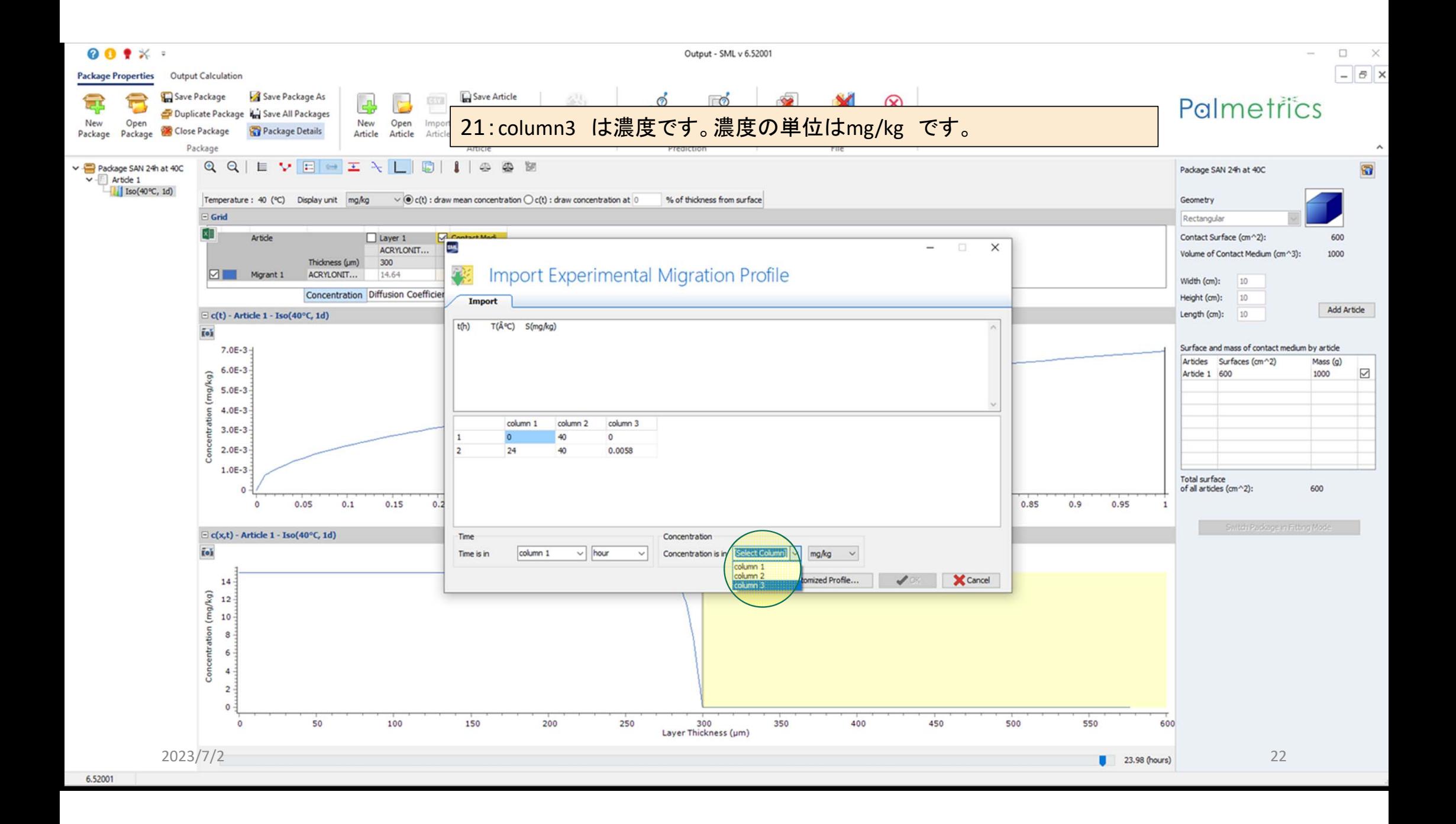

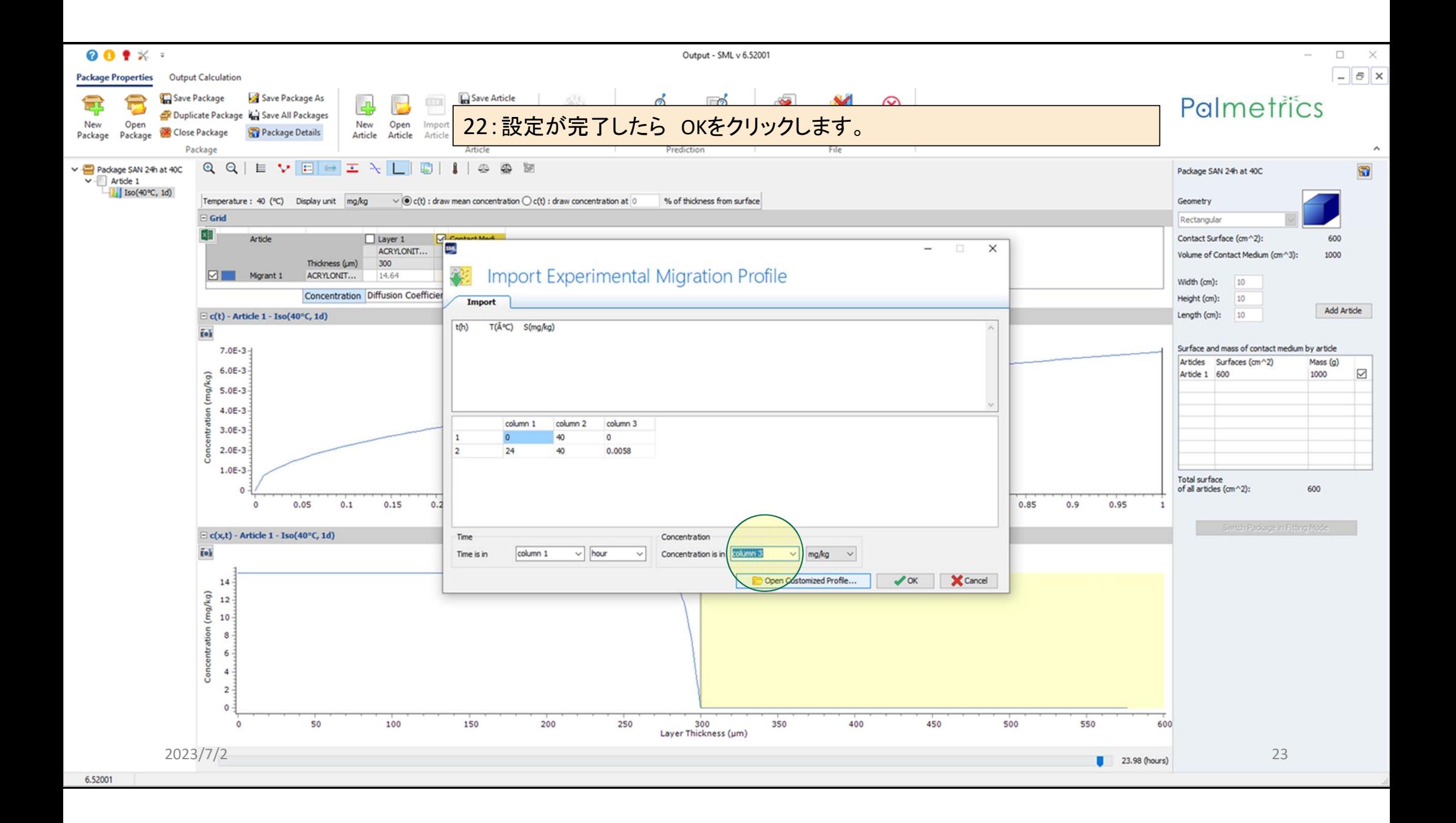

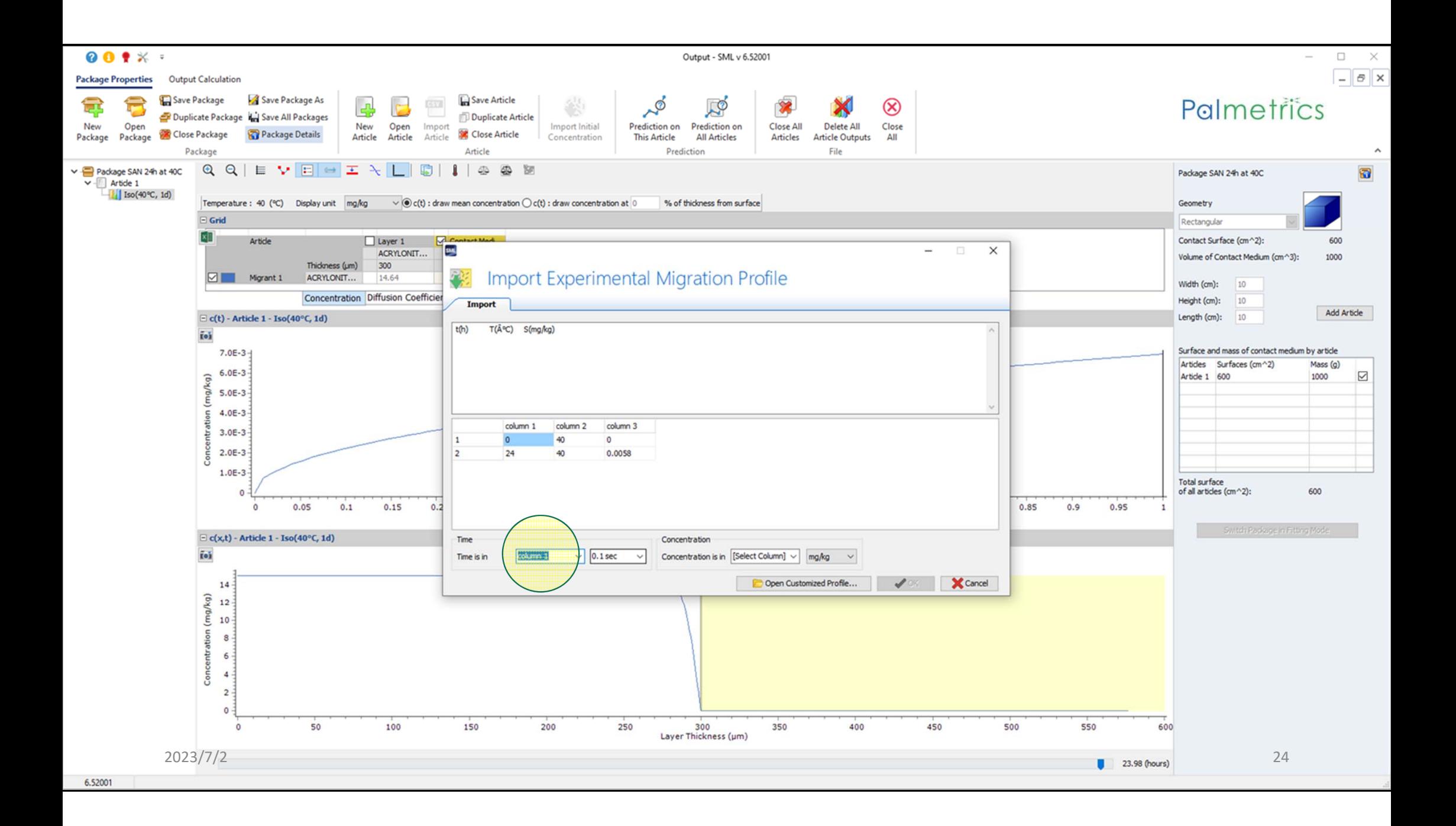

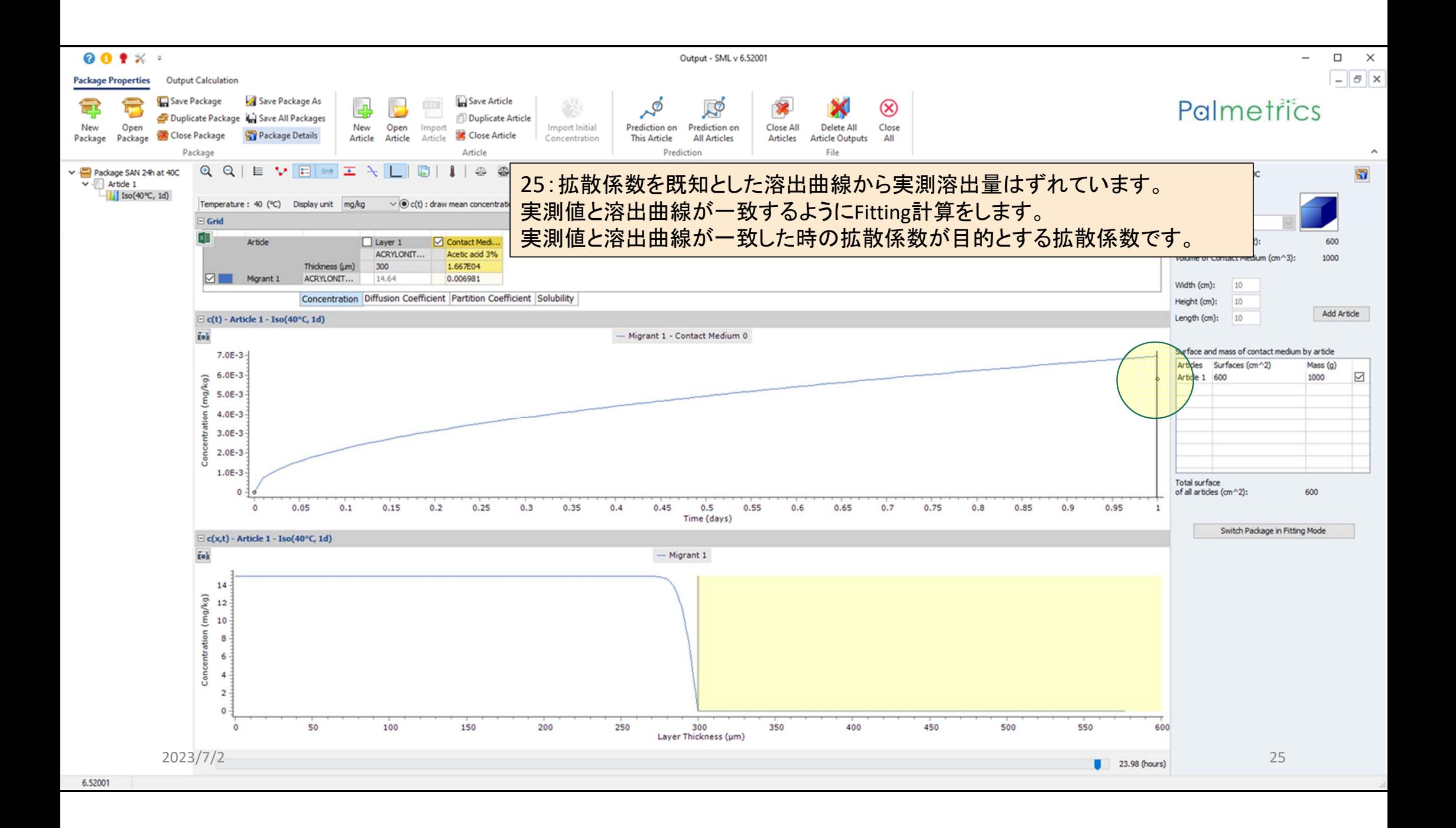

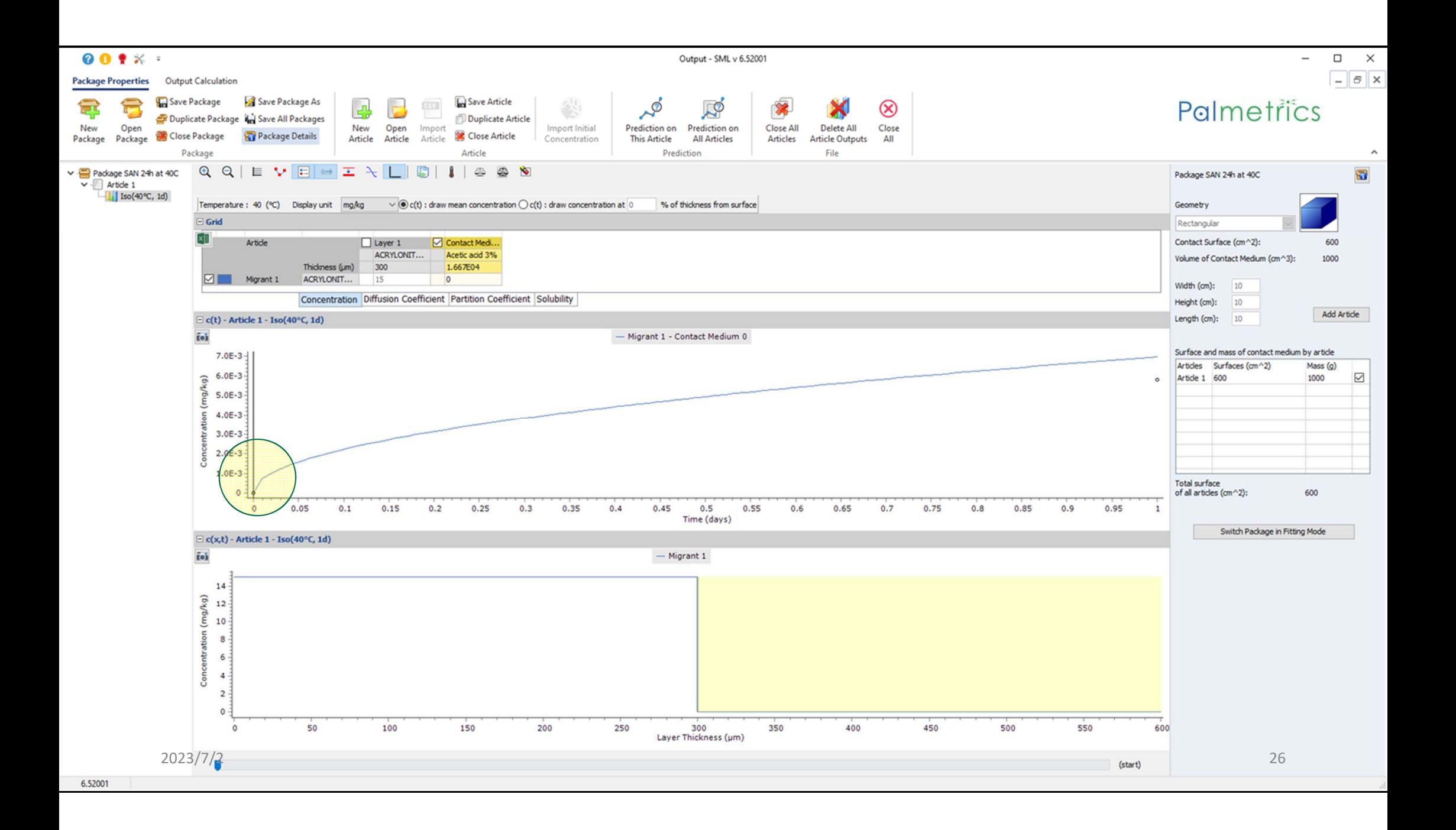

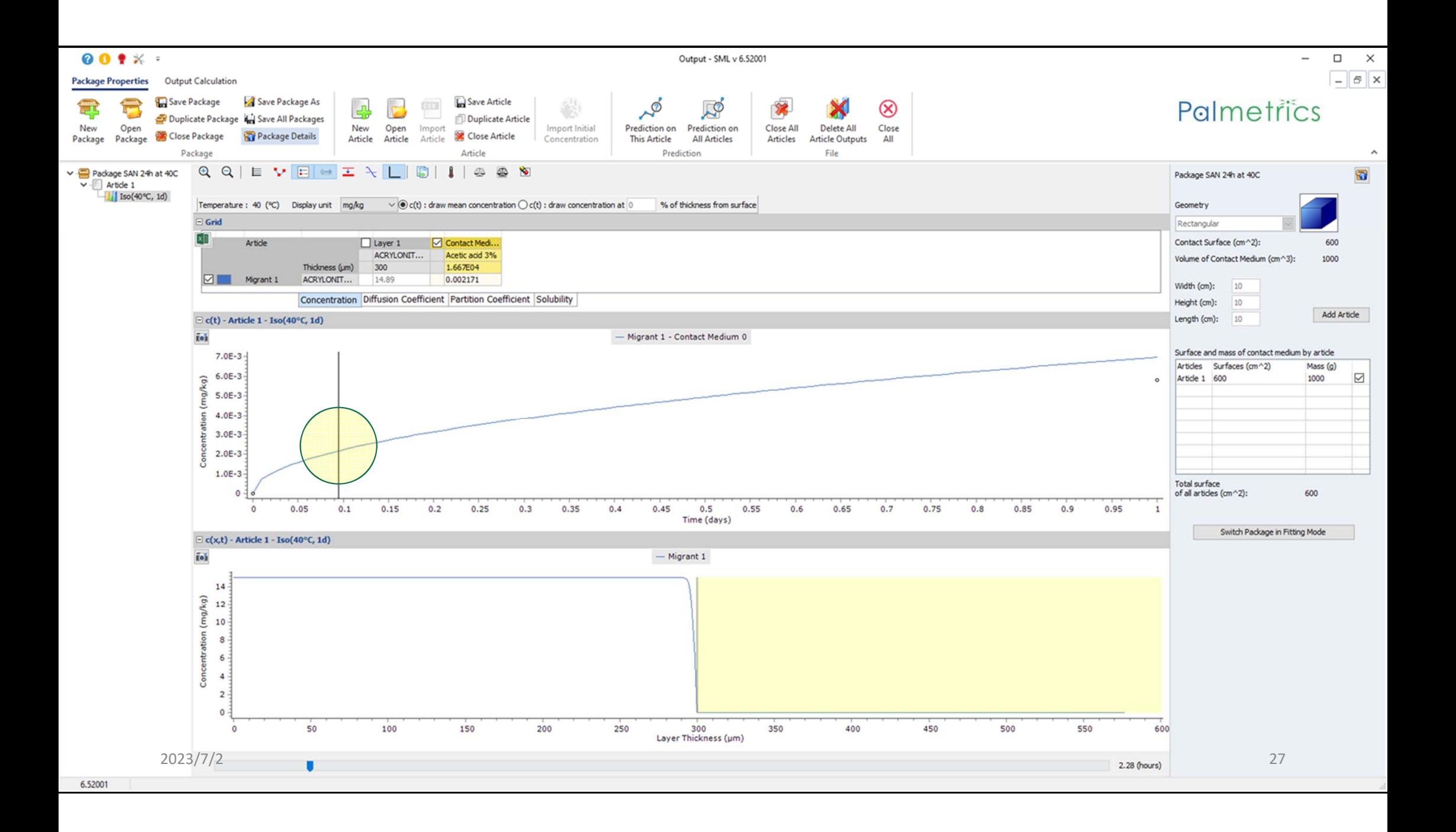

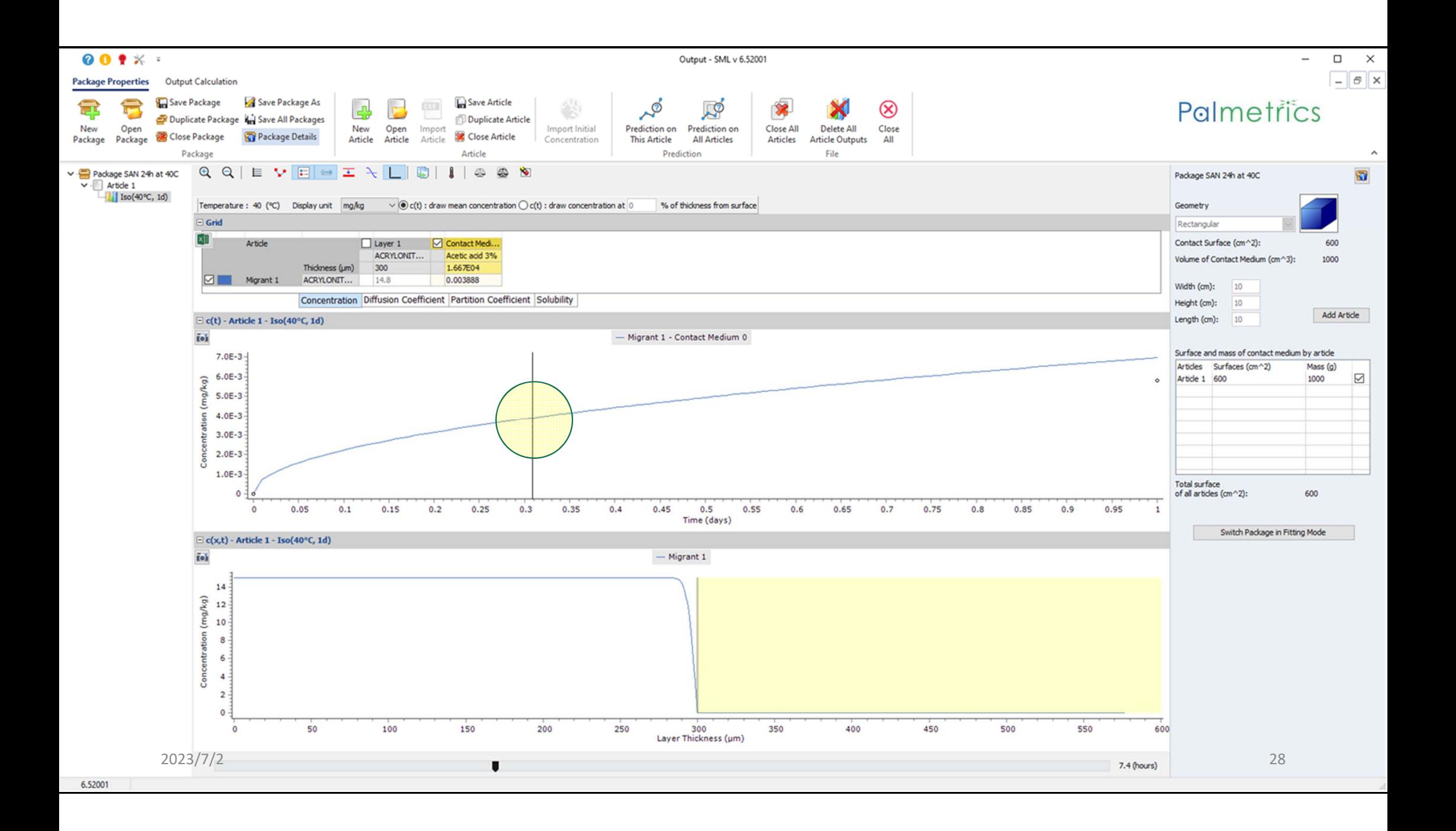

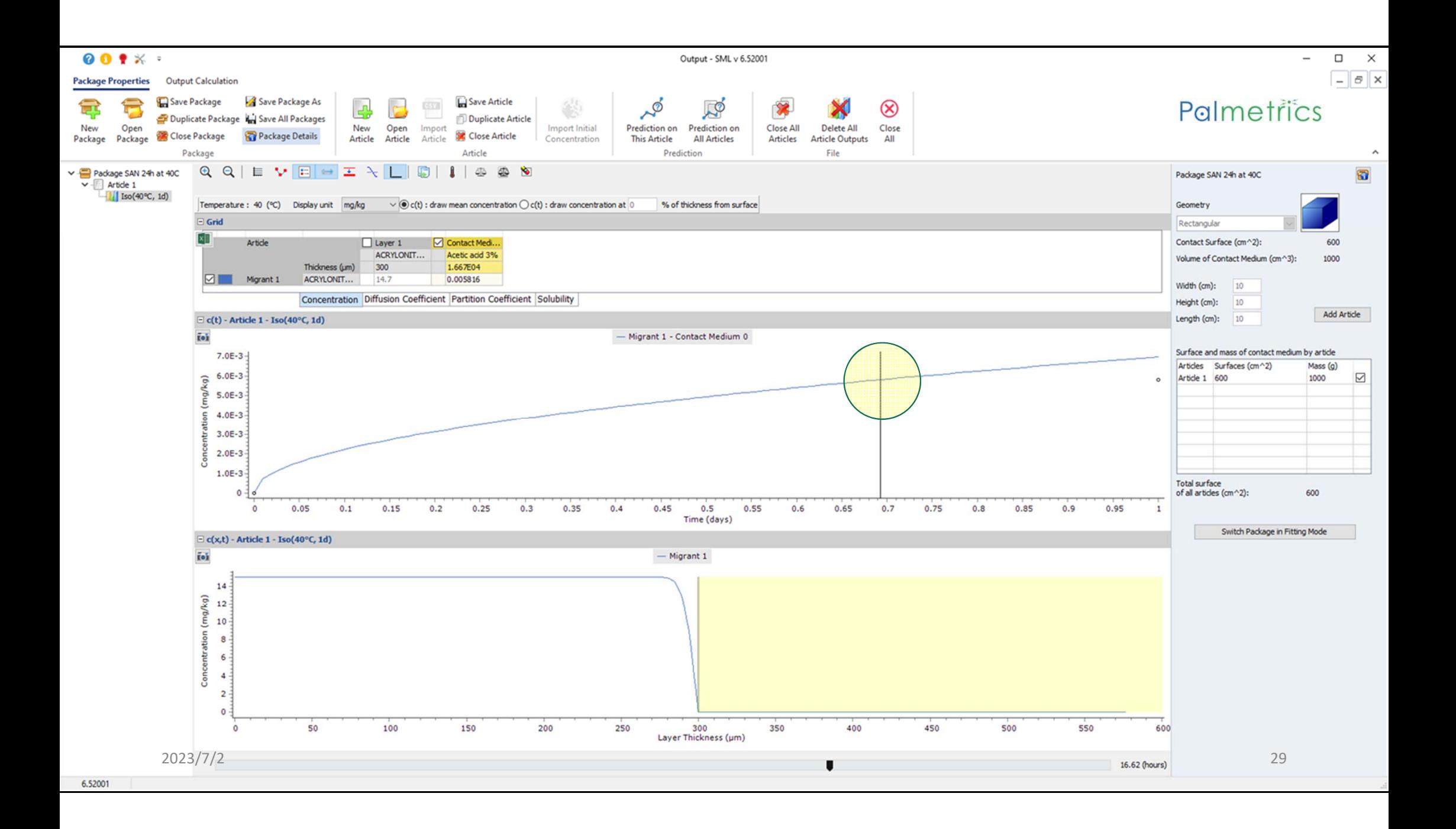

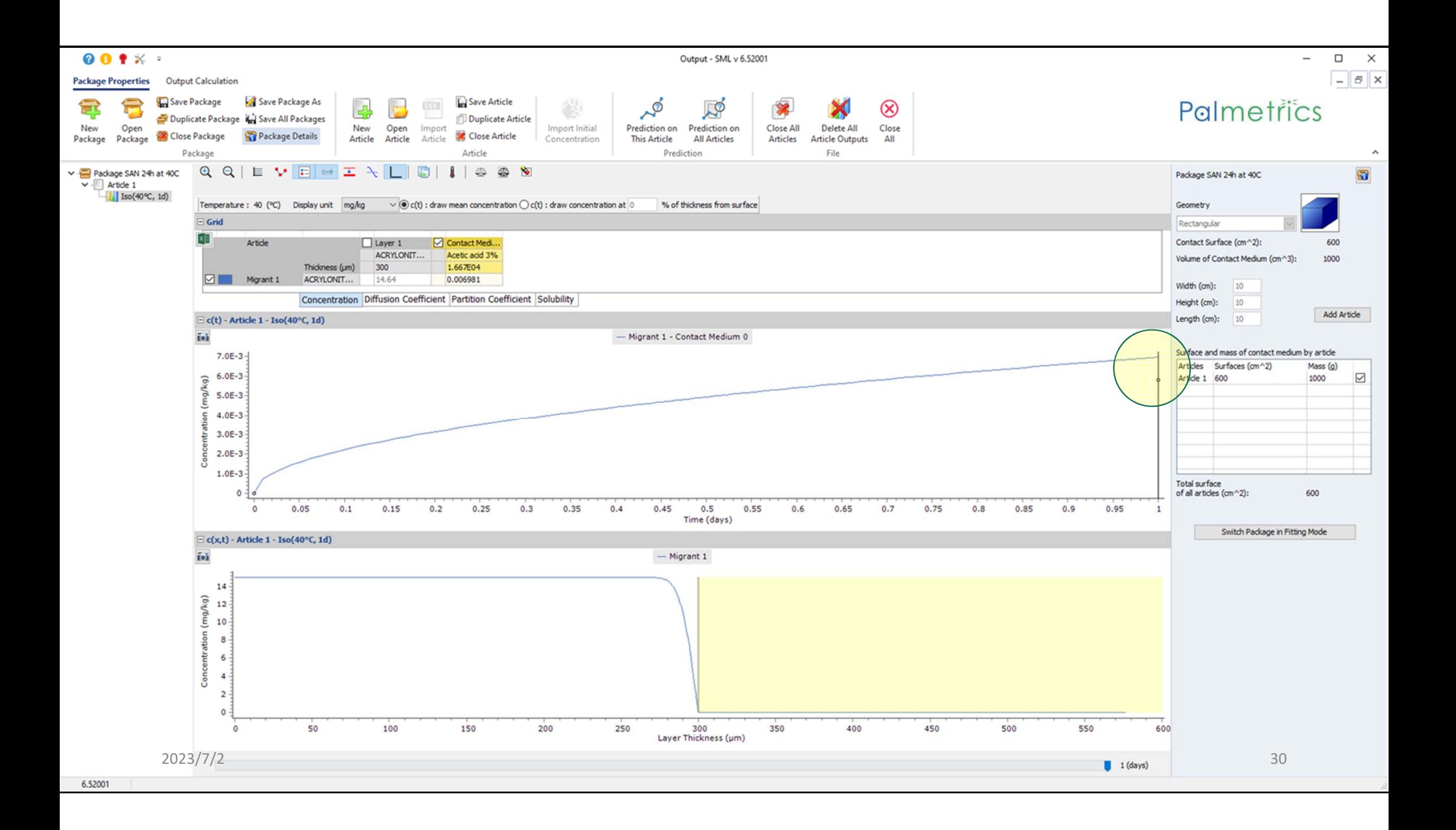

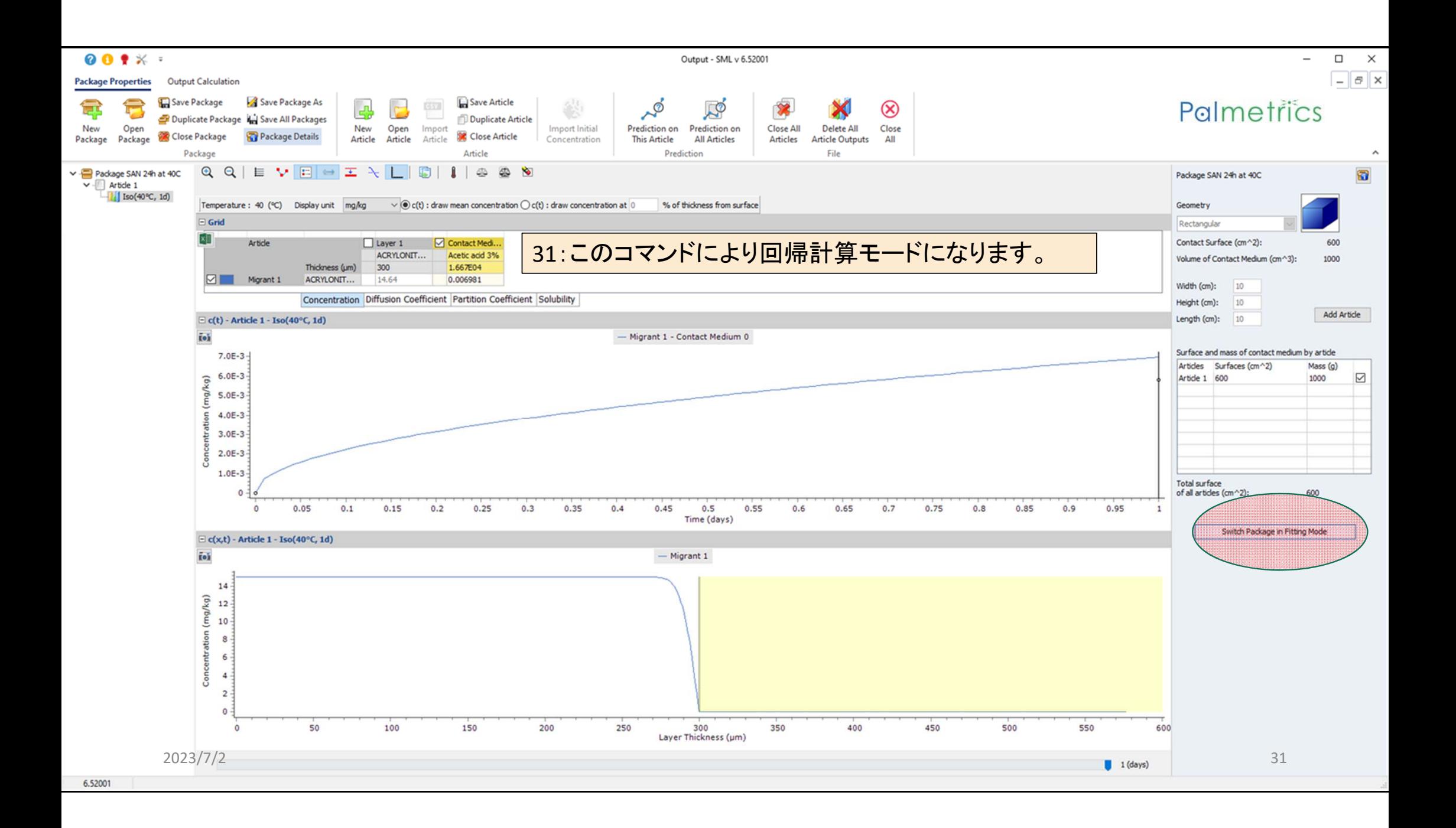

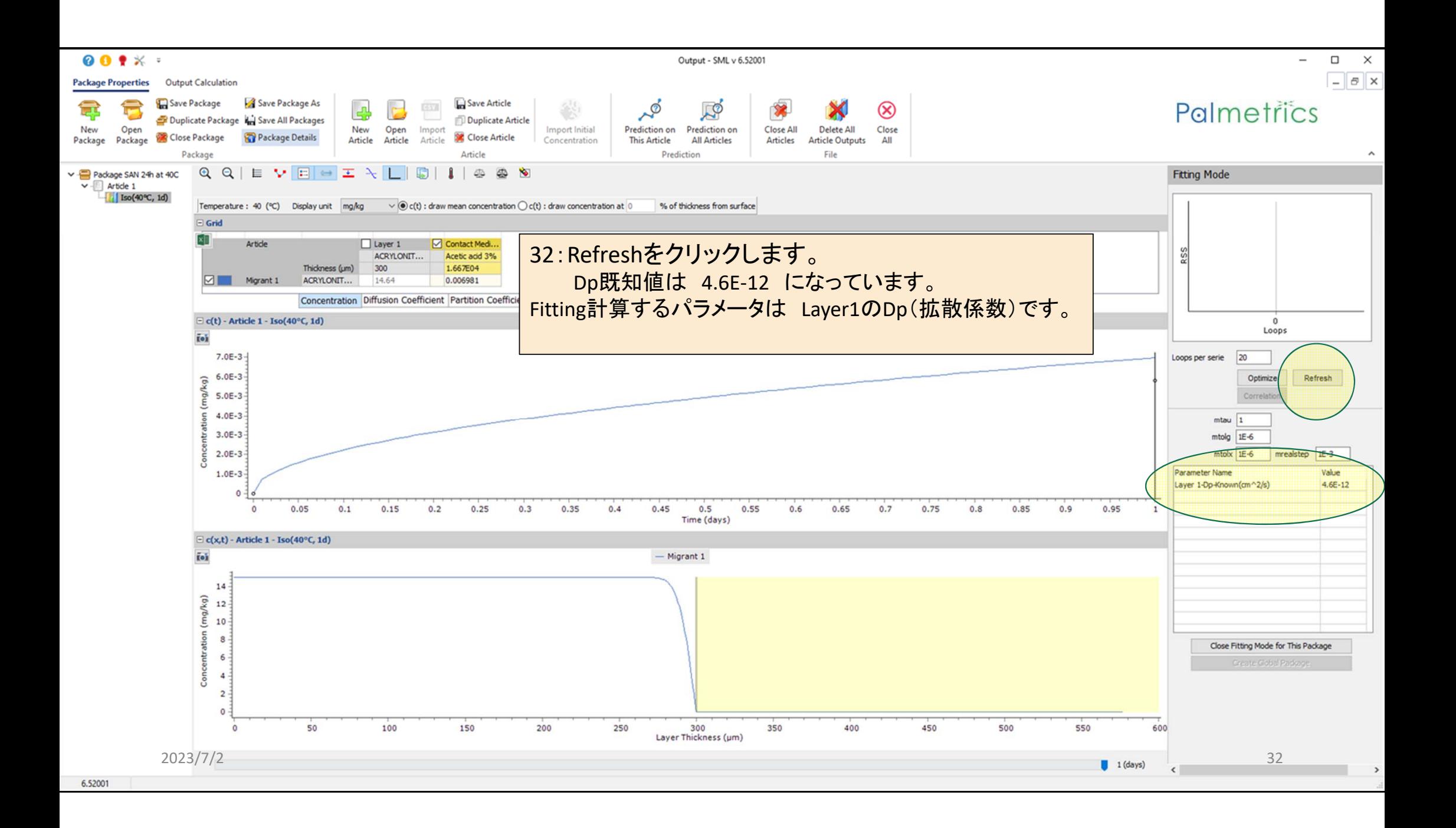

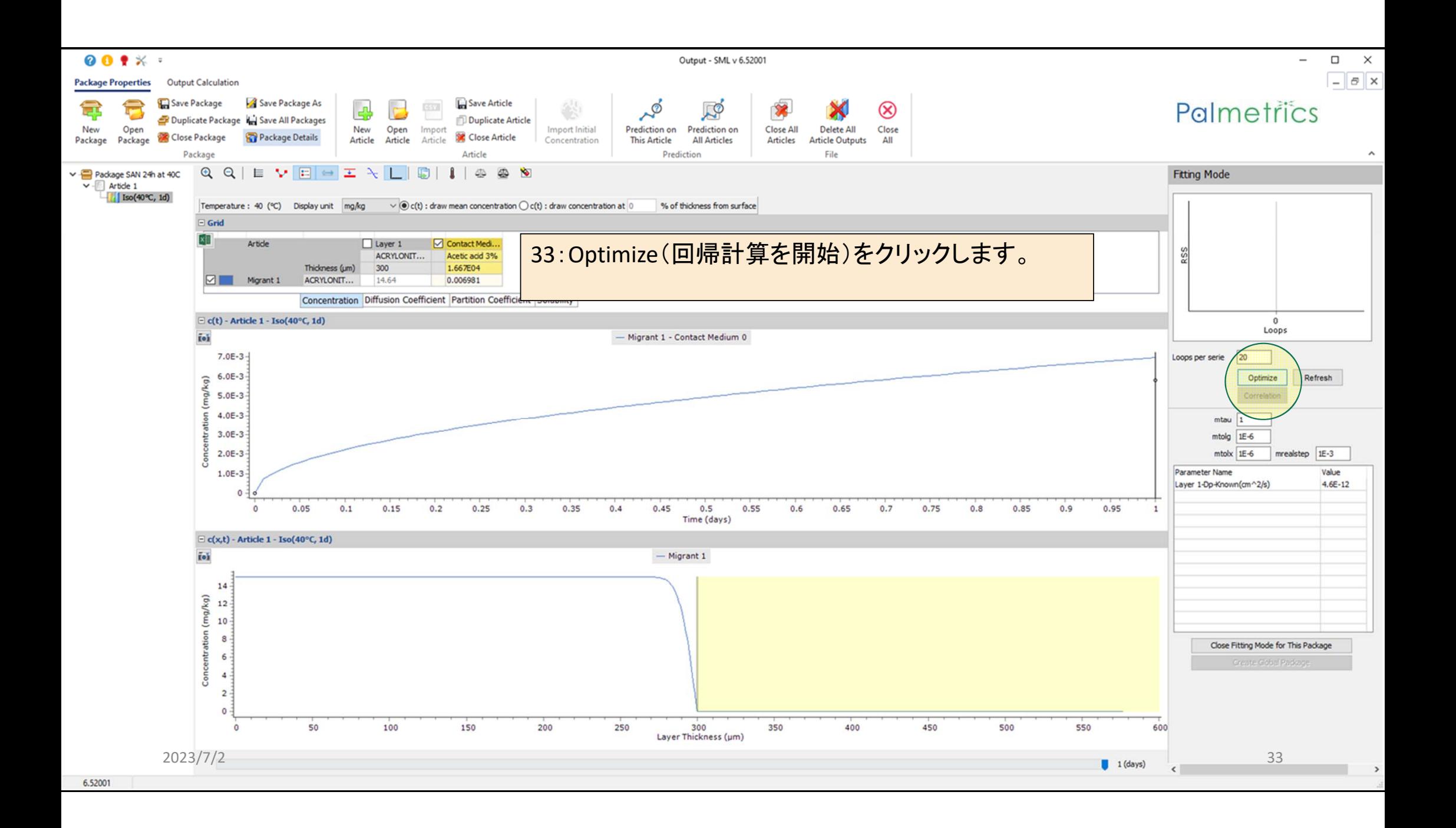

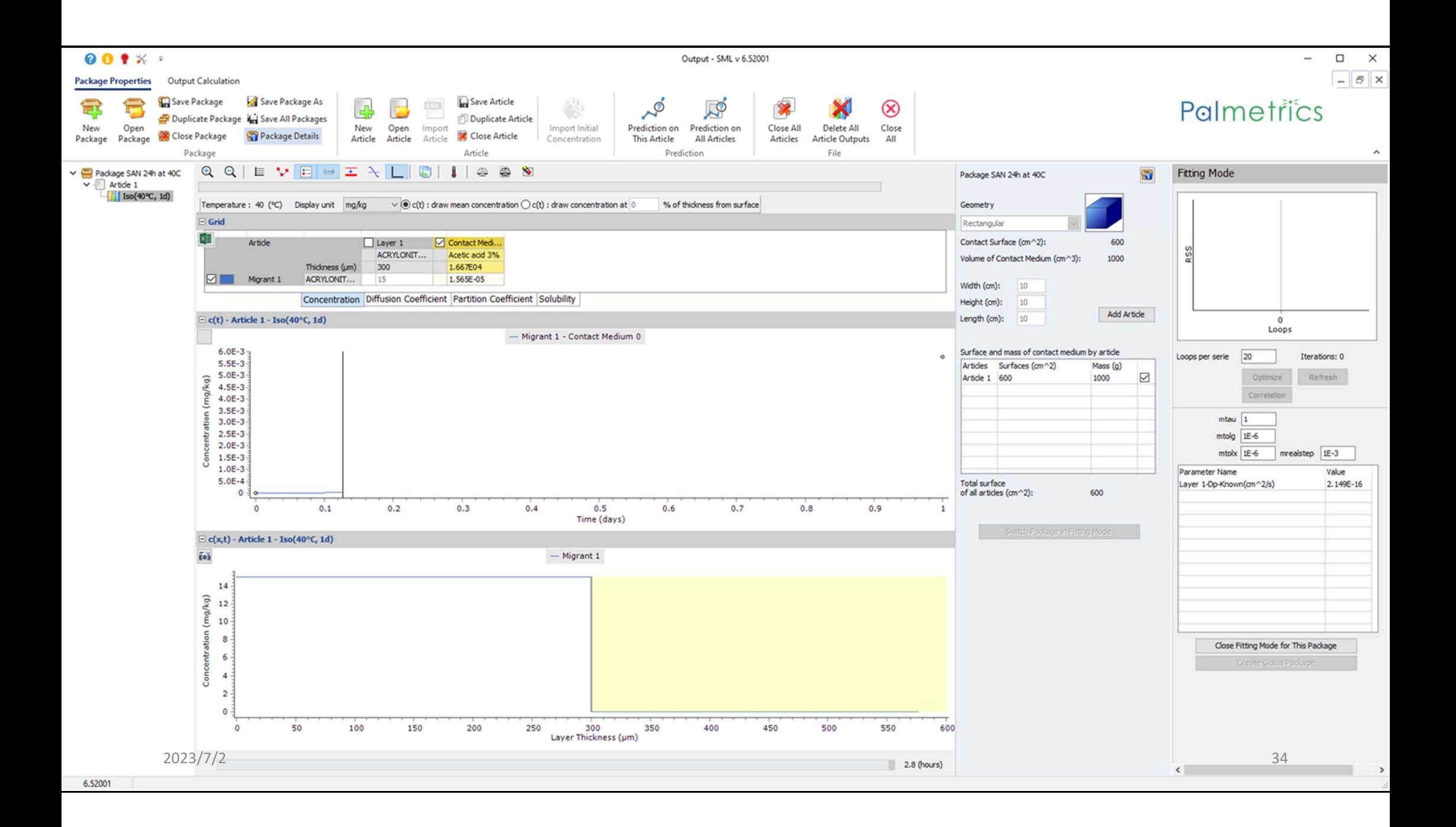

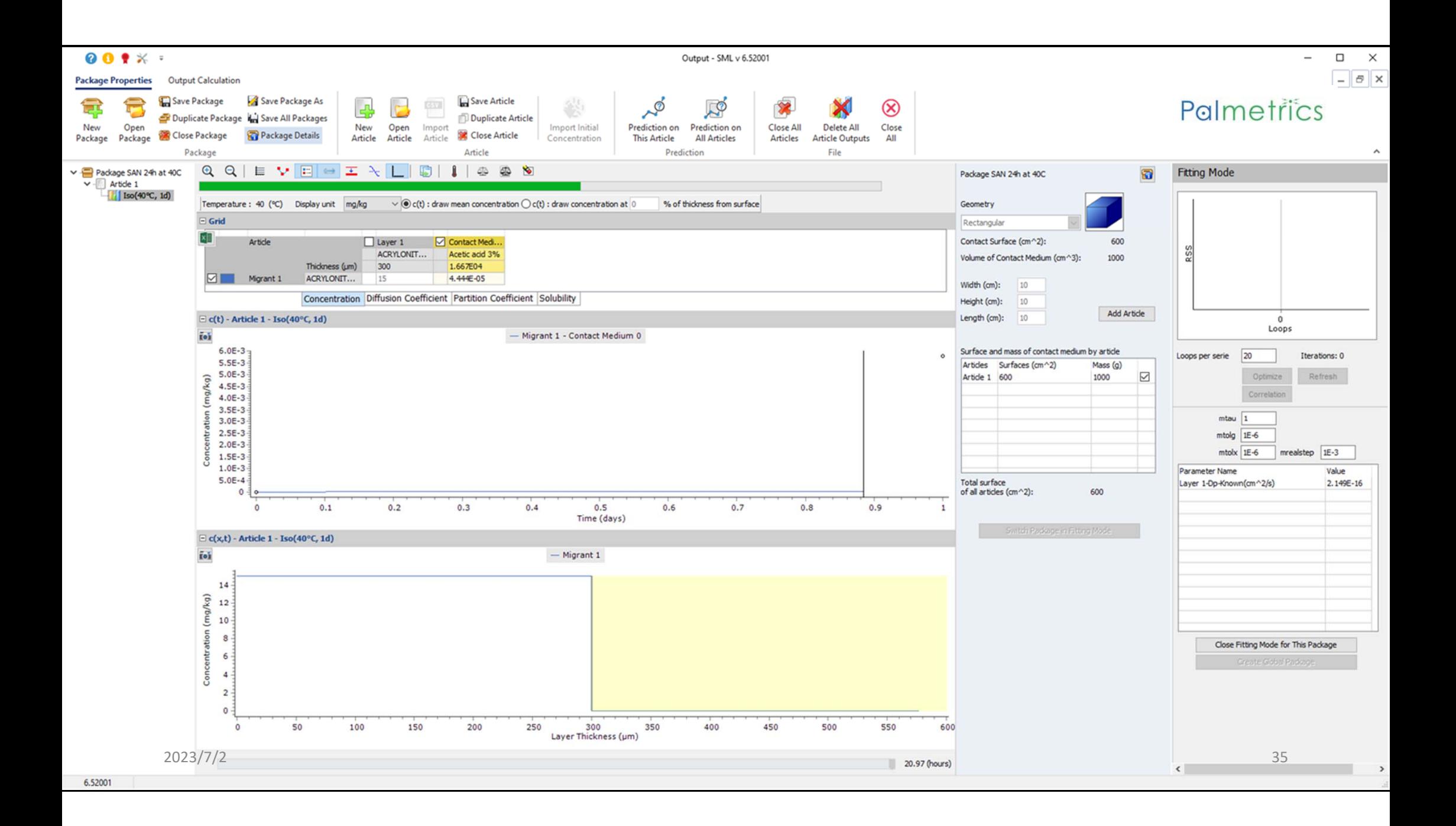

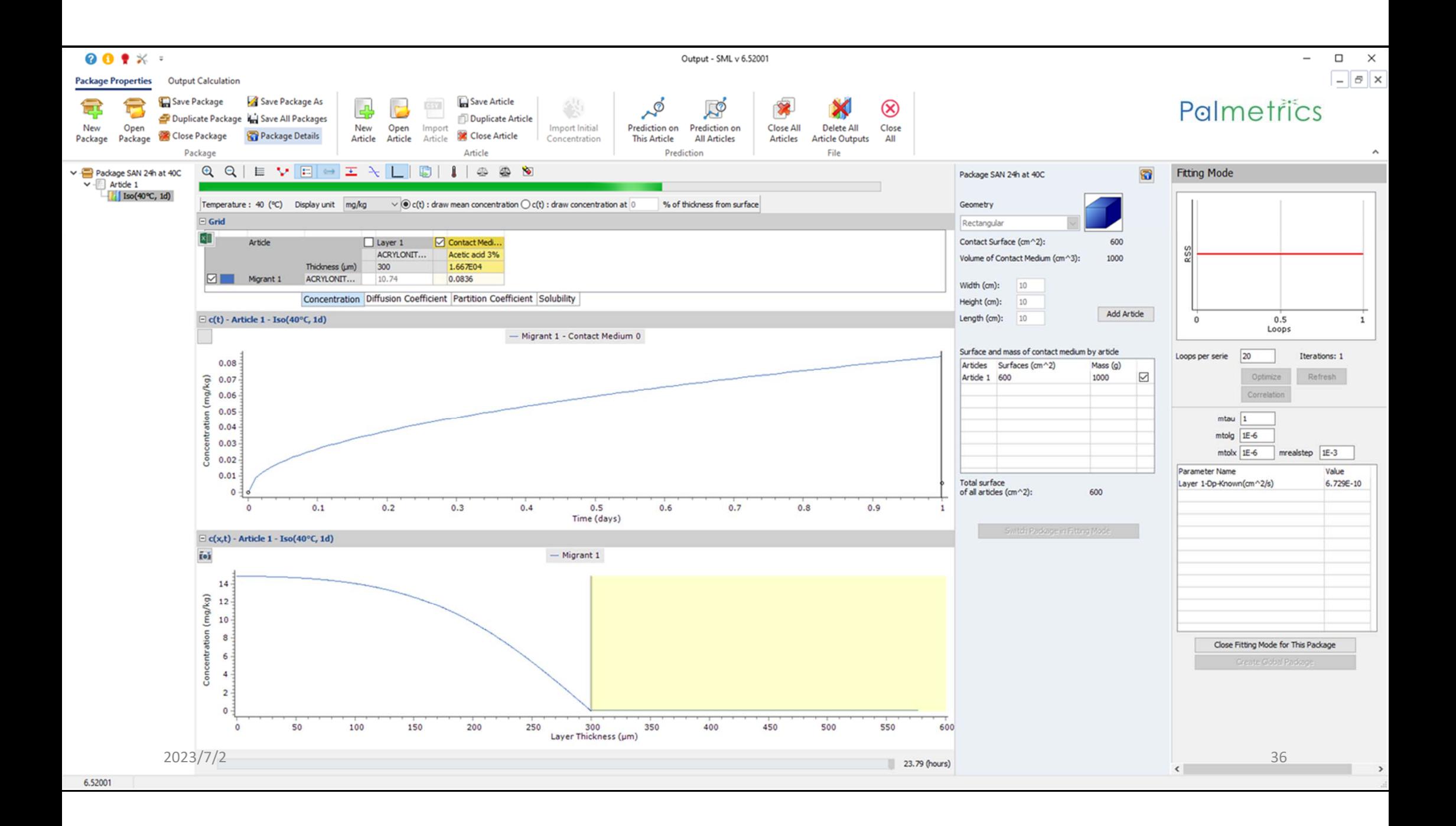
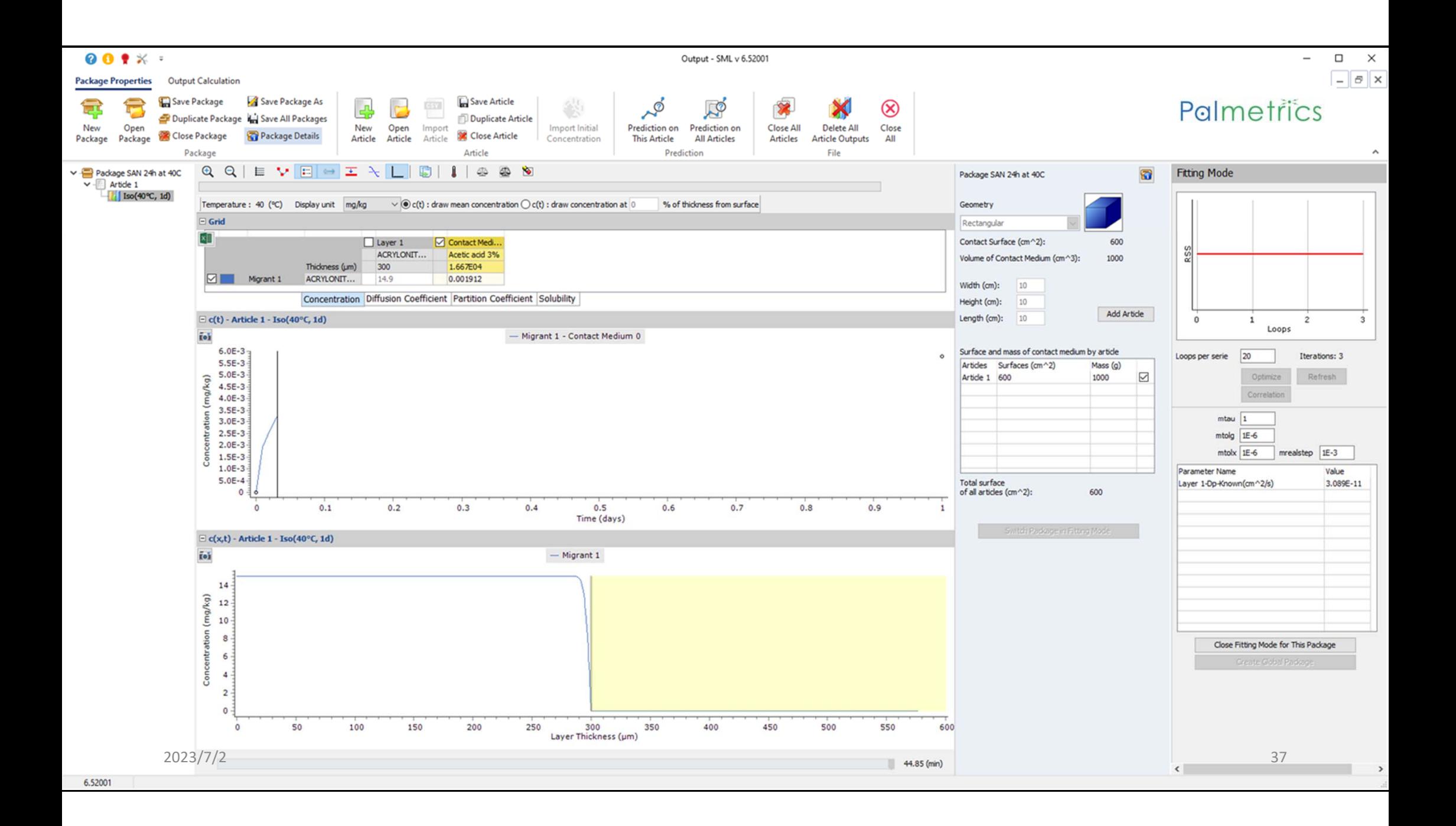

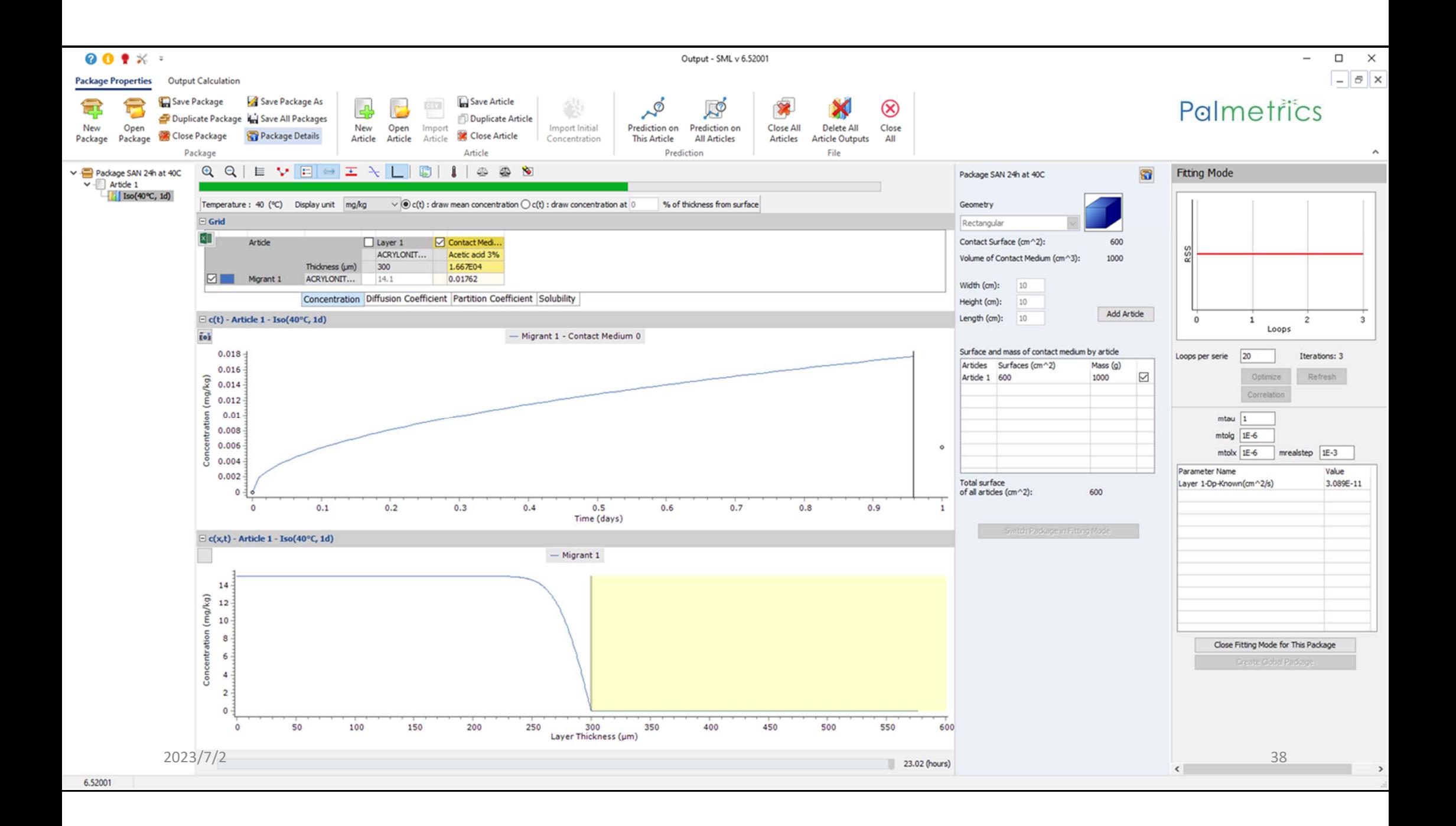

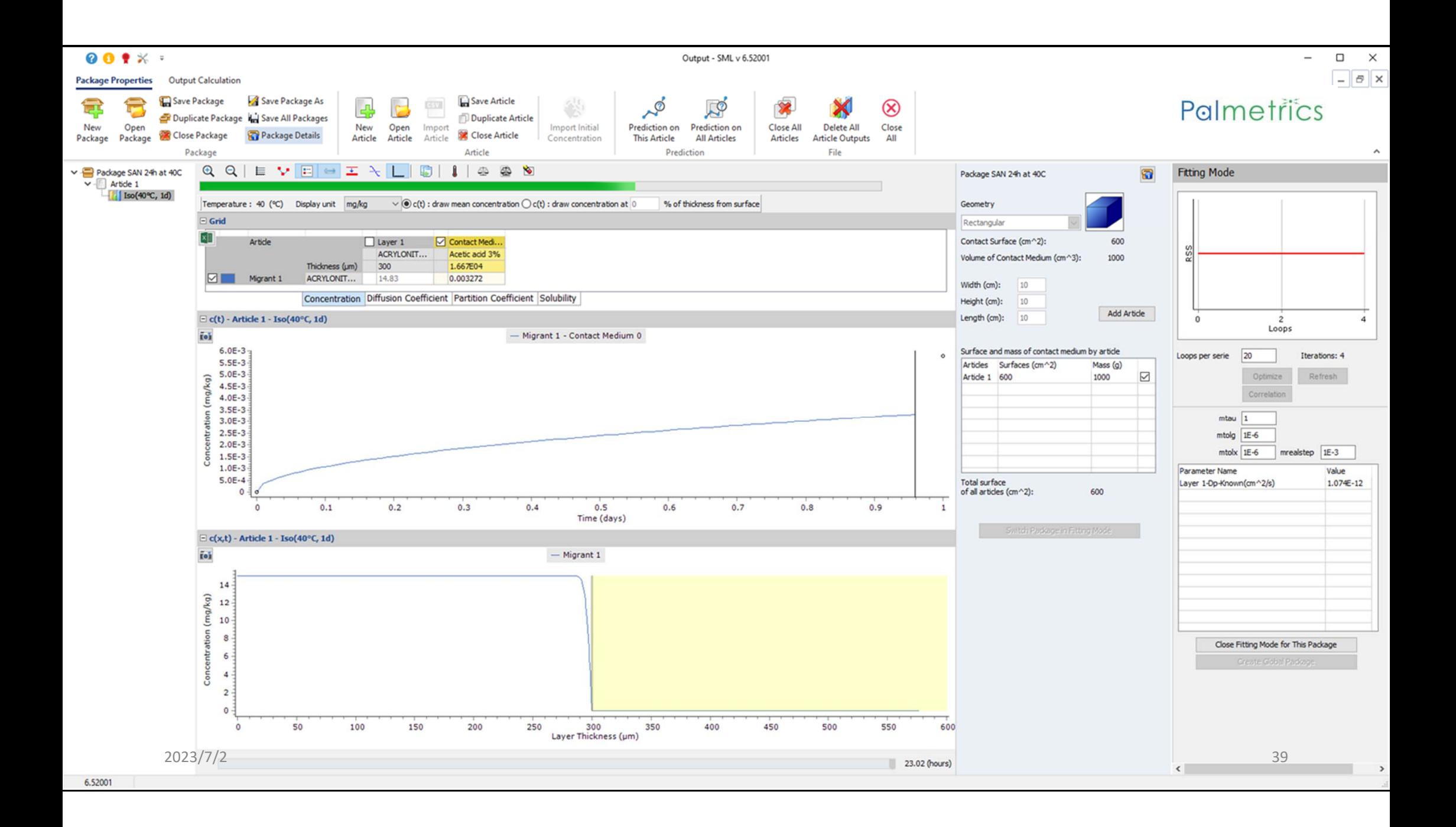

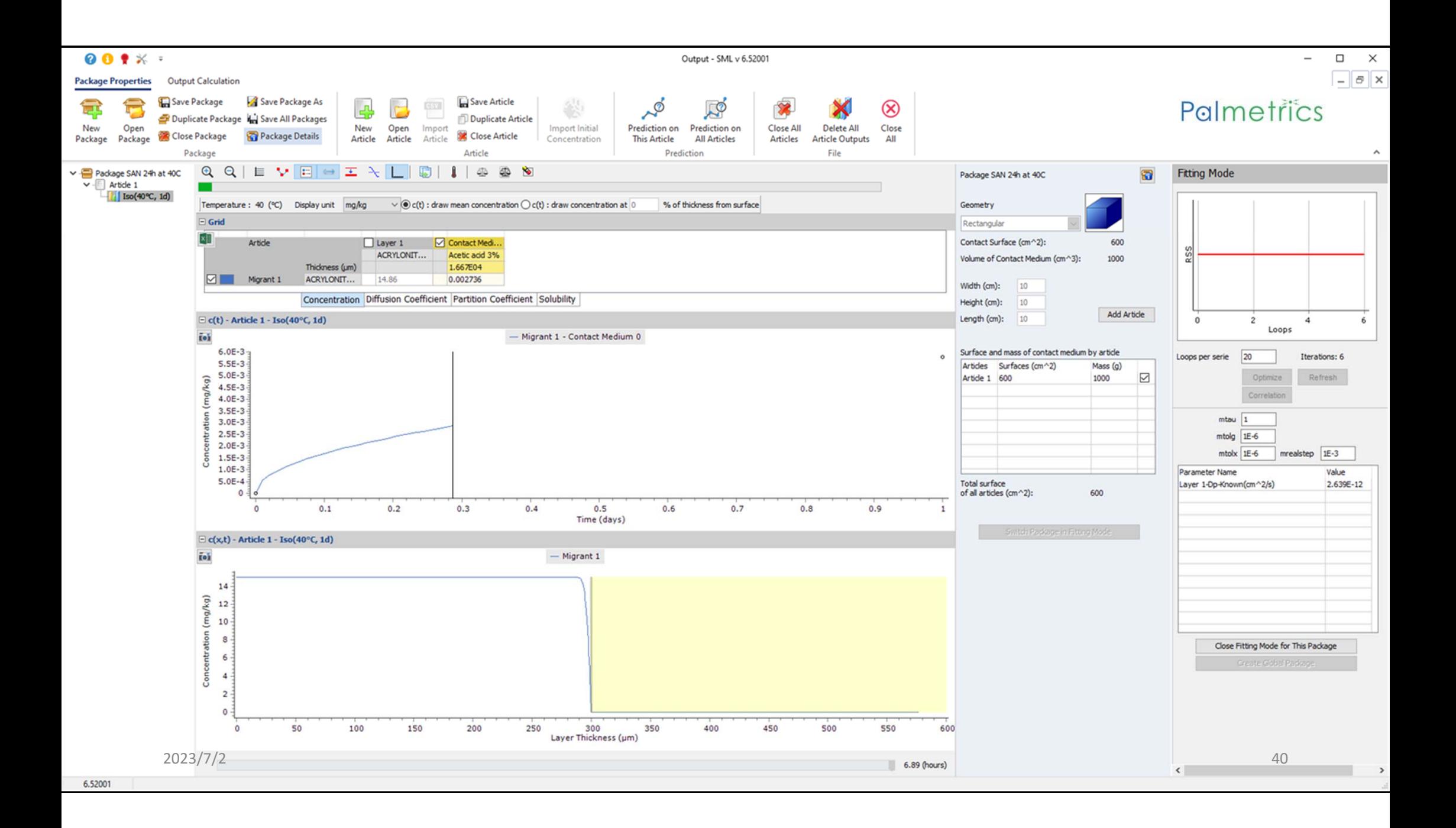

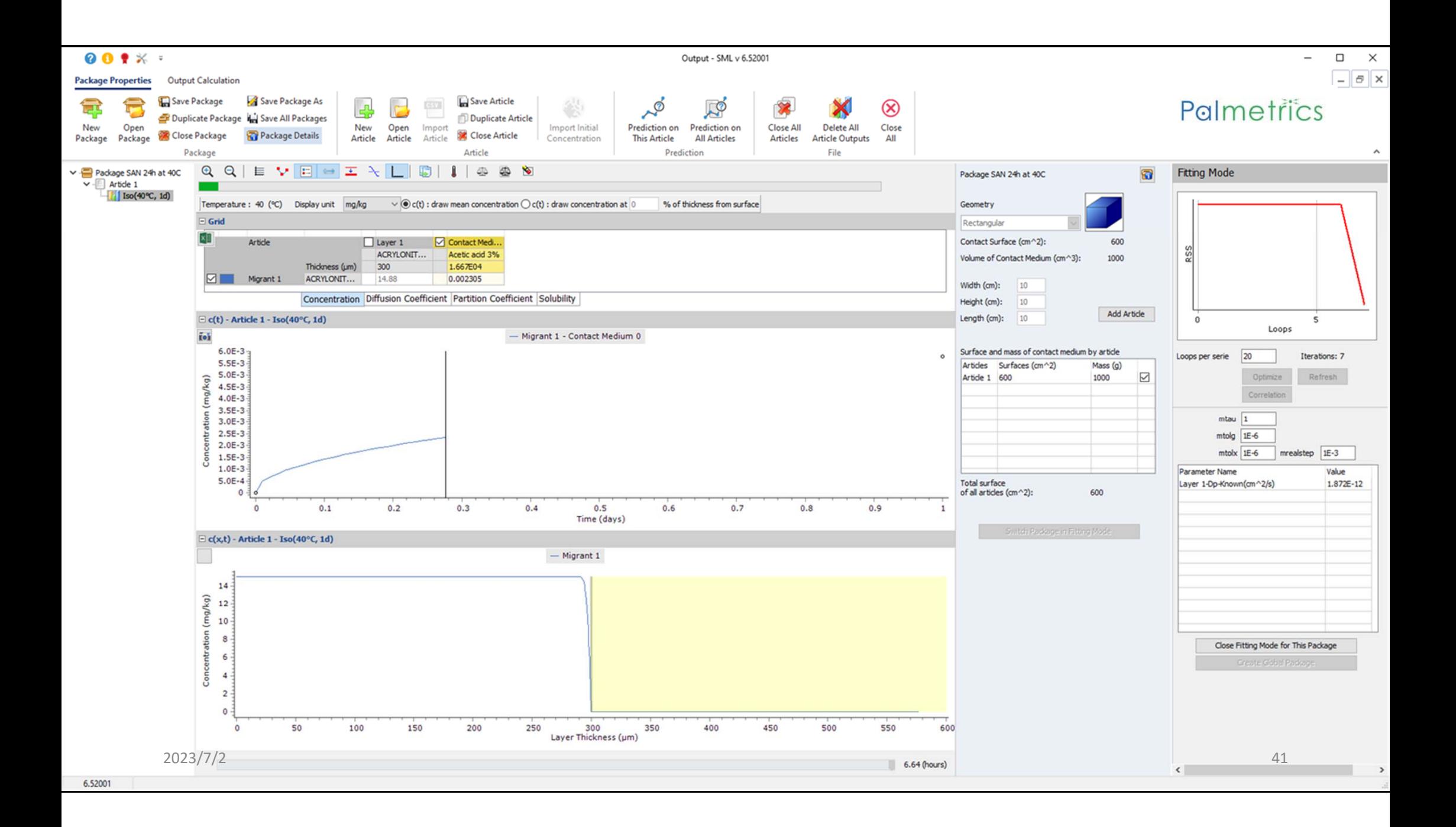

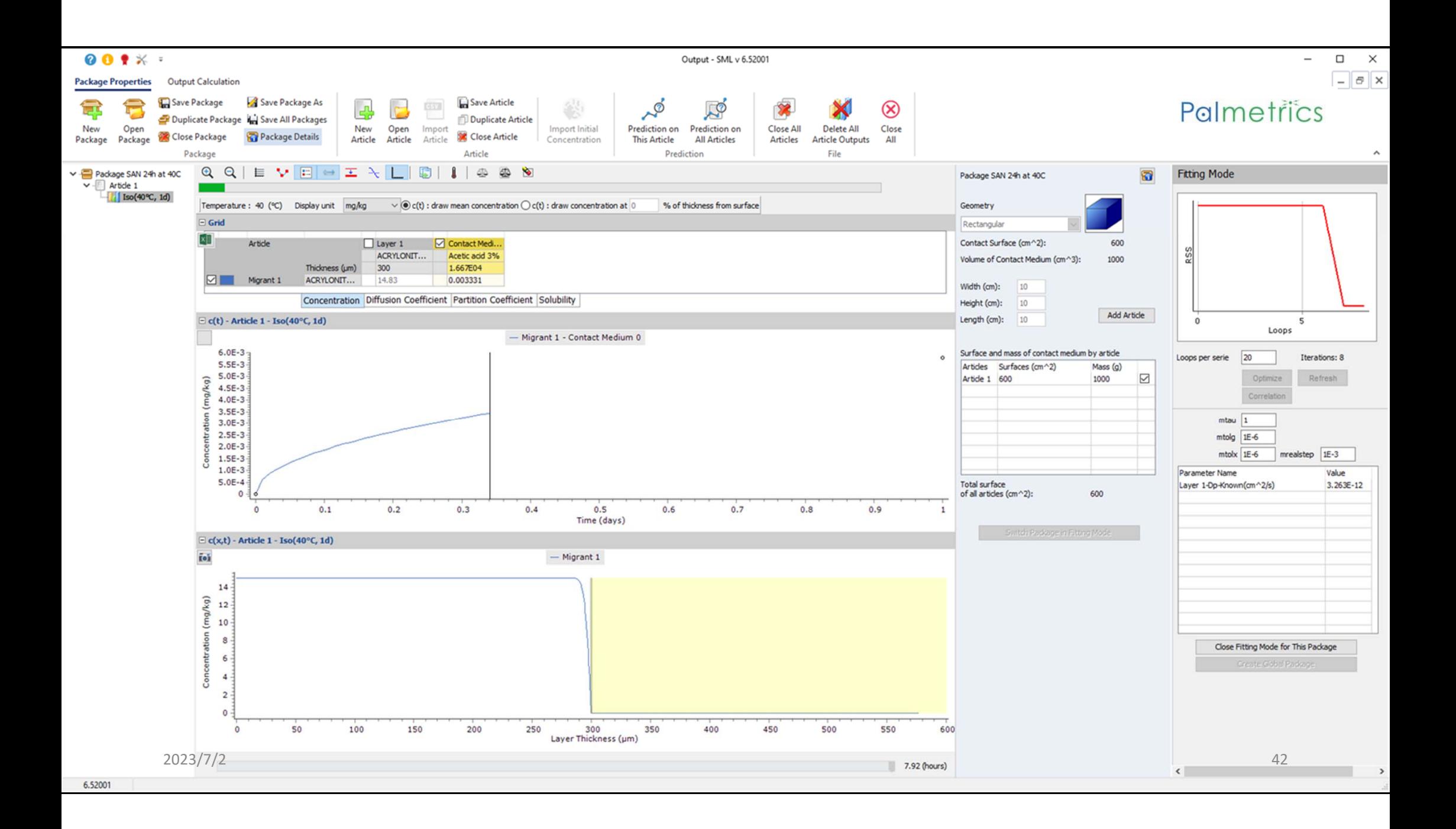

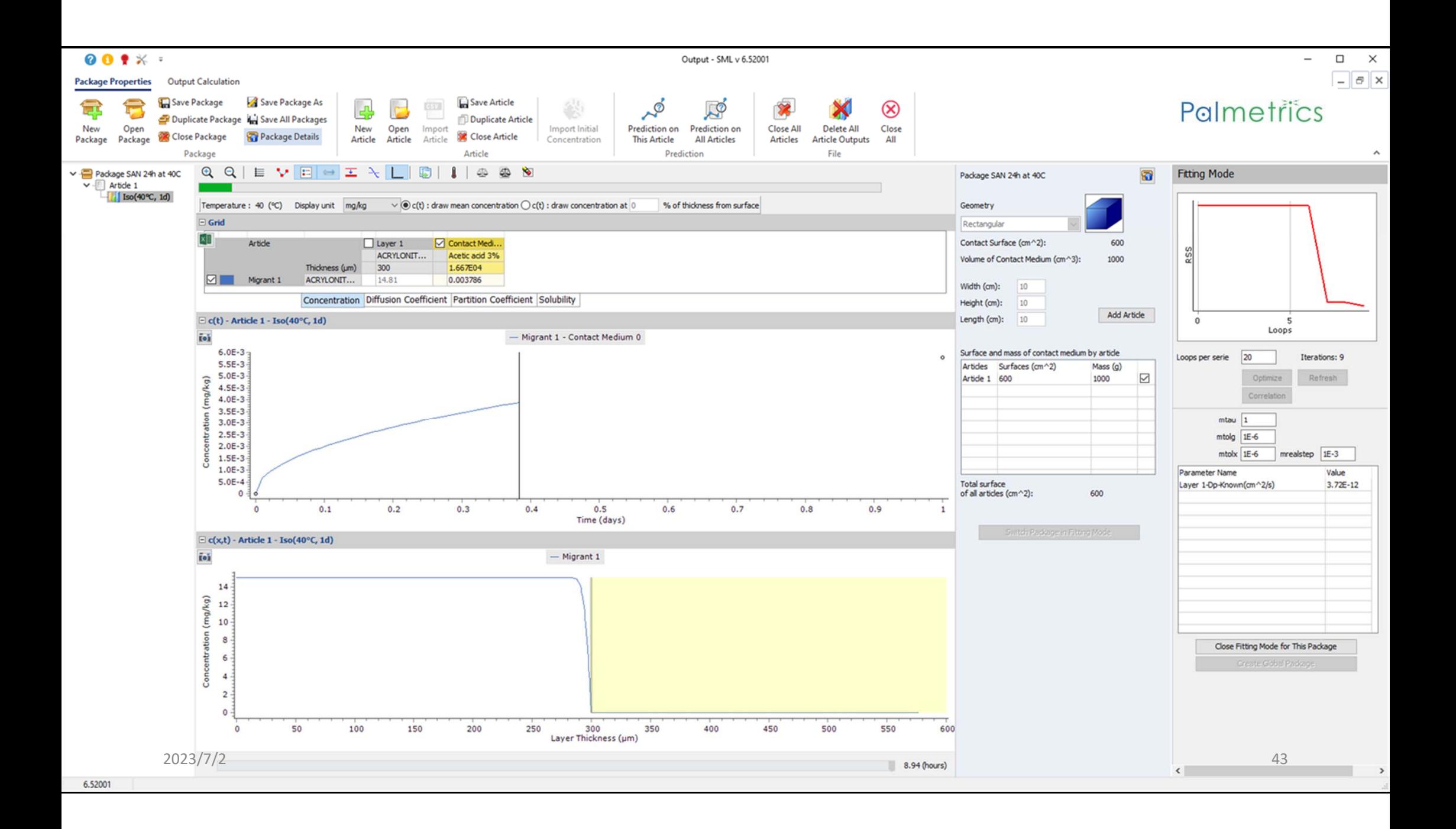

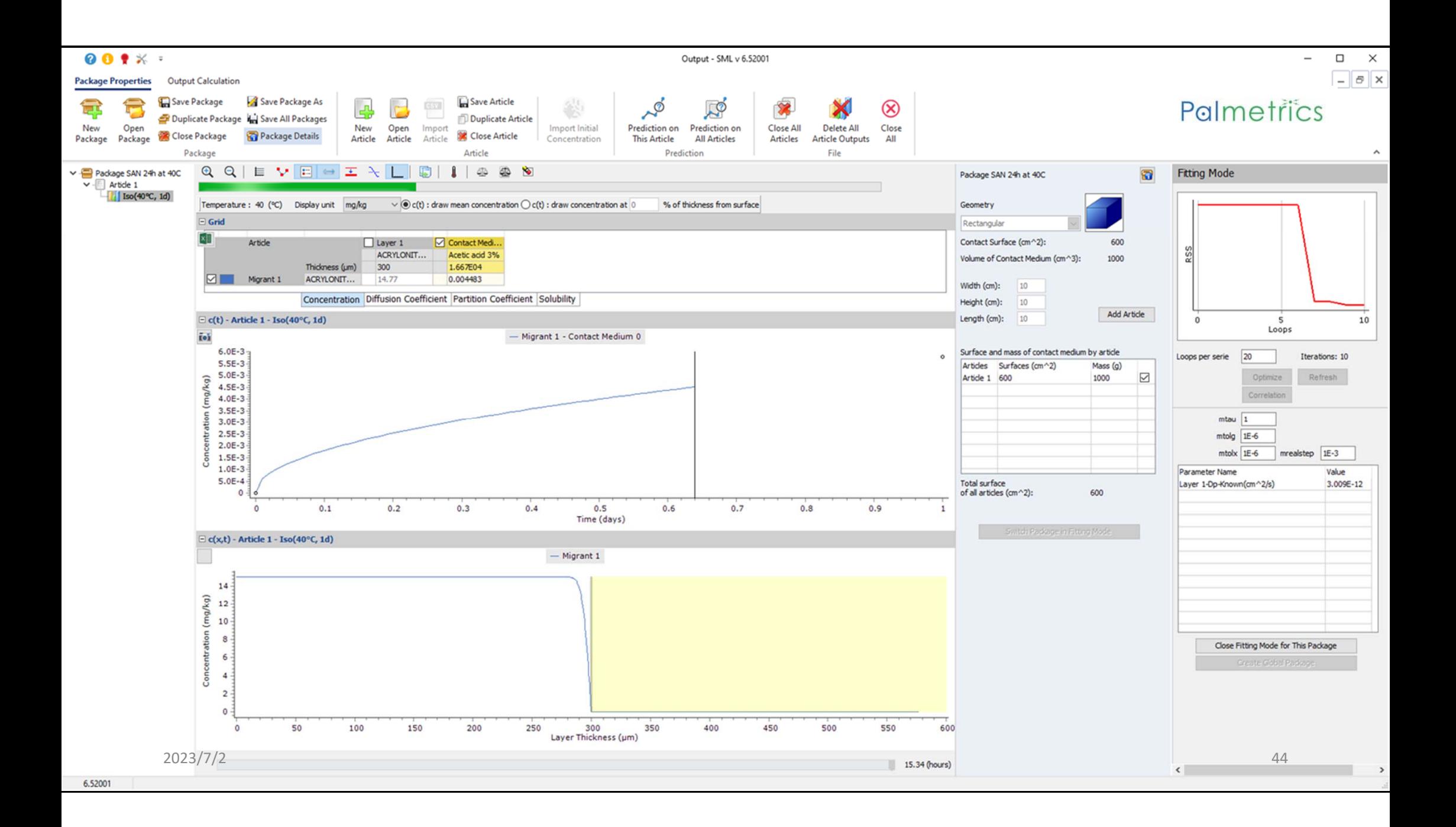

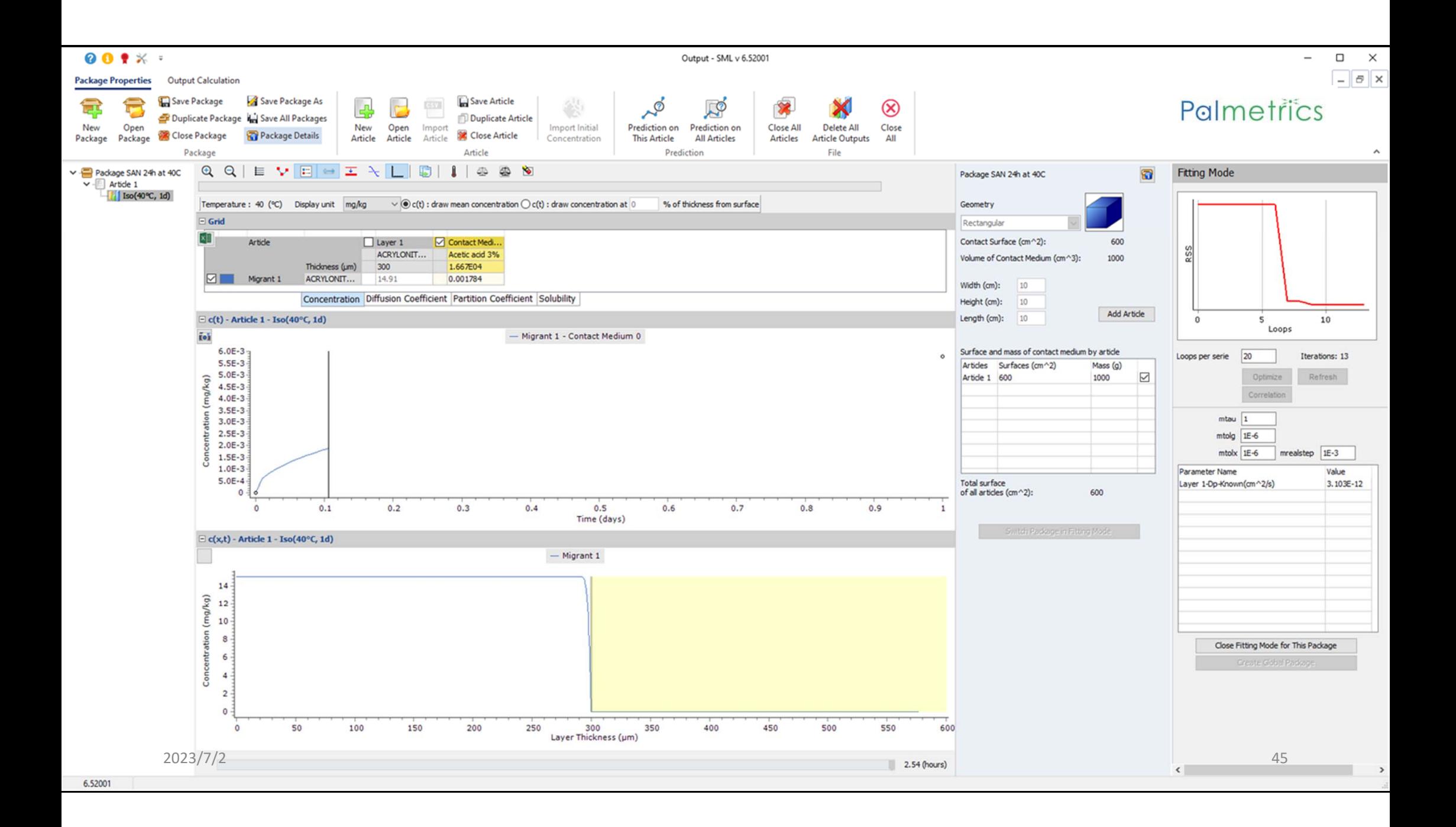

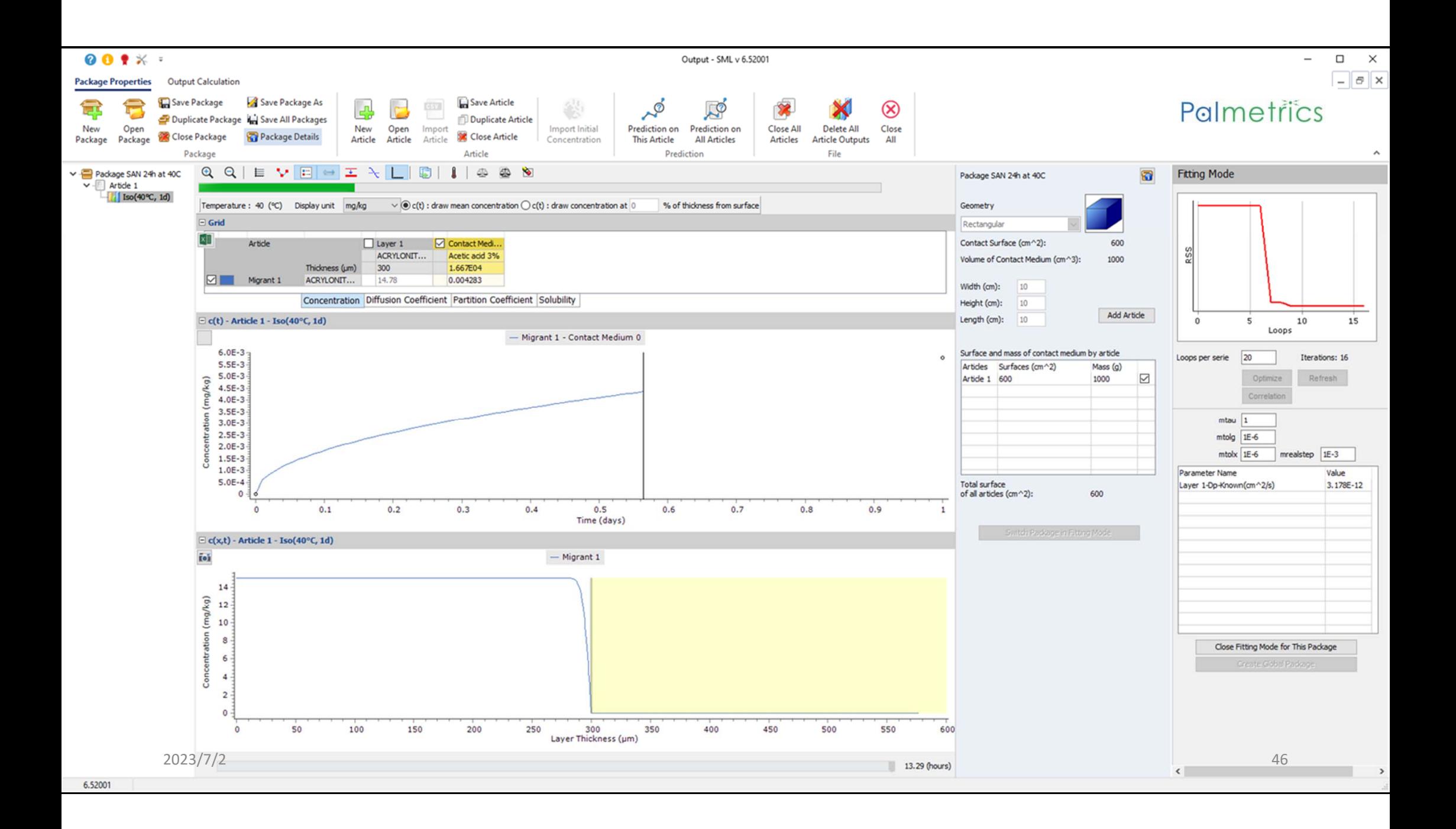

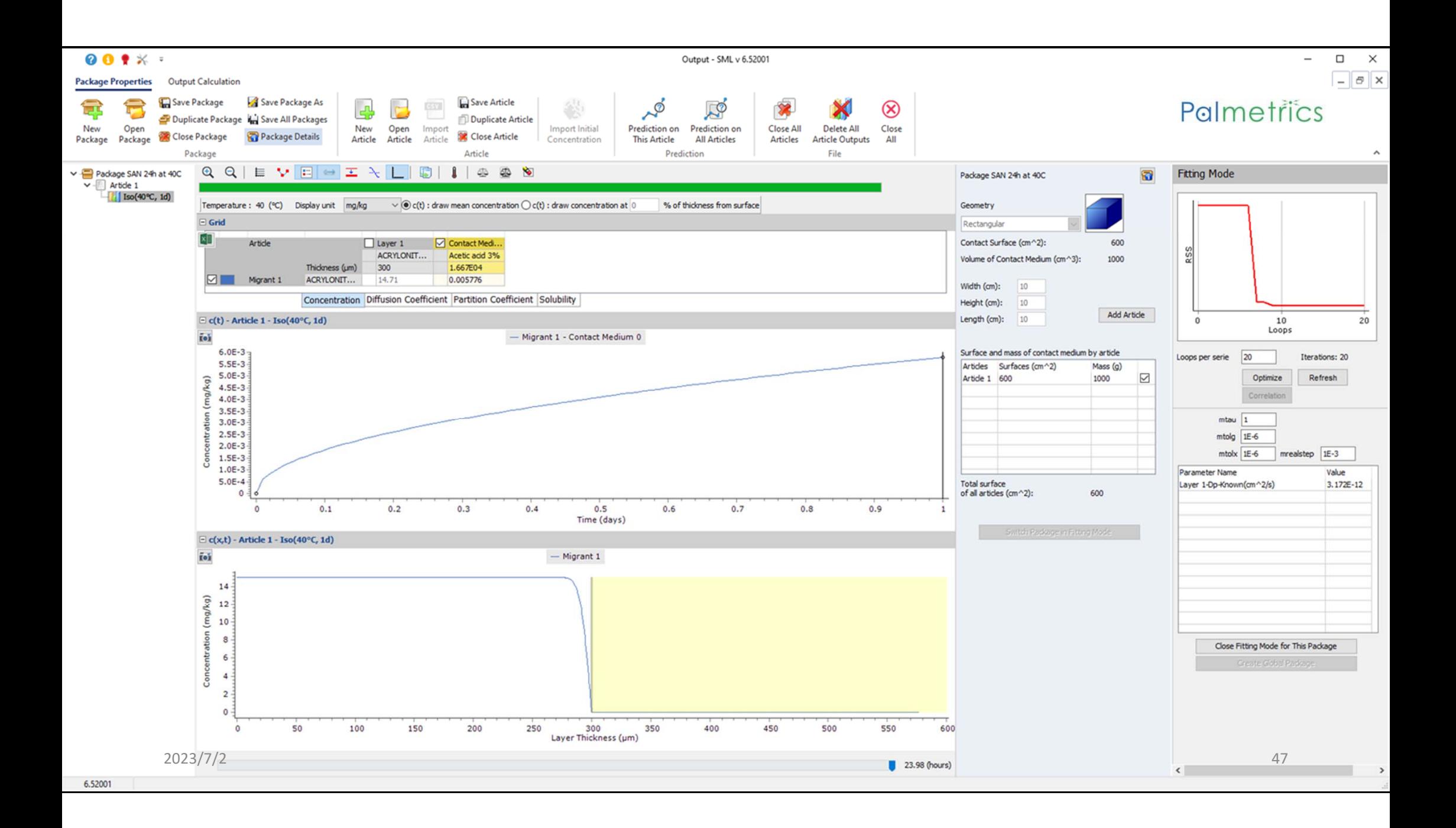

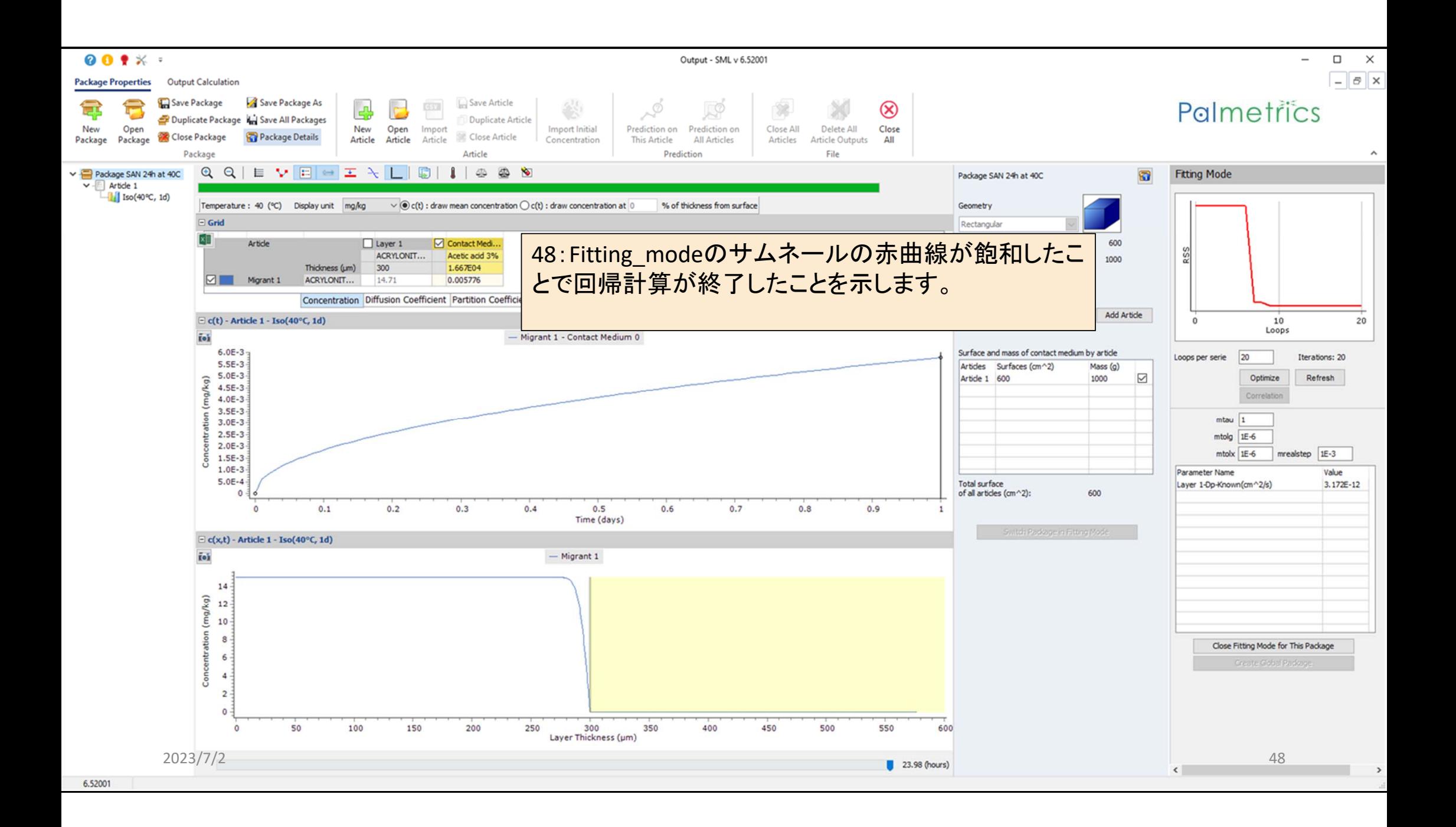

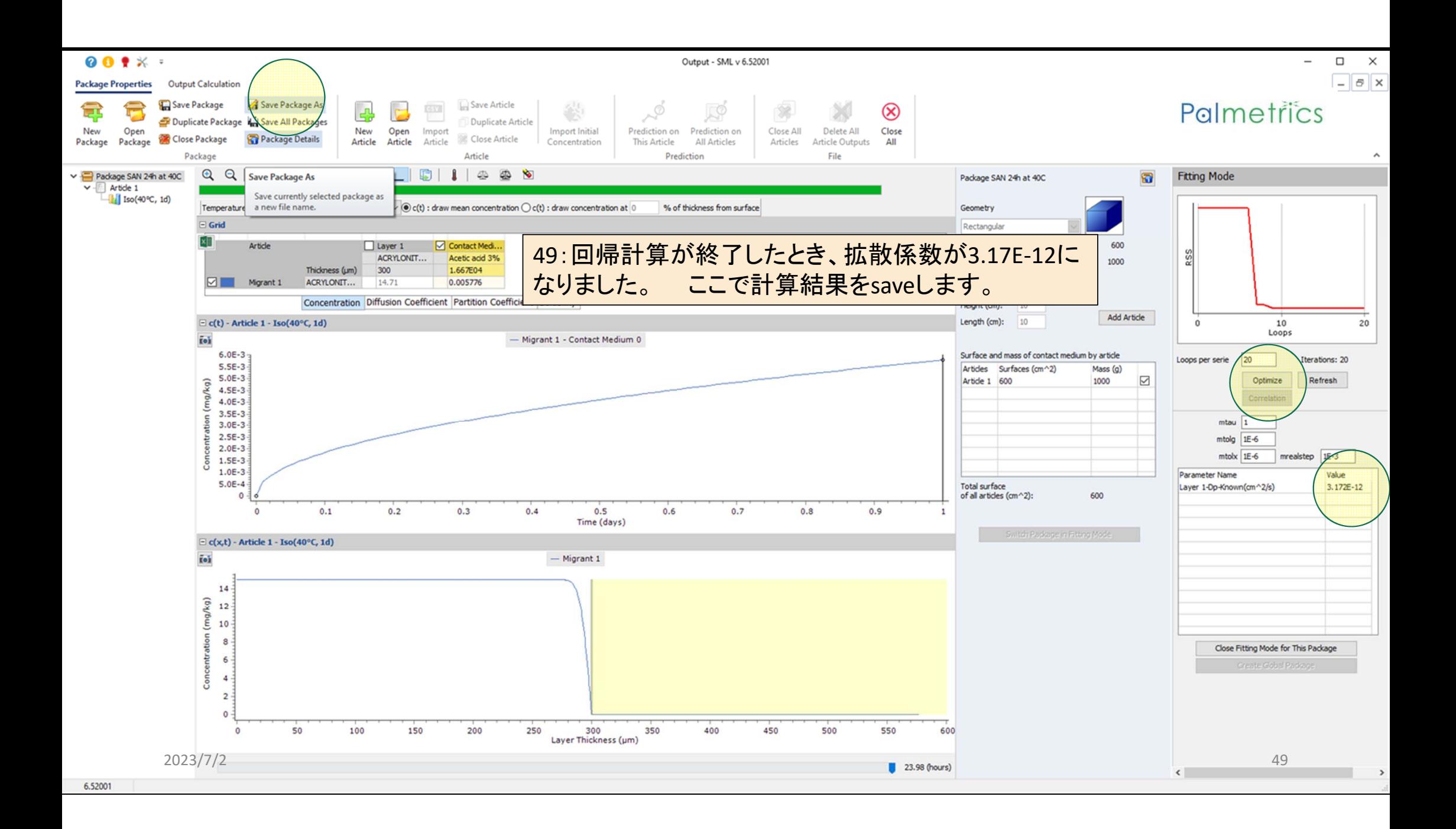

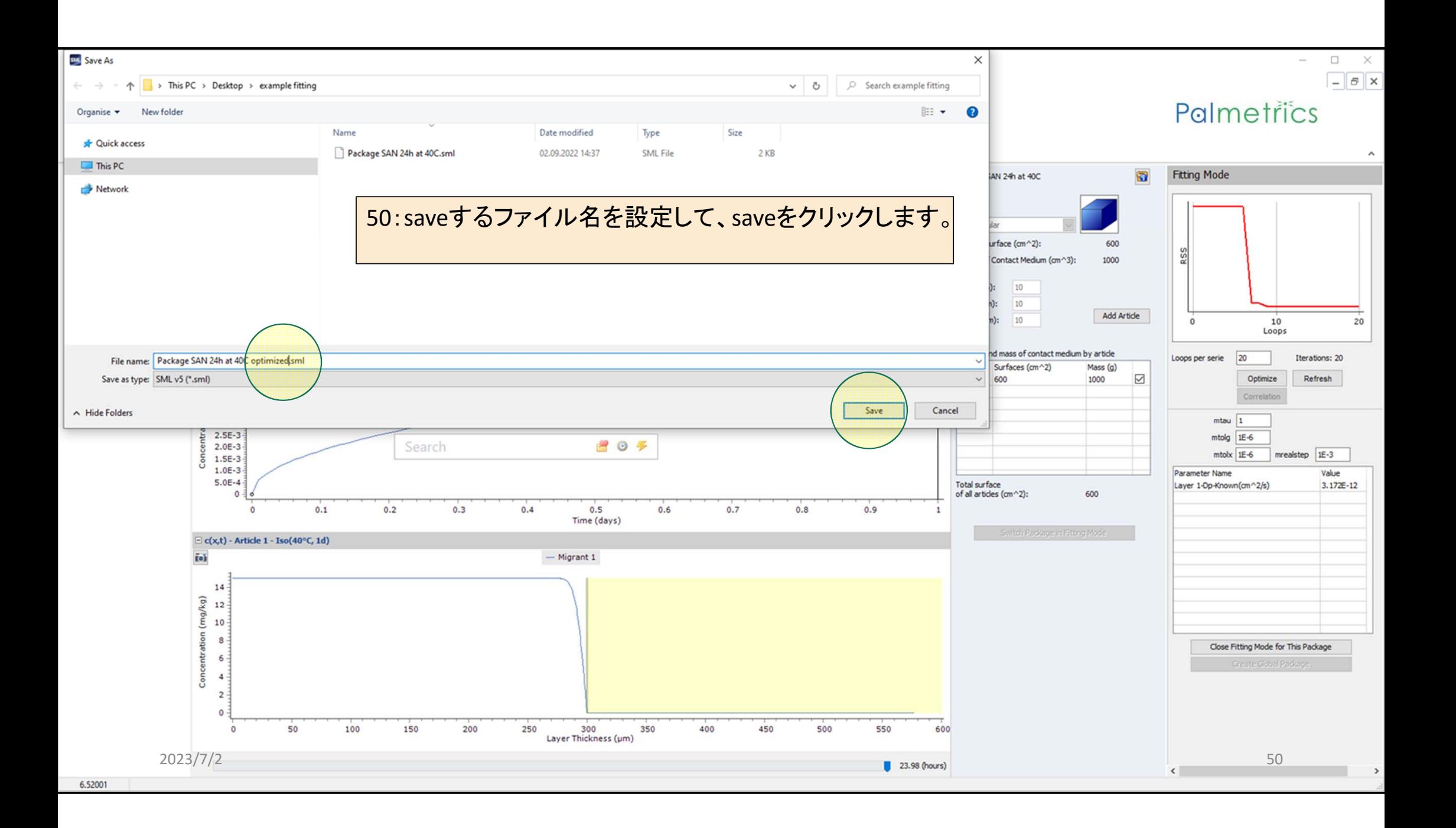

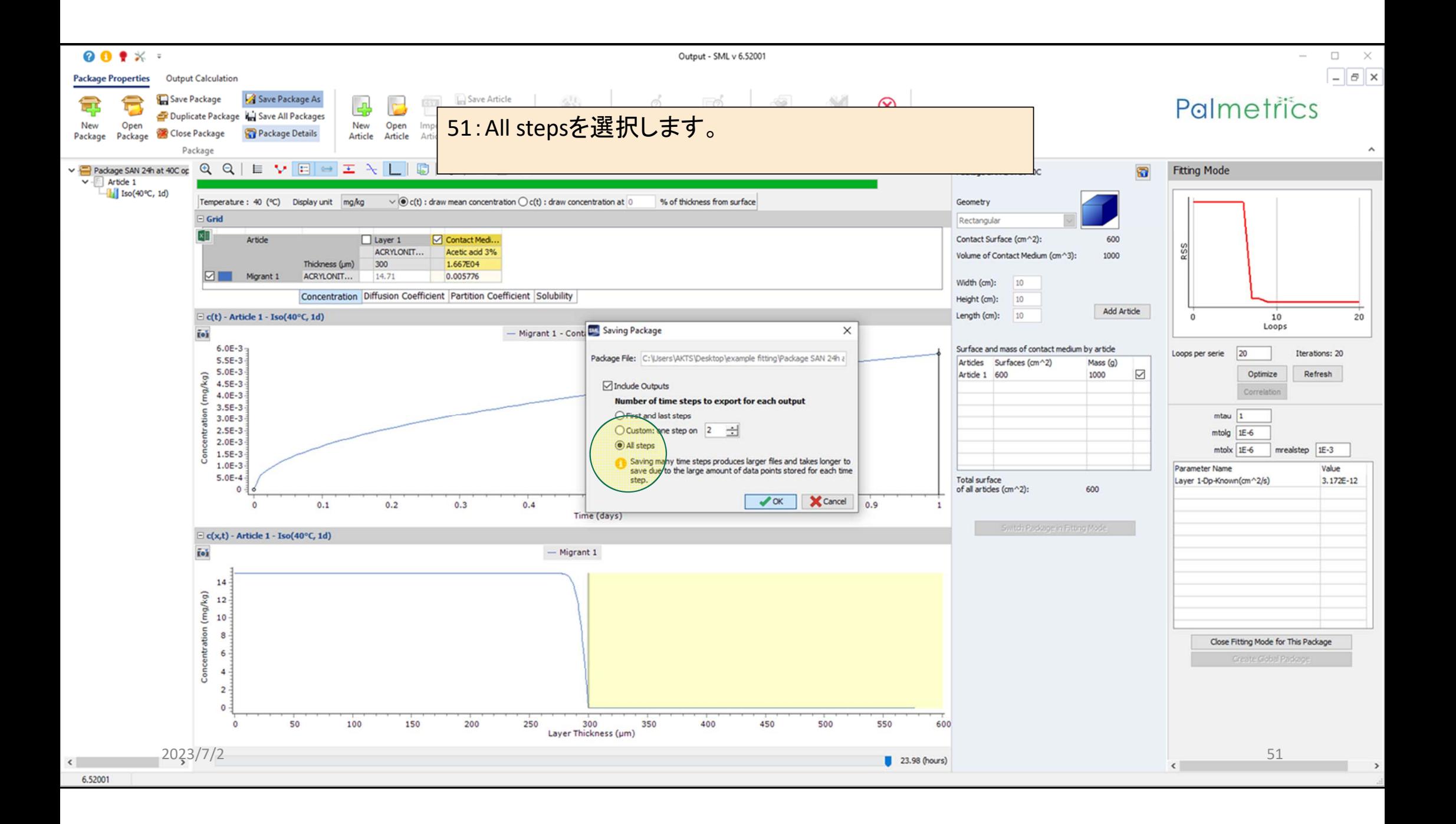

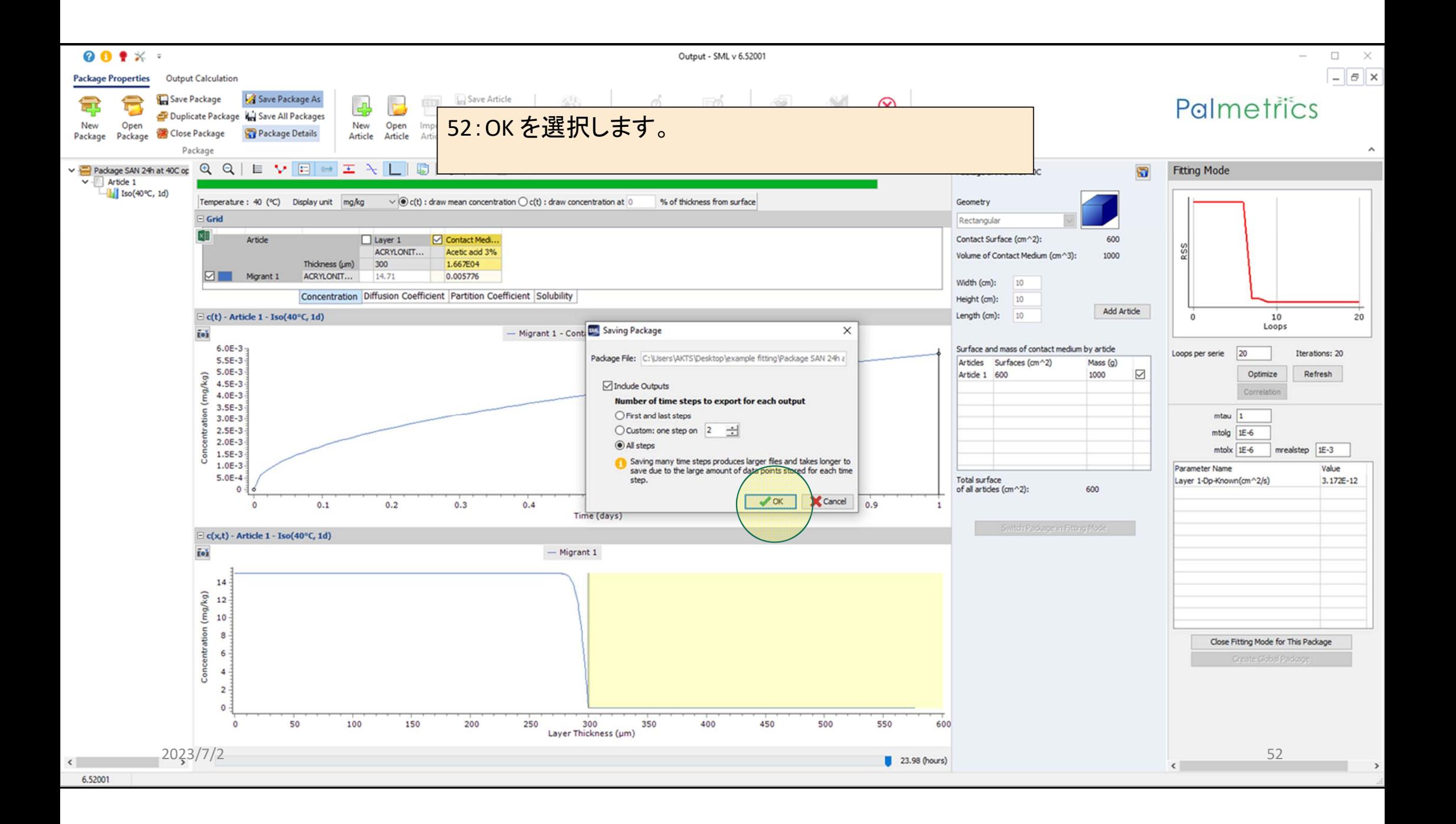

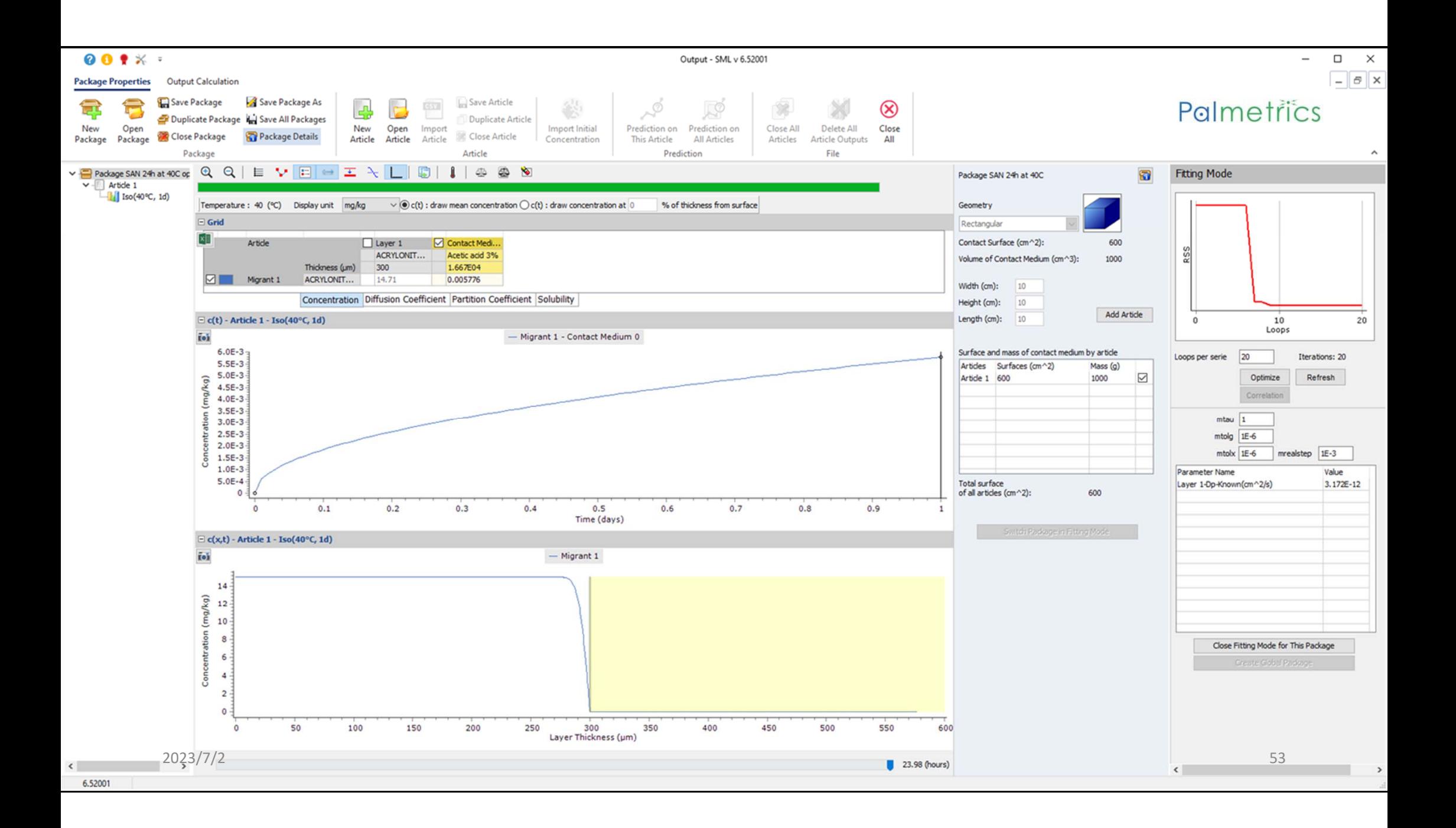

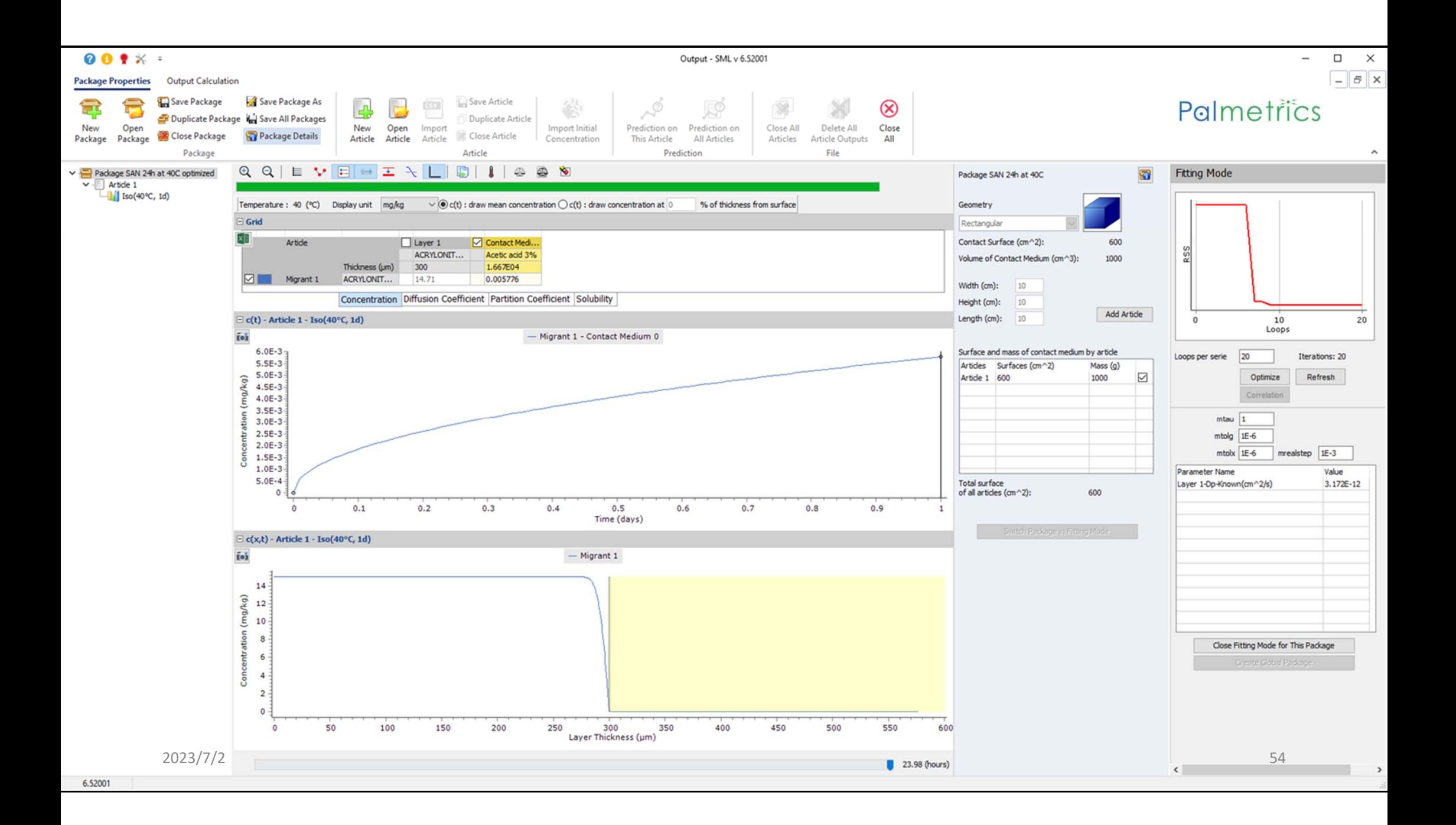

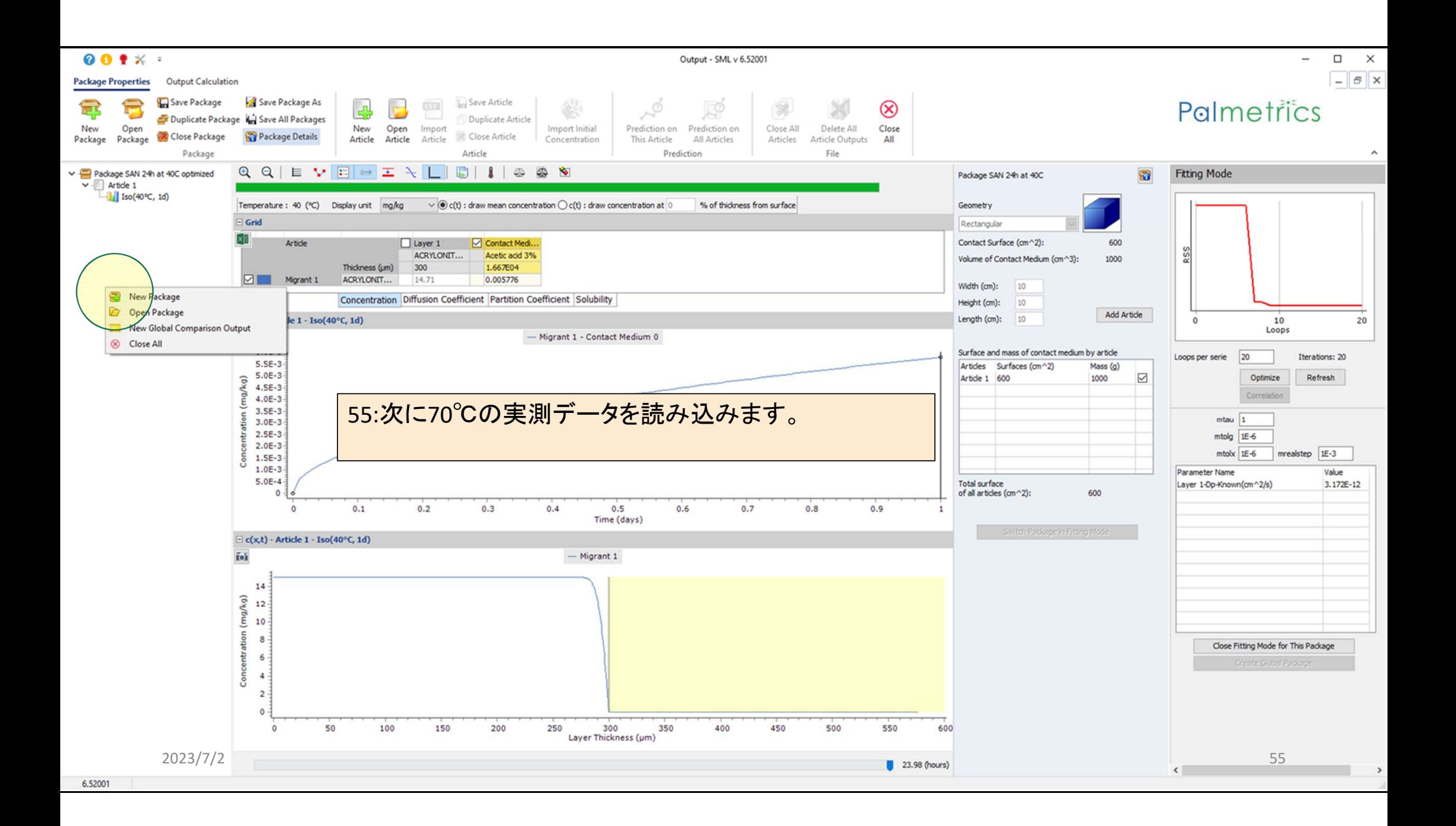

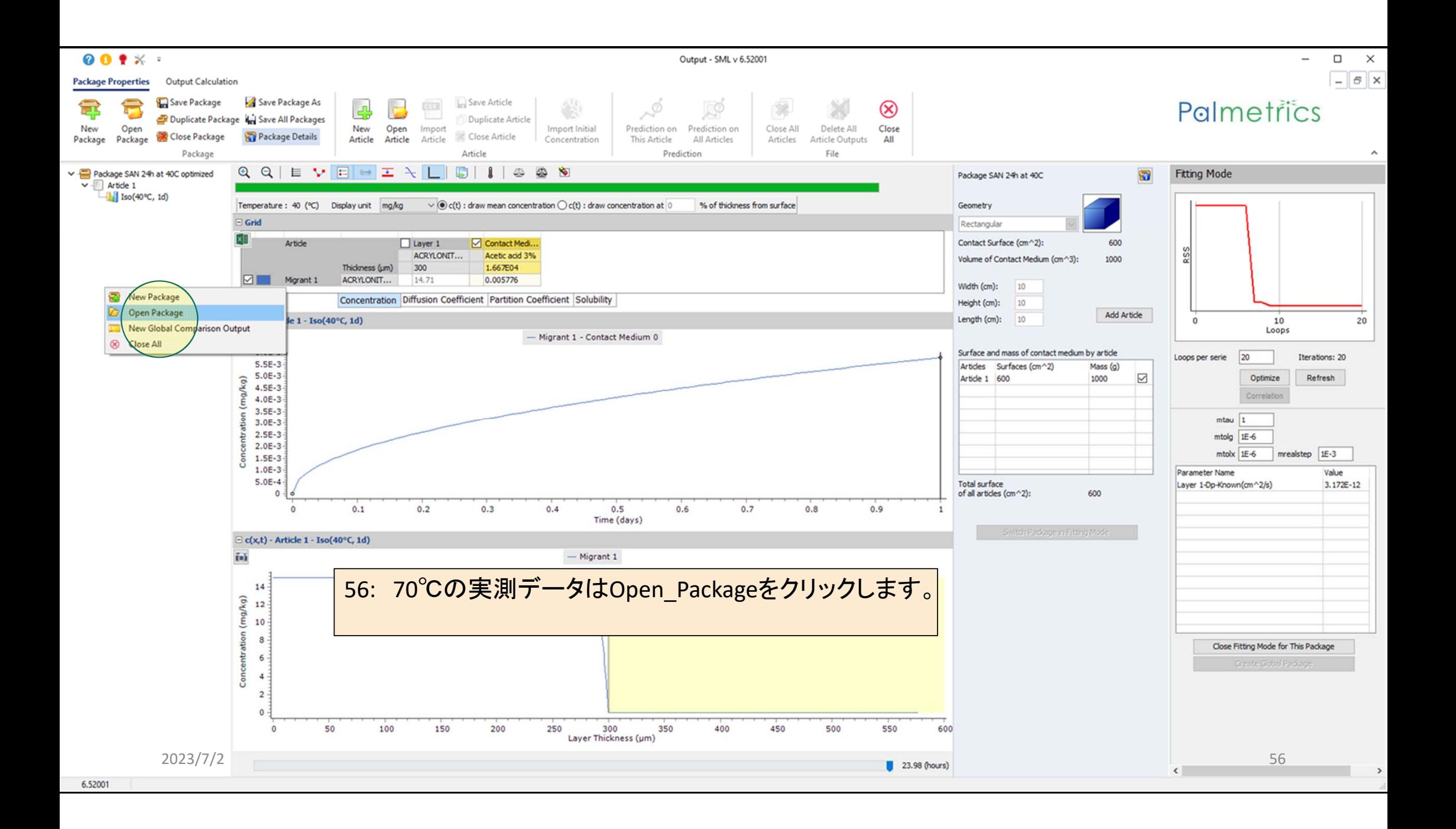

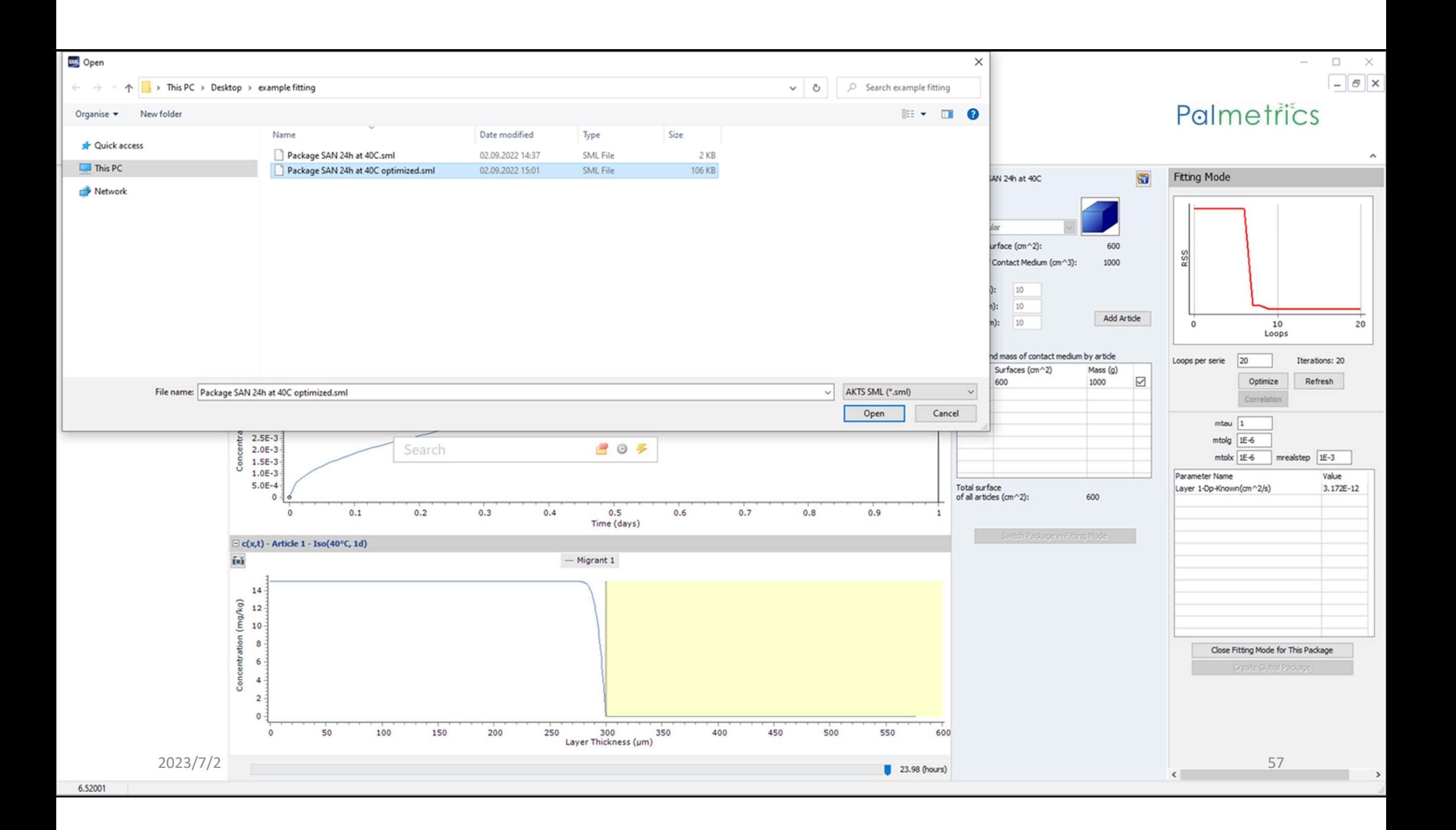

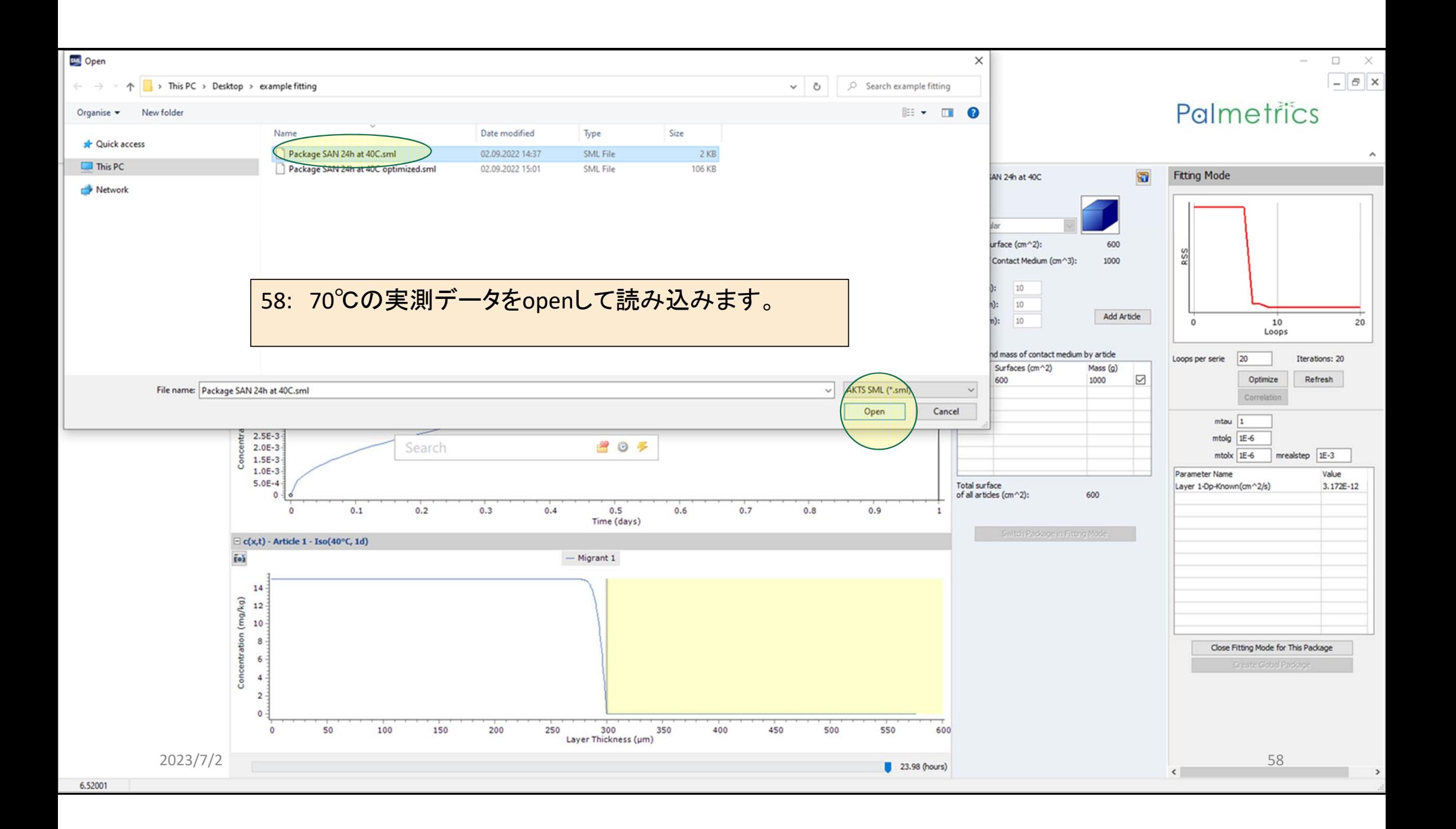

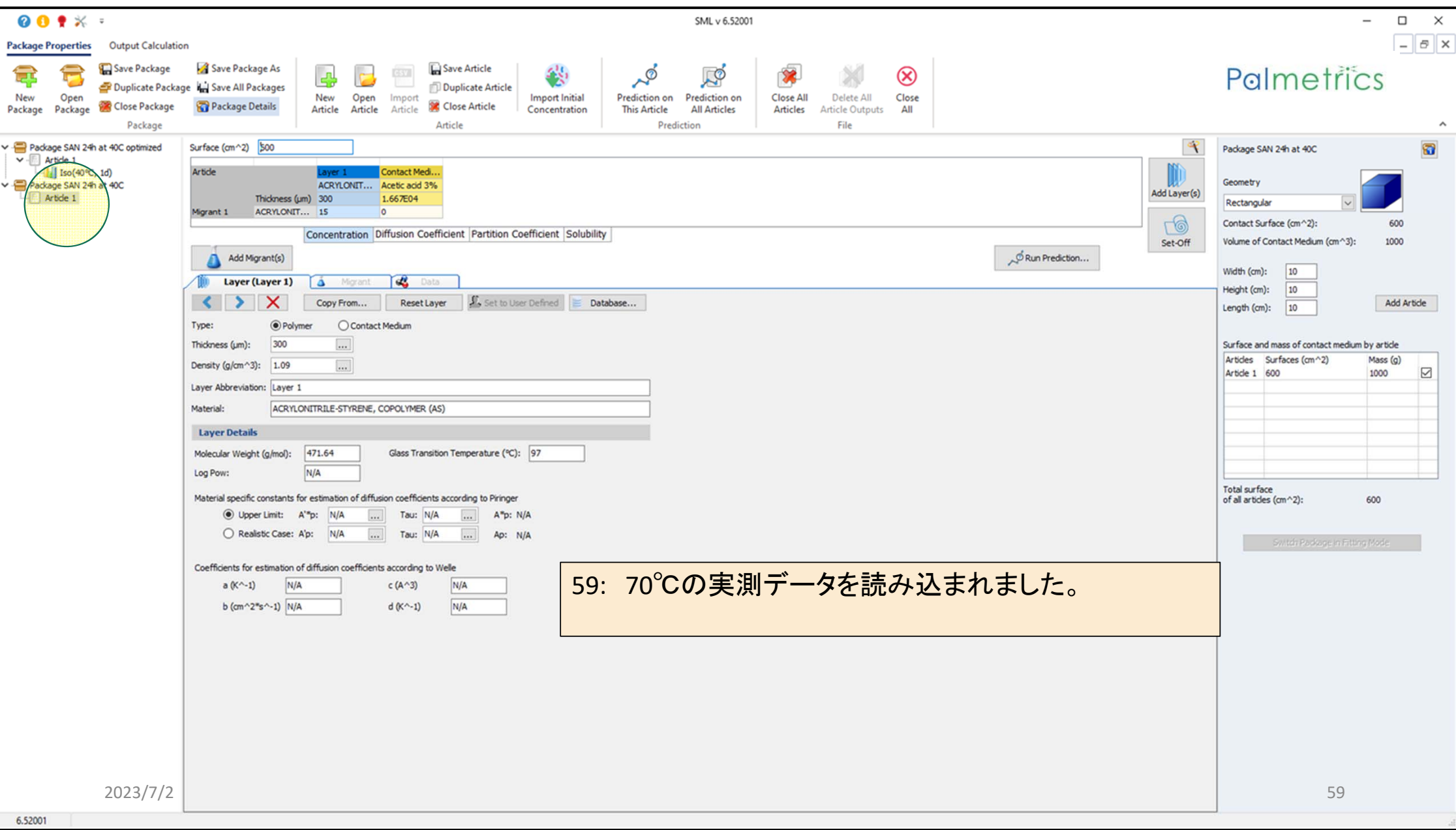

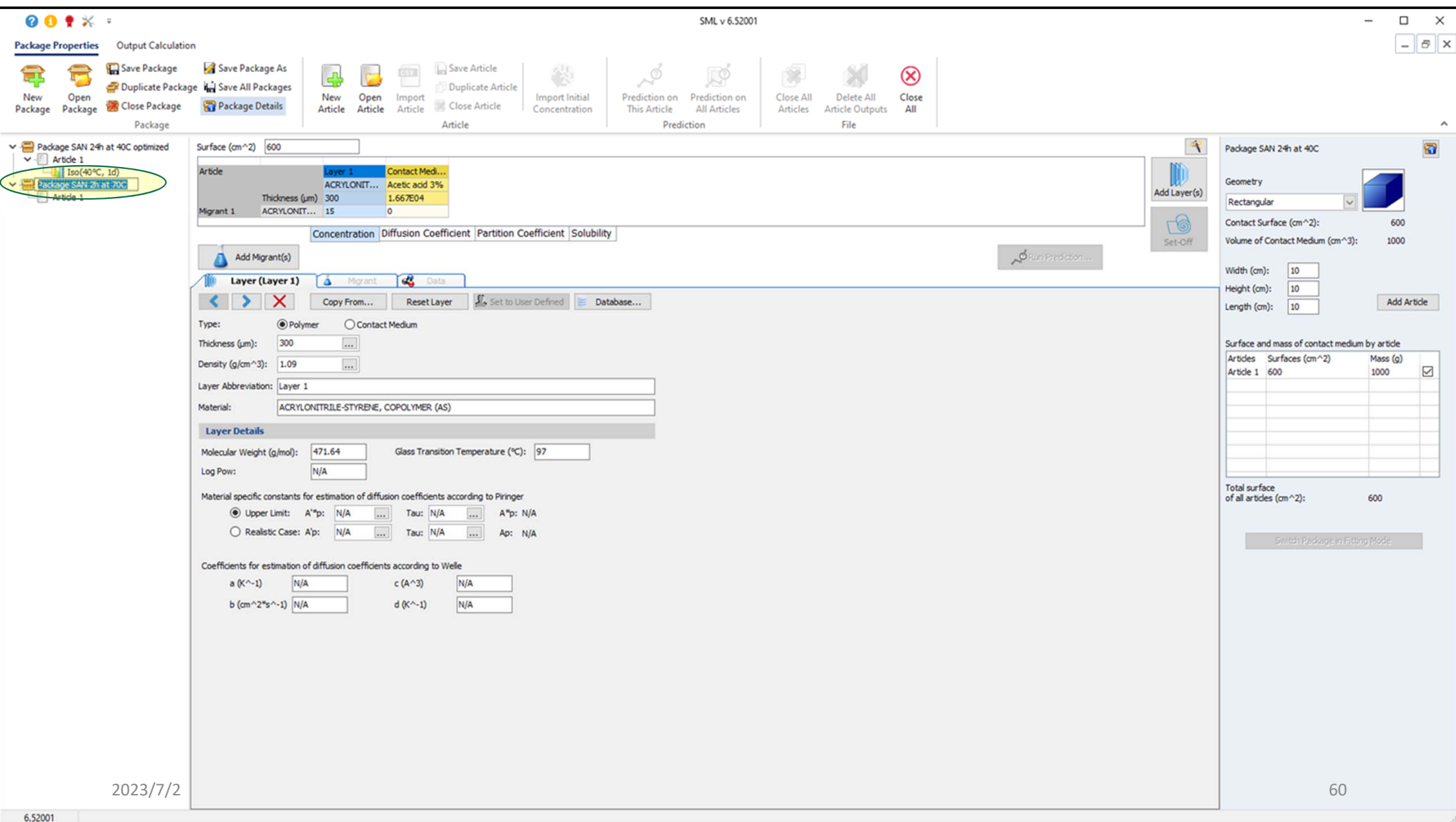

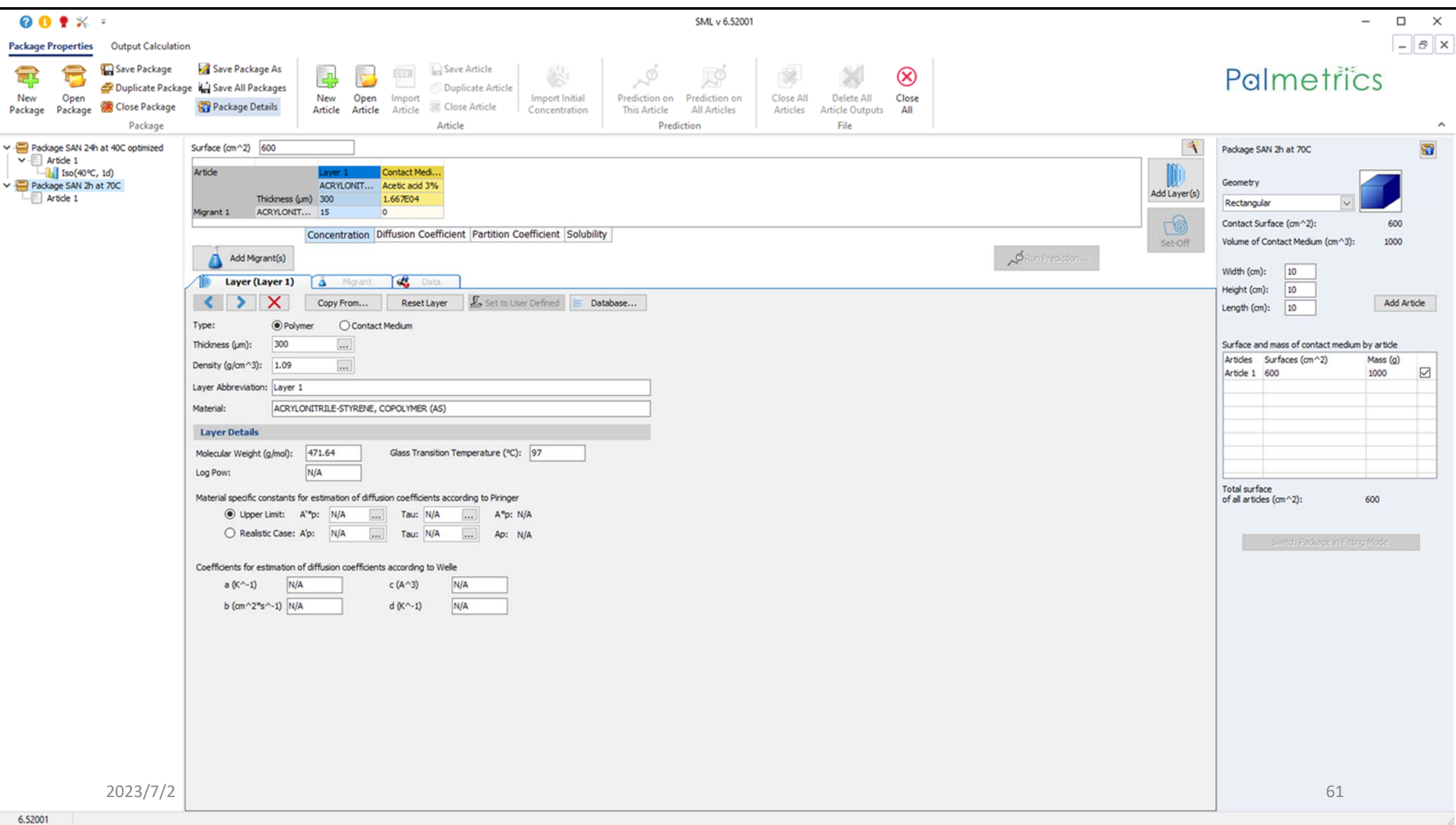

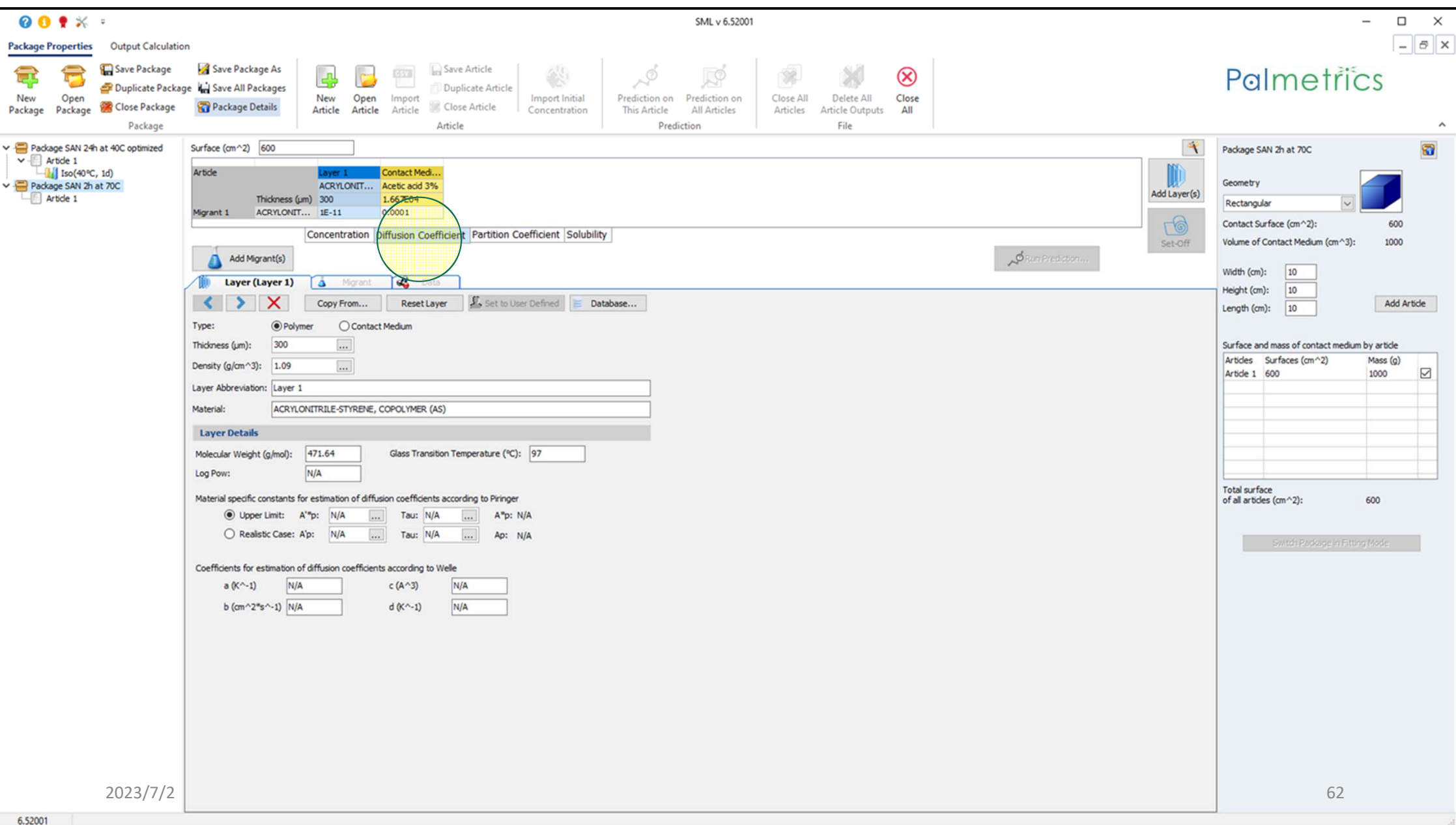

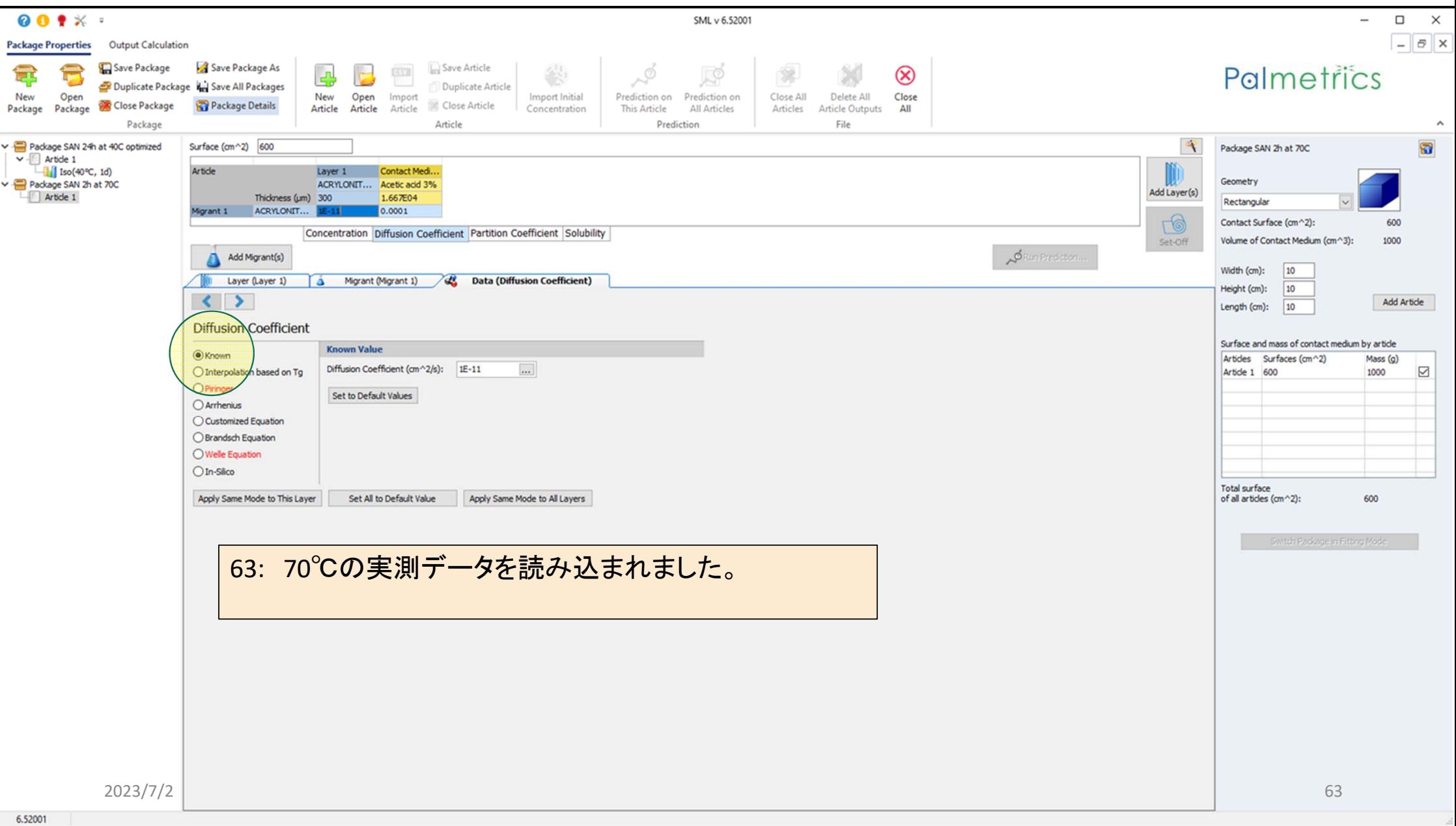

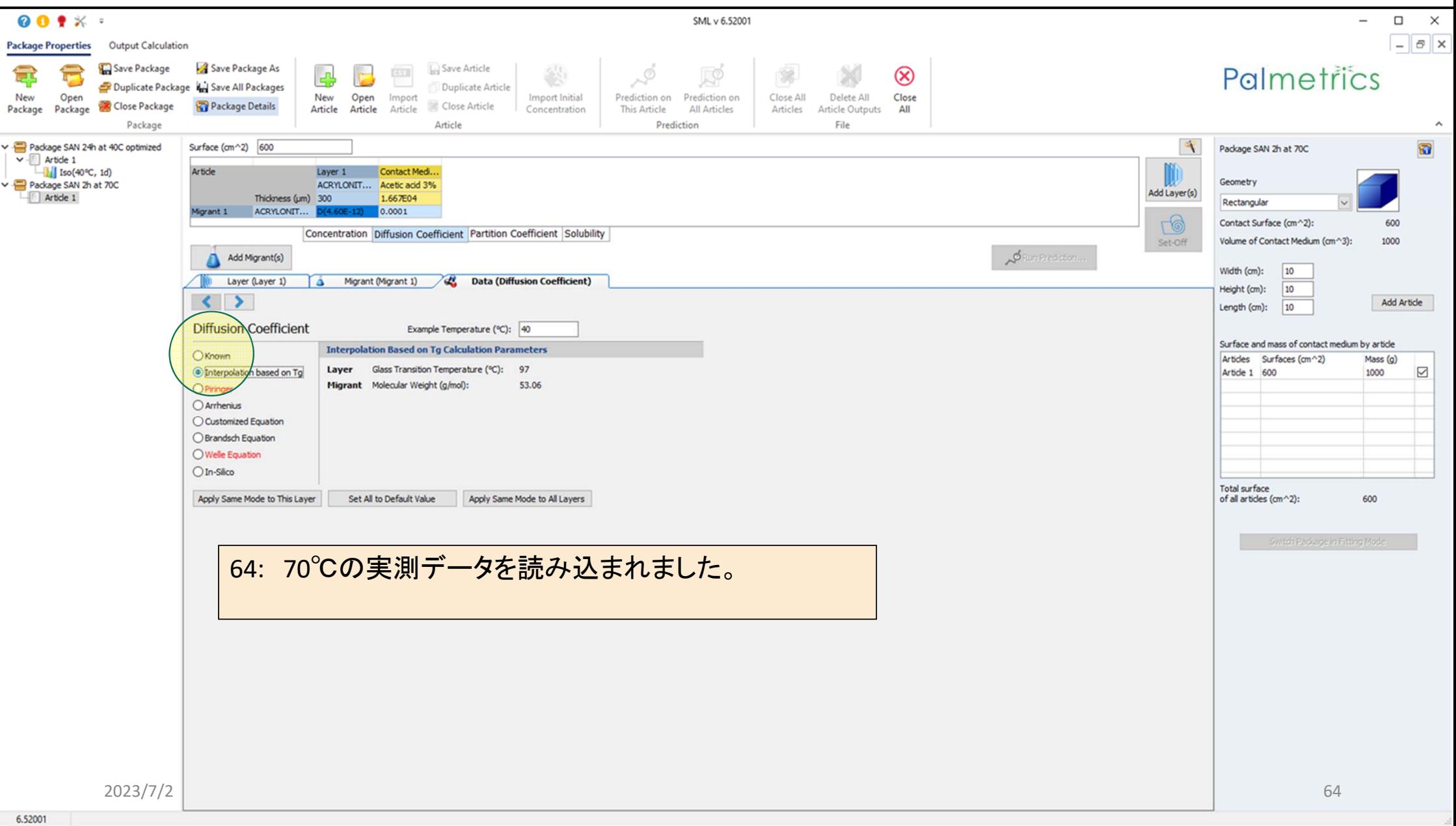

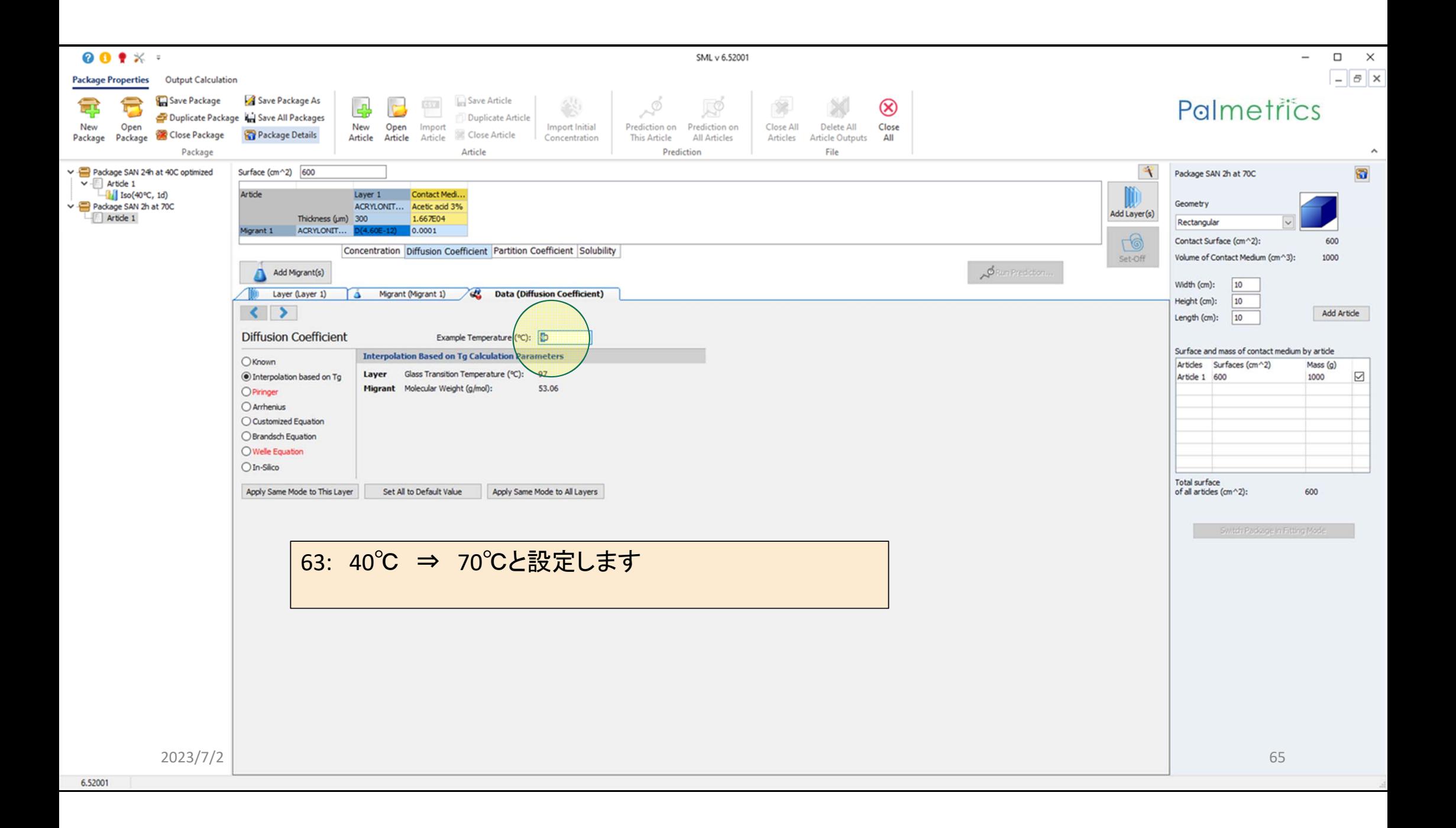

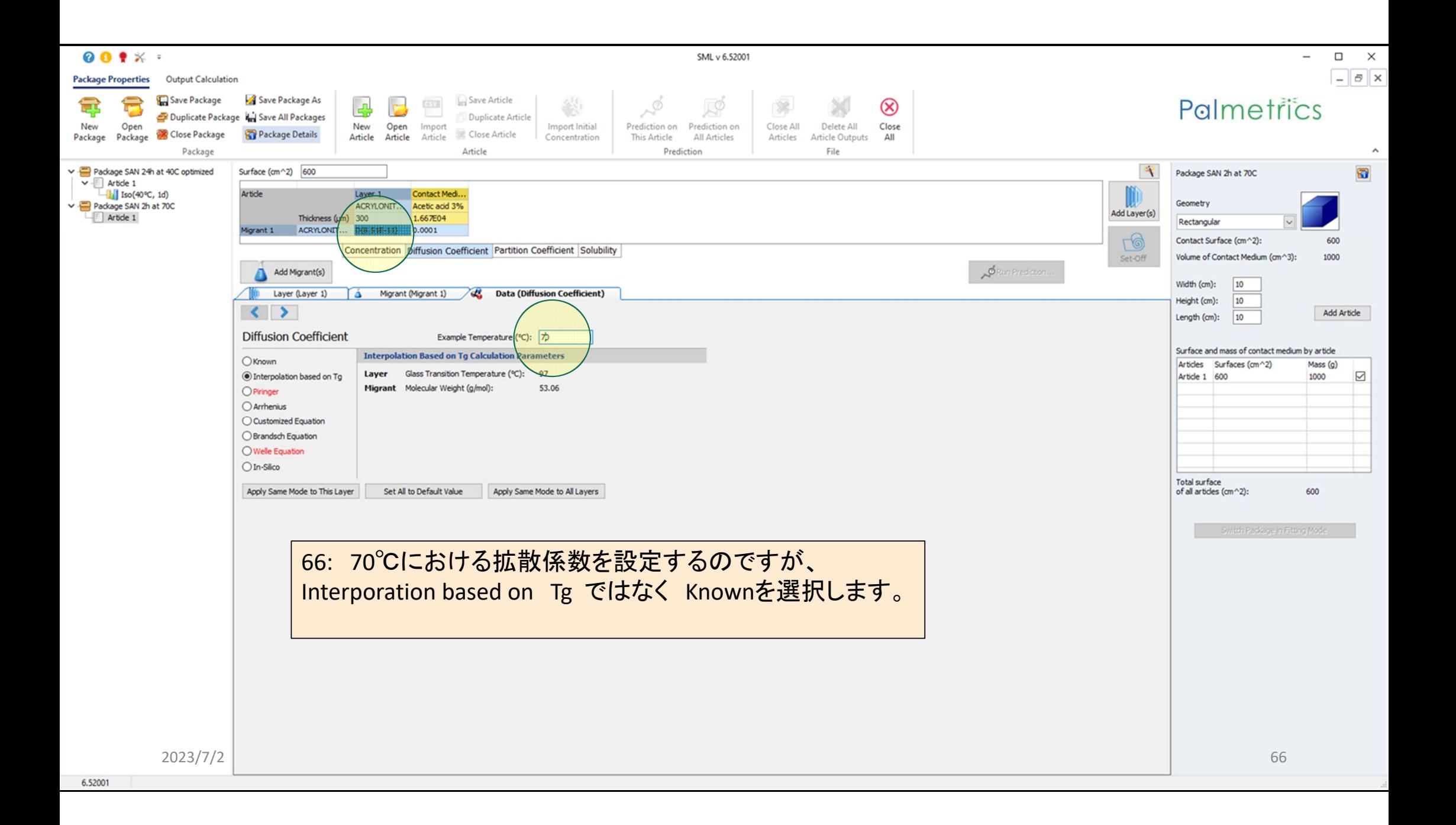

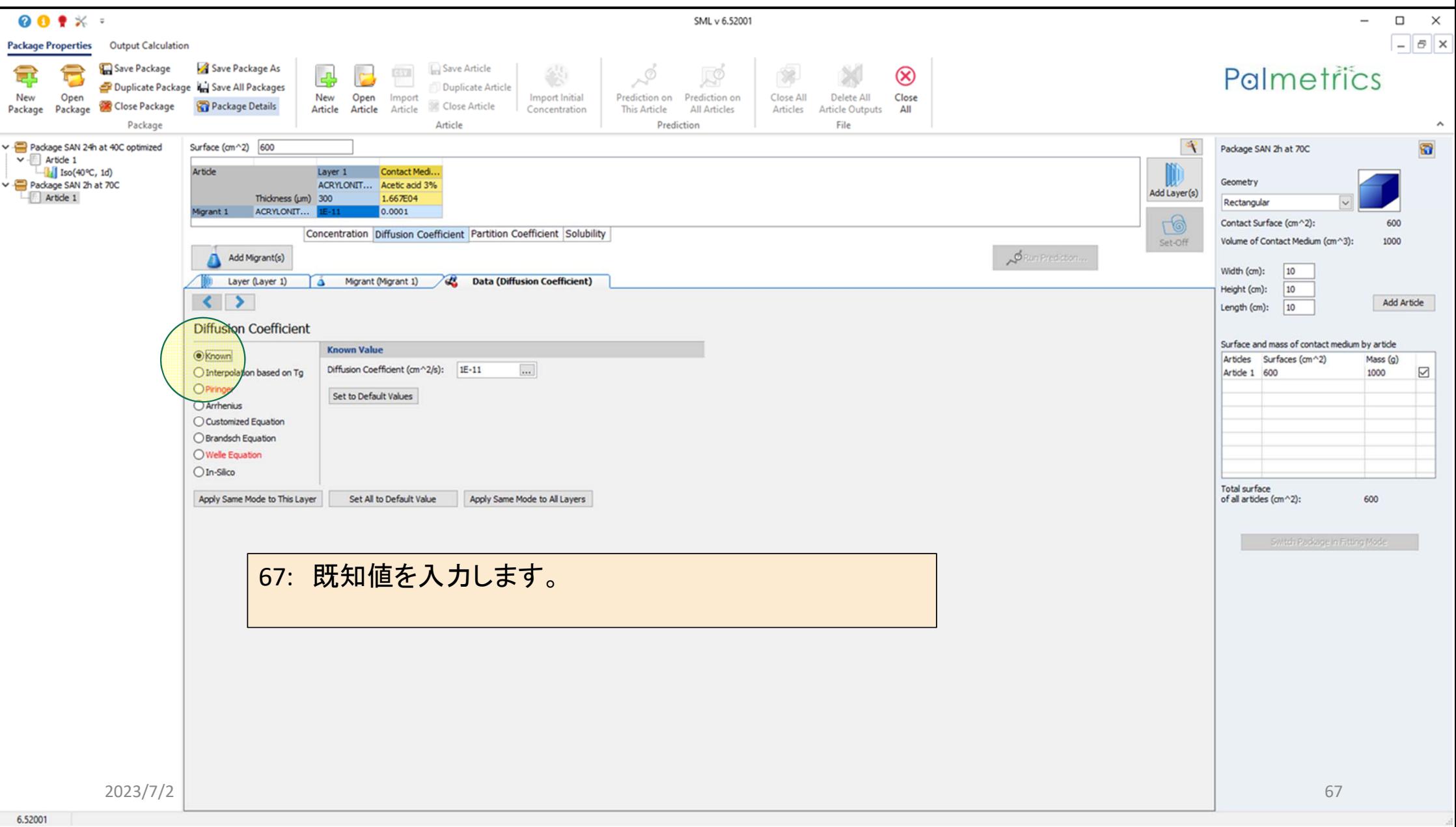

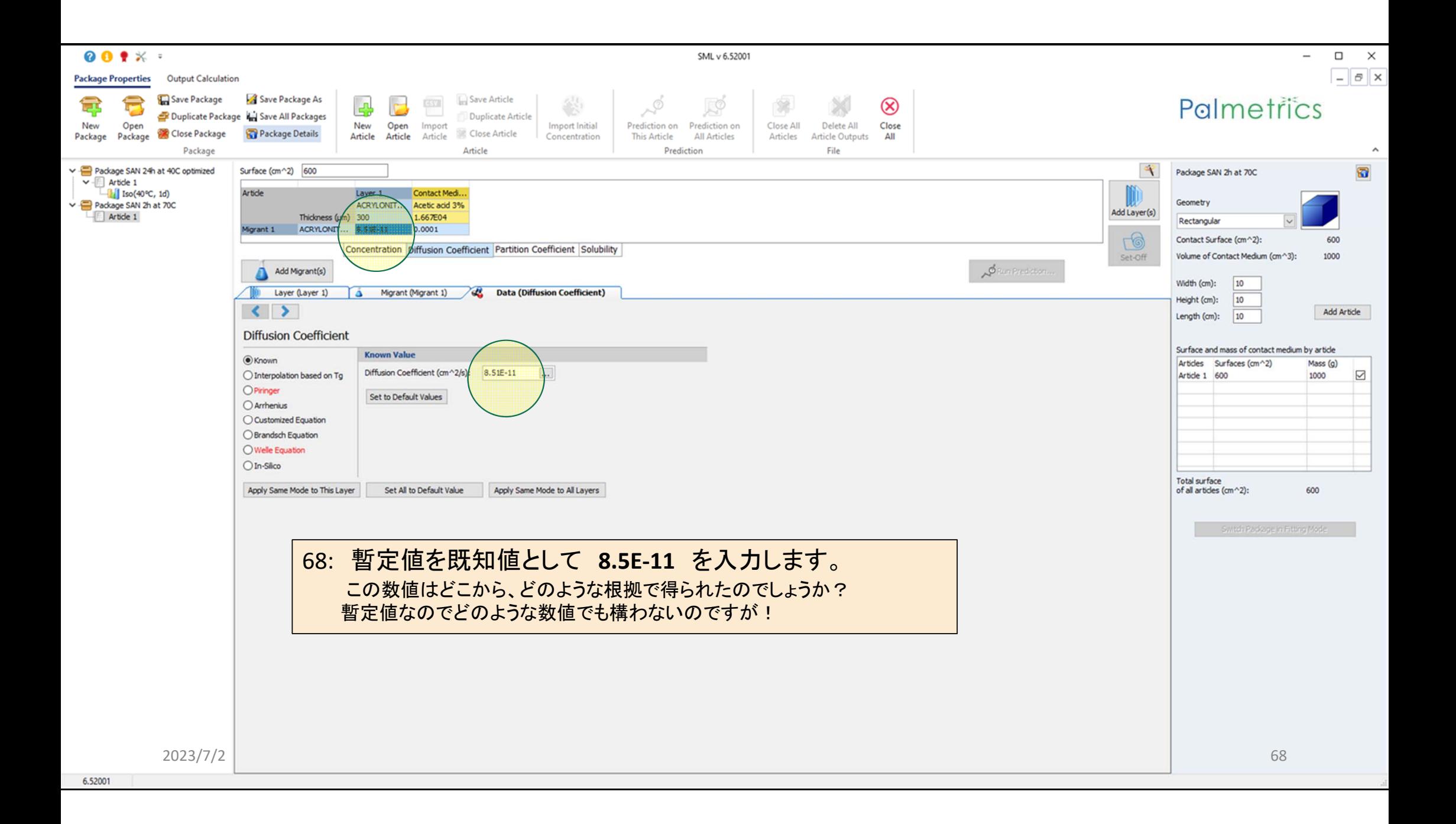

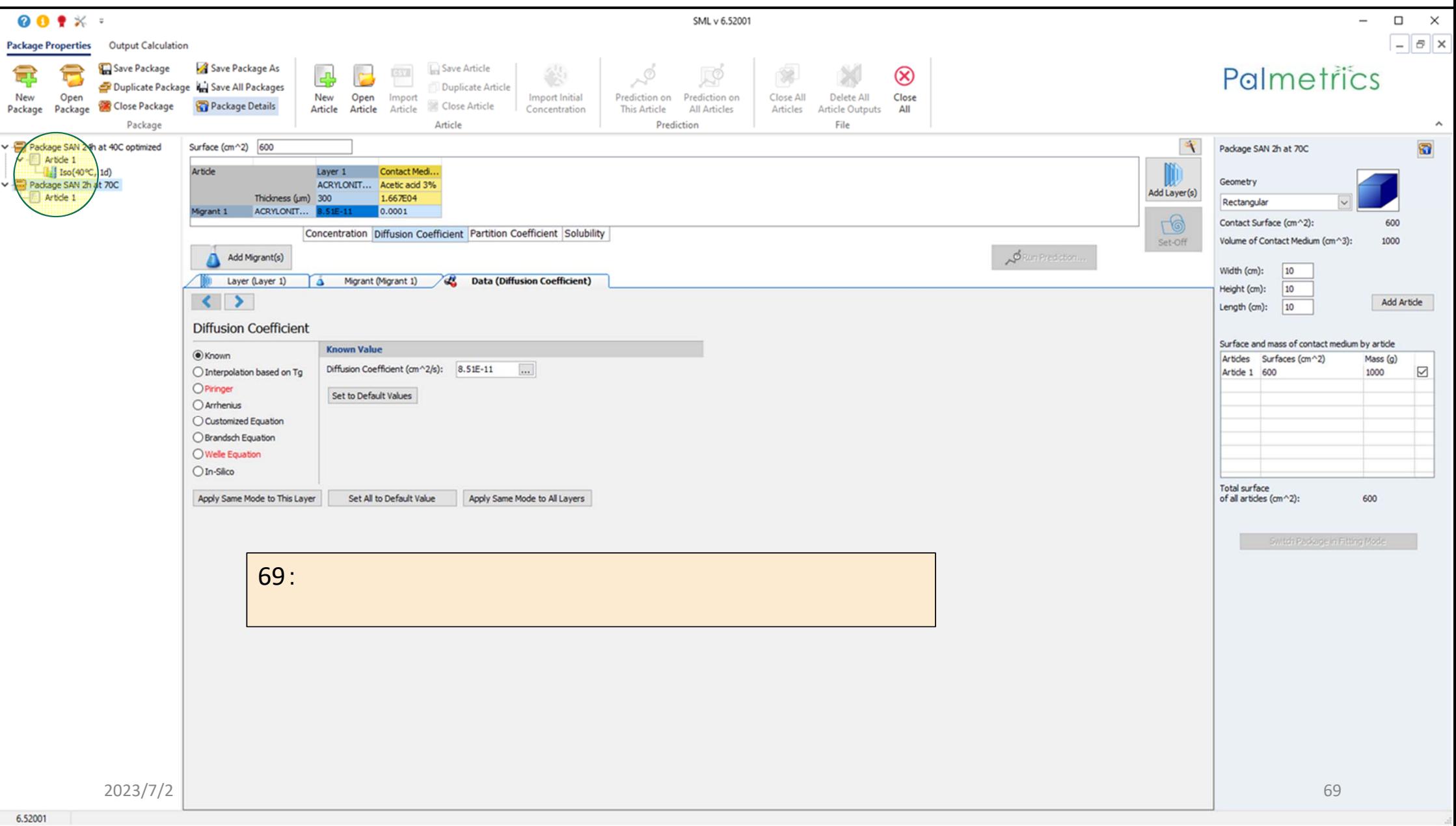

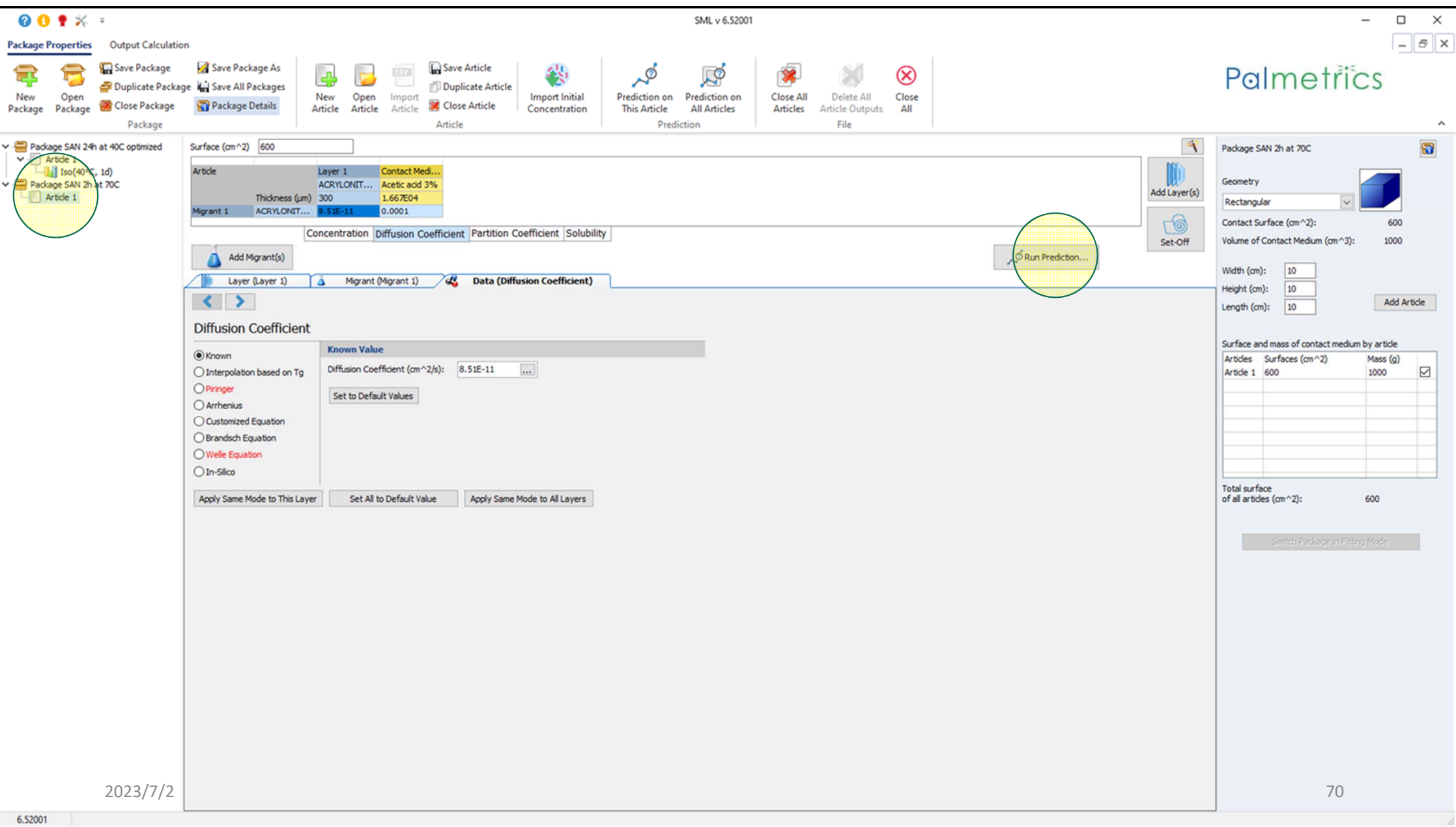

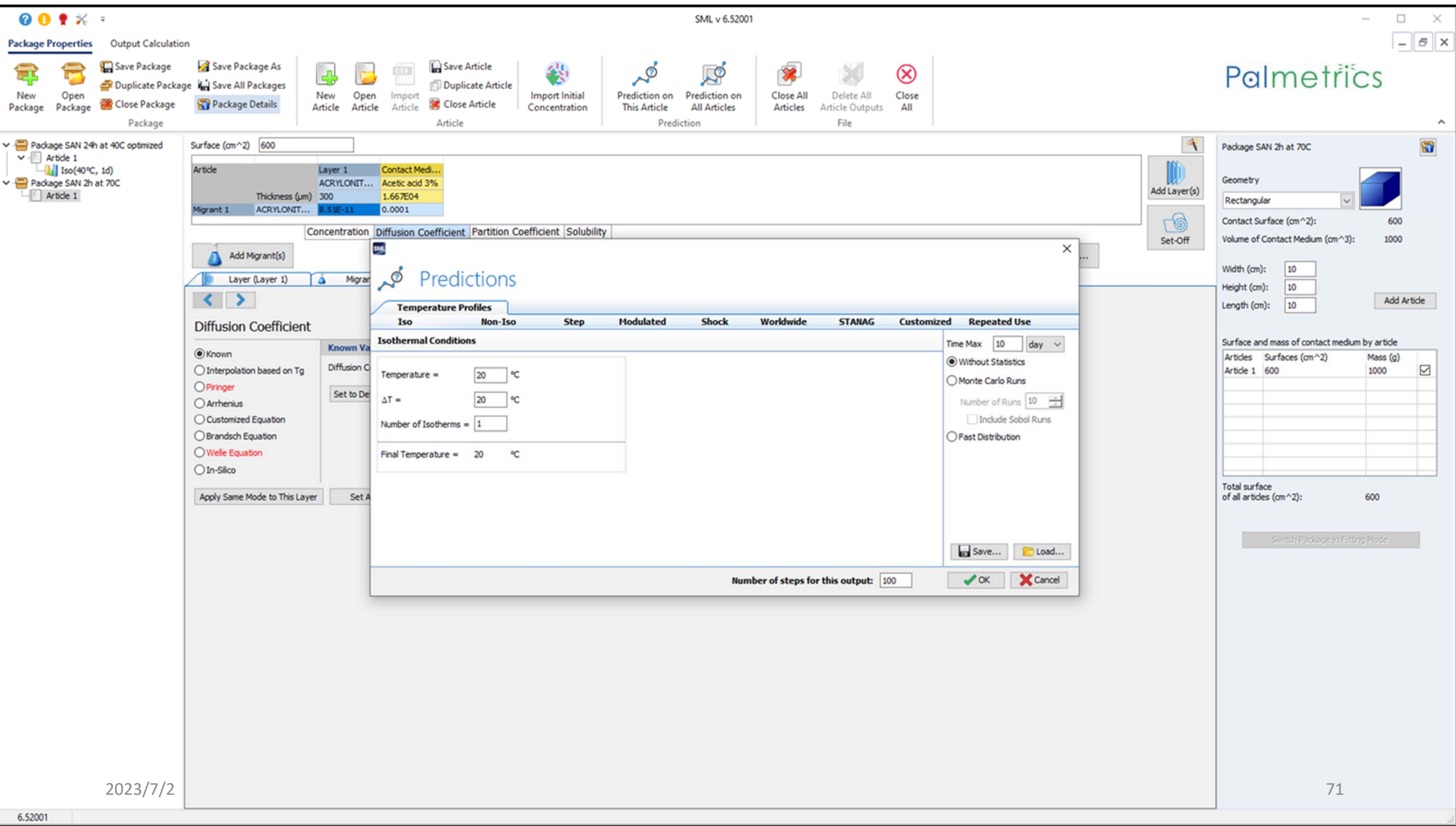

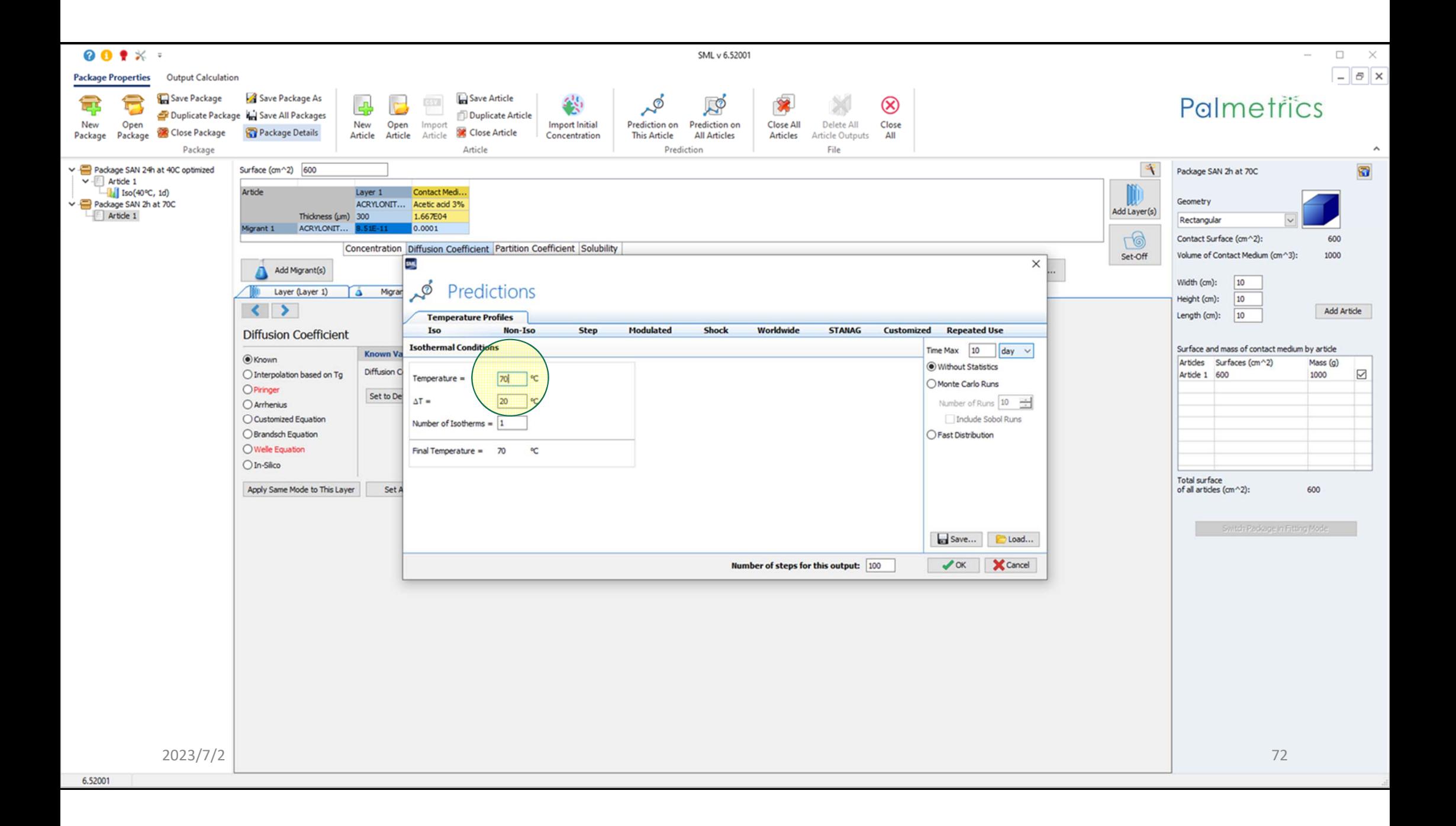
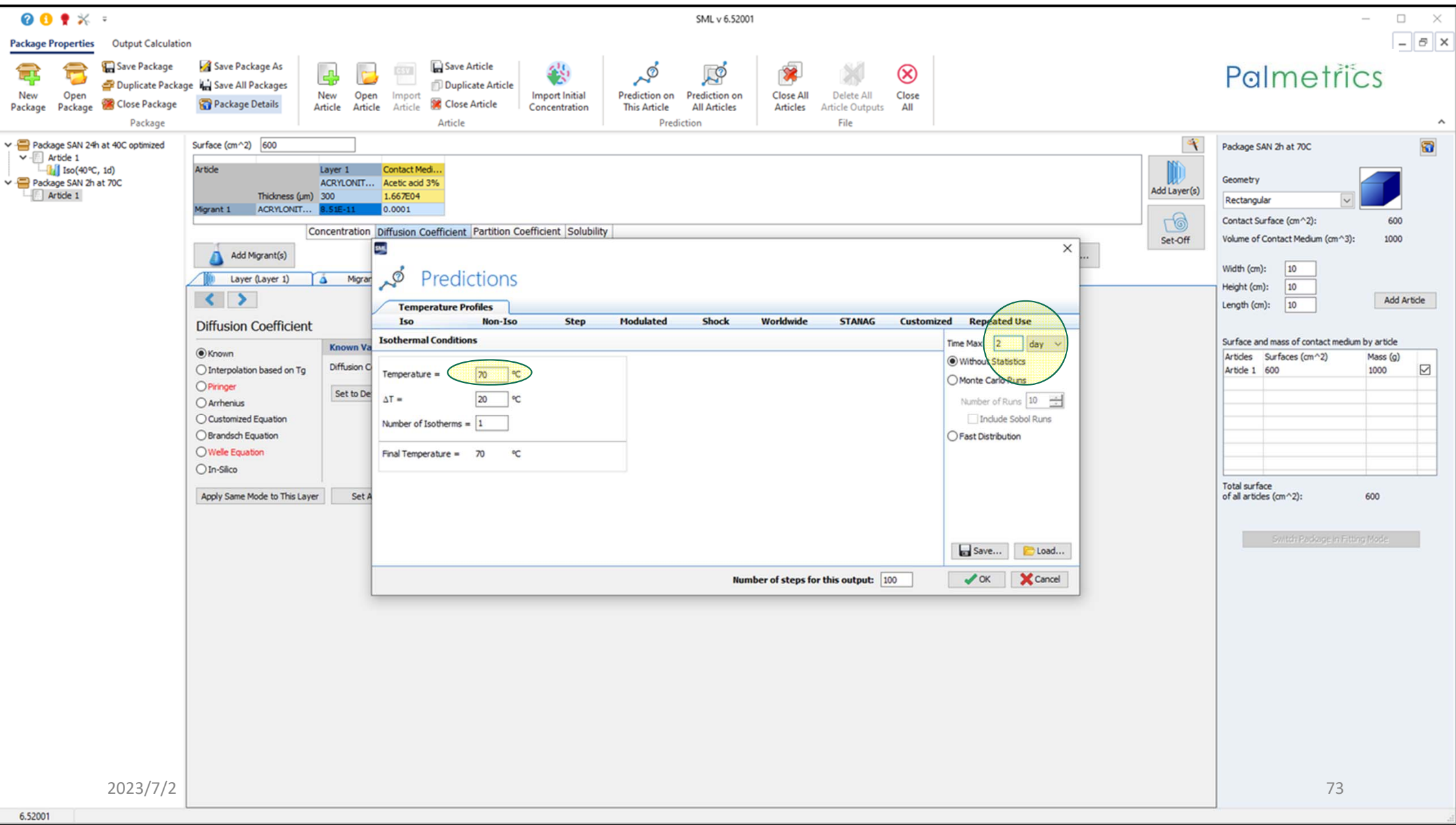

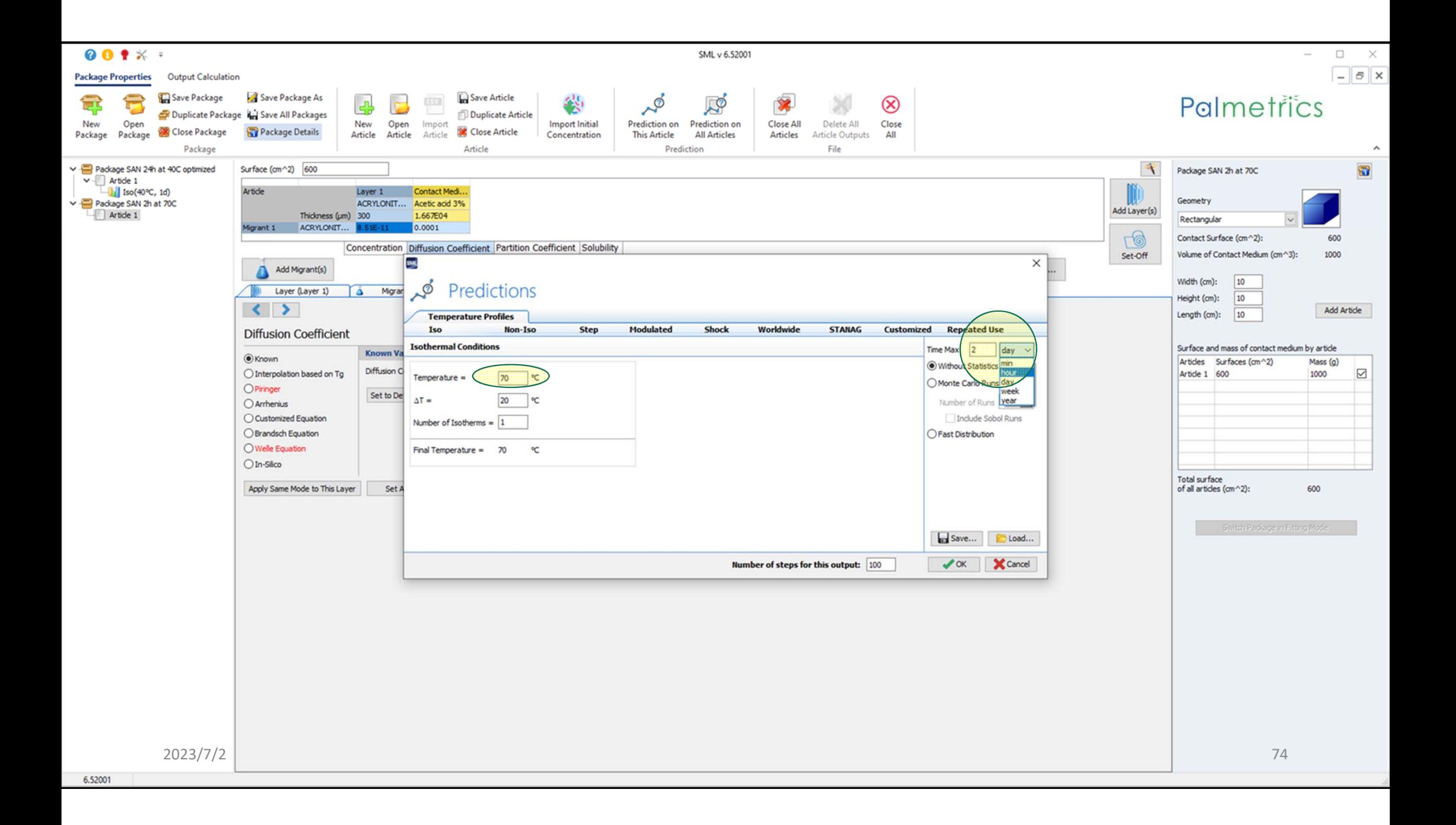

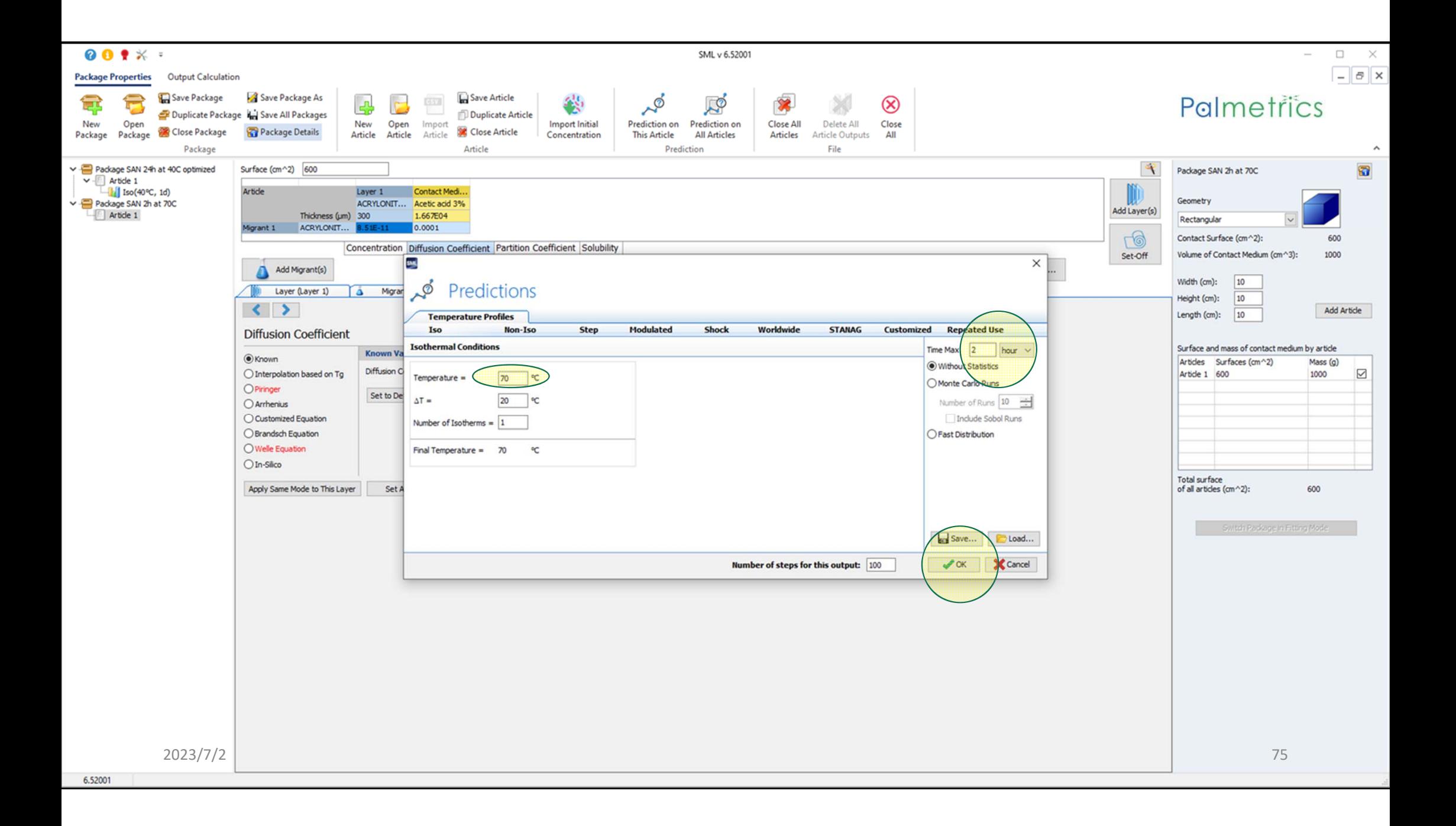

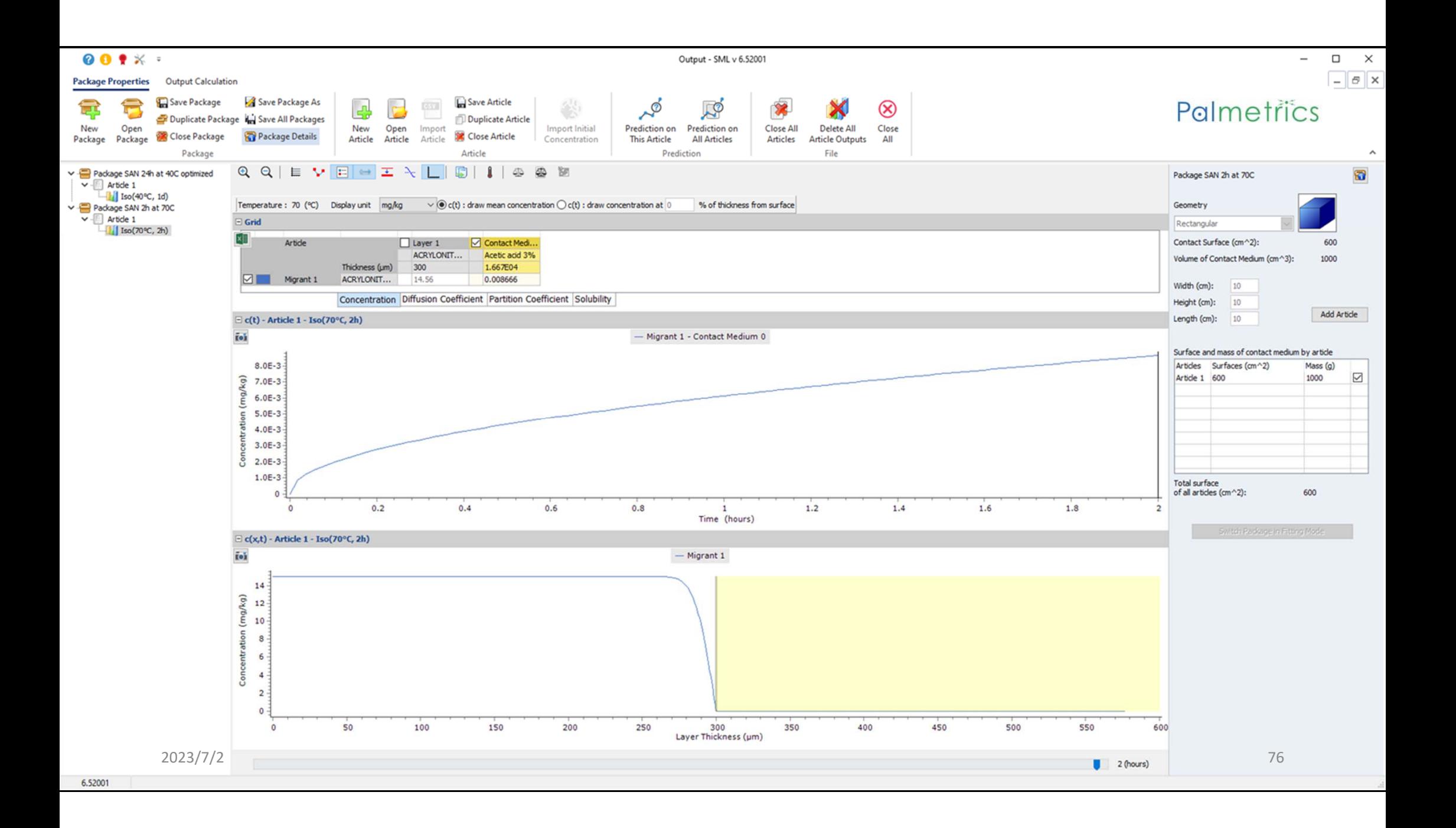

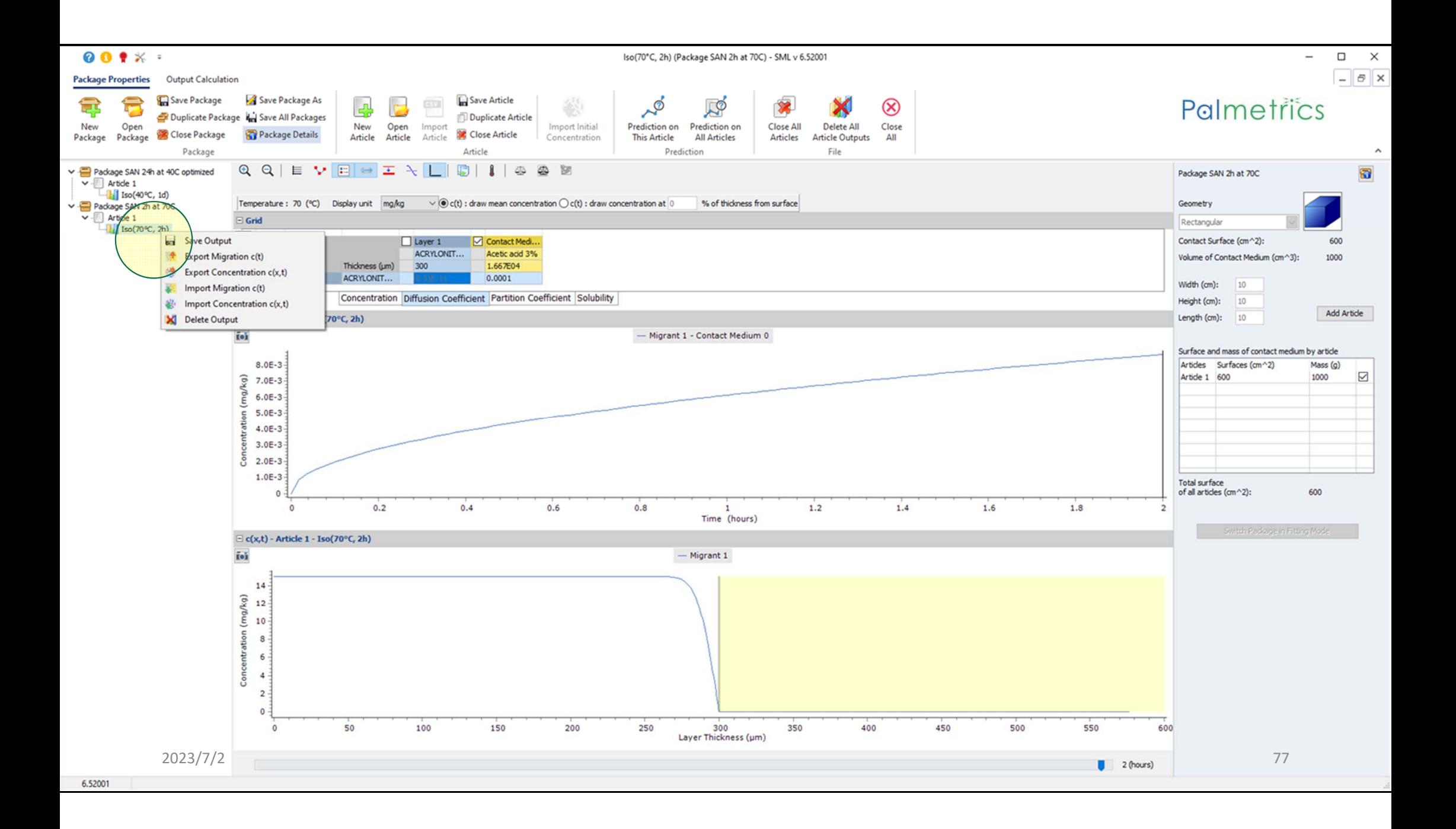

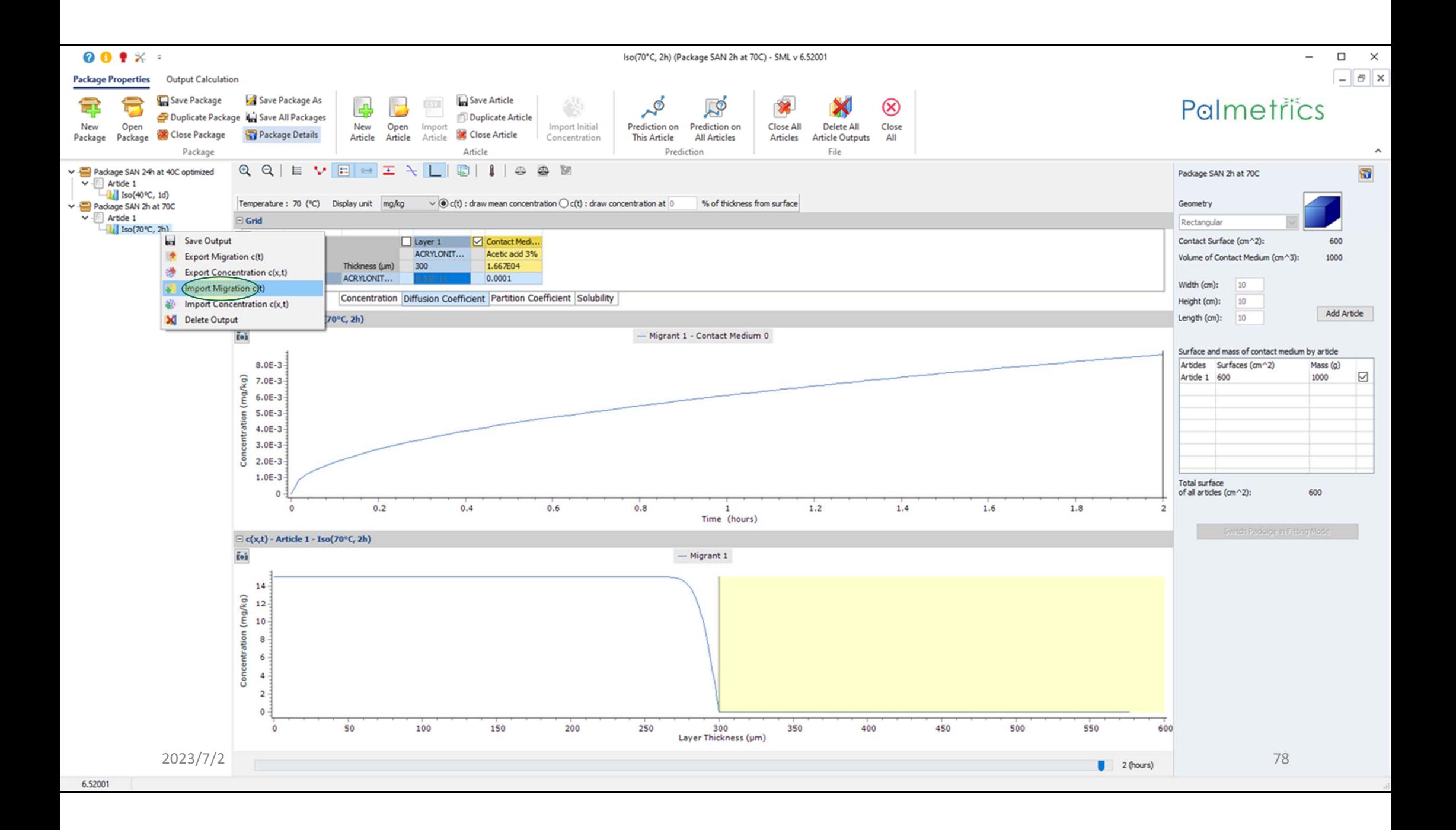

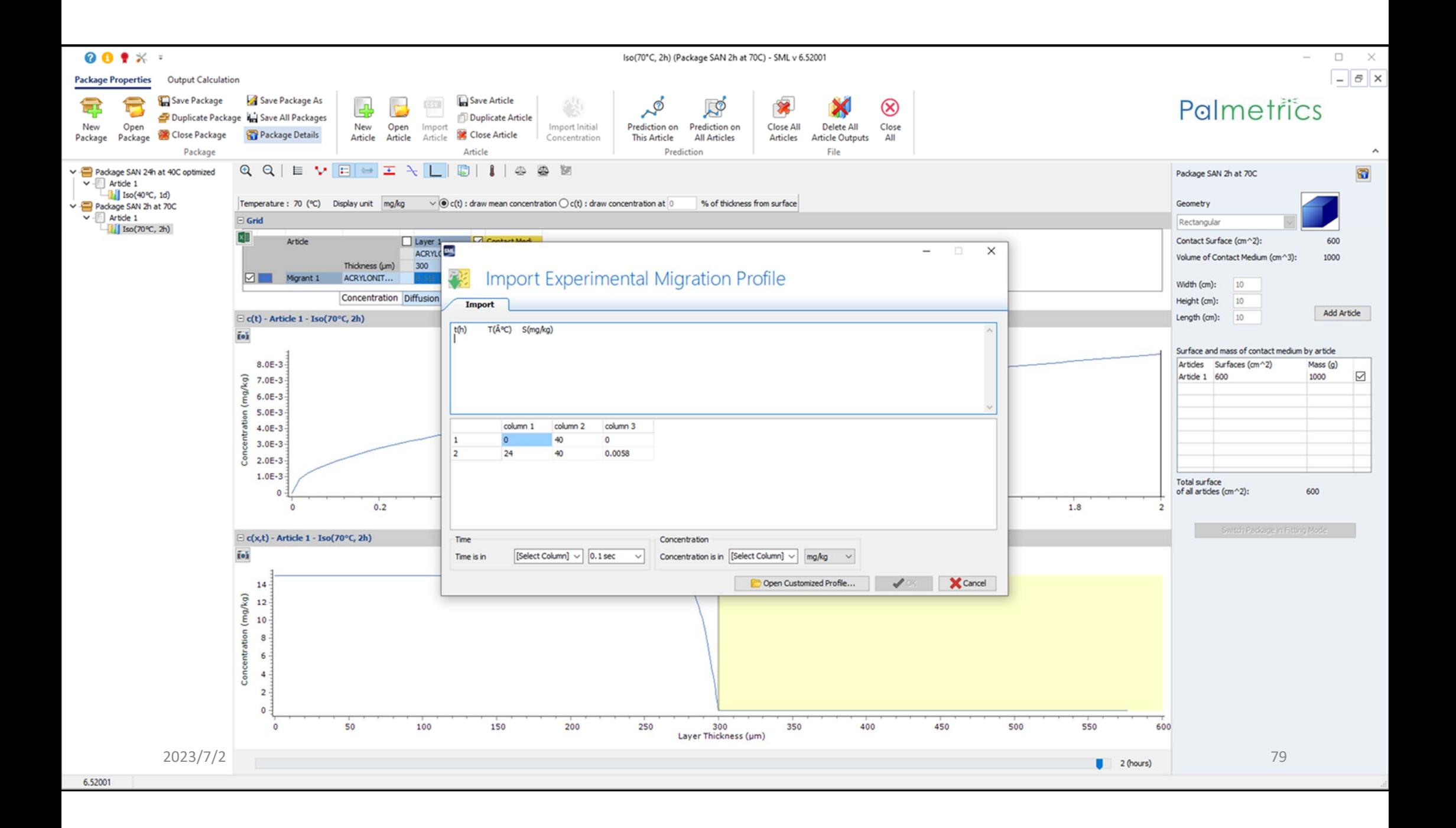

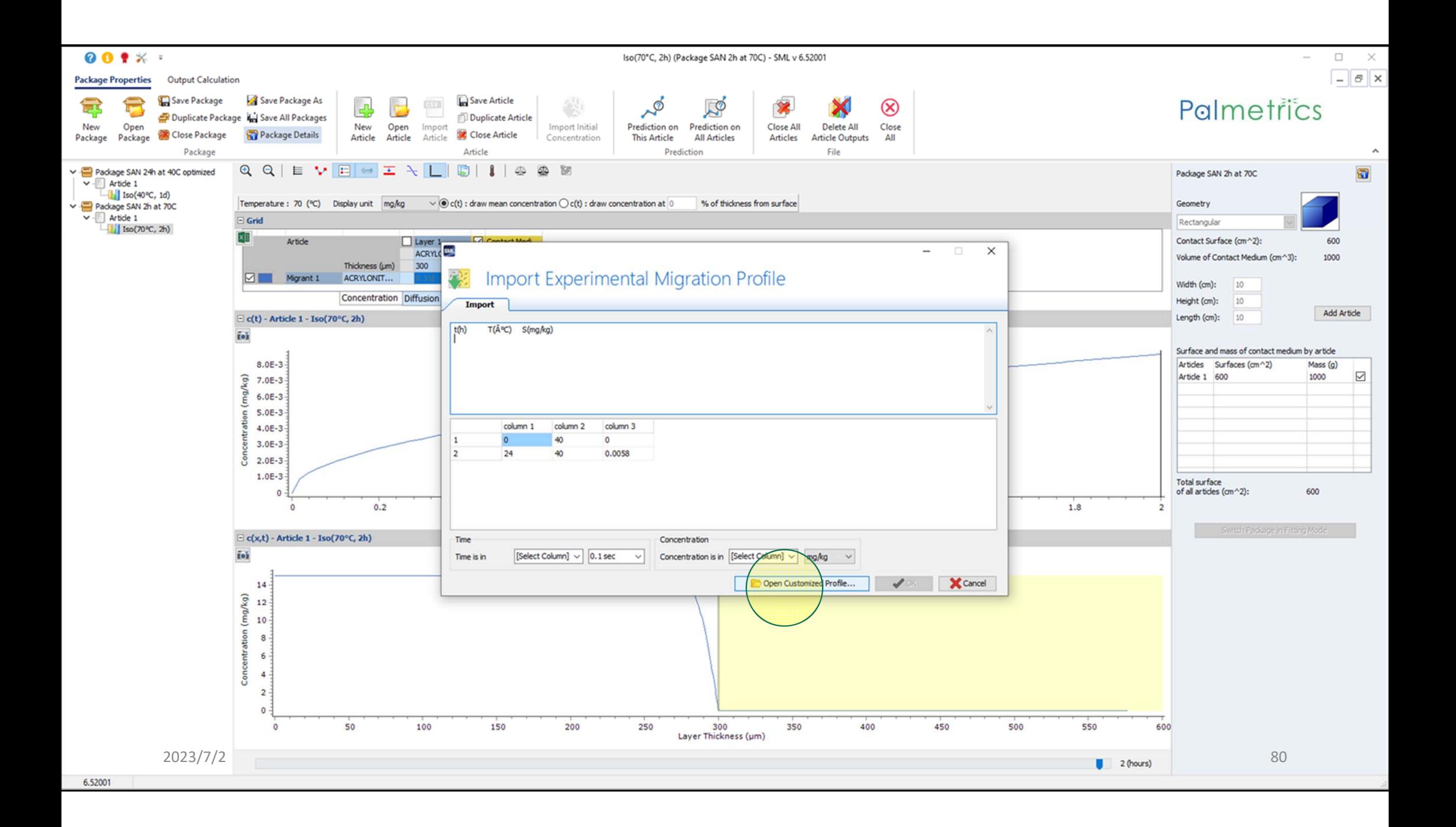

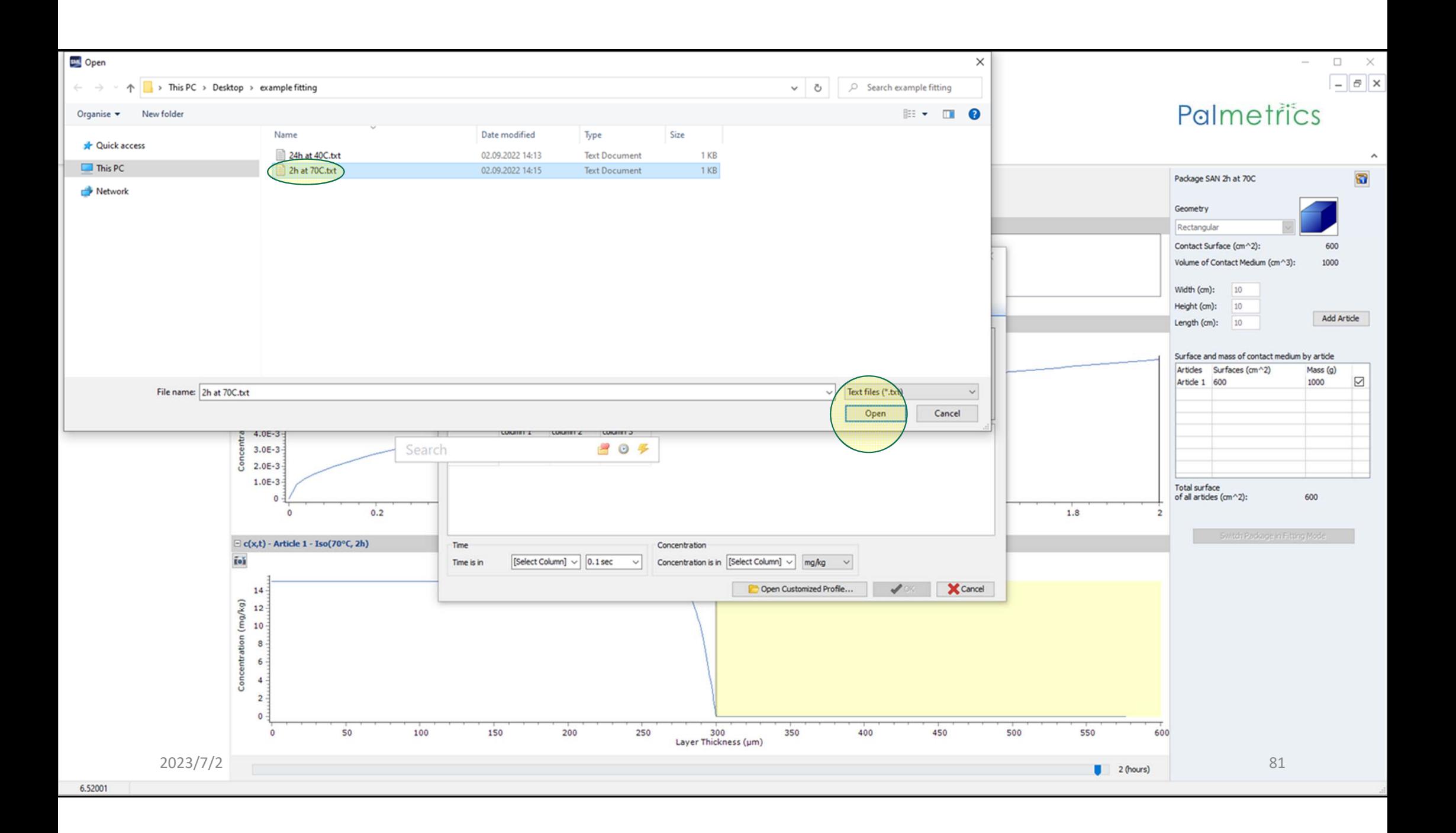

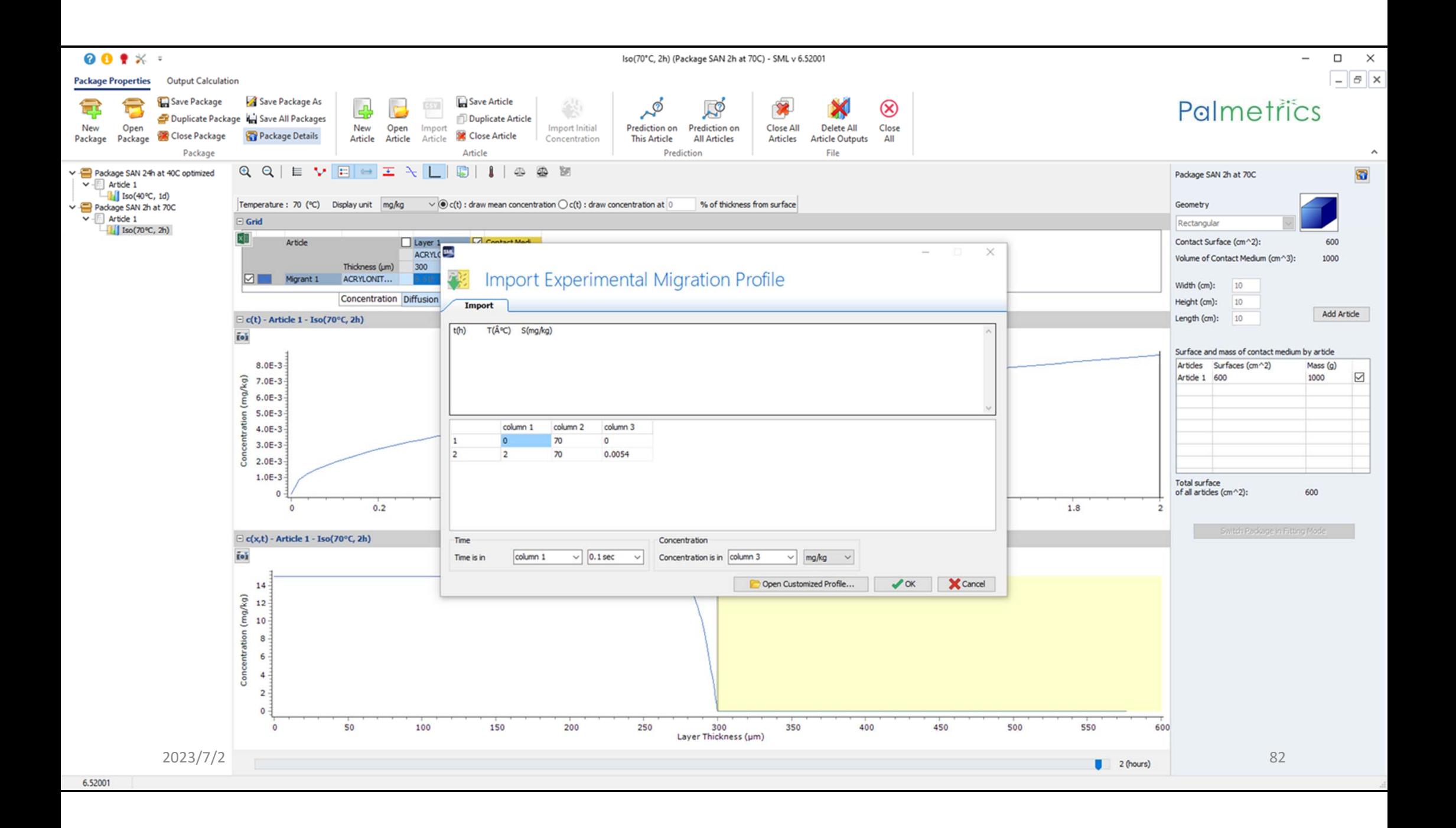

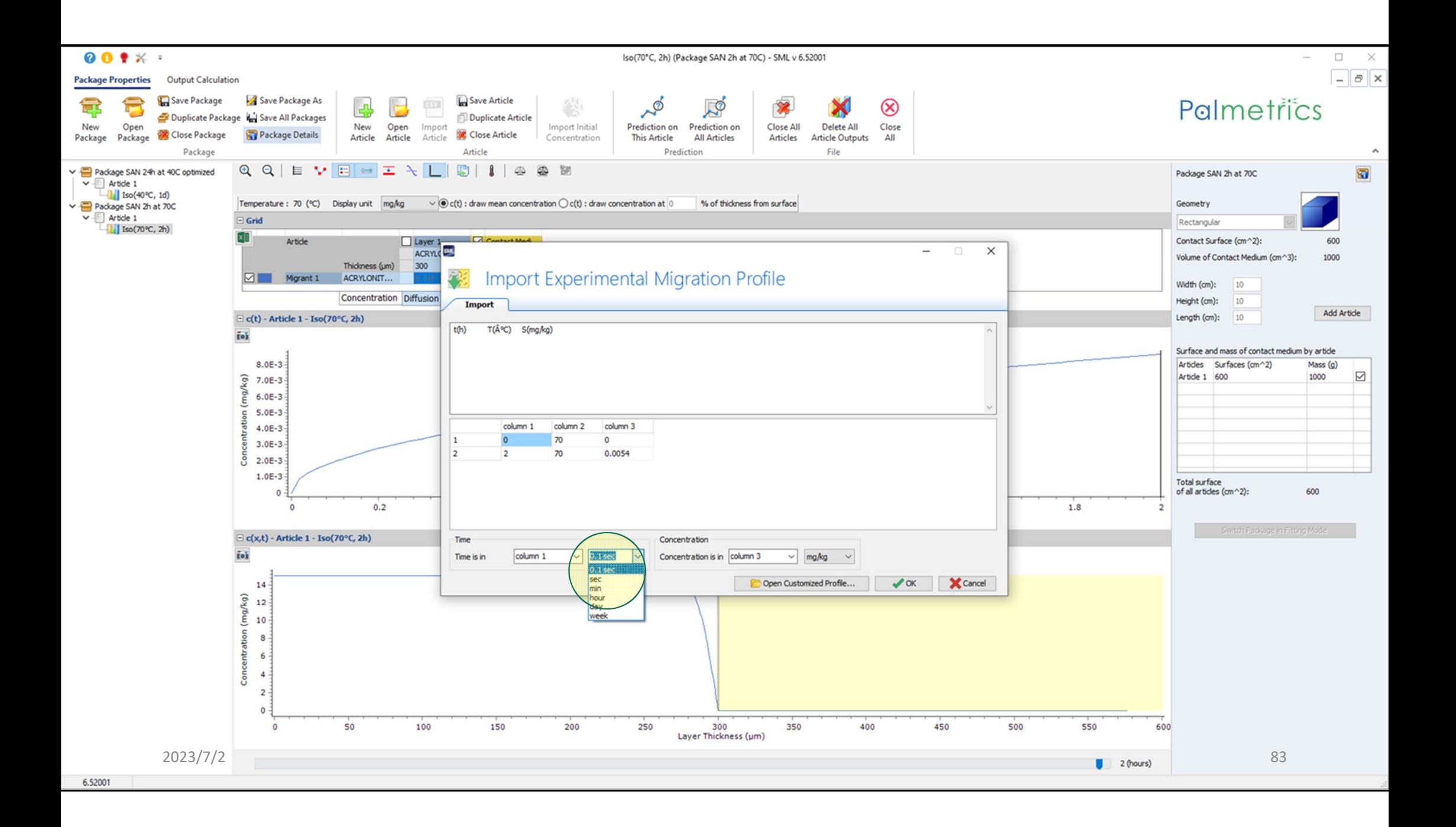

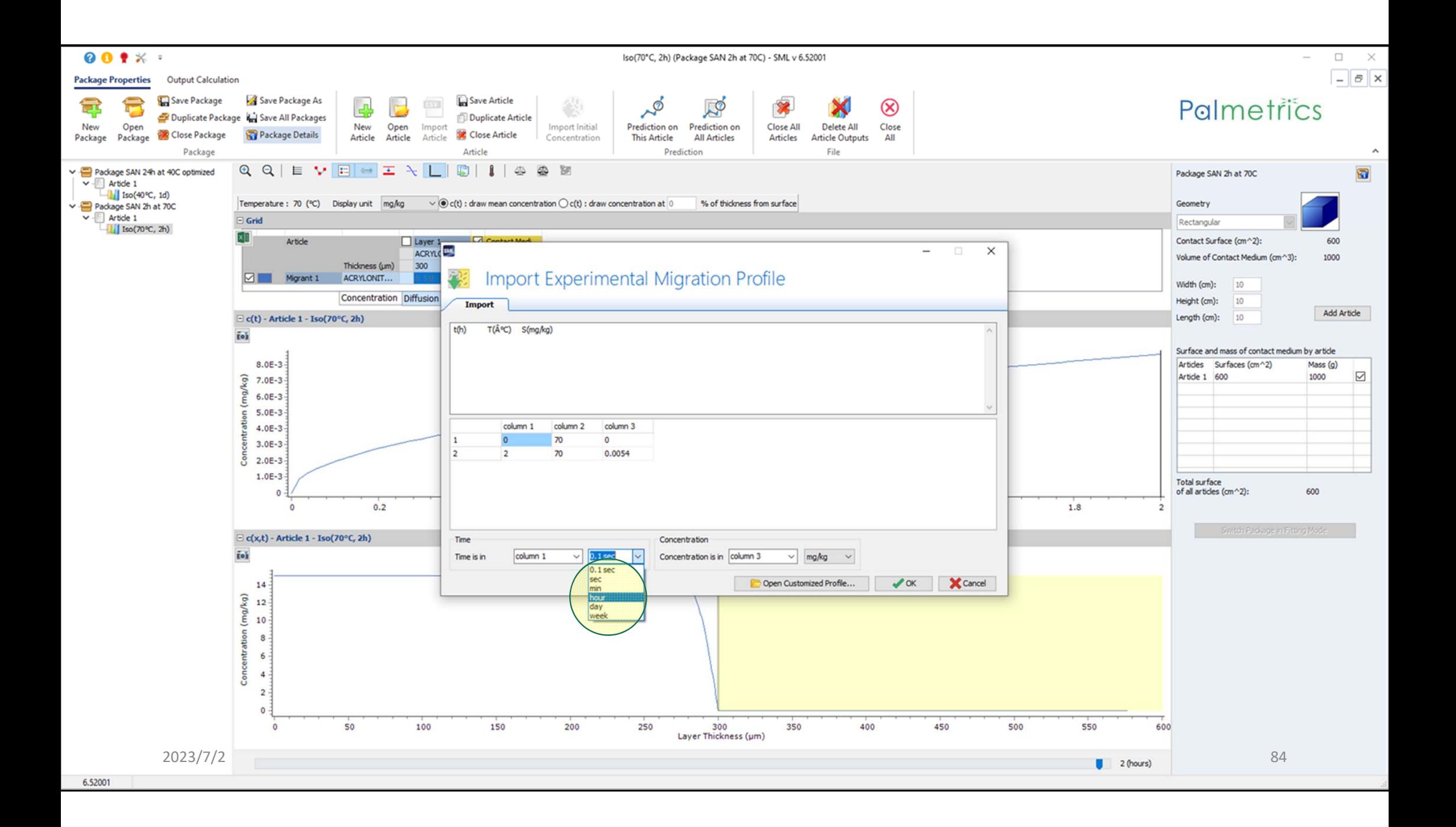

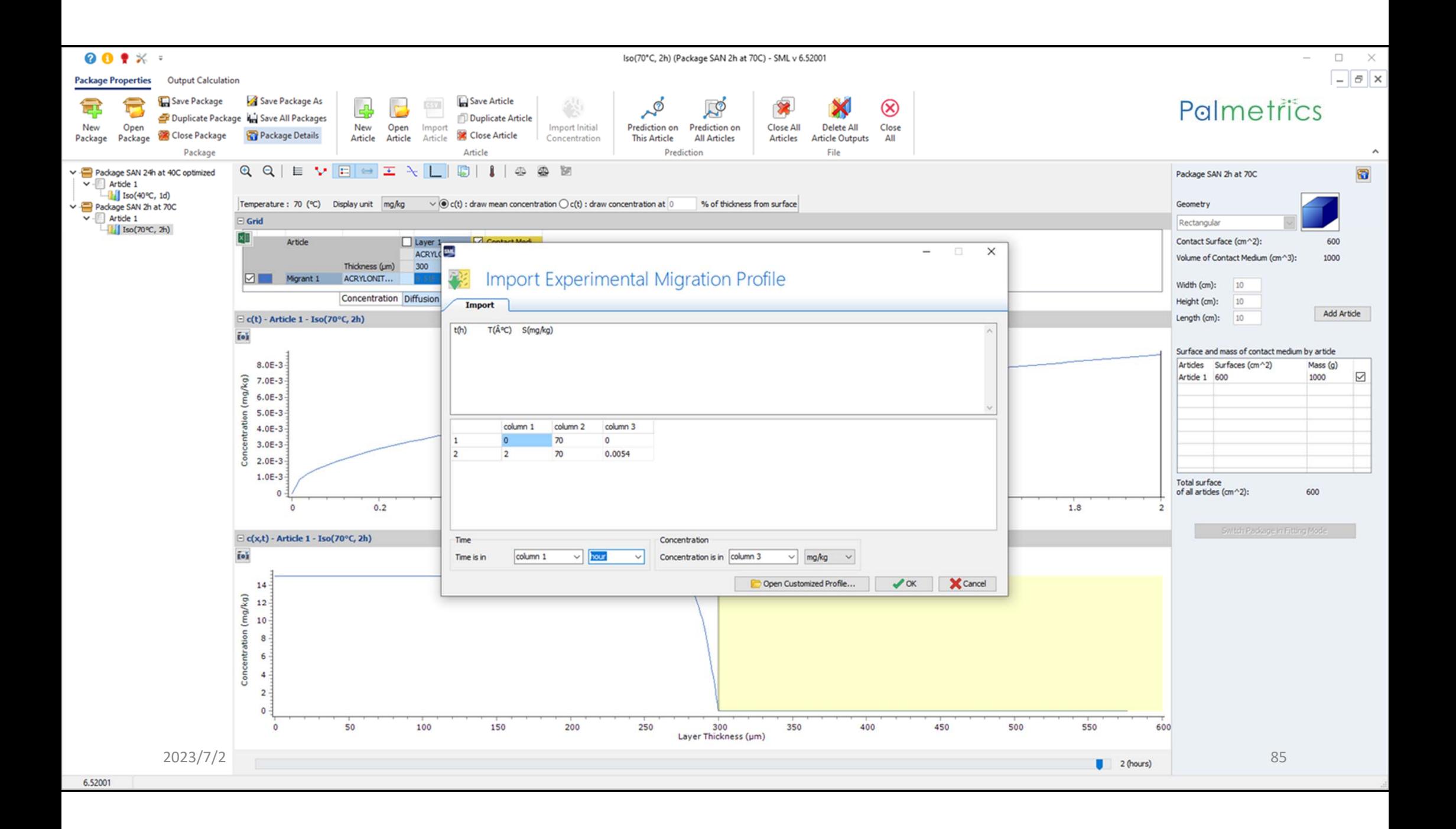

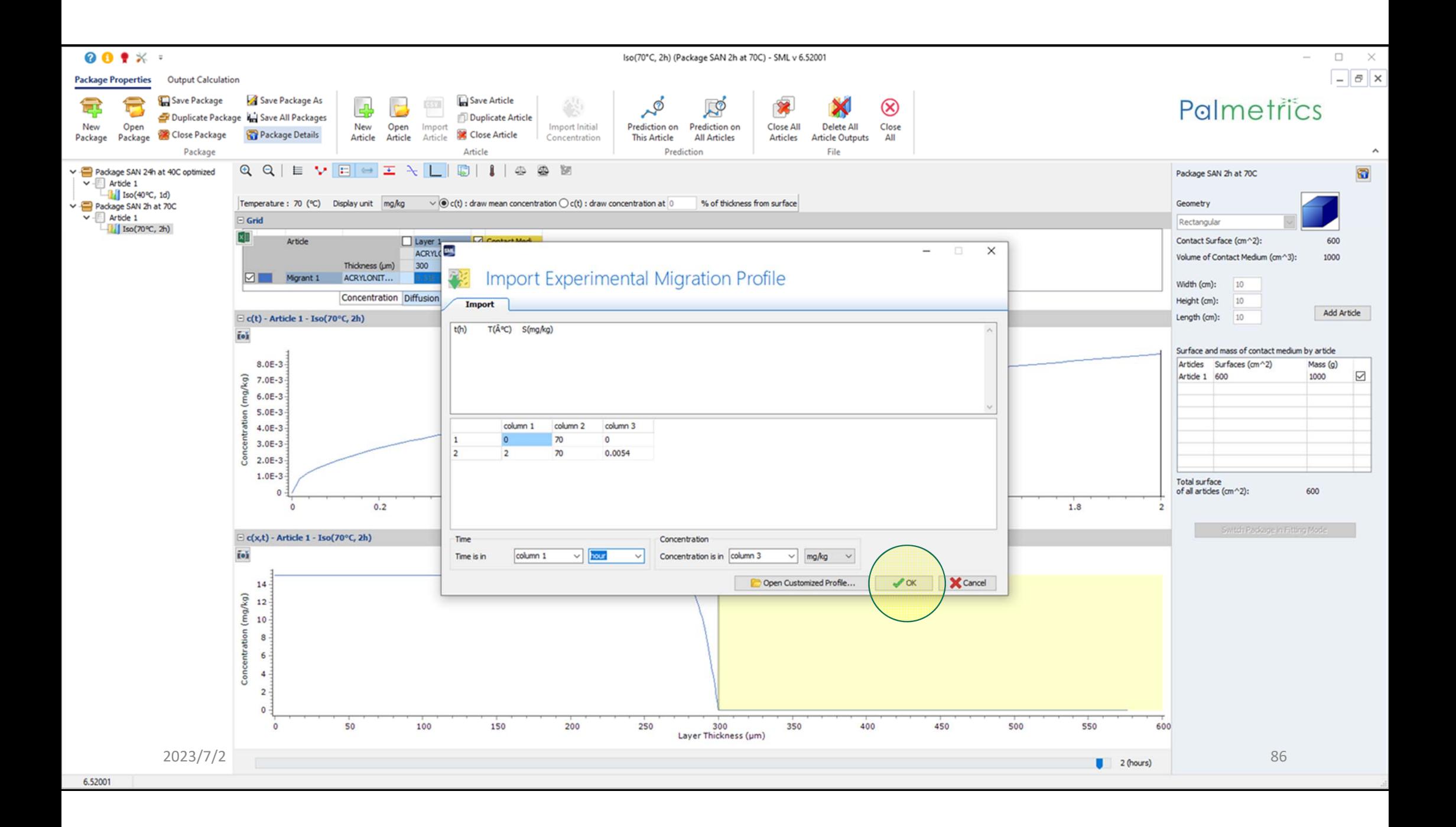

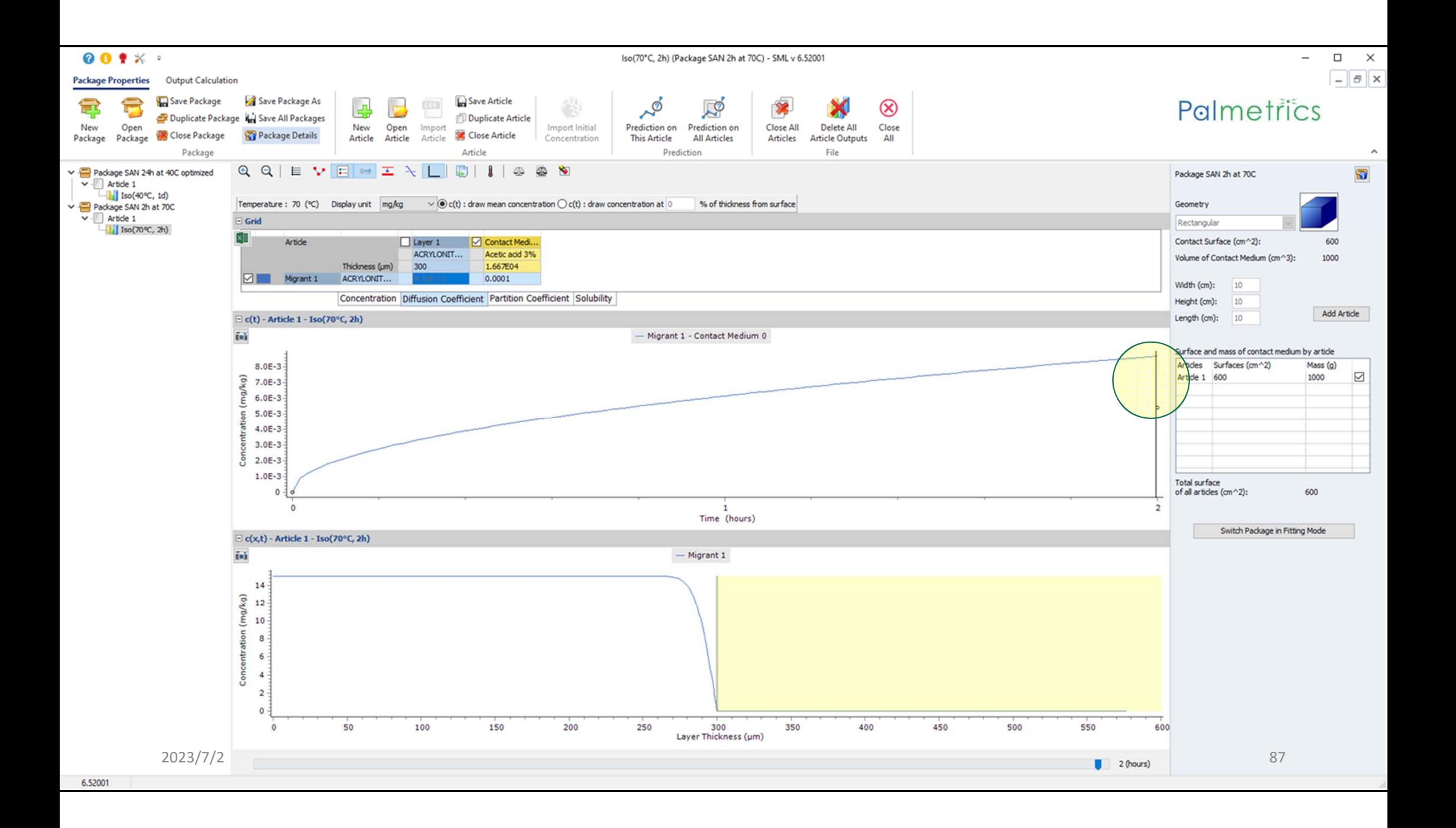

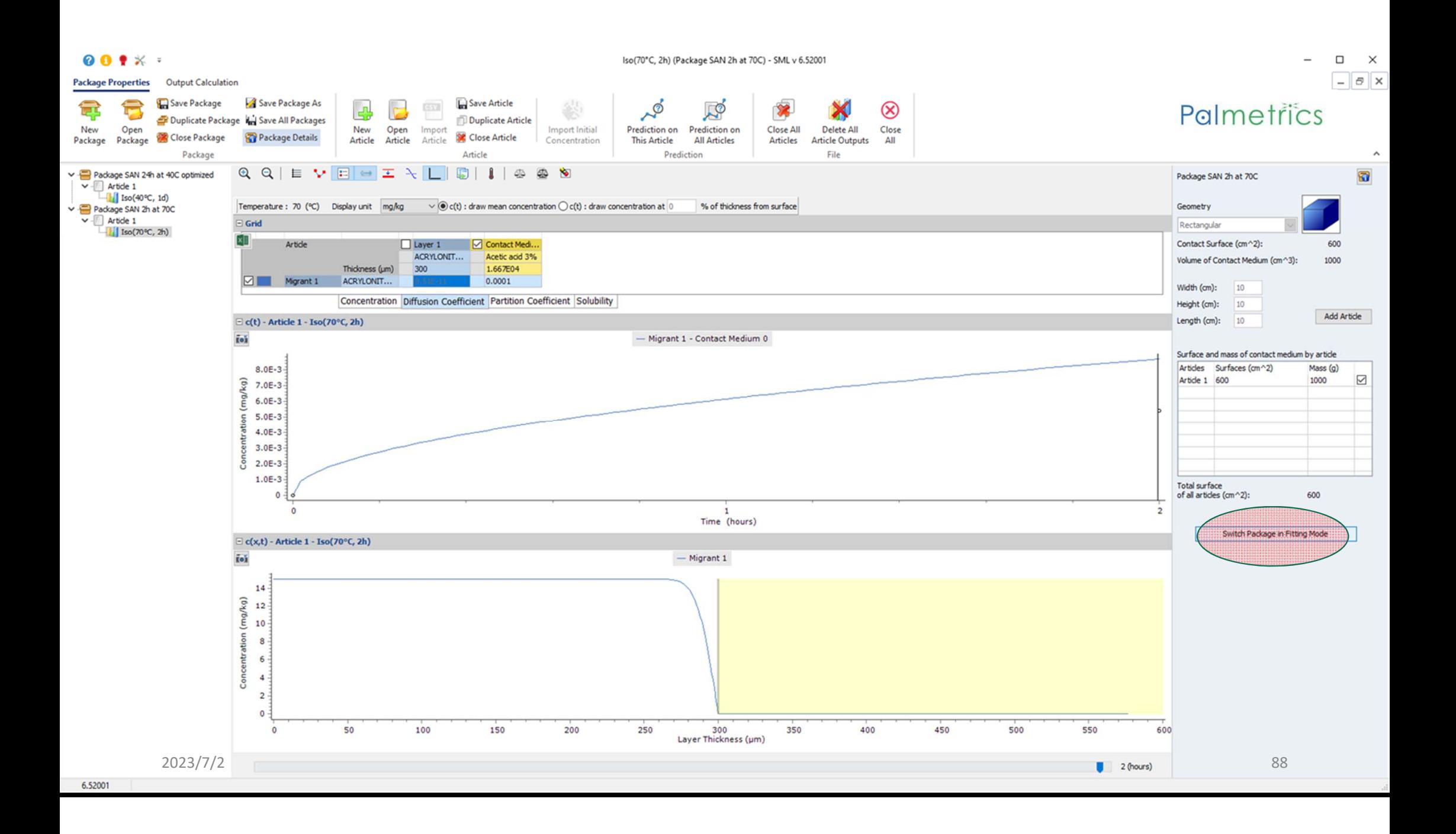

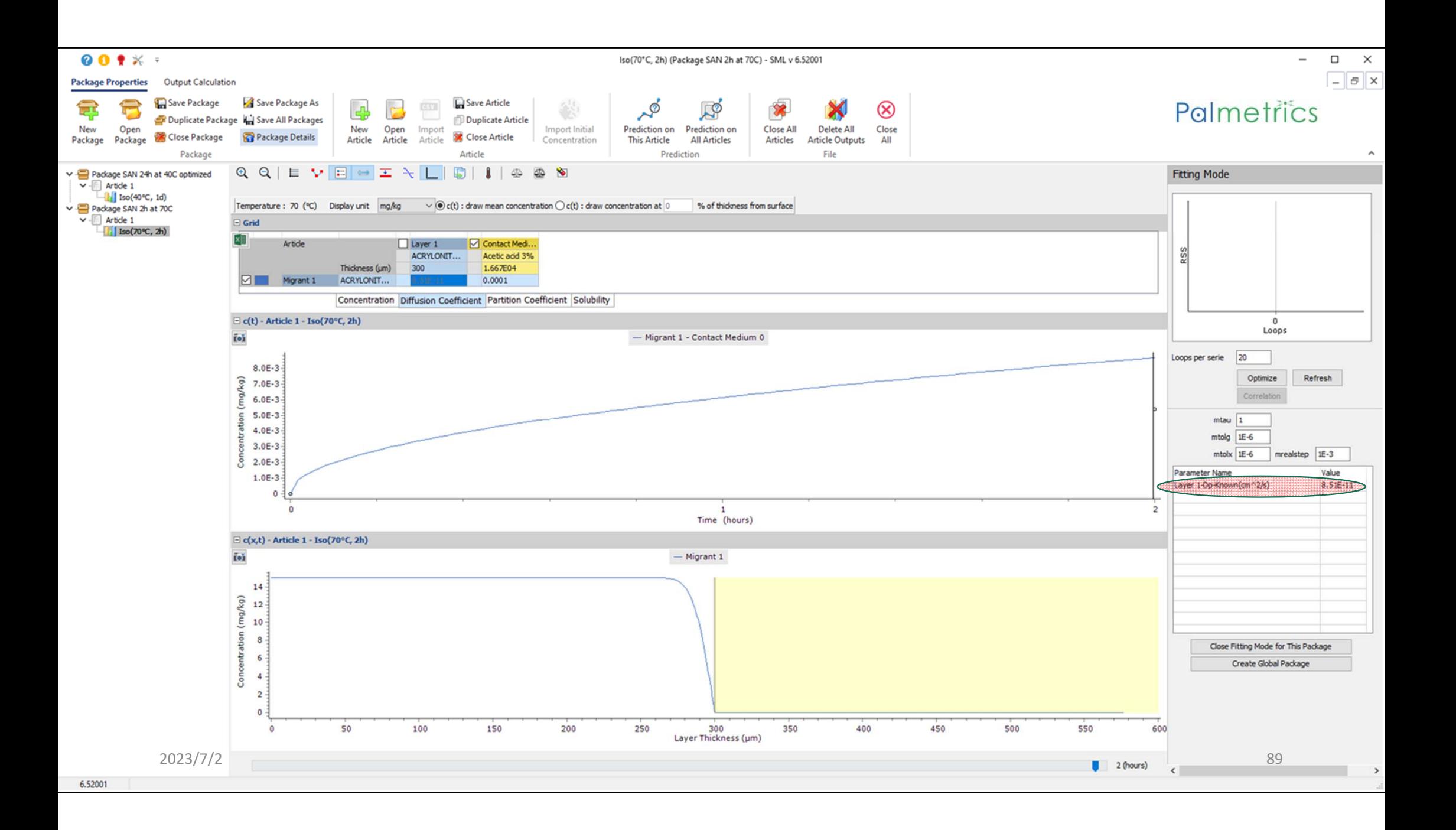

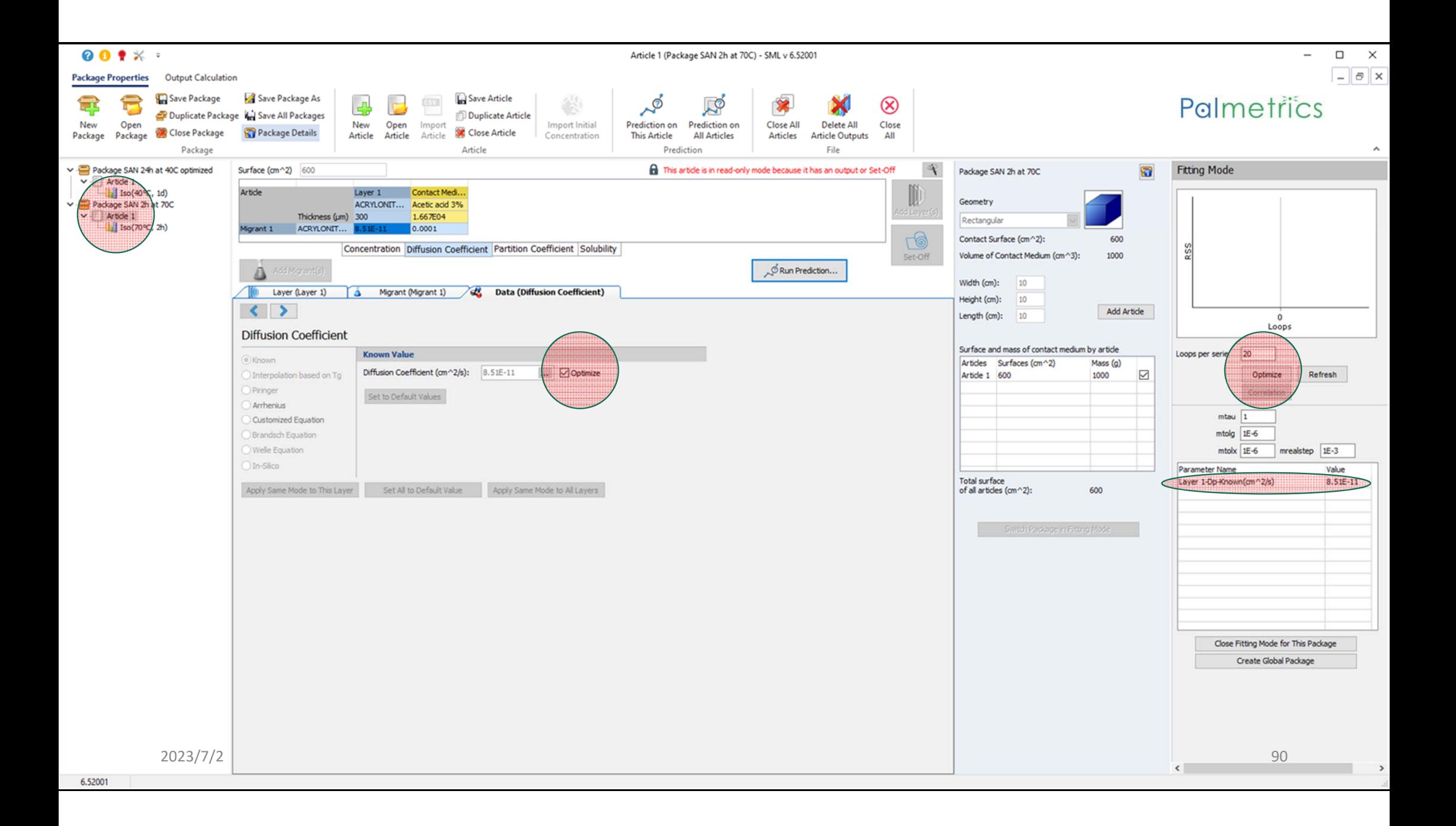

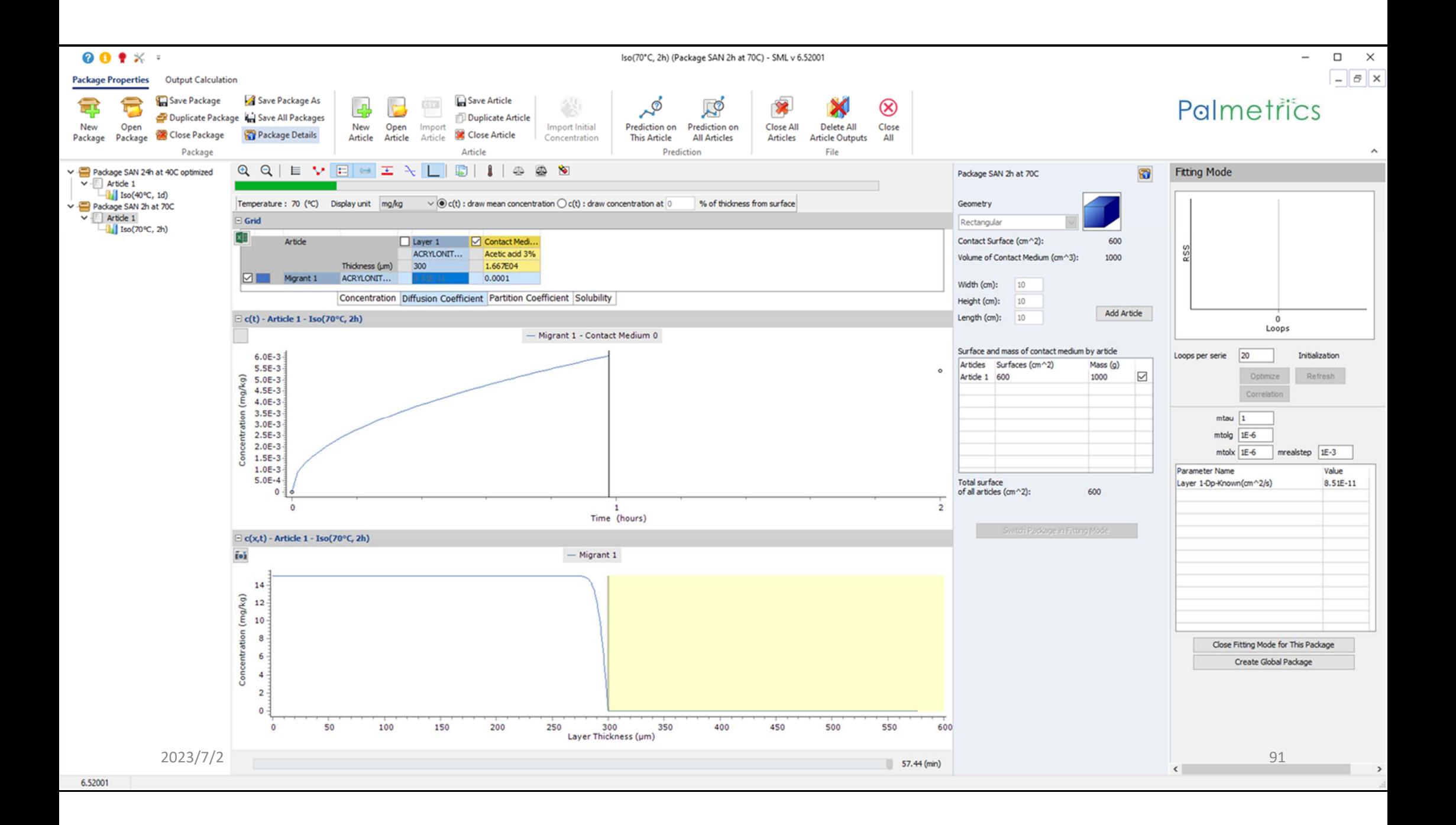

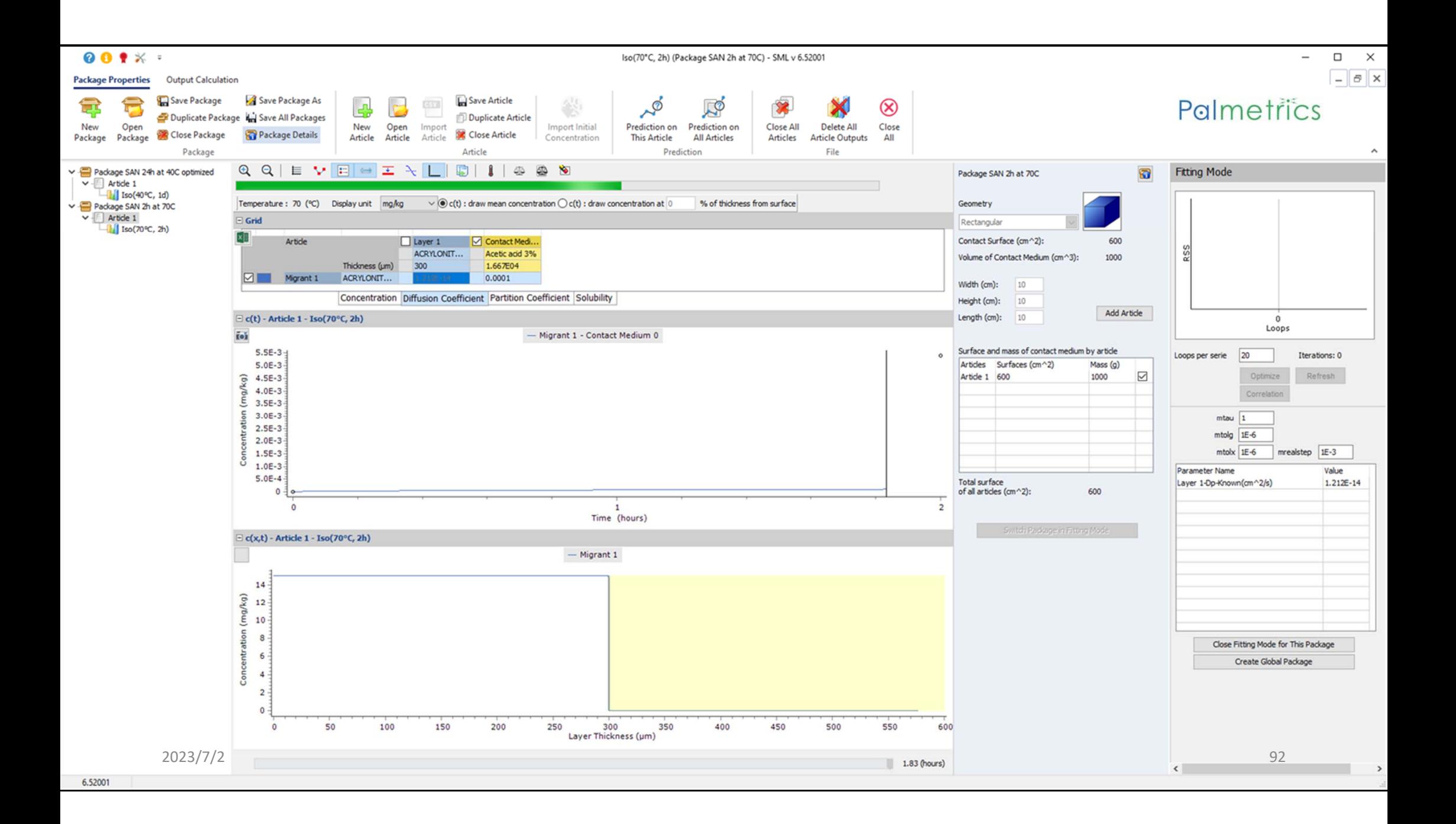

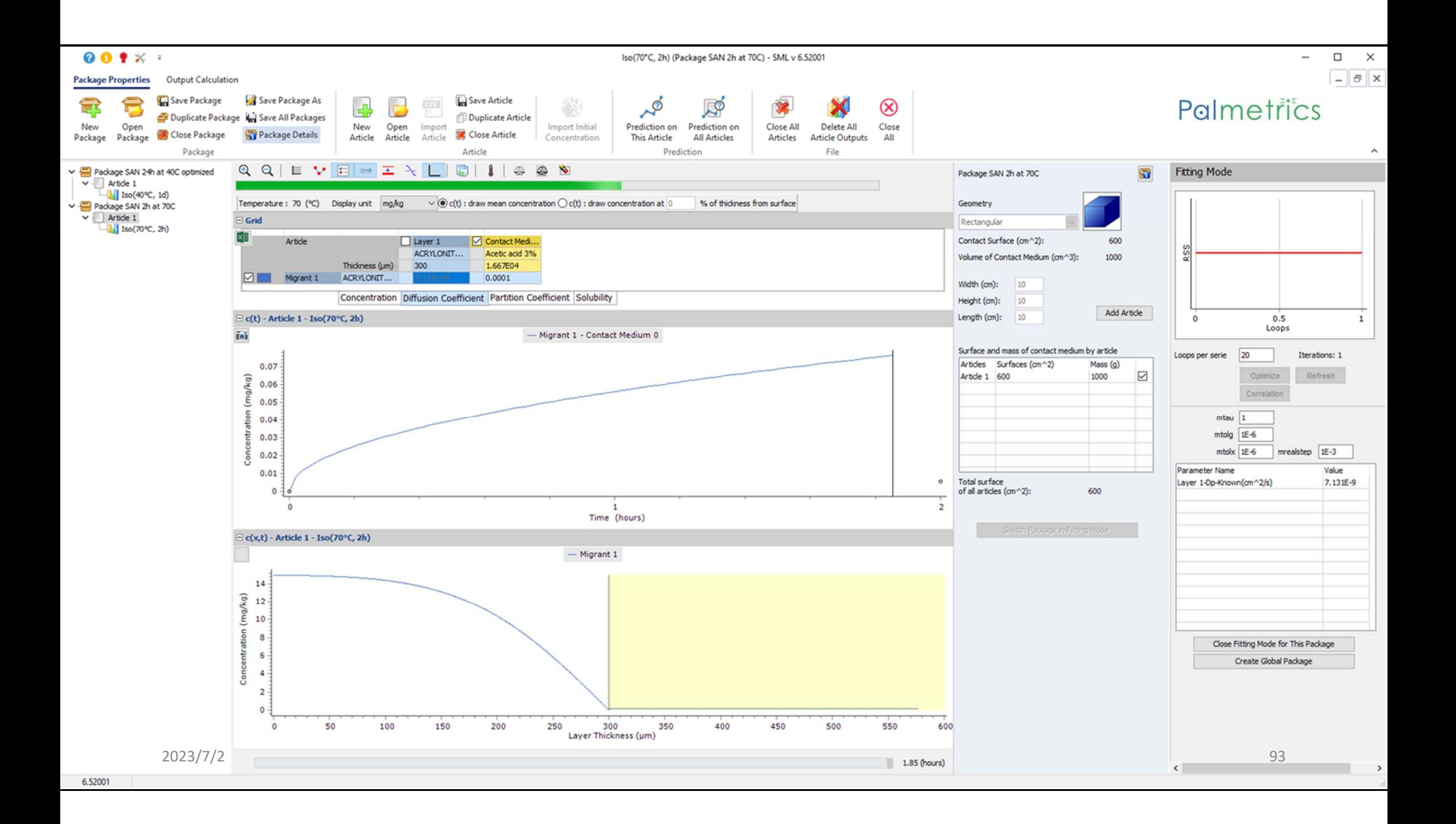

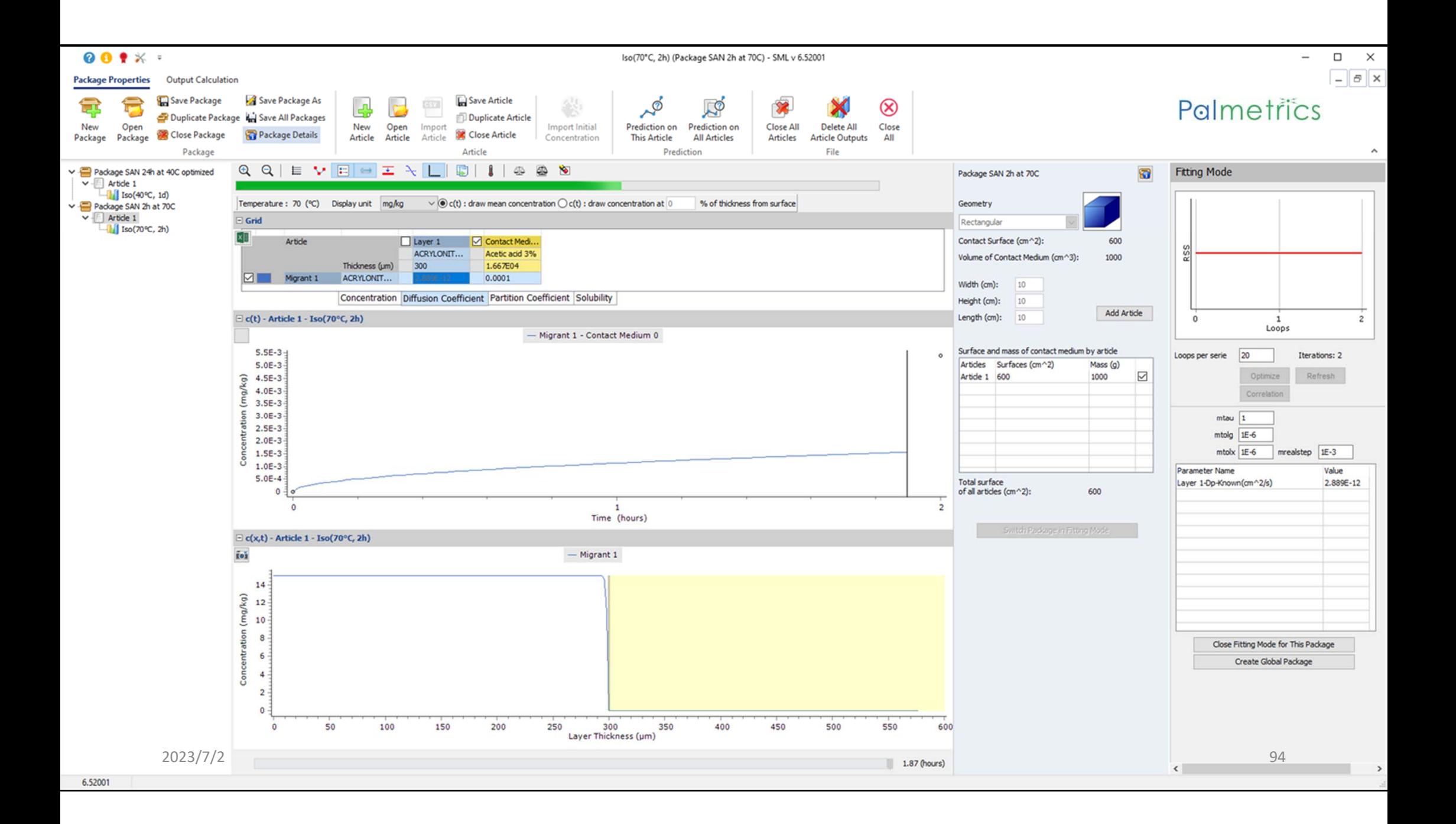

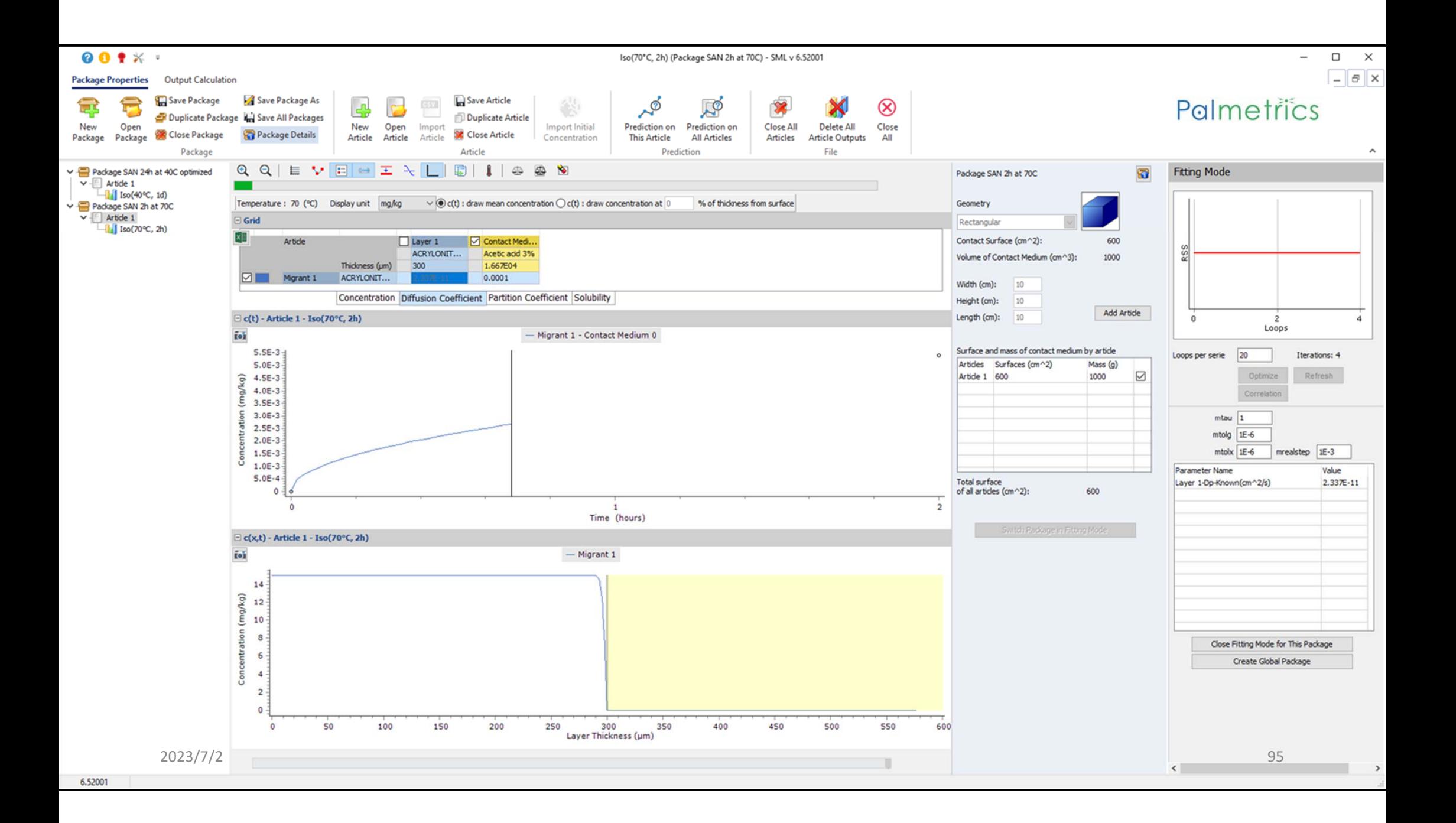

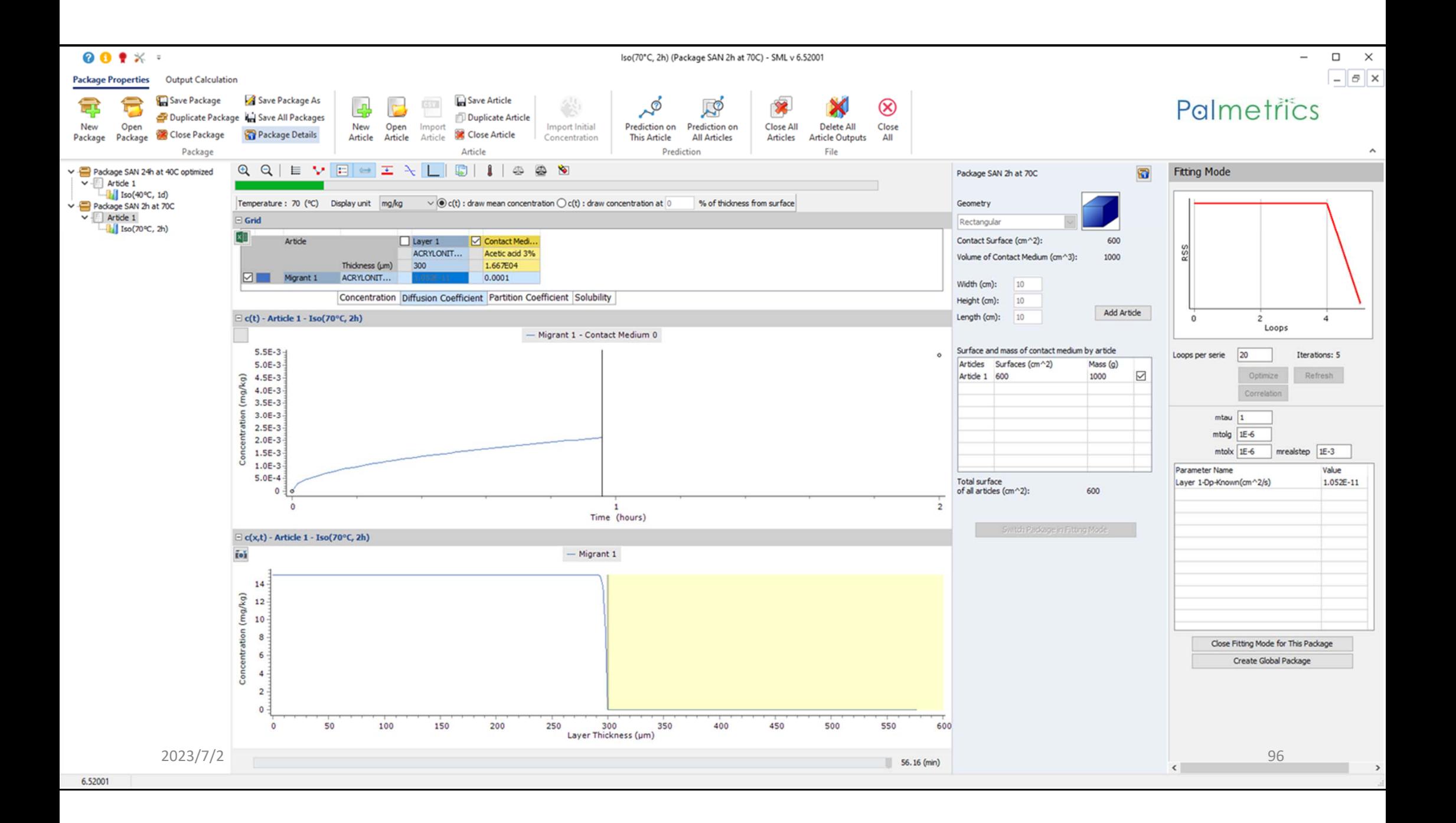

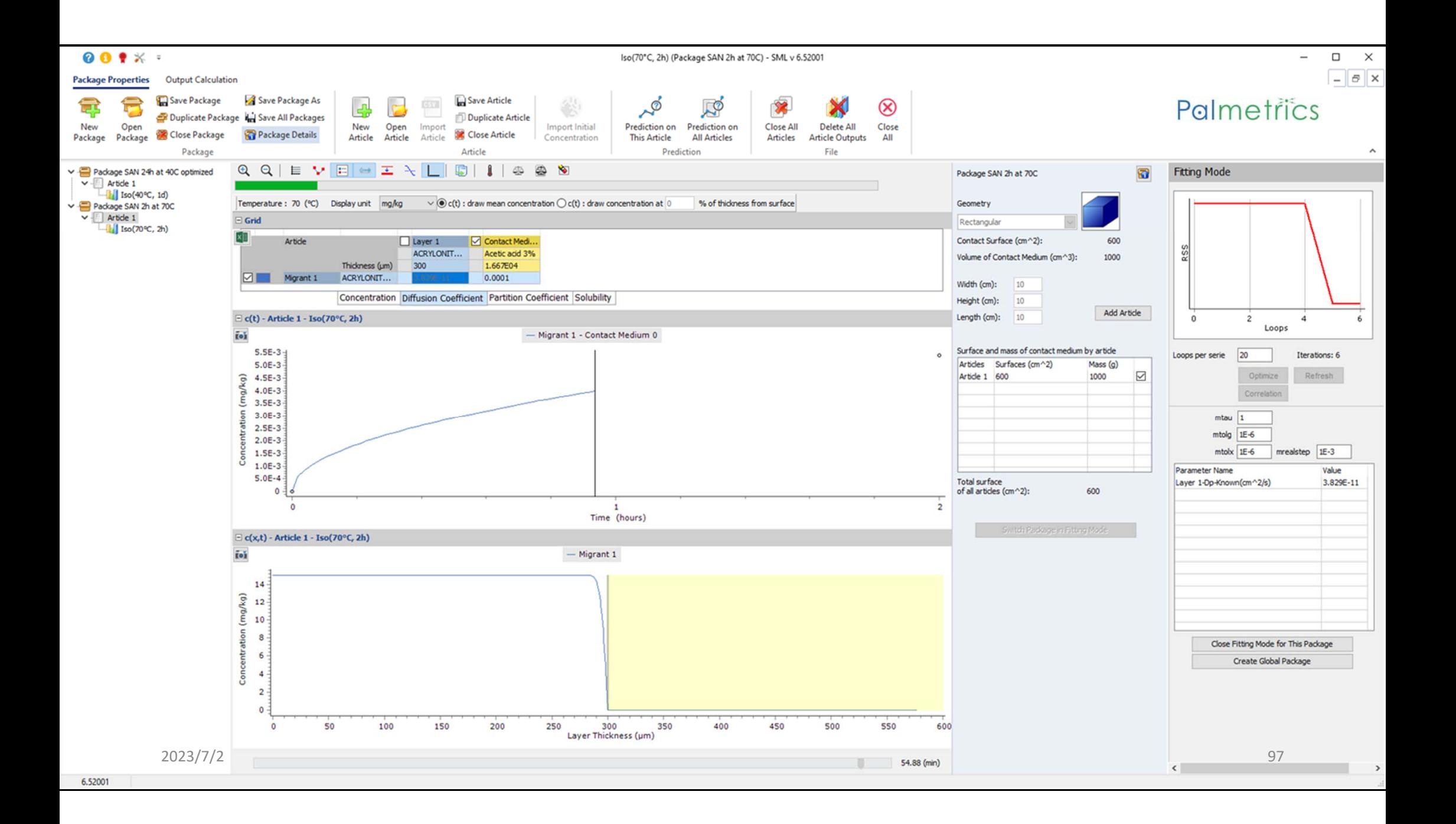

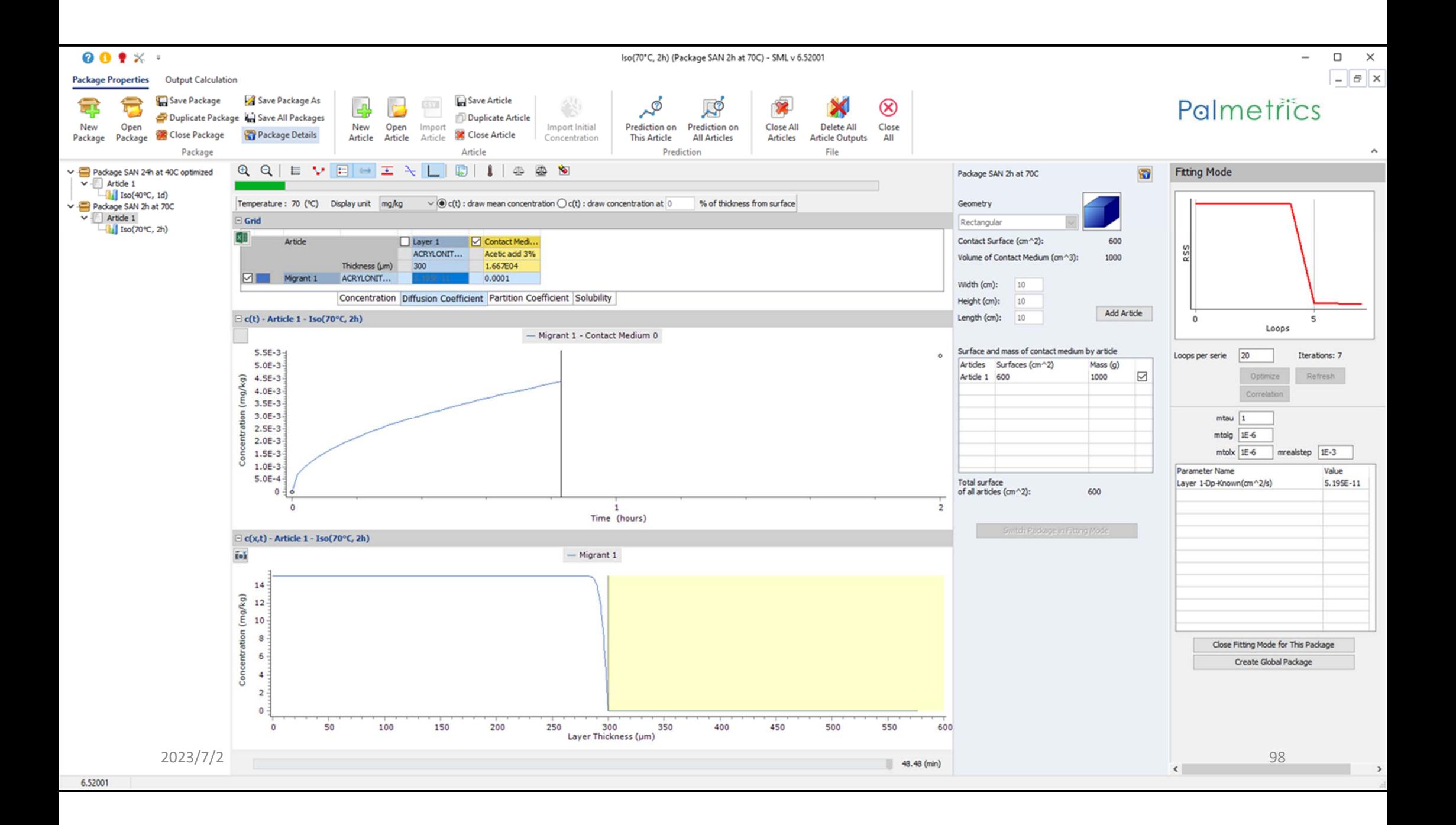

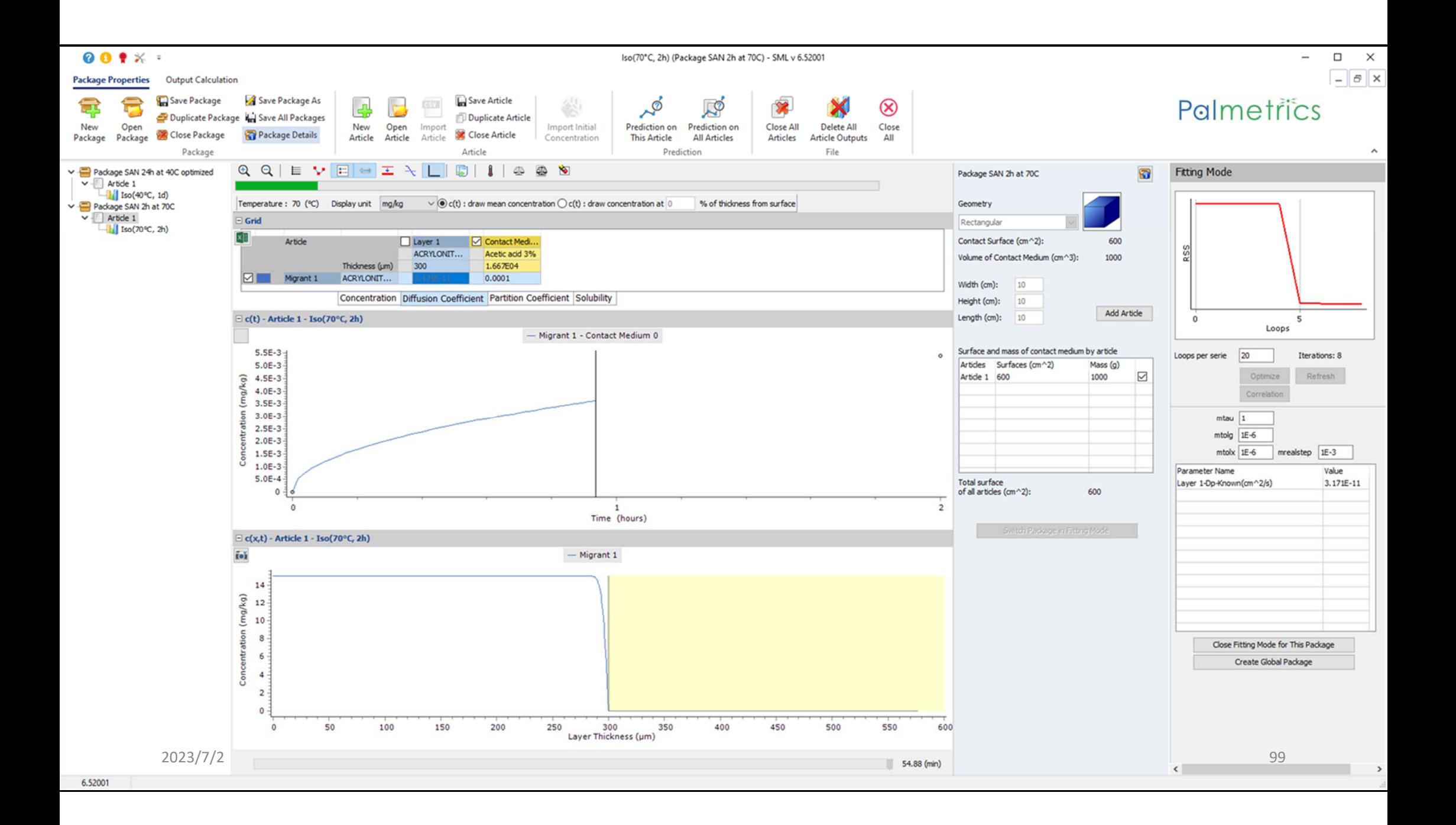

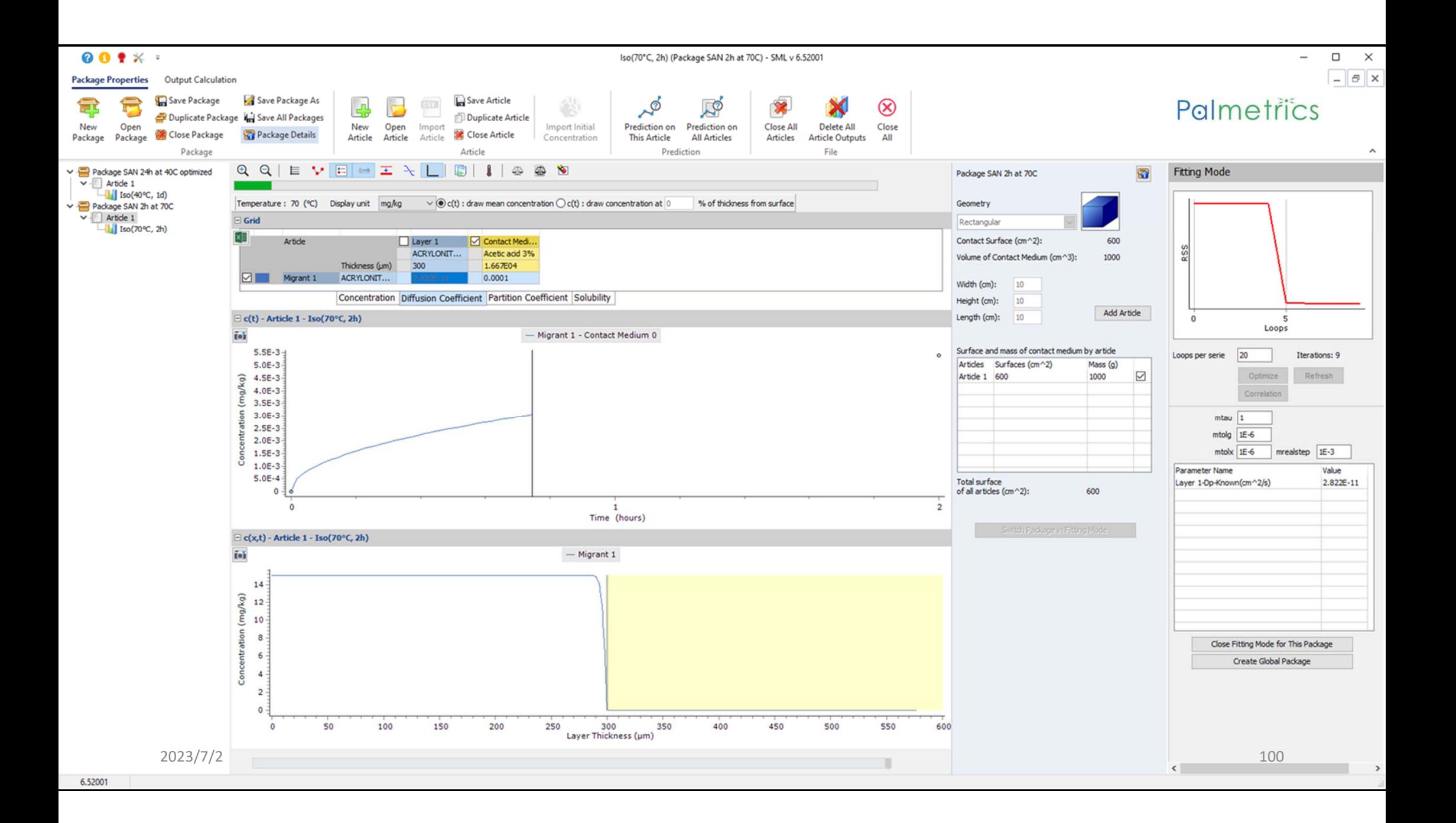

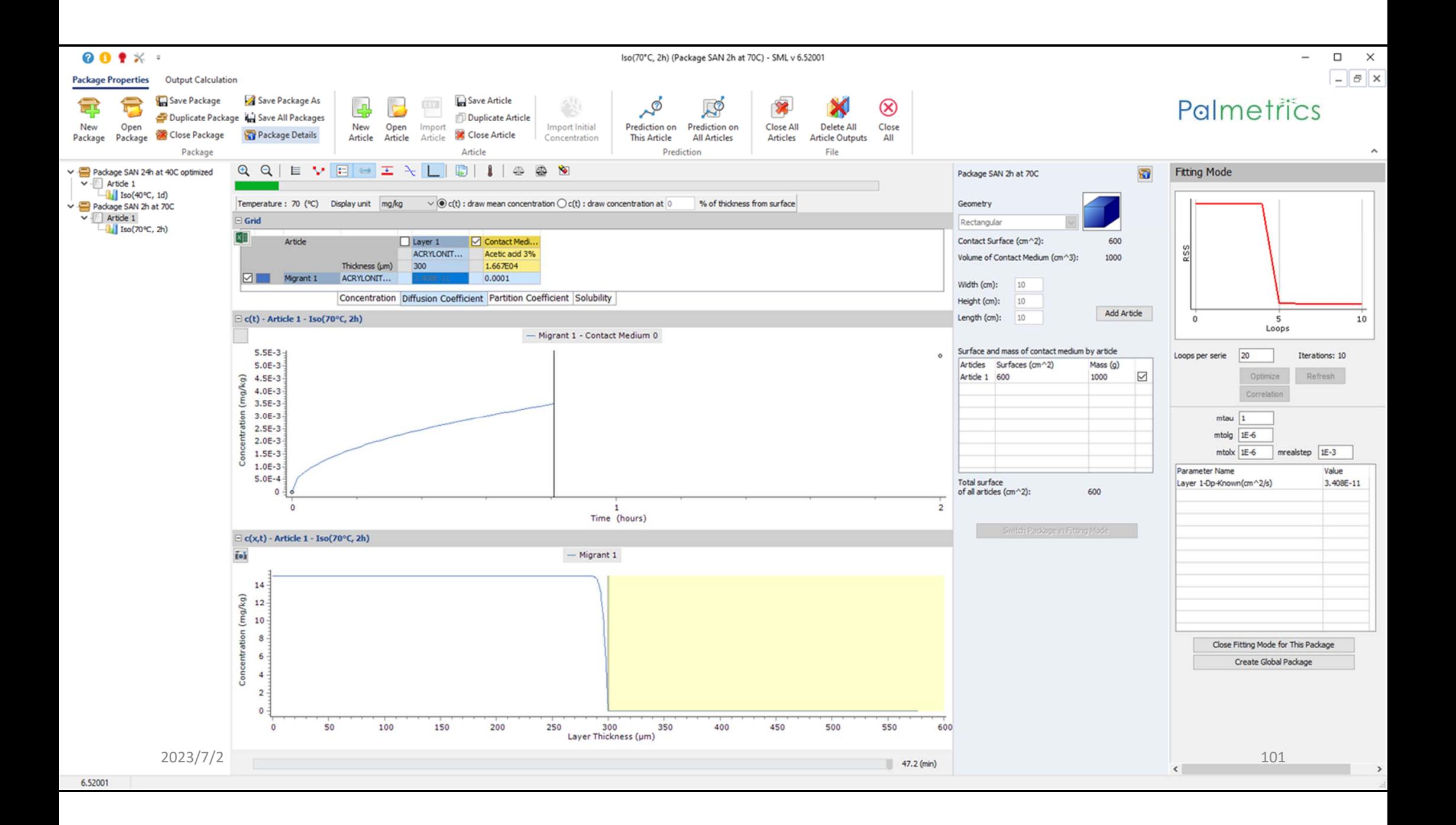

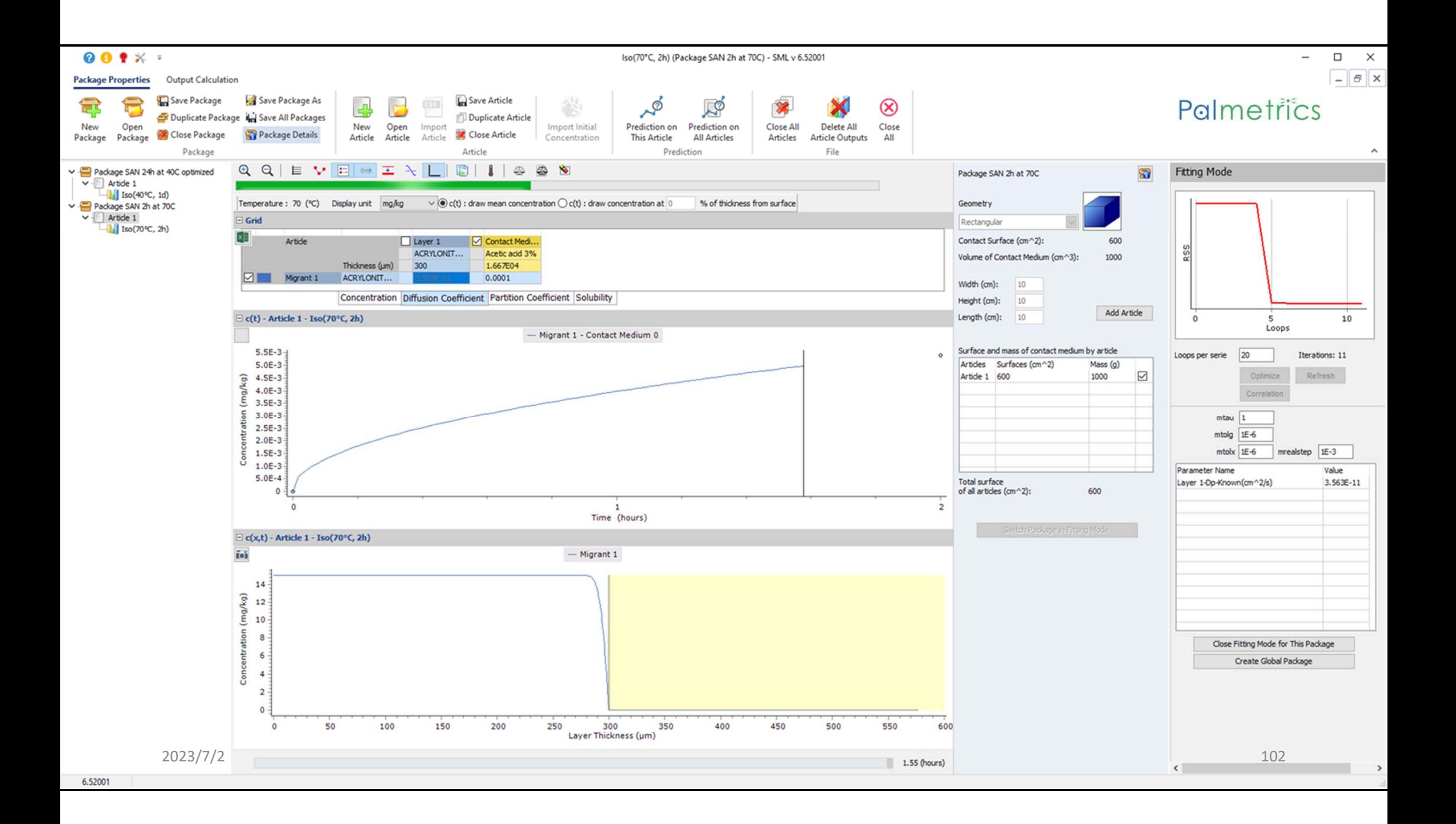

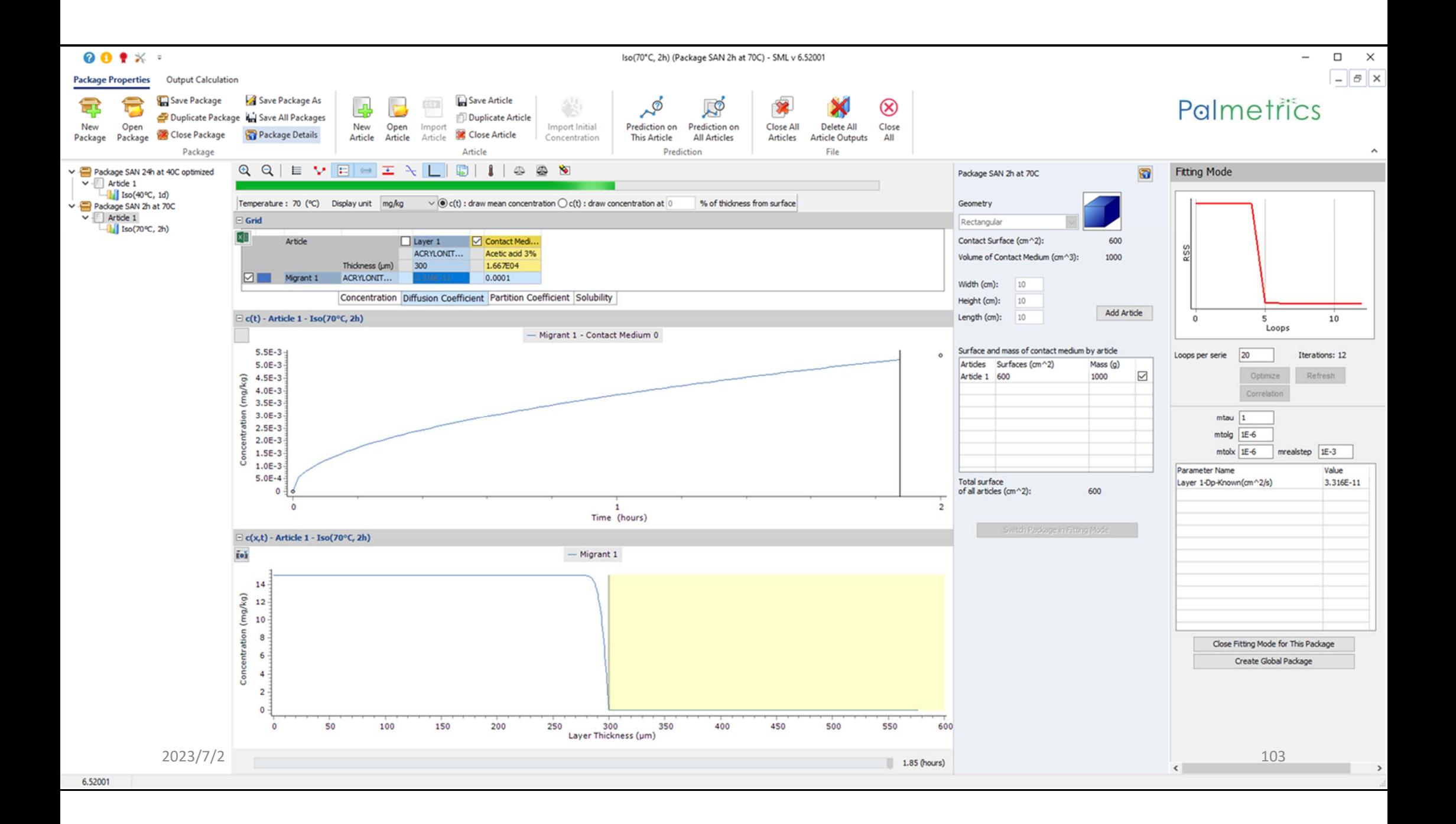

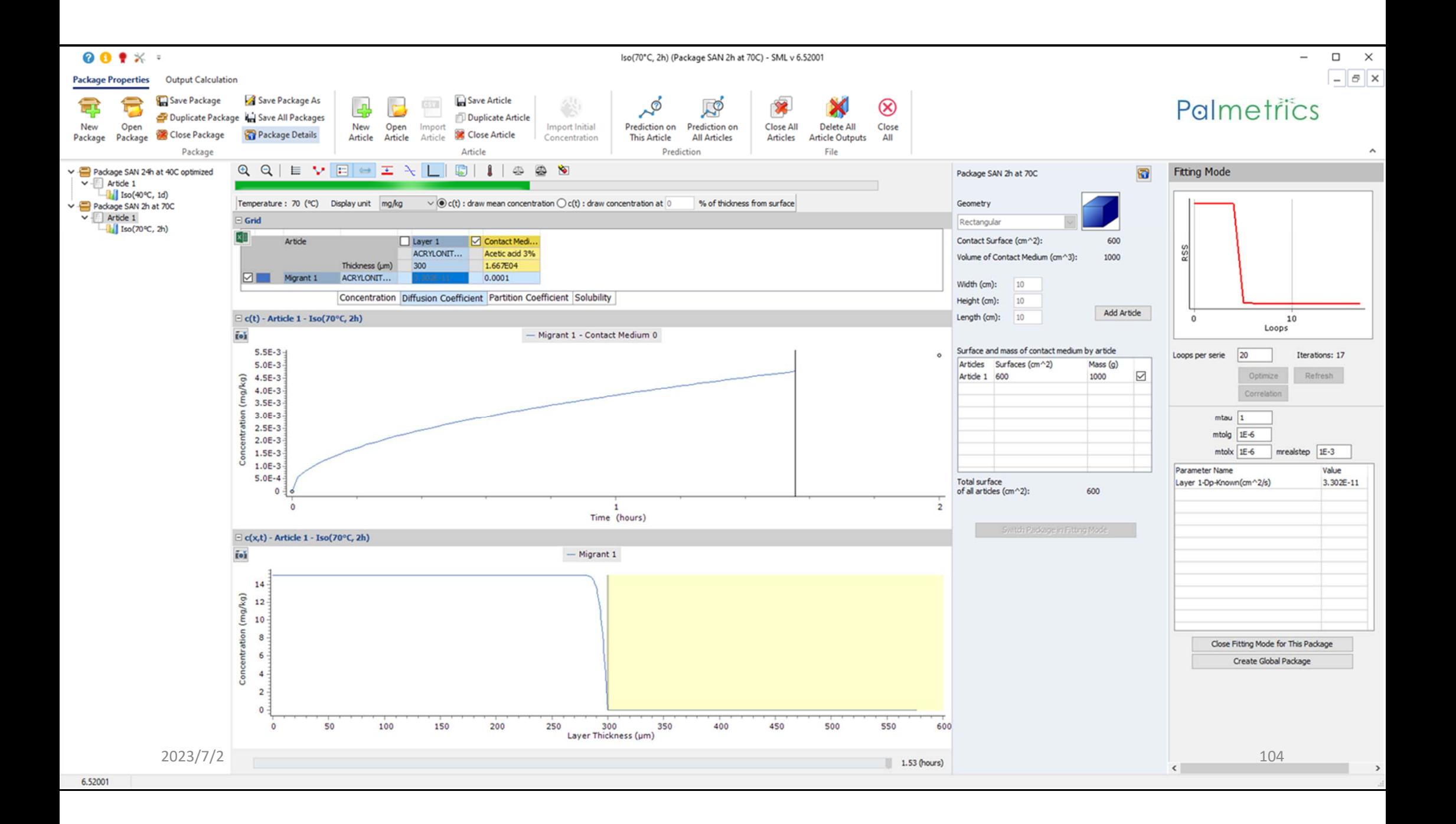

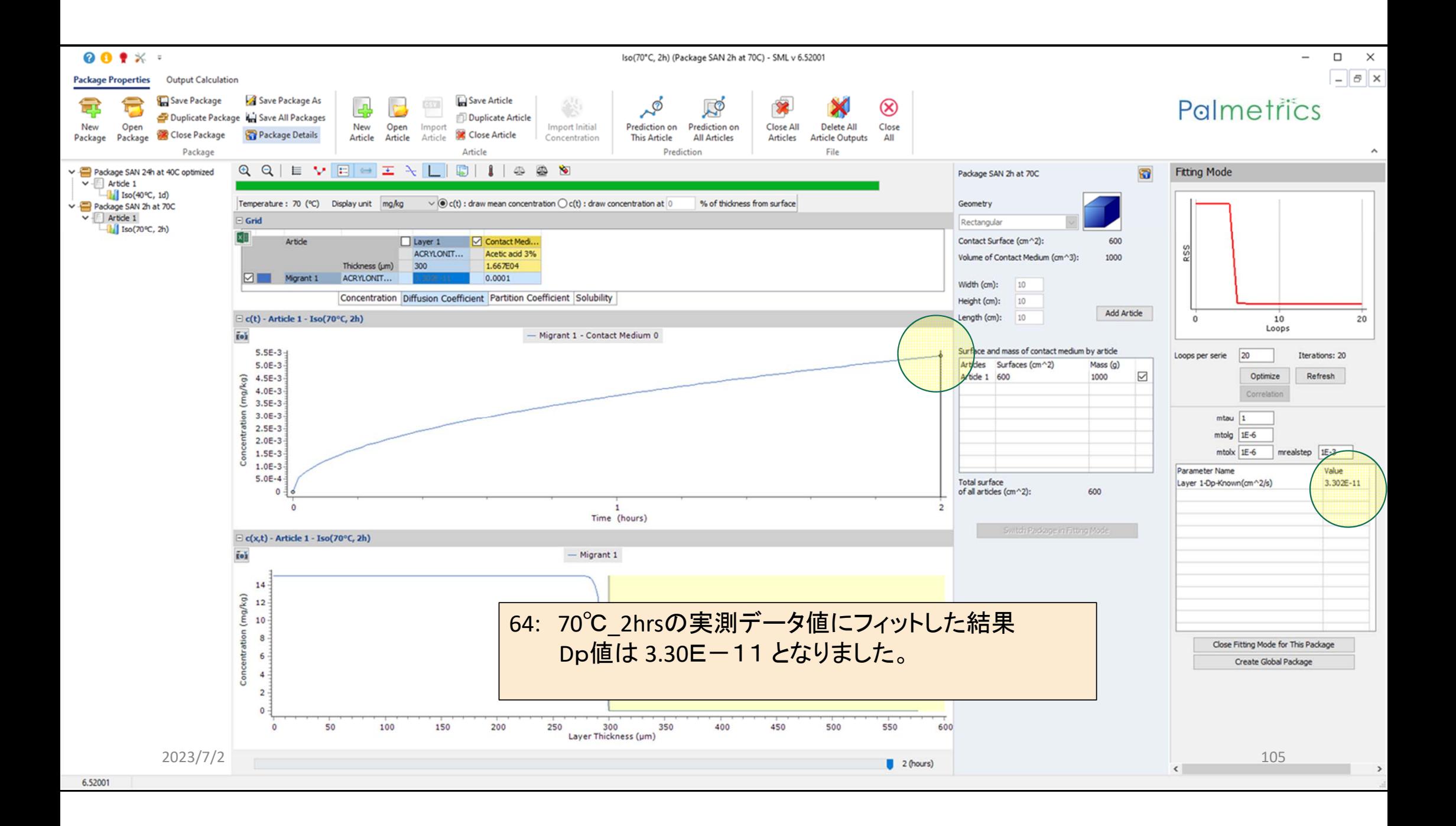

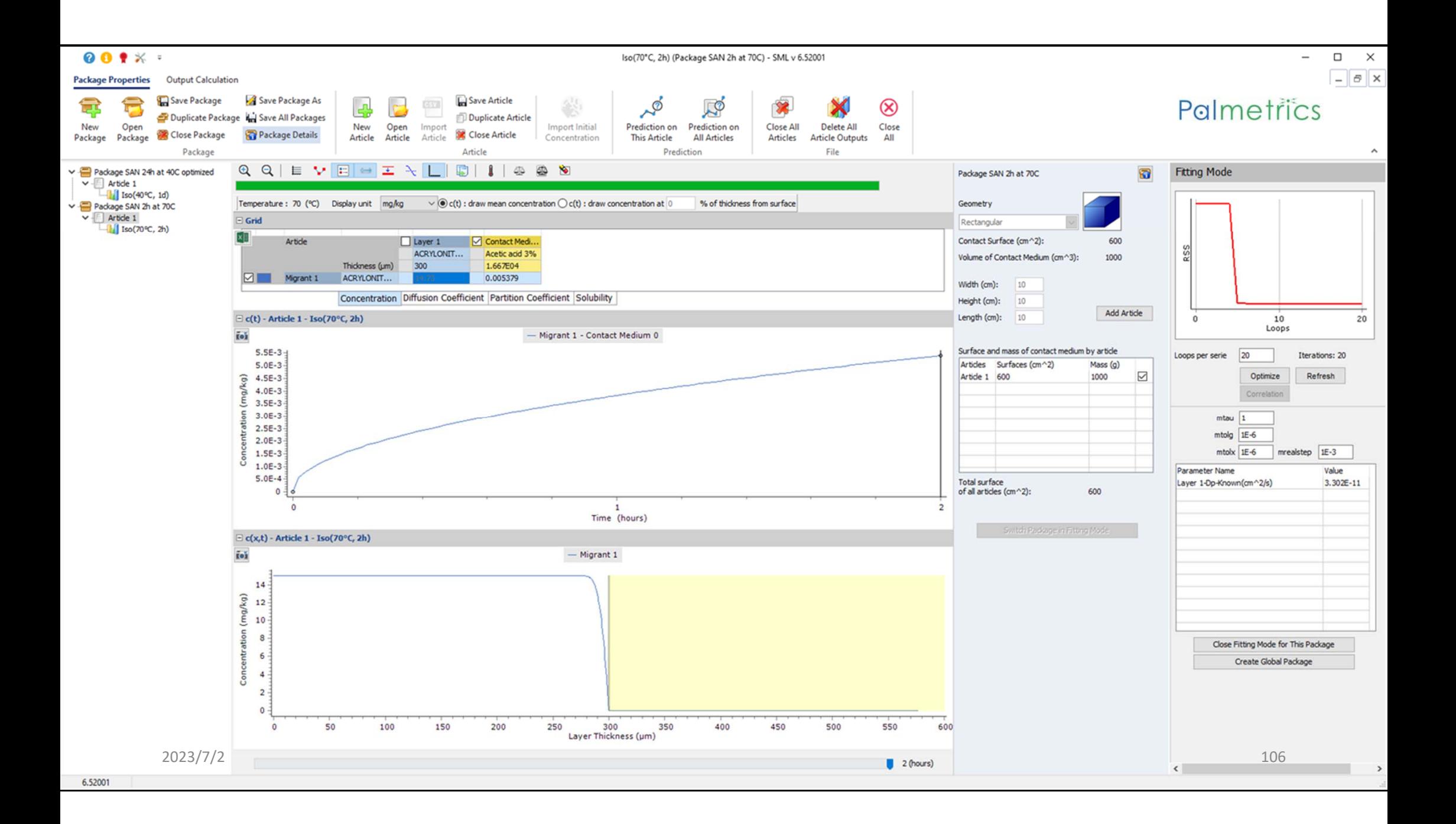

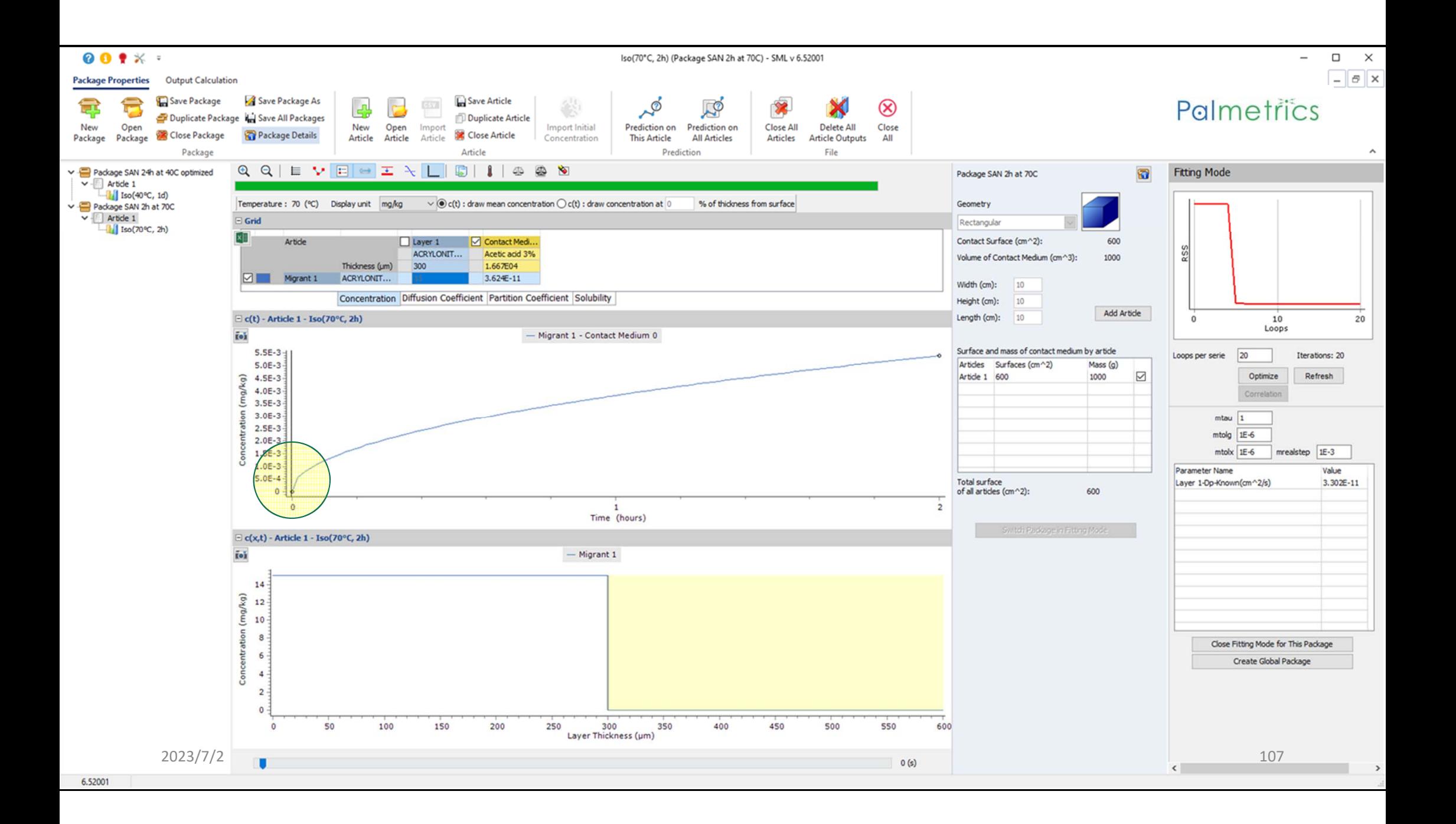

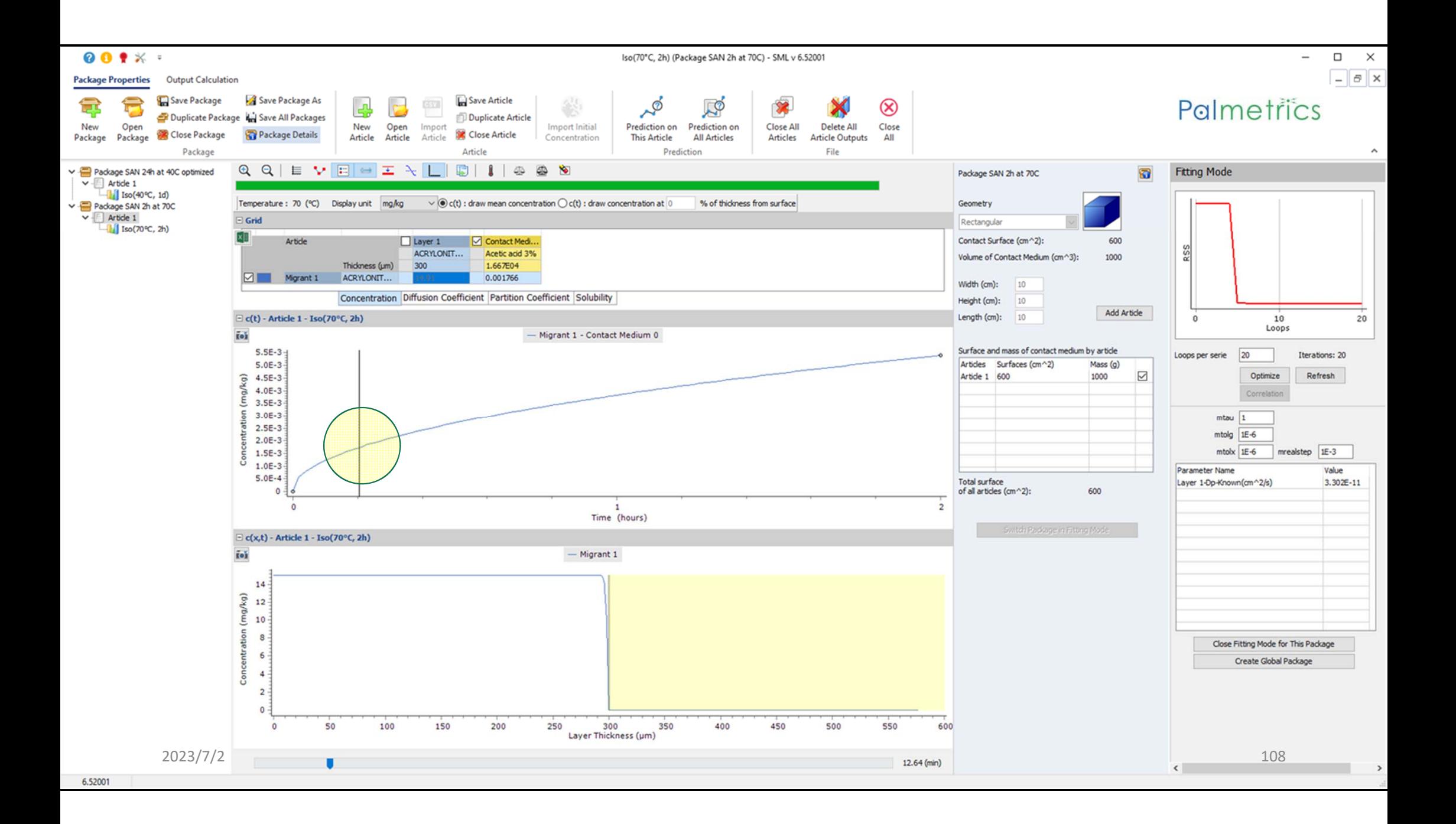
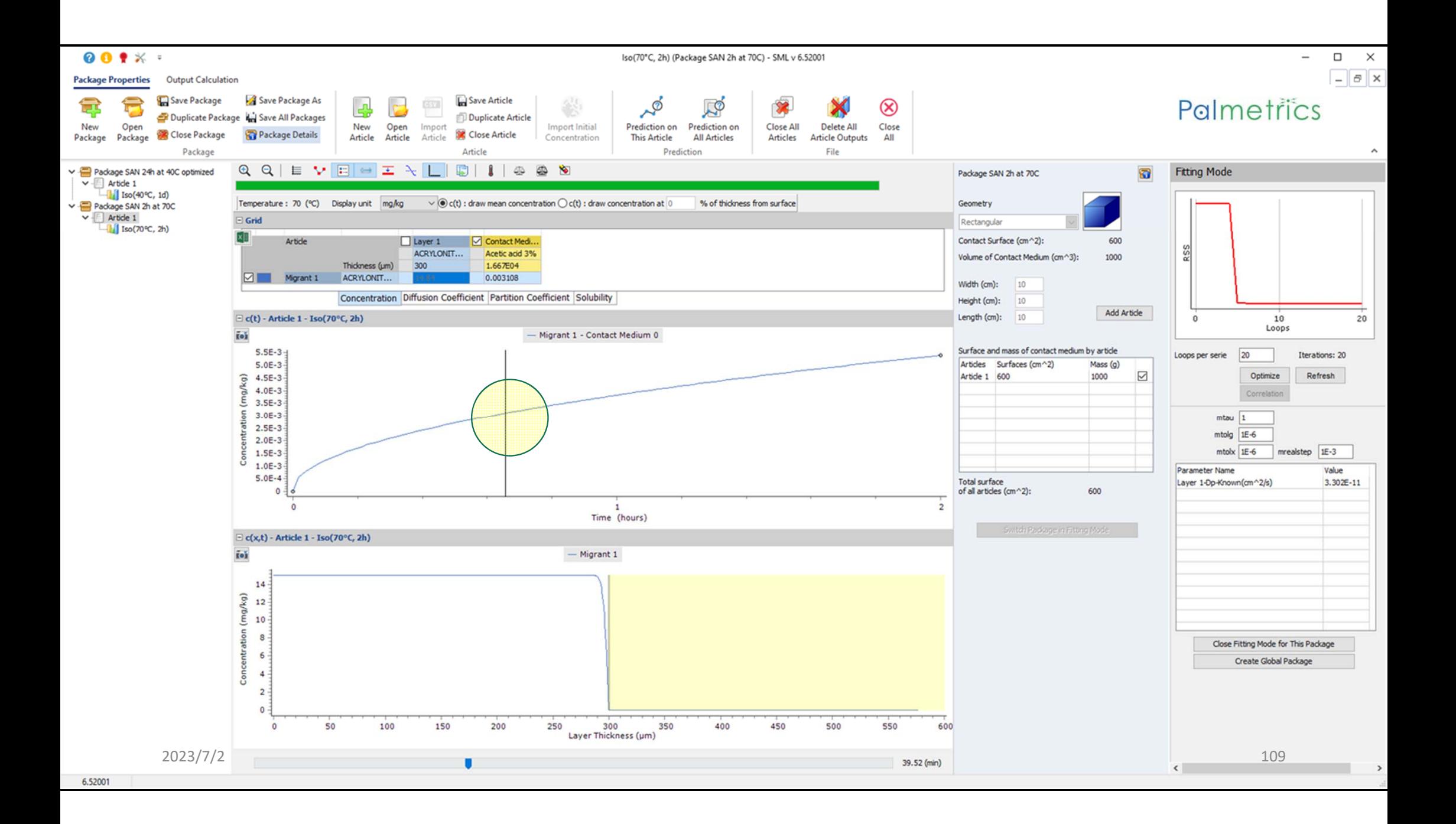

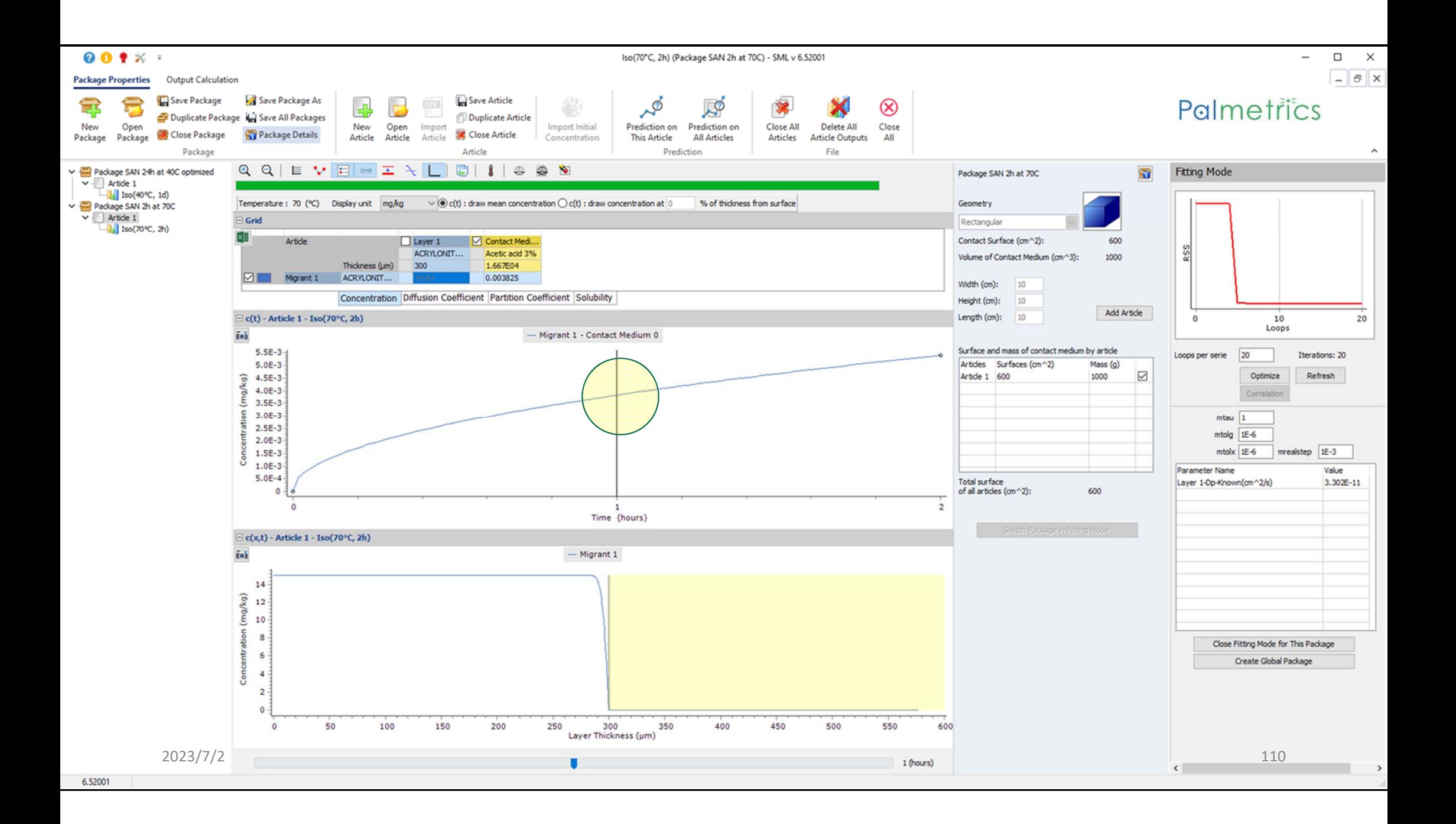

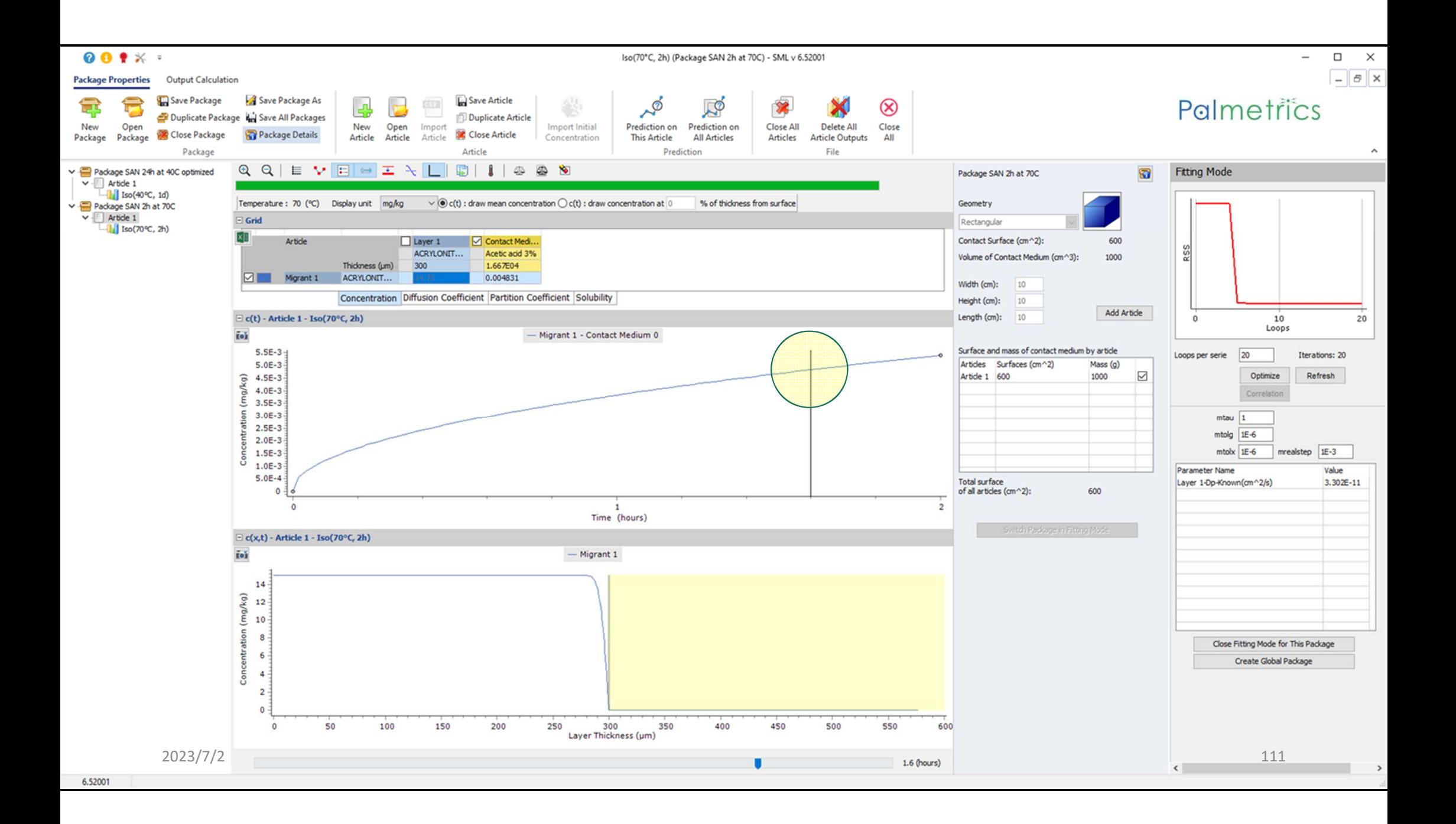

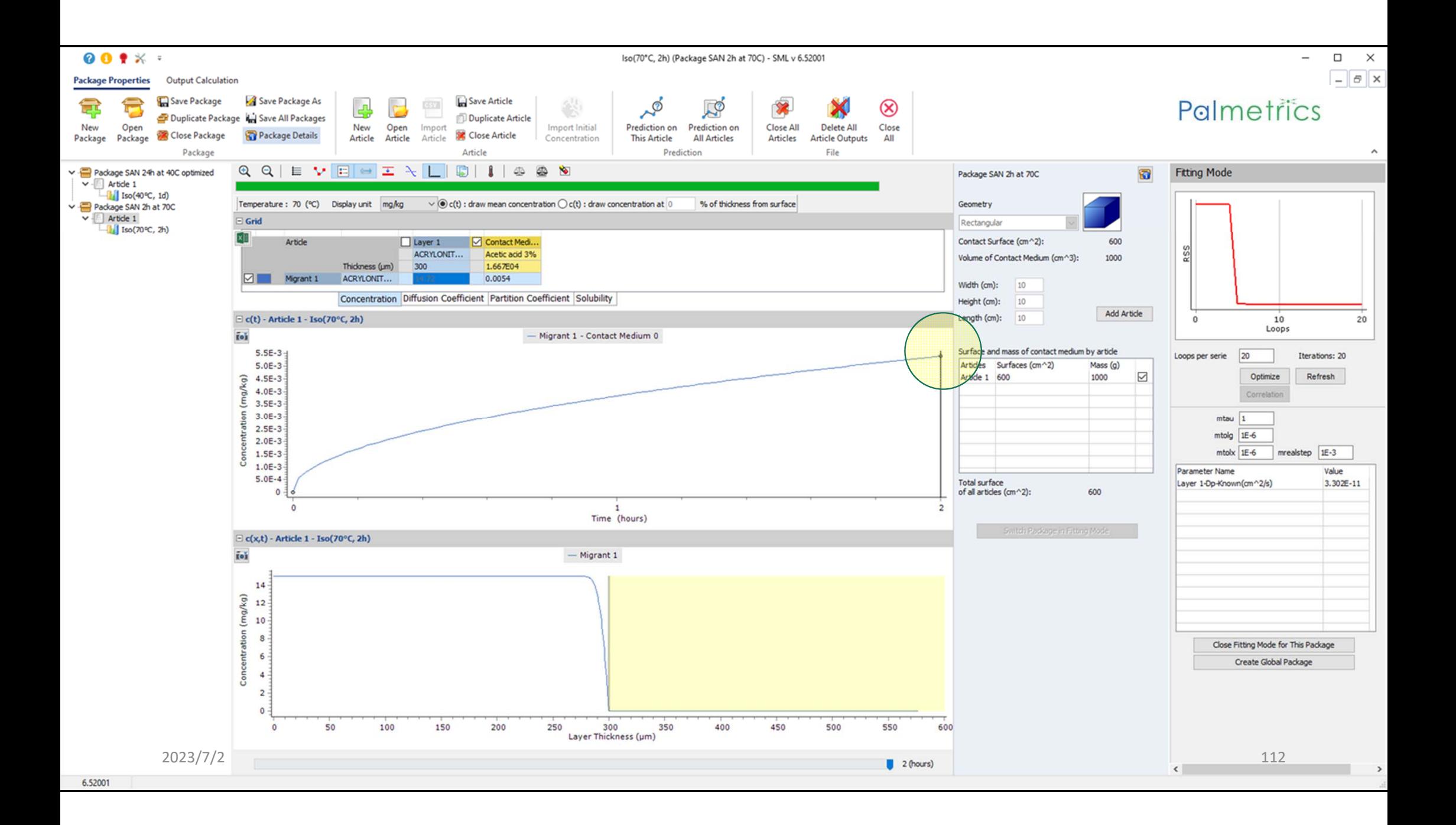

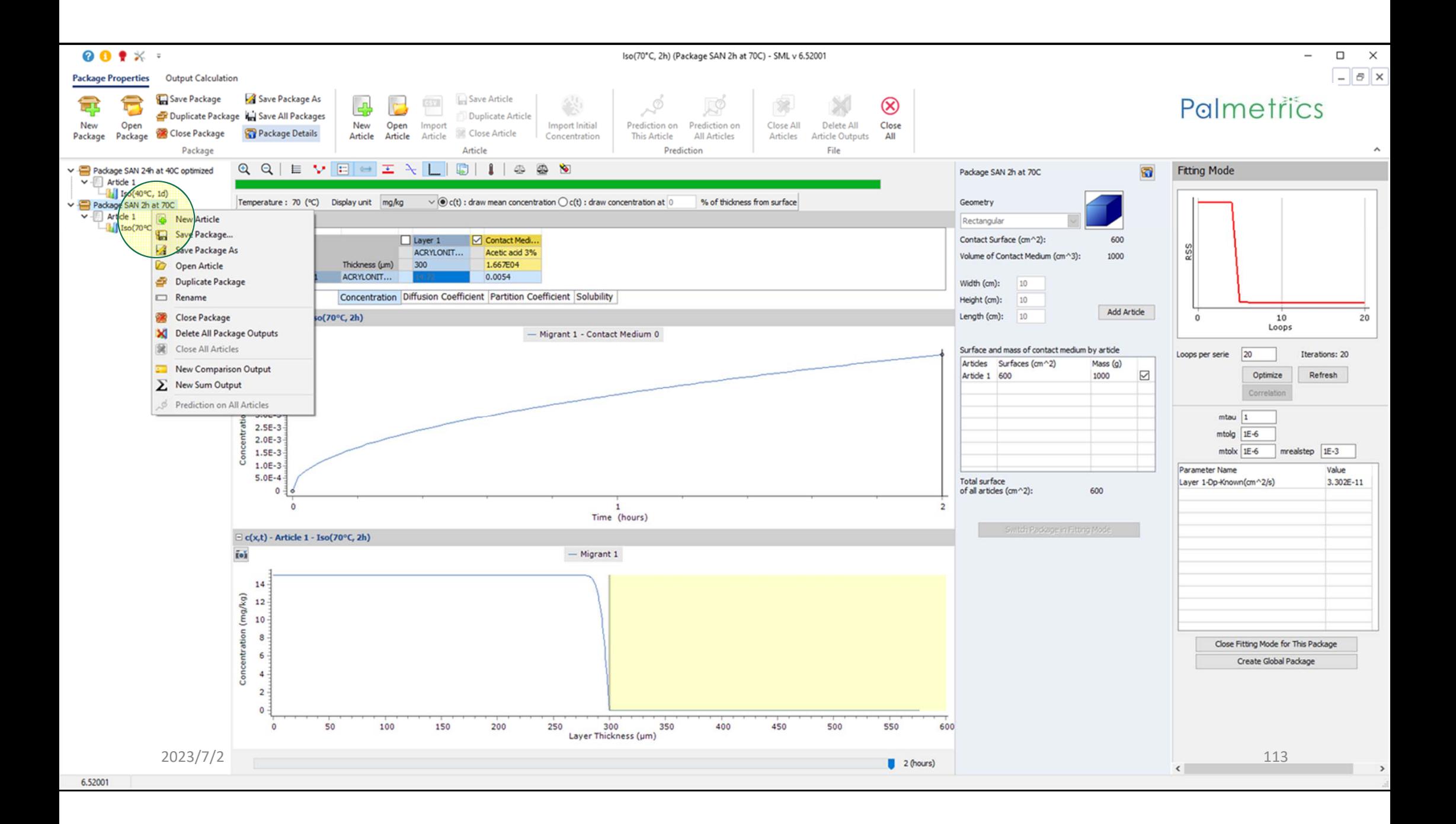

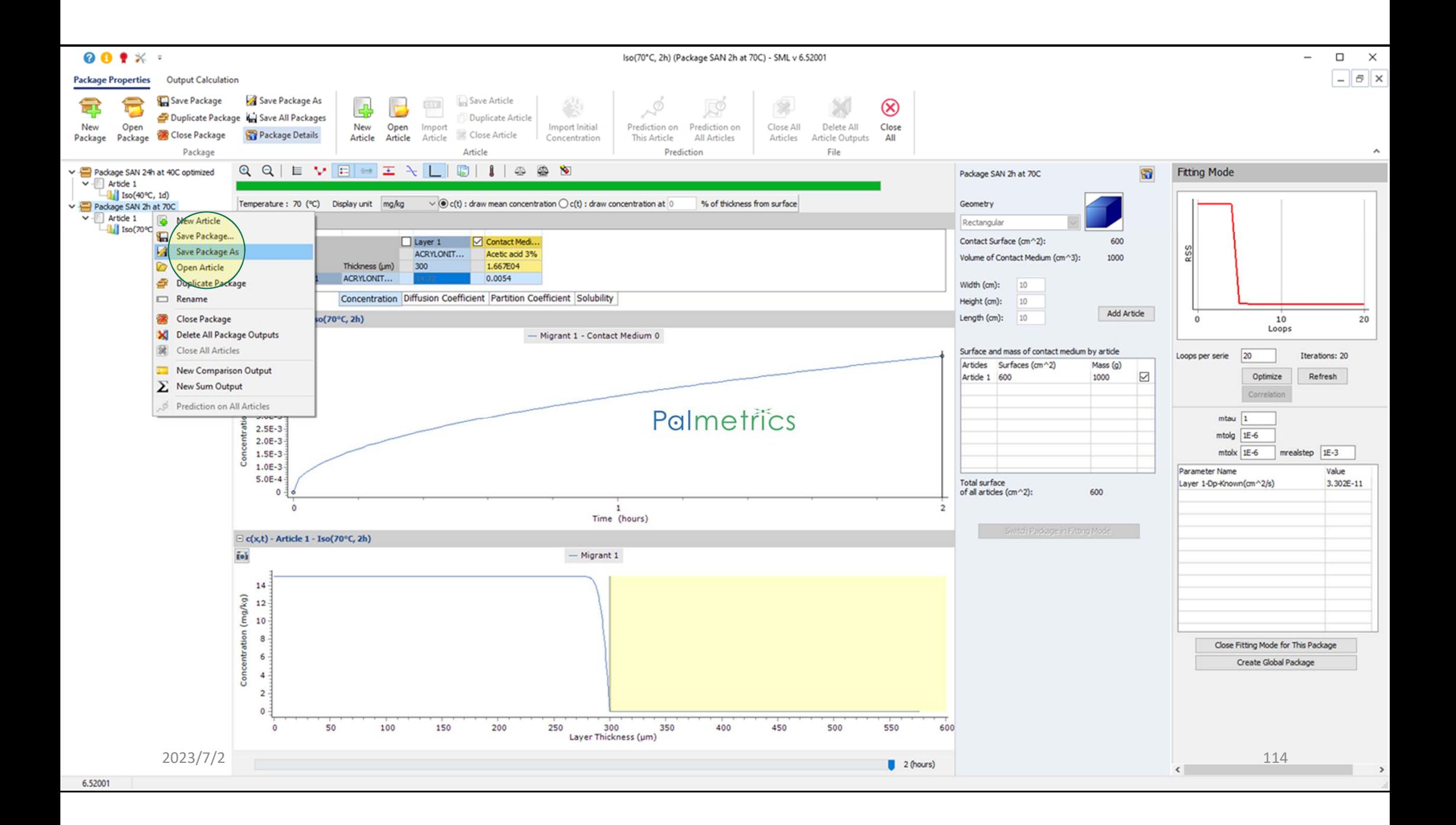

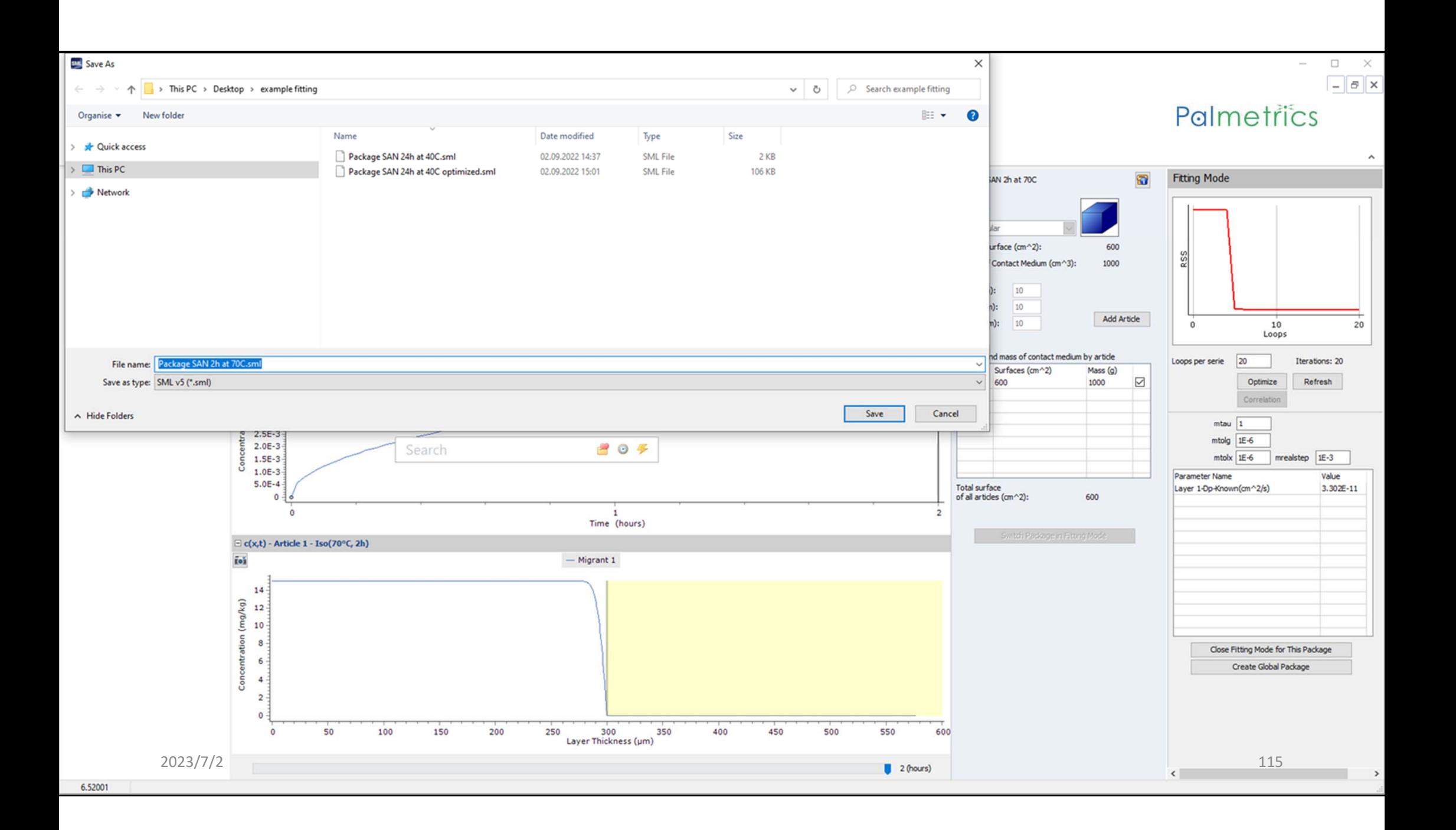

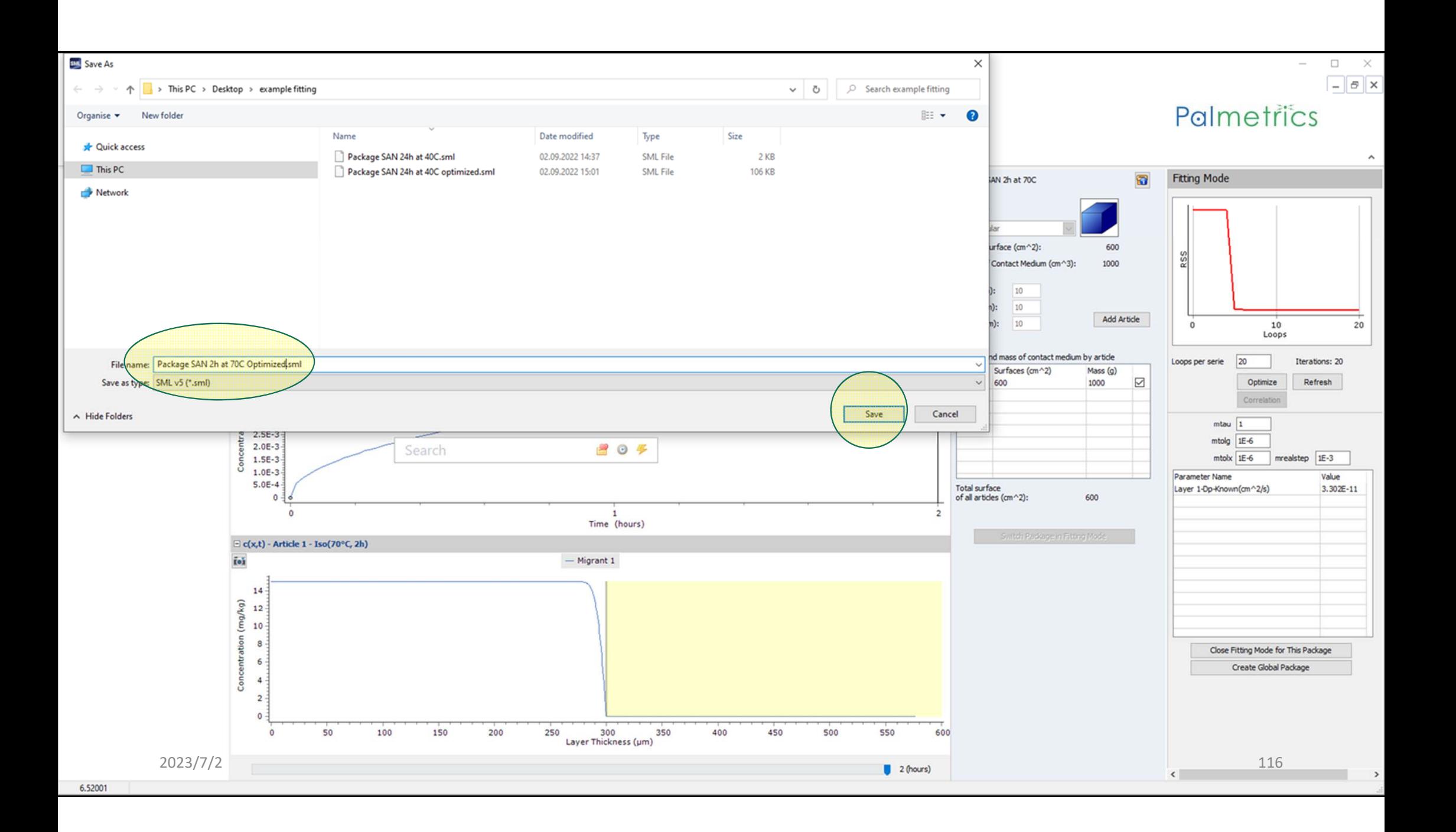

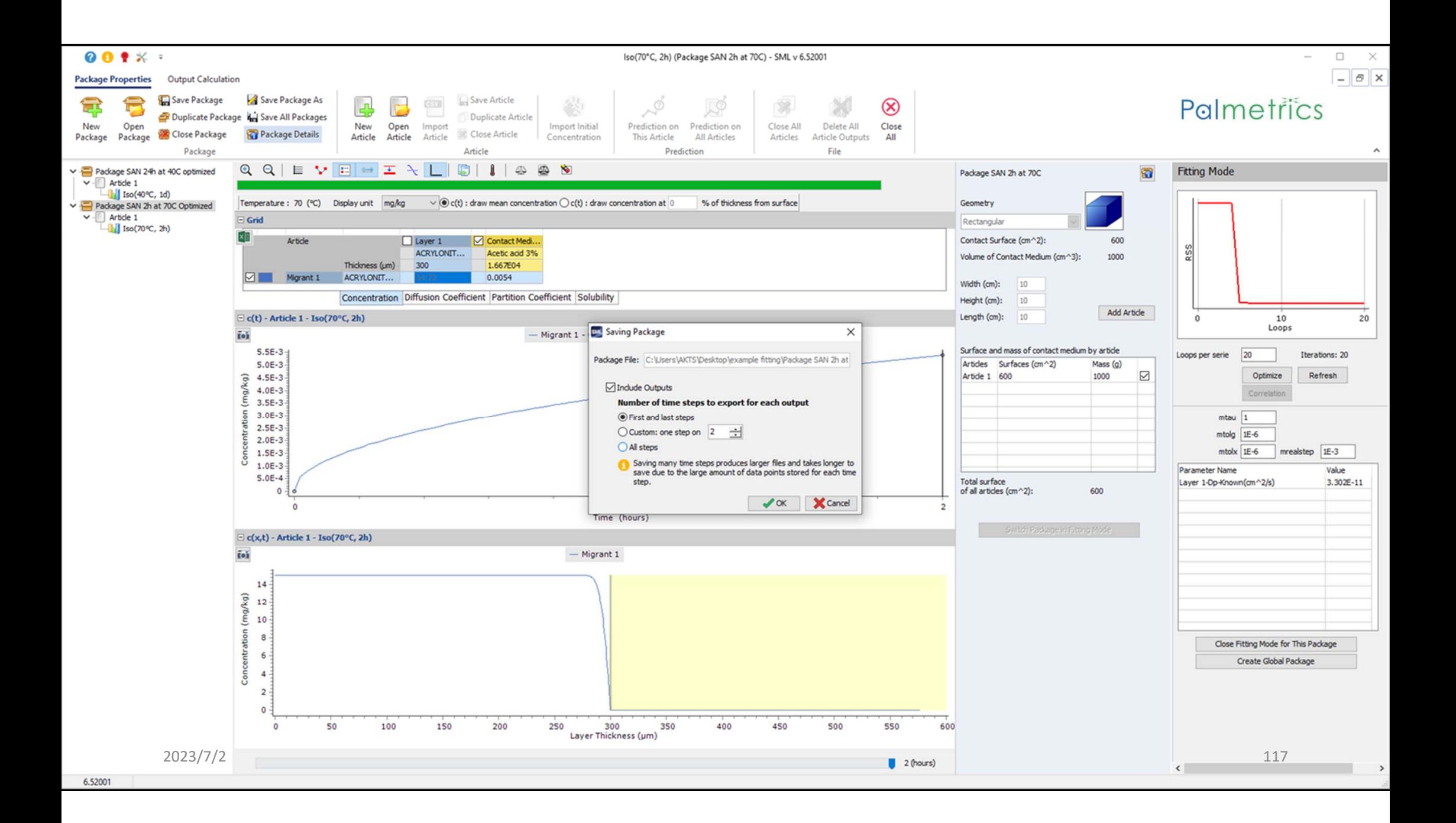

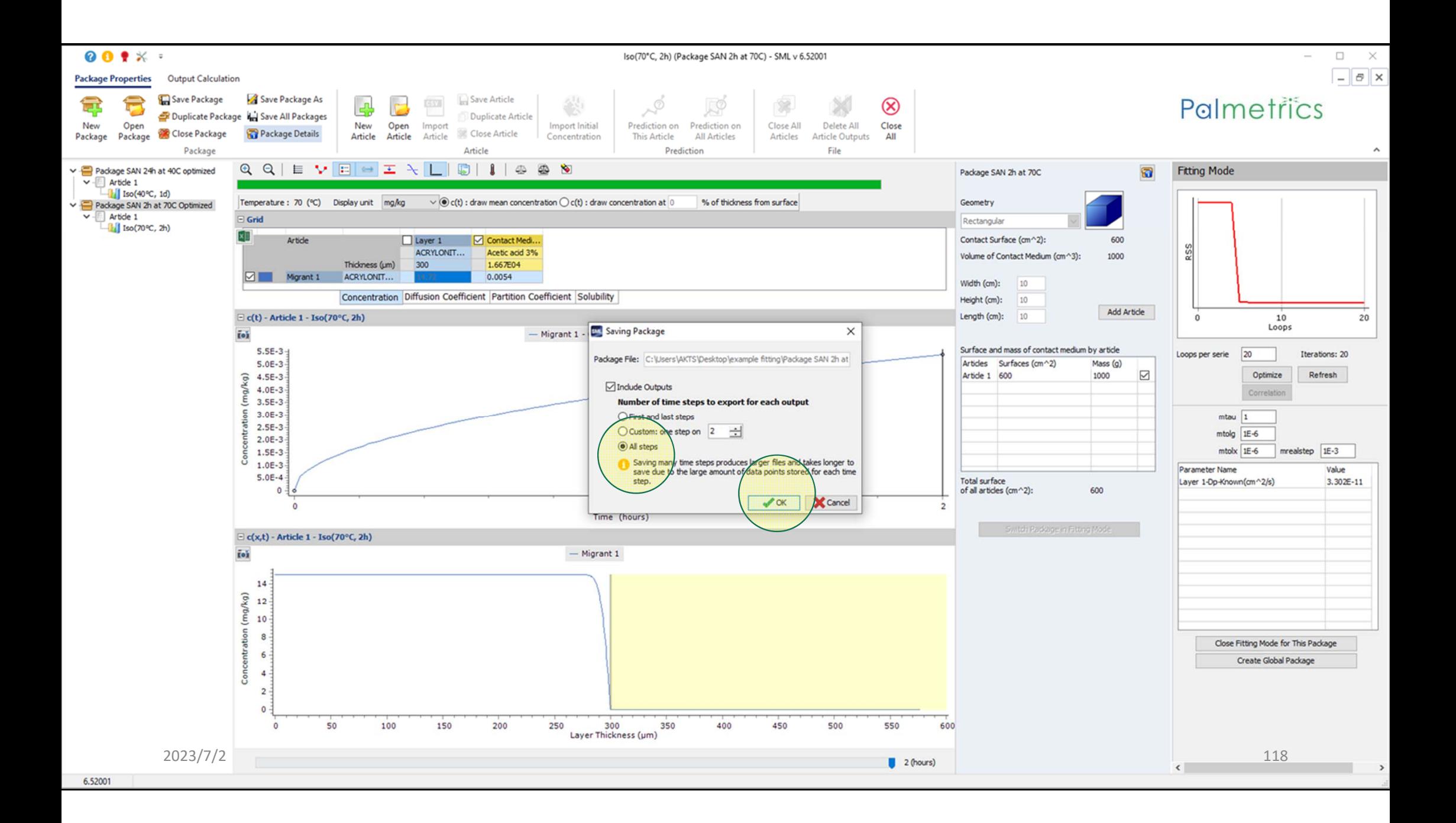

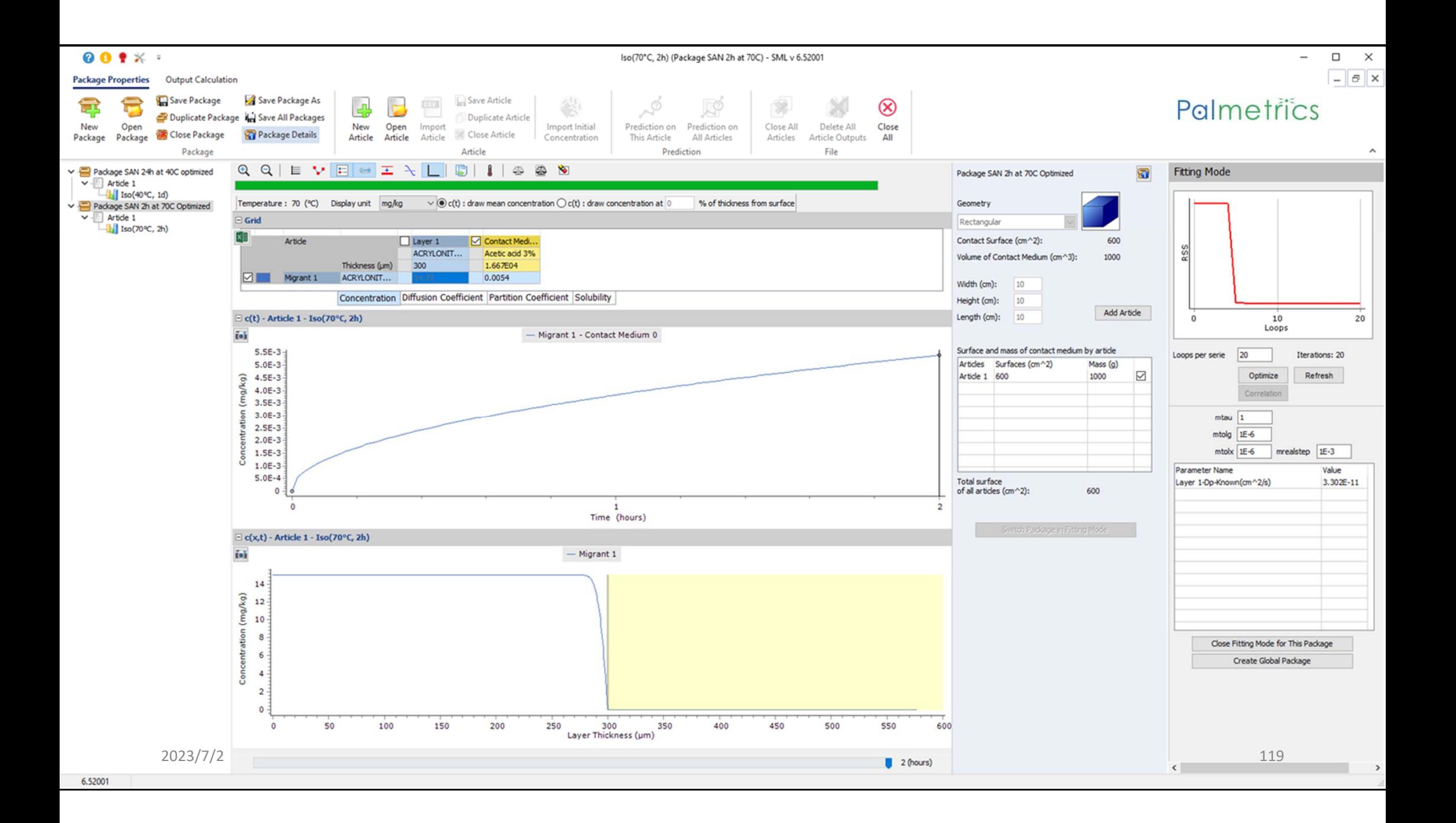

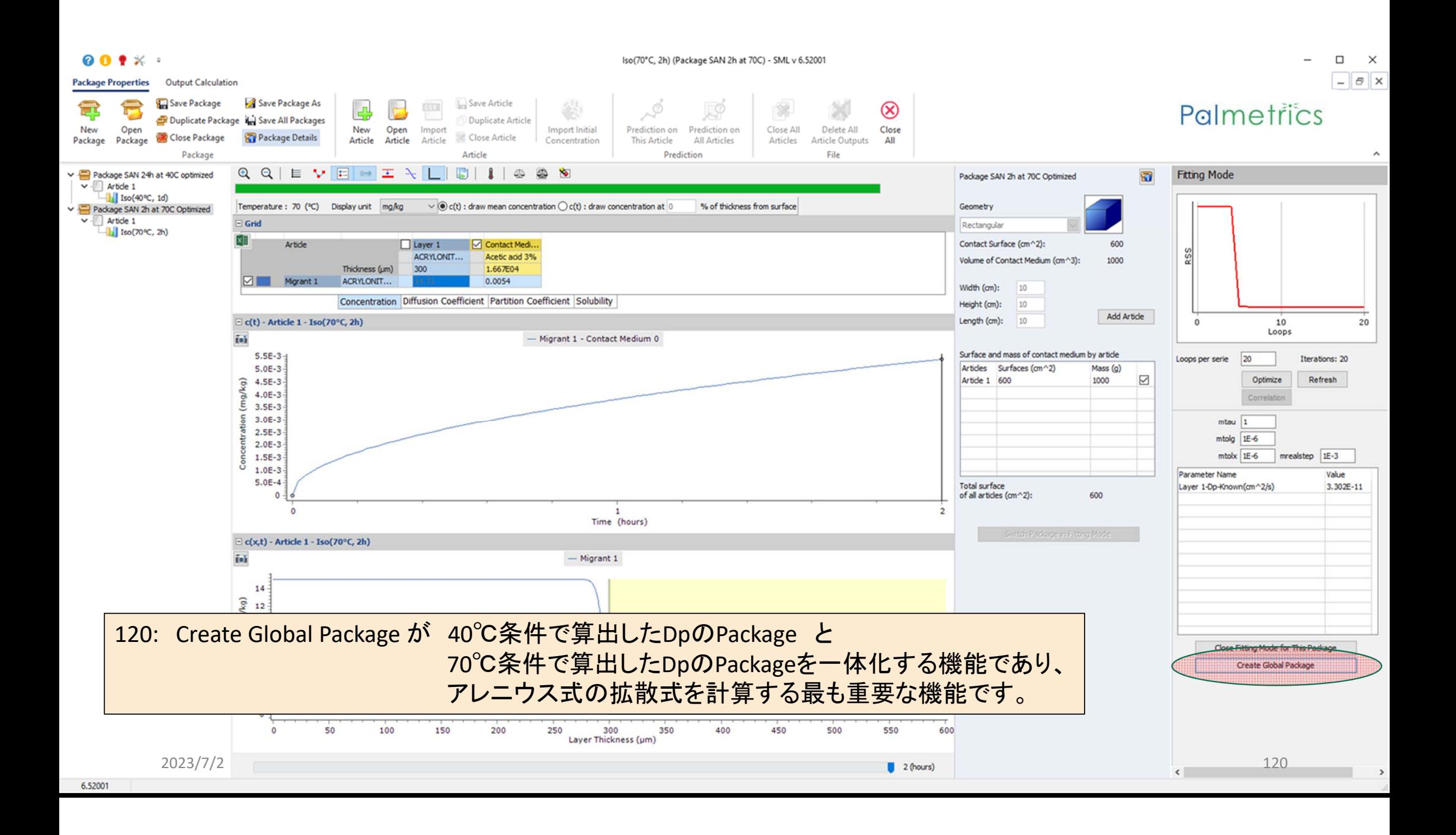

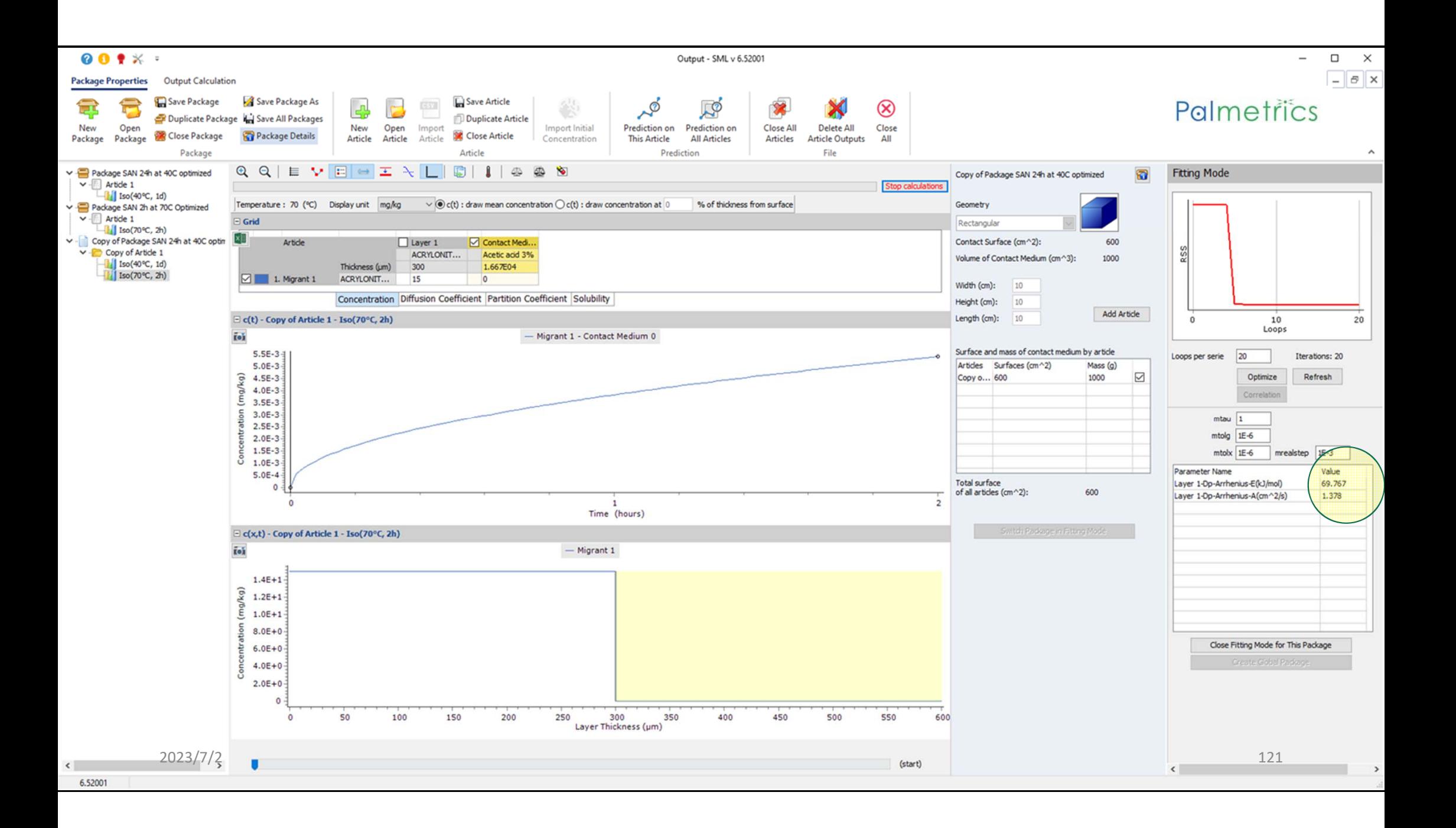

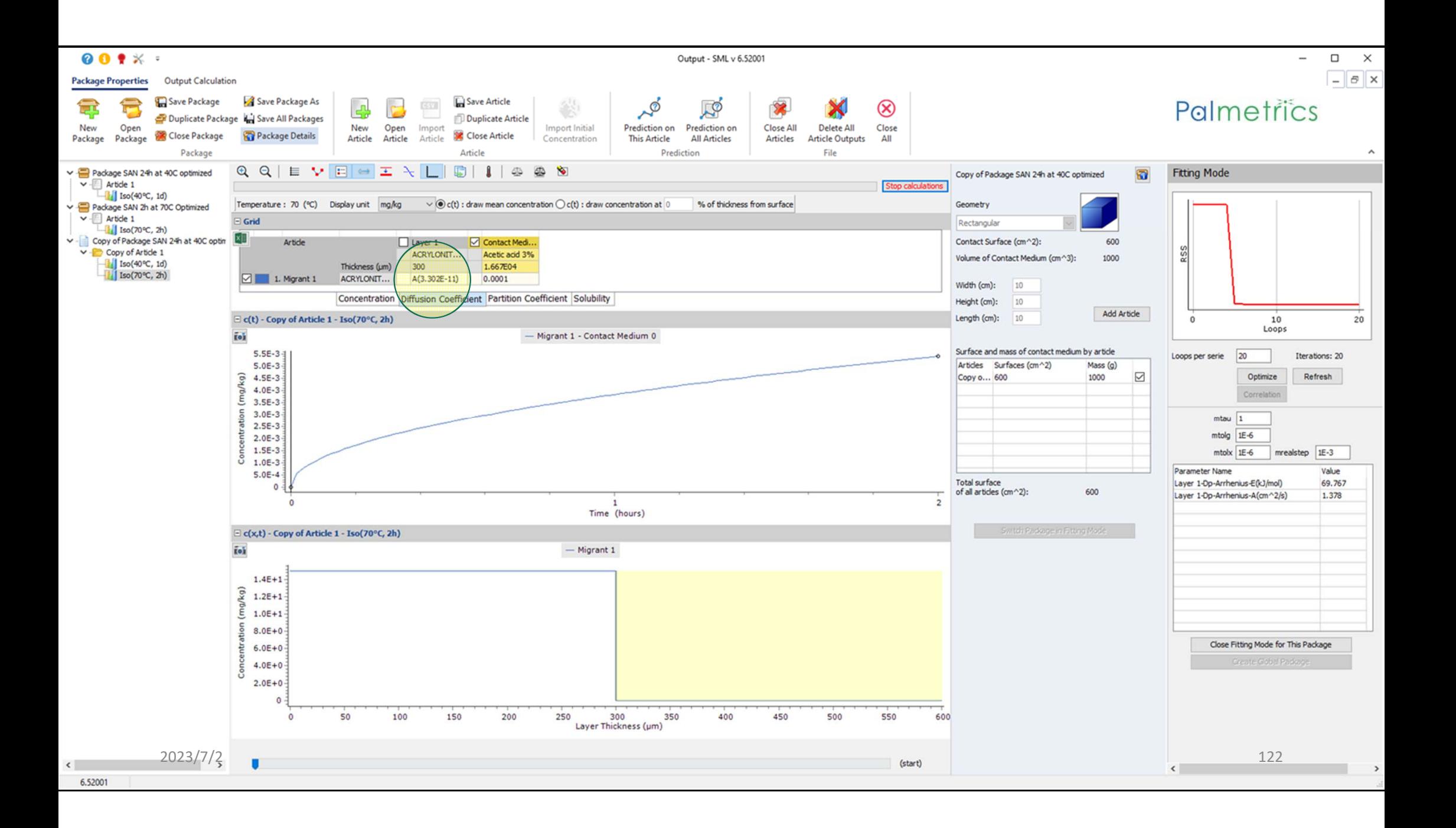

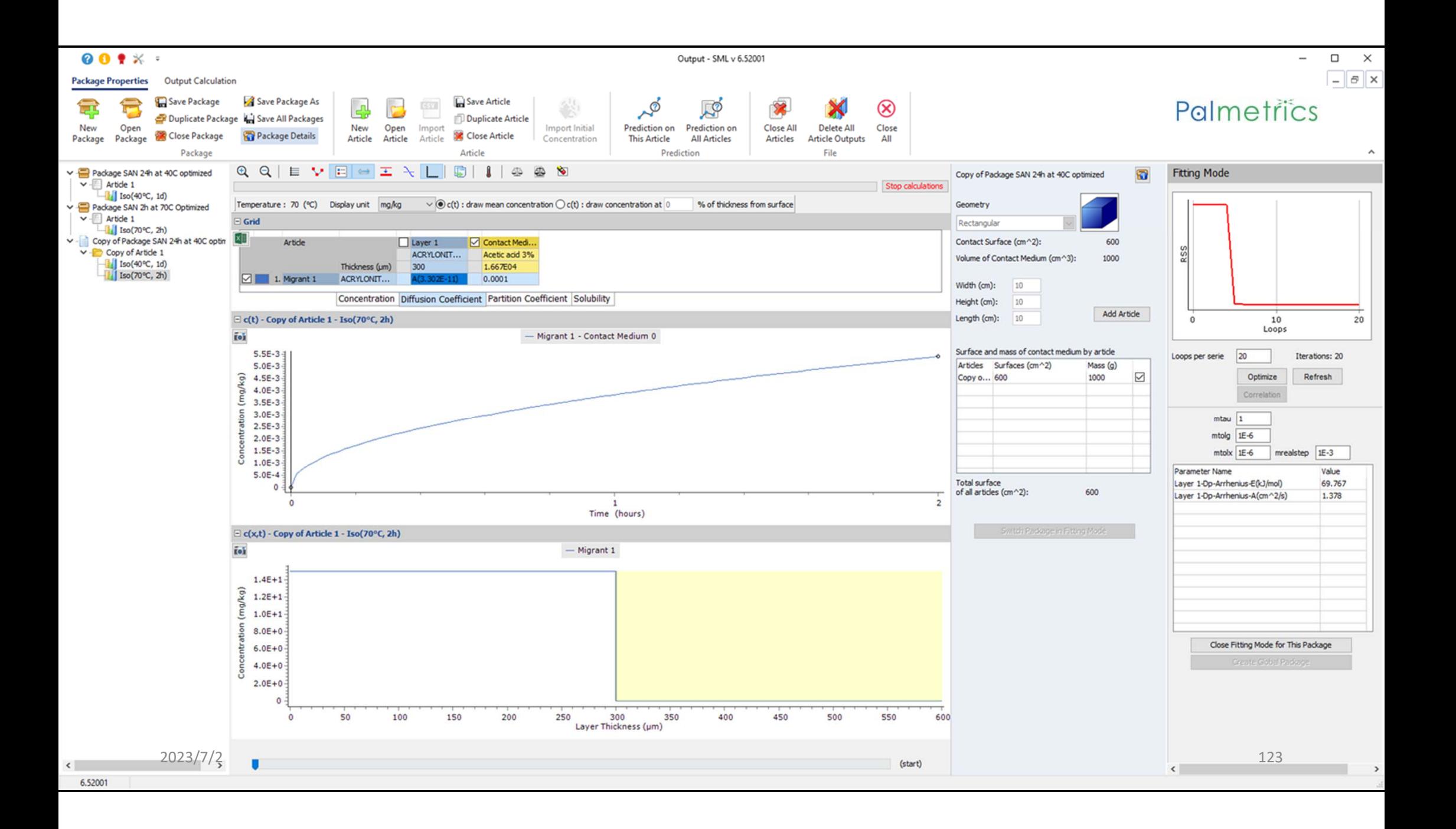

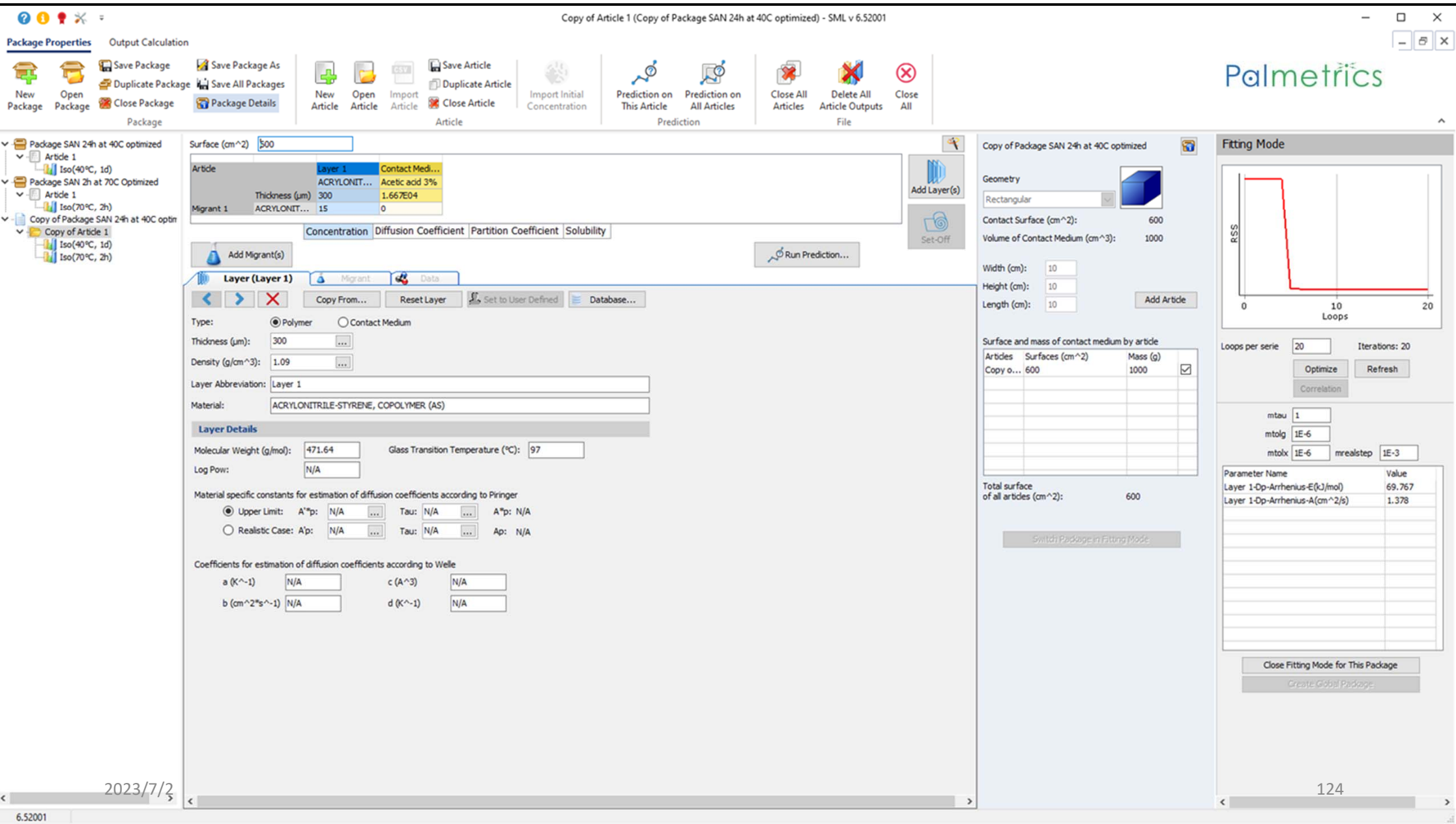

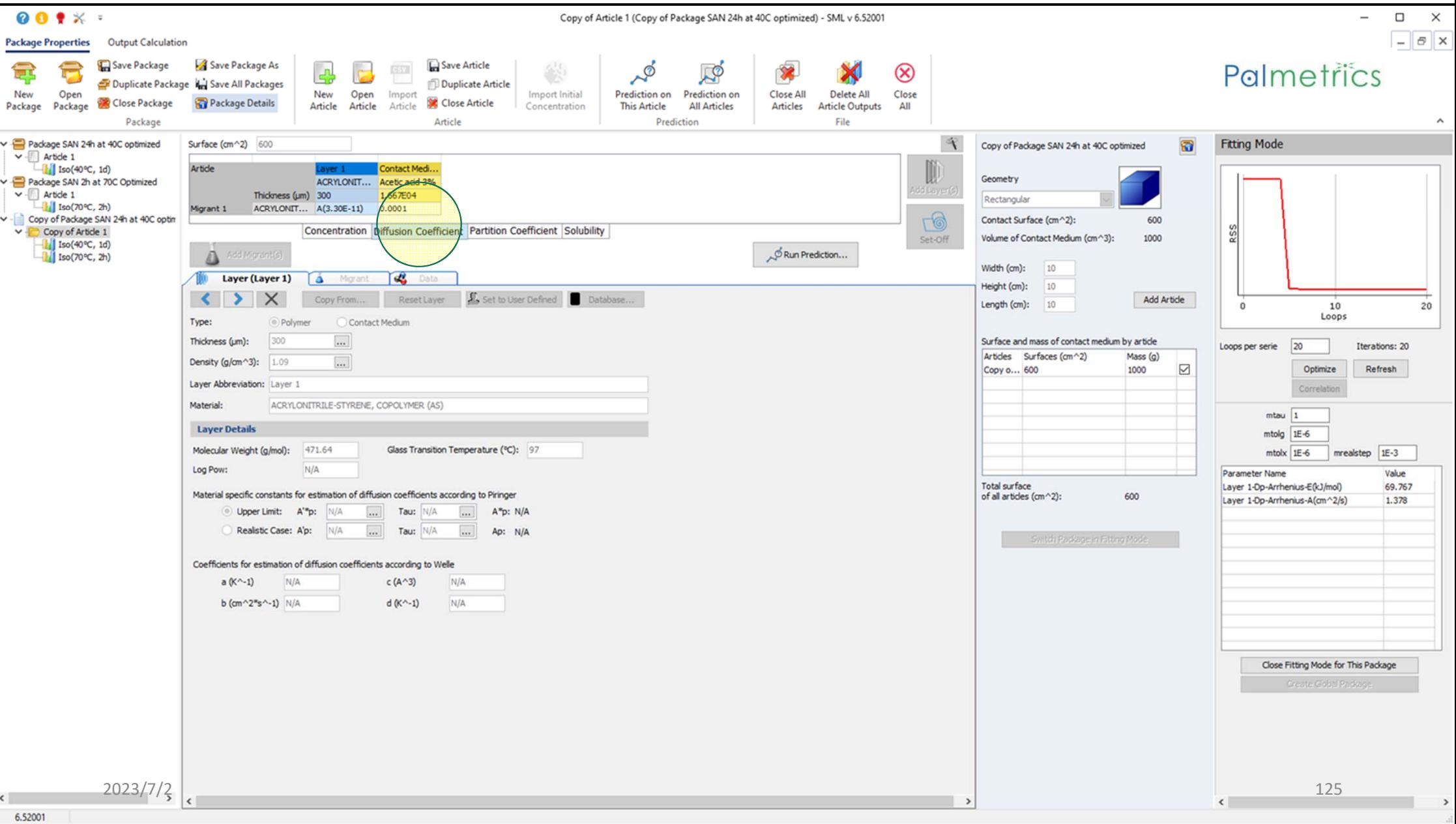

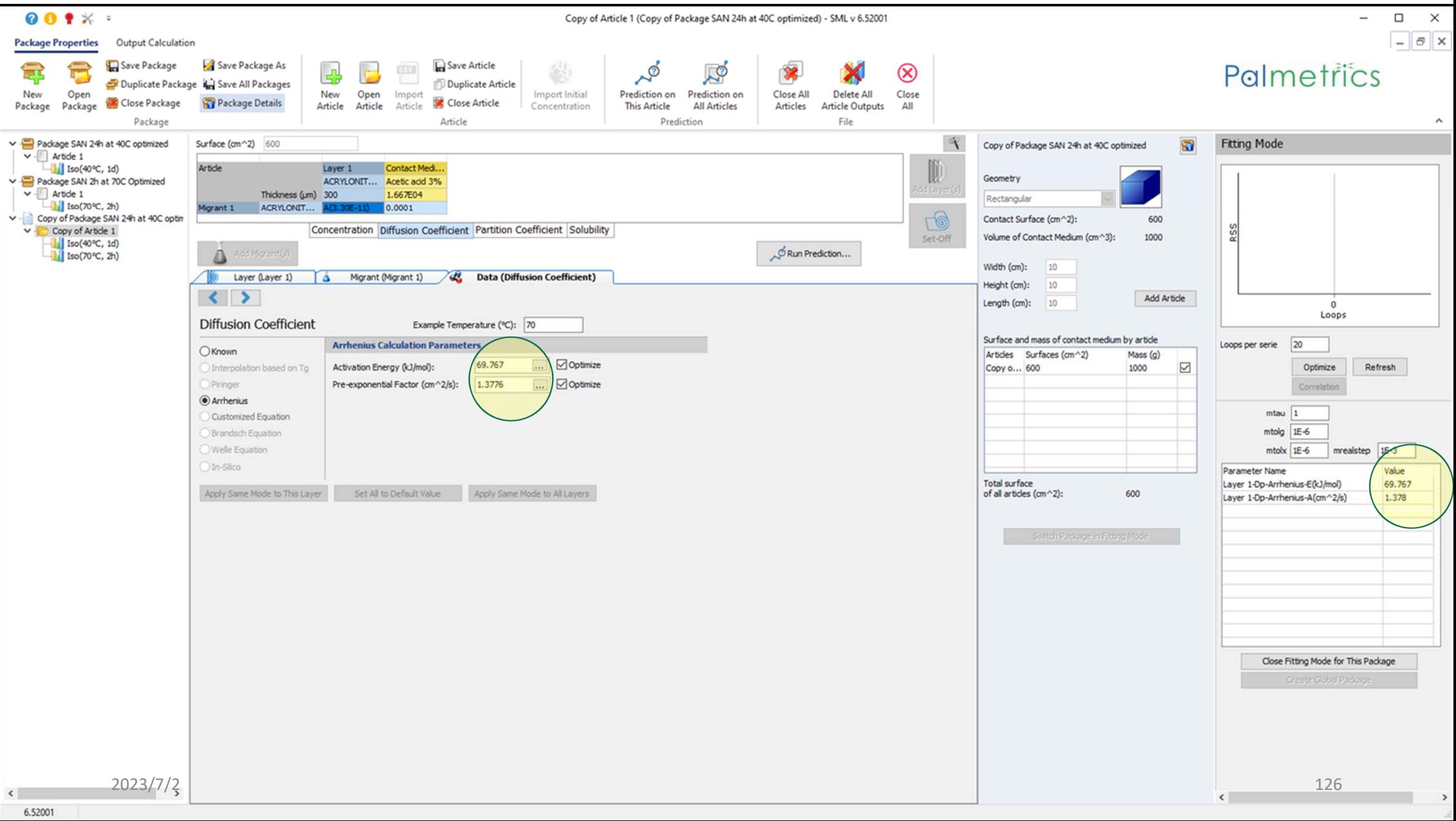

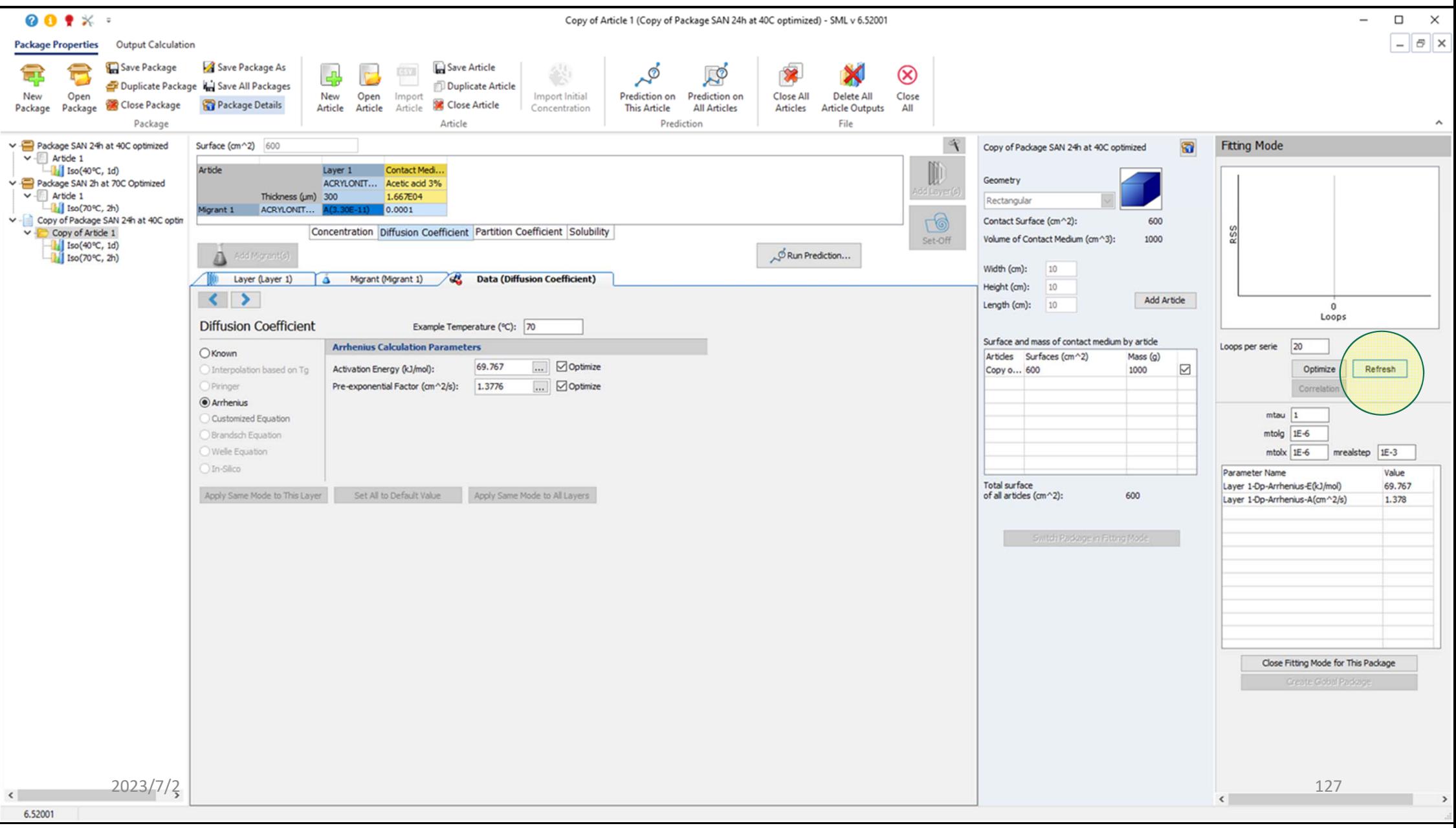

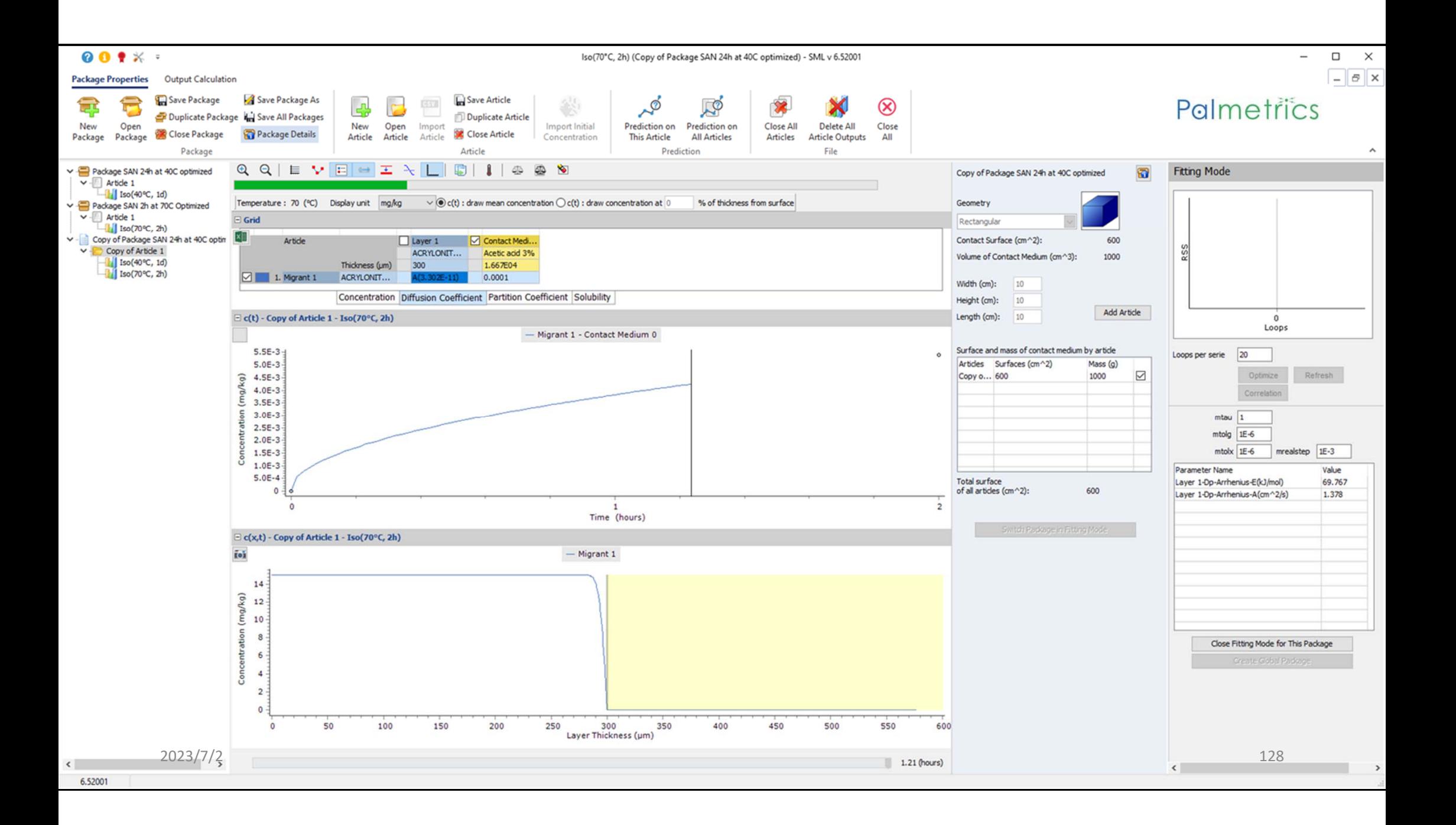

![](_page_128_Figure_0.jpeg)

![](_page_129_Figure_0.jpeg)

![](_page_130_Figure_0.jpeg)

![](_page_131_Figure_0.jpeg)

![](_page_132_Figure_0.jpeg)

![](_page_133_Figure_0.jpeg)

![](_page_134_Figure_0.jpeg)

![](_page_135_Picture_6.jpeg)

![](_page_136_Figure_0.jpeg)

![](_page_137_Figure_0.jpeg)

![](_page_138_Figure_0.jpeg)

![](_page_139_Figure_0.jpeg)

![](_page_140_Figure_0.jpeg)

![](_page_141_Figure_0.jpeg)

![](_page_142_Figure_0.jpeg)

![](_page_143_Figure_0.jpeg)
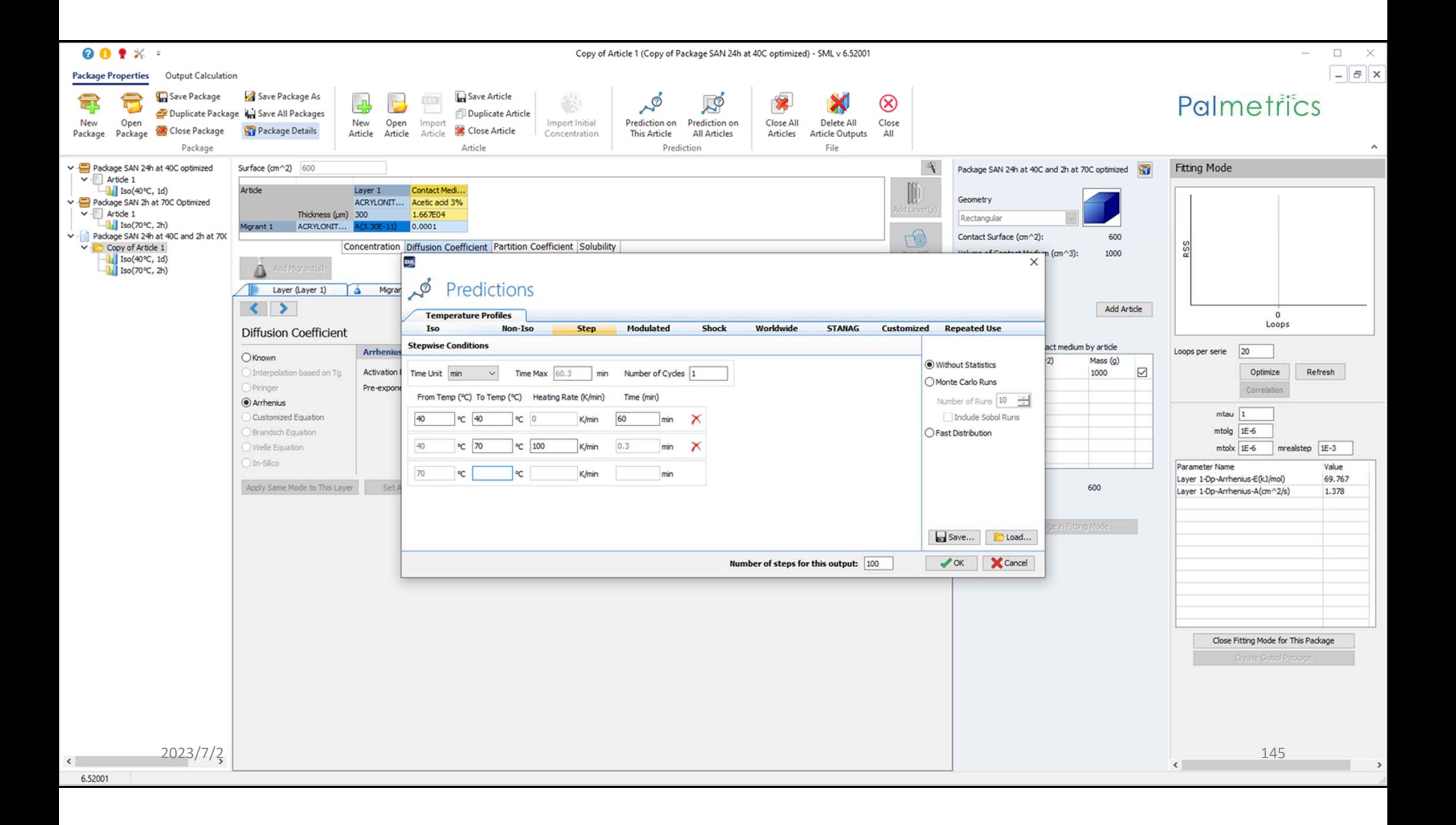

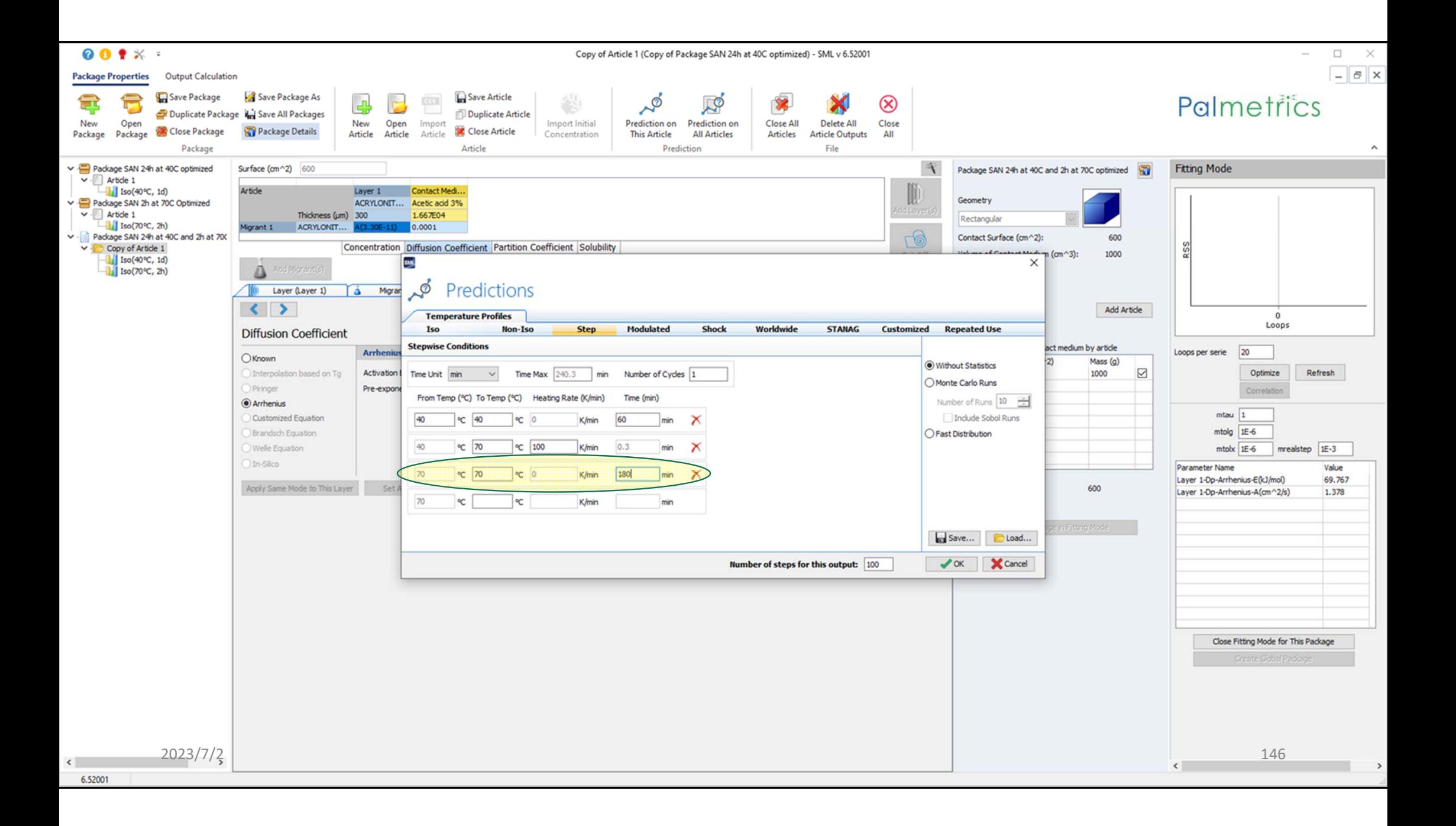

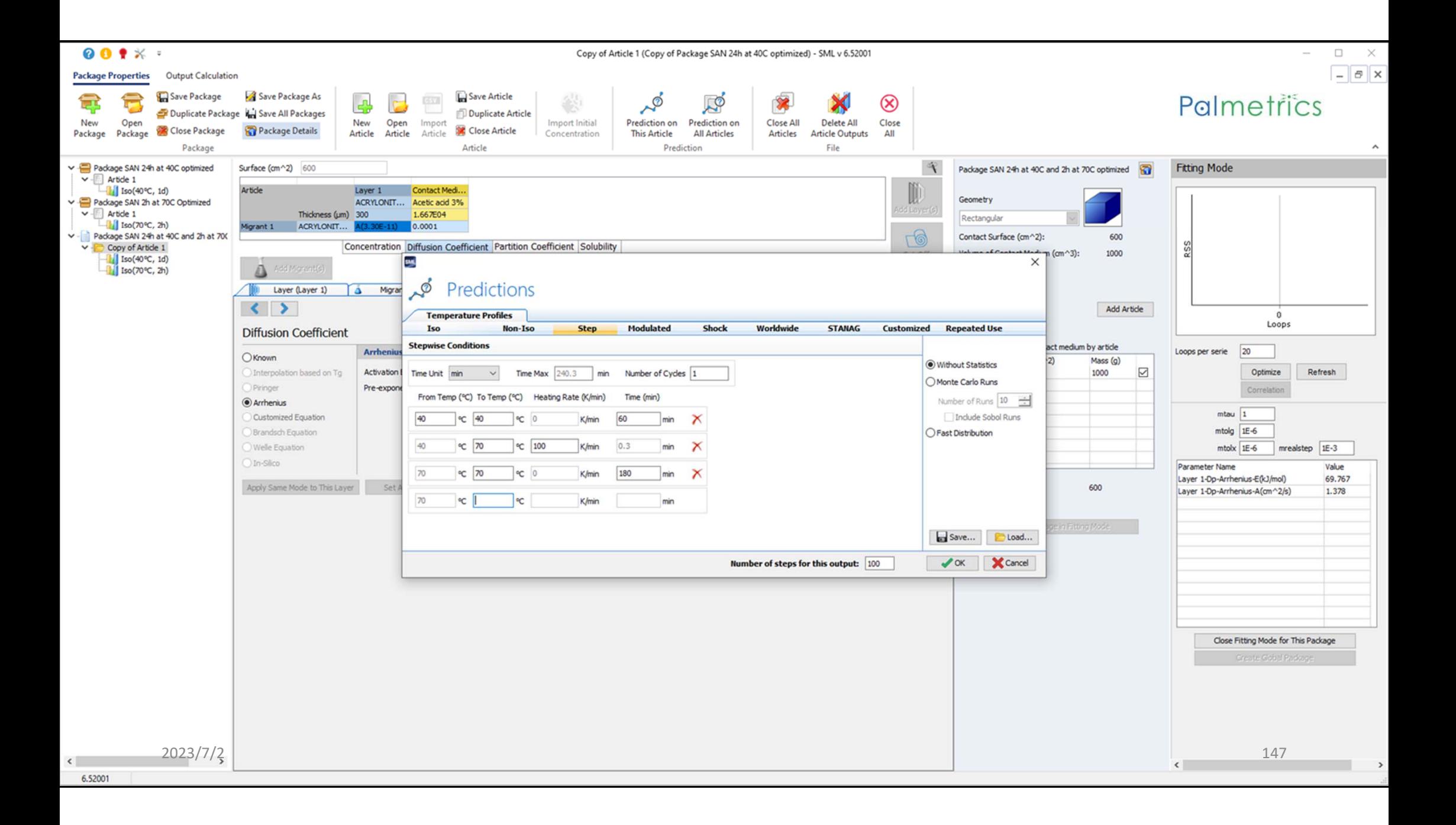

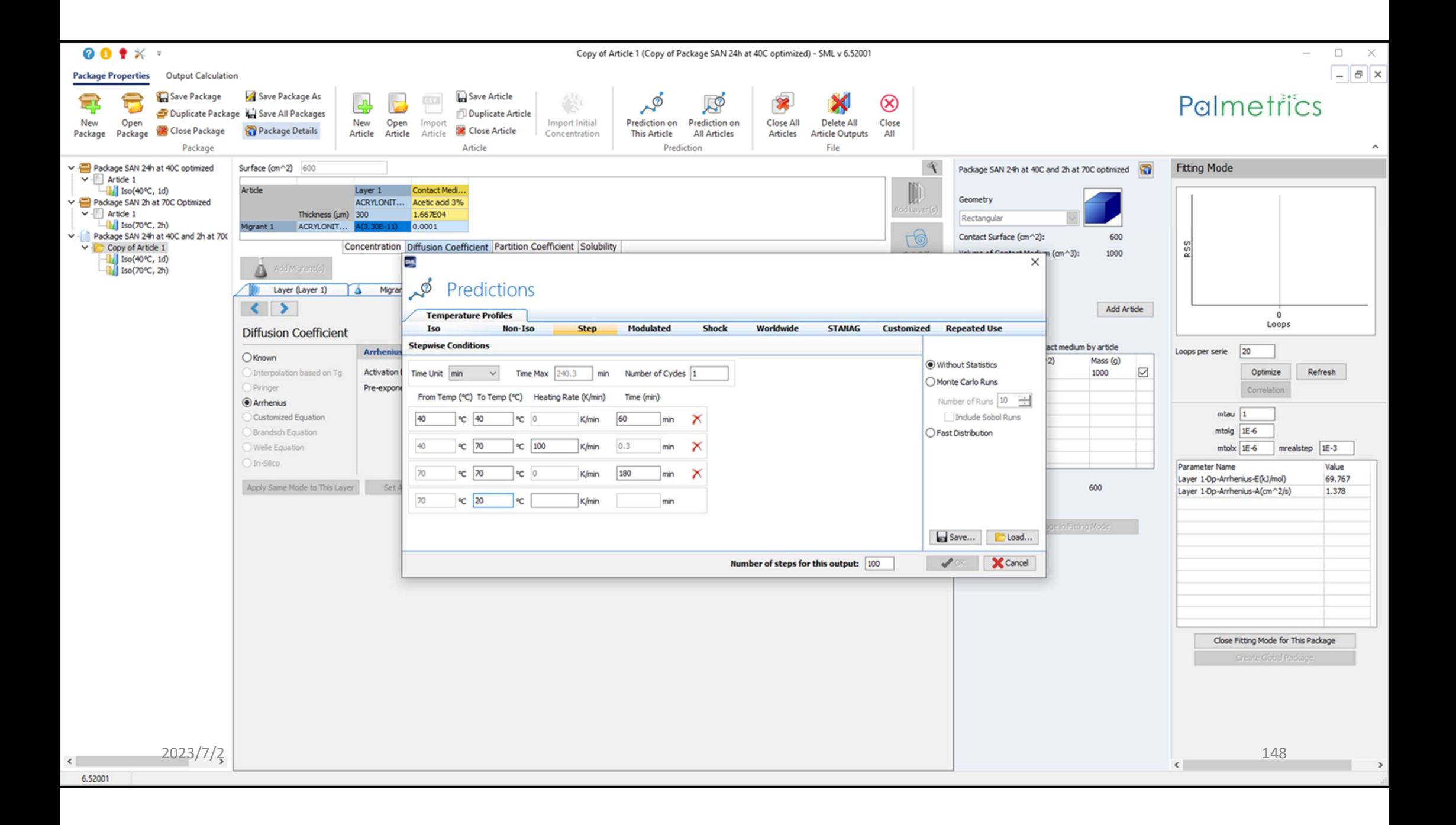

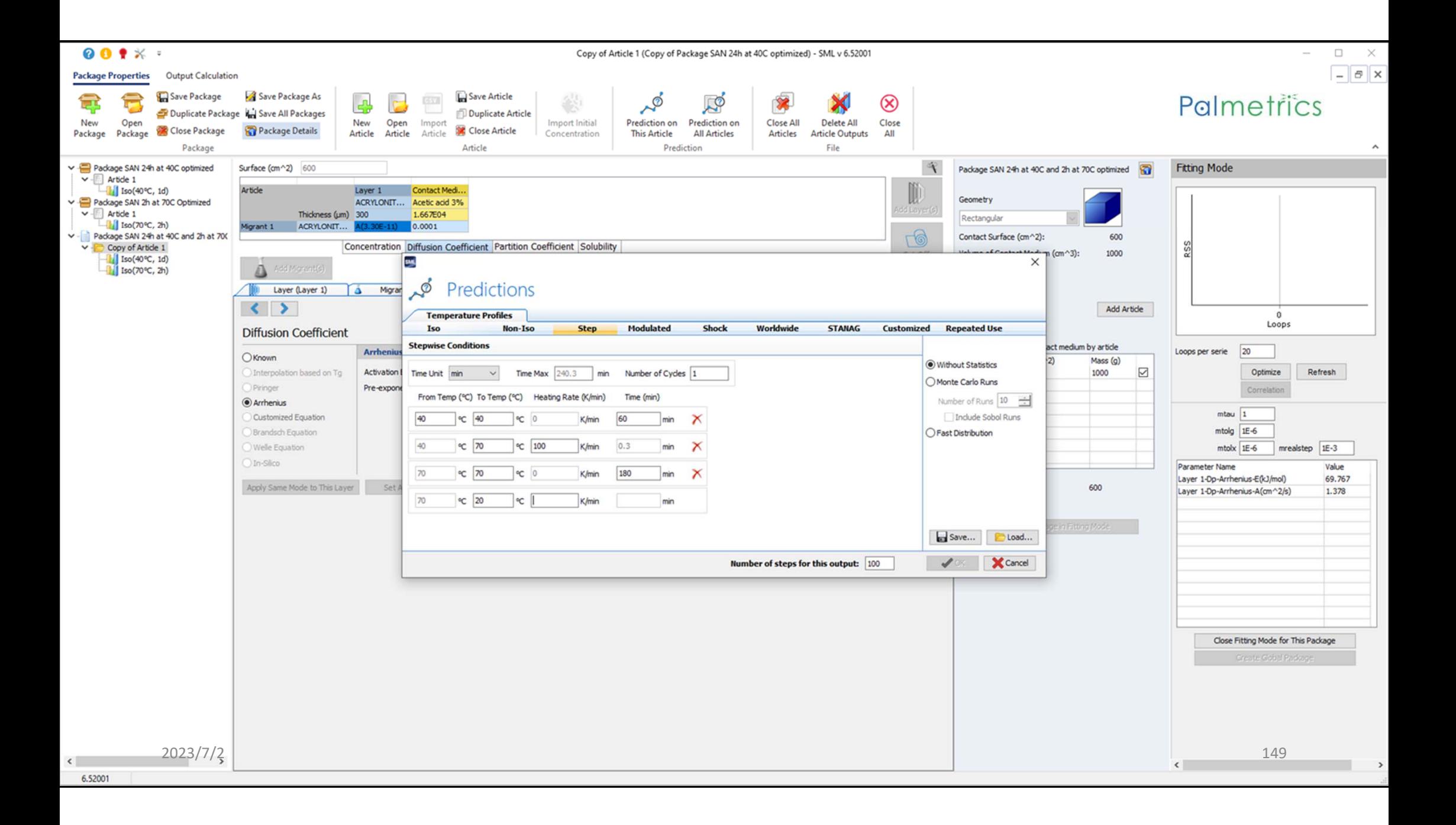

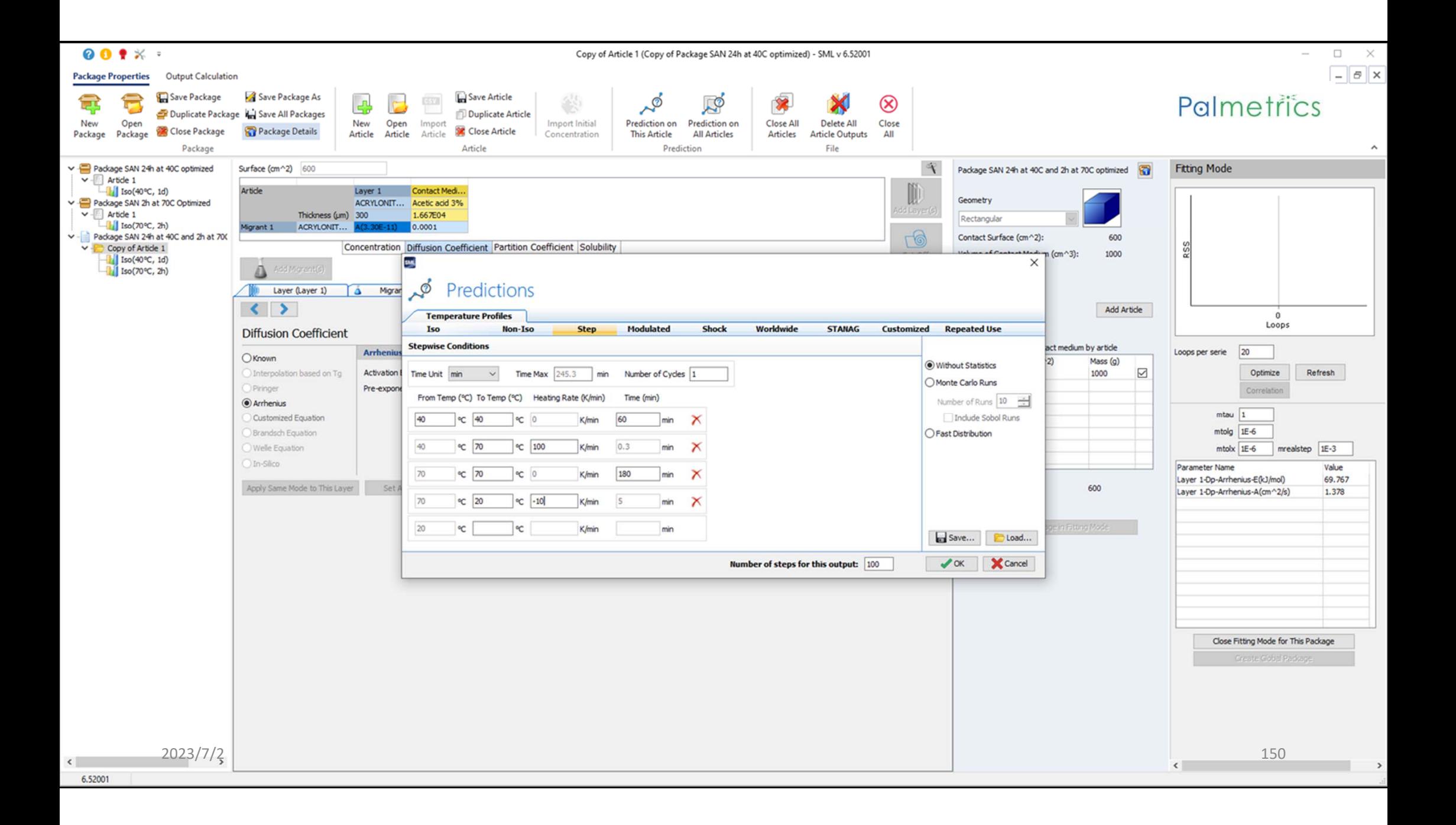

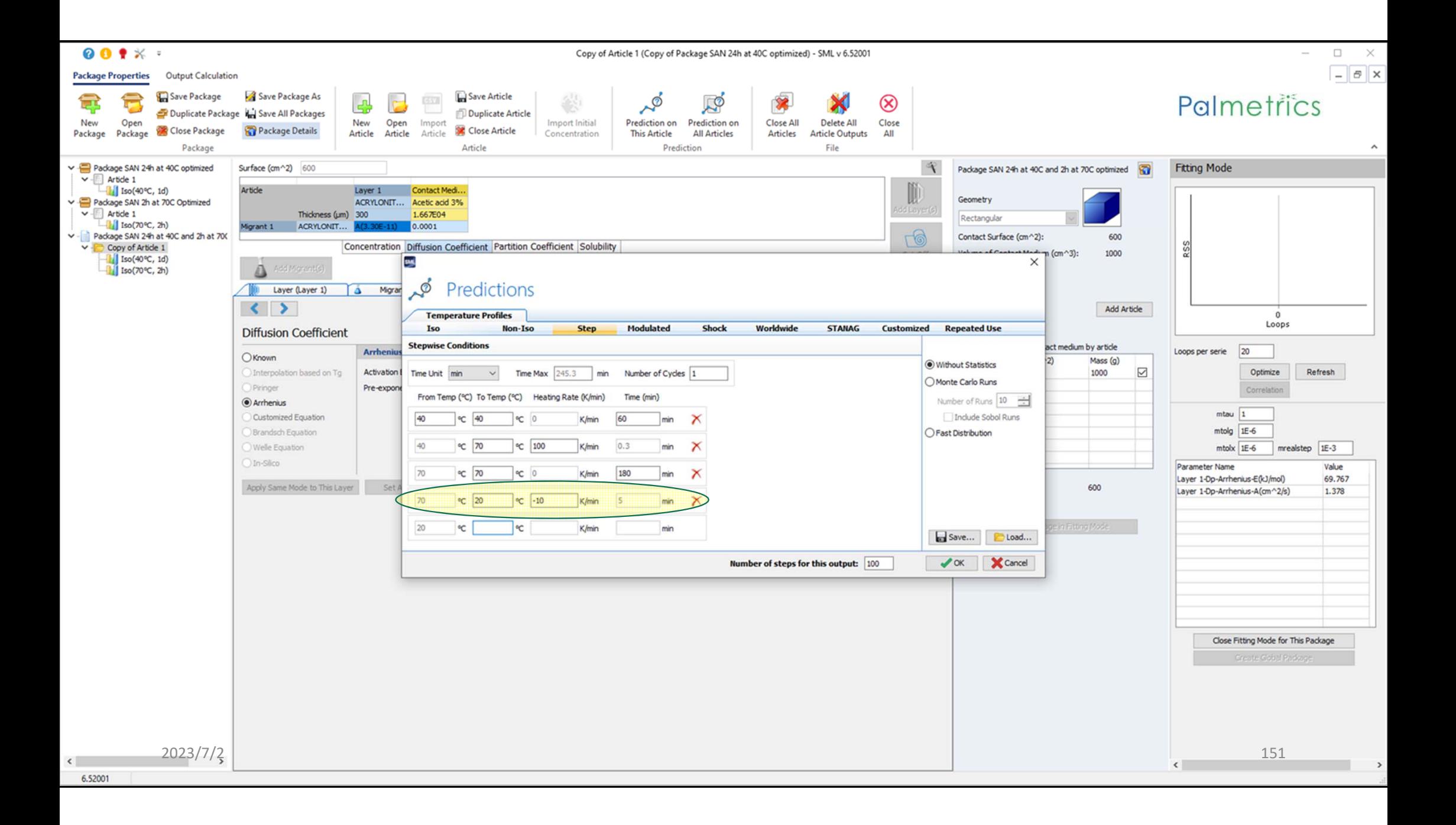

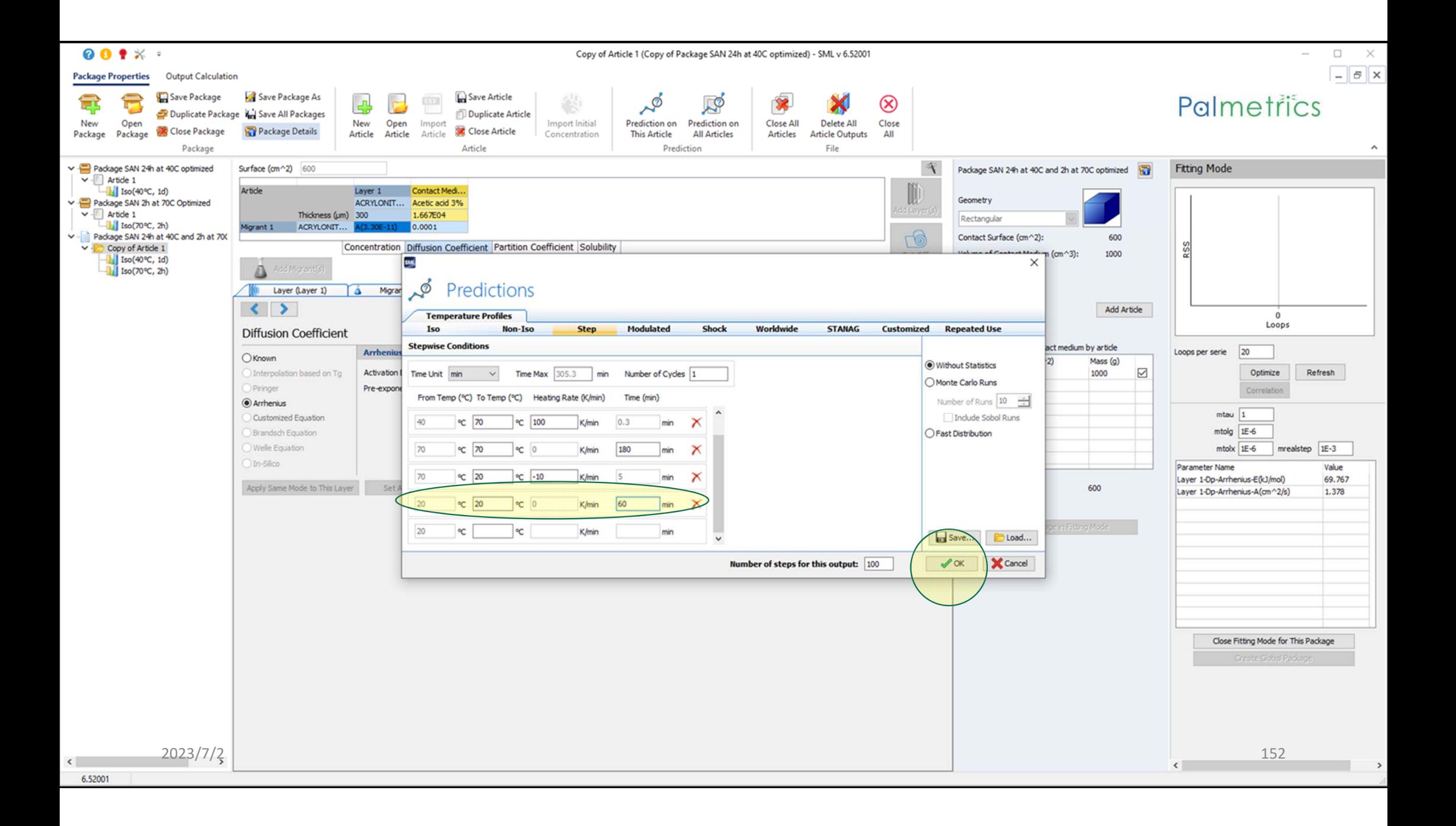

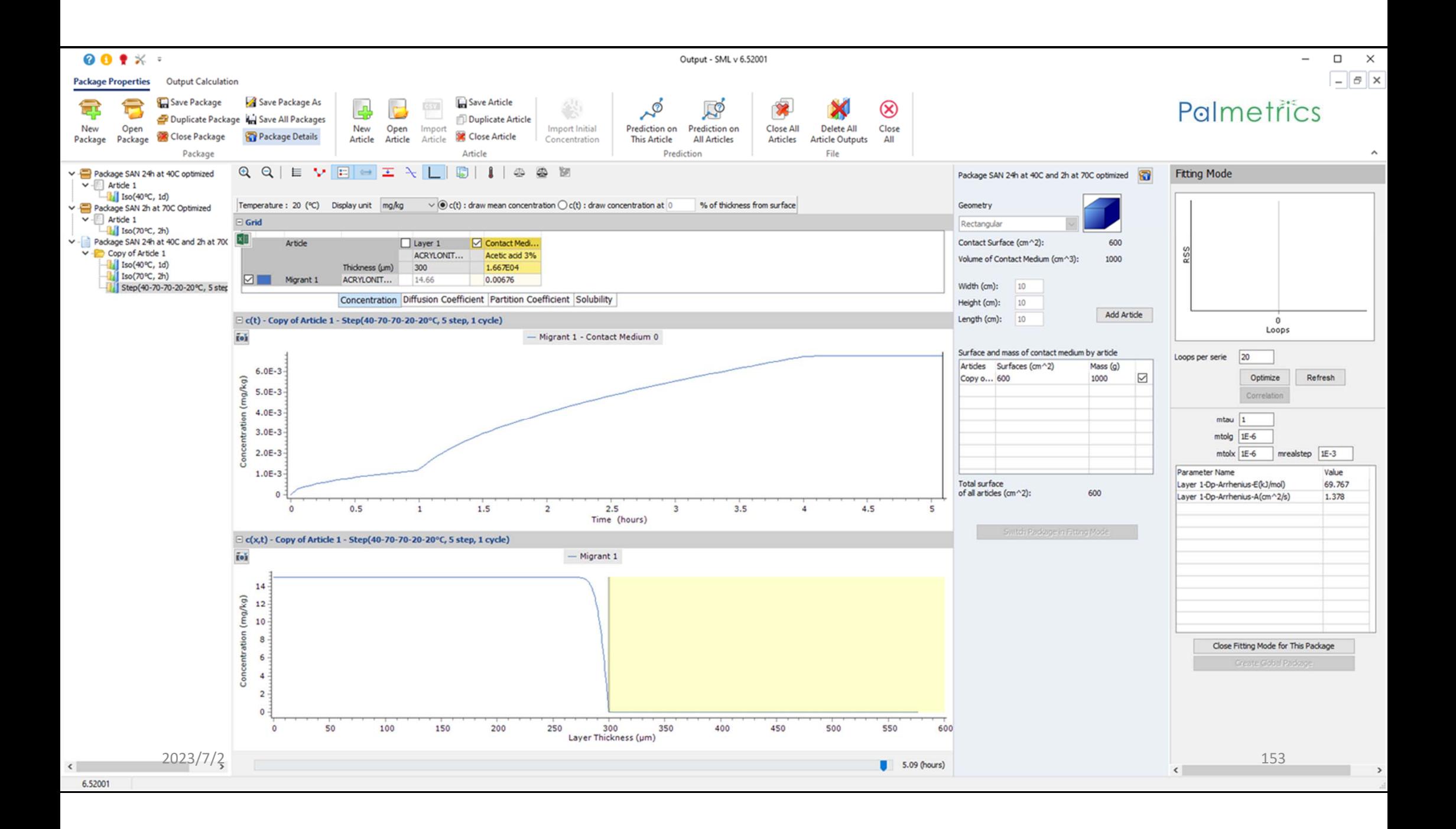

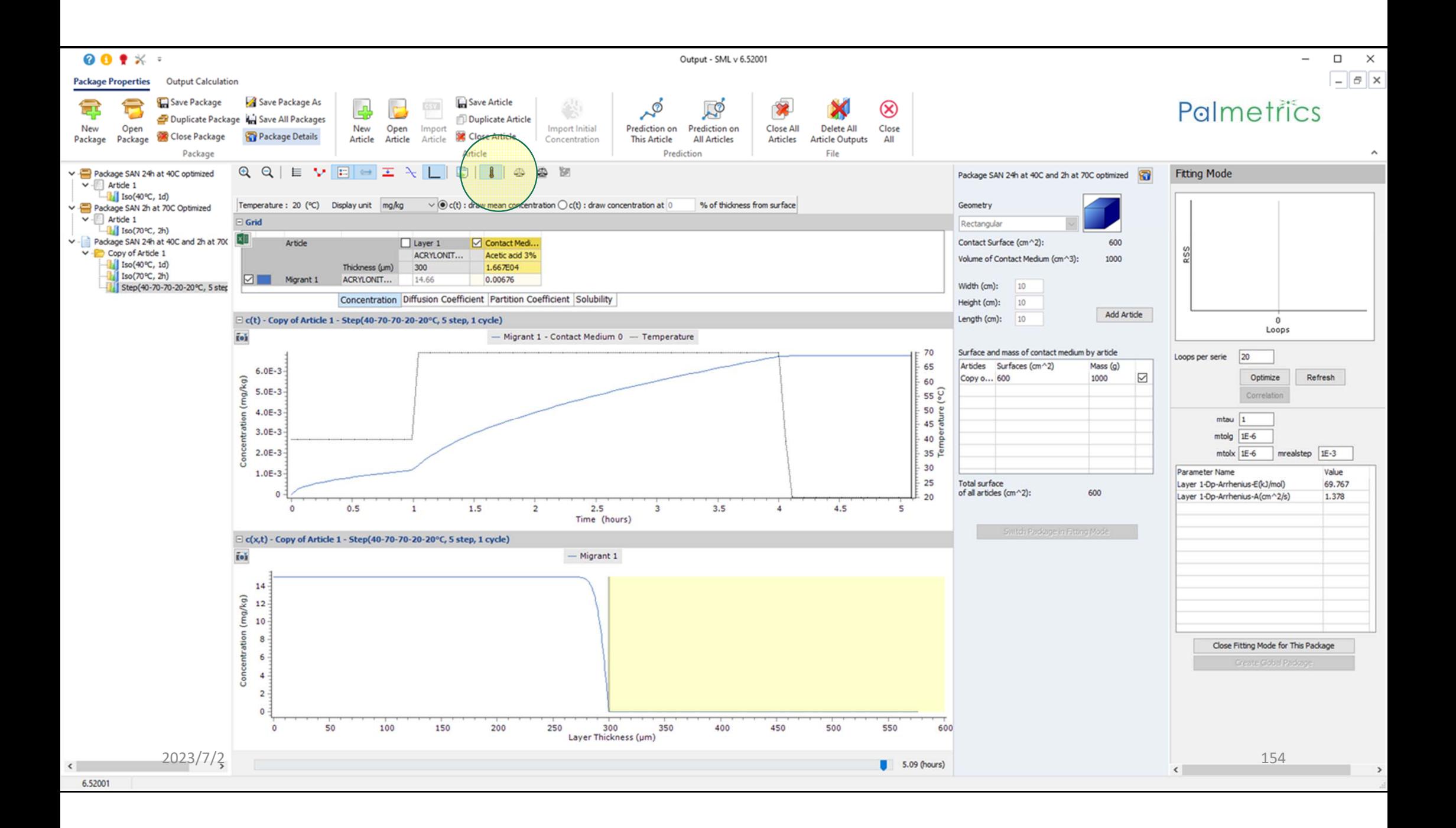

## Palmetrics

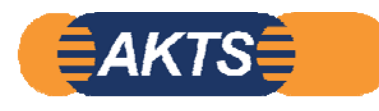

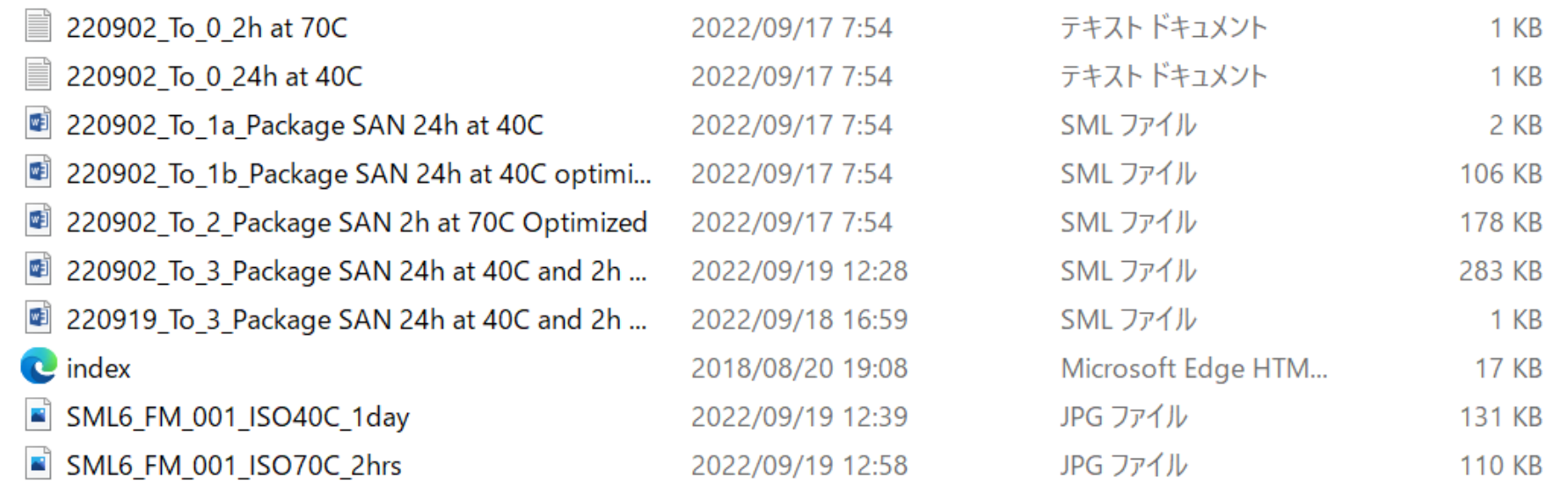

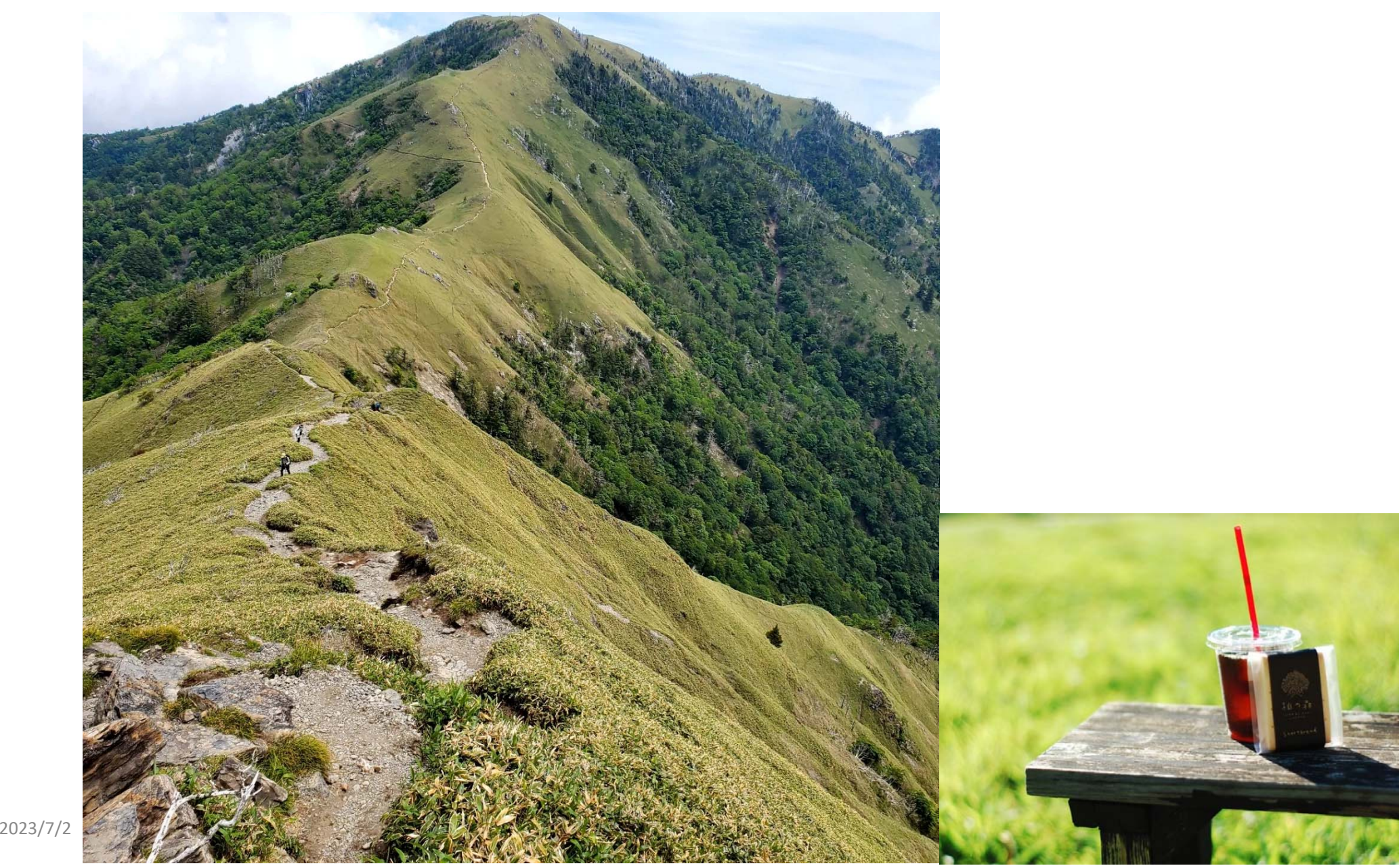